# **Modicon M340, CANopen, Altivar, Lexium, IclA,TeSysU und Advantys**

*System User Guide* [Quellcode]

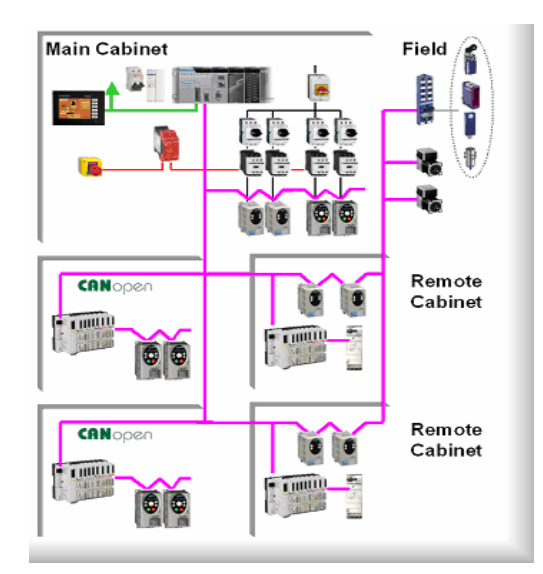

Preferred Implementation: **Preferred Implementation:**<br>Distributed CANopen Performance

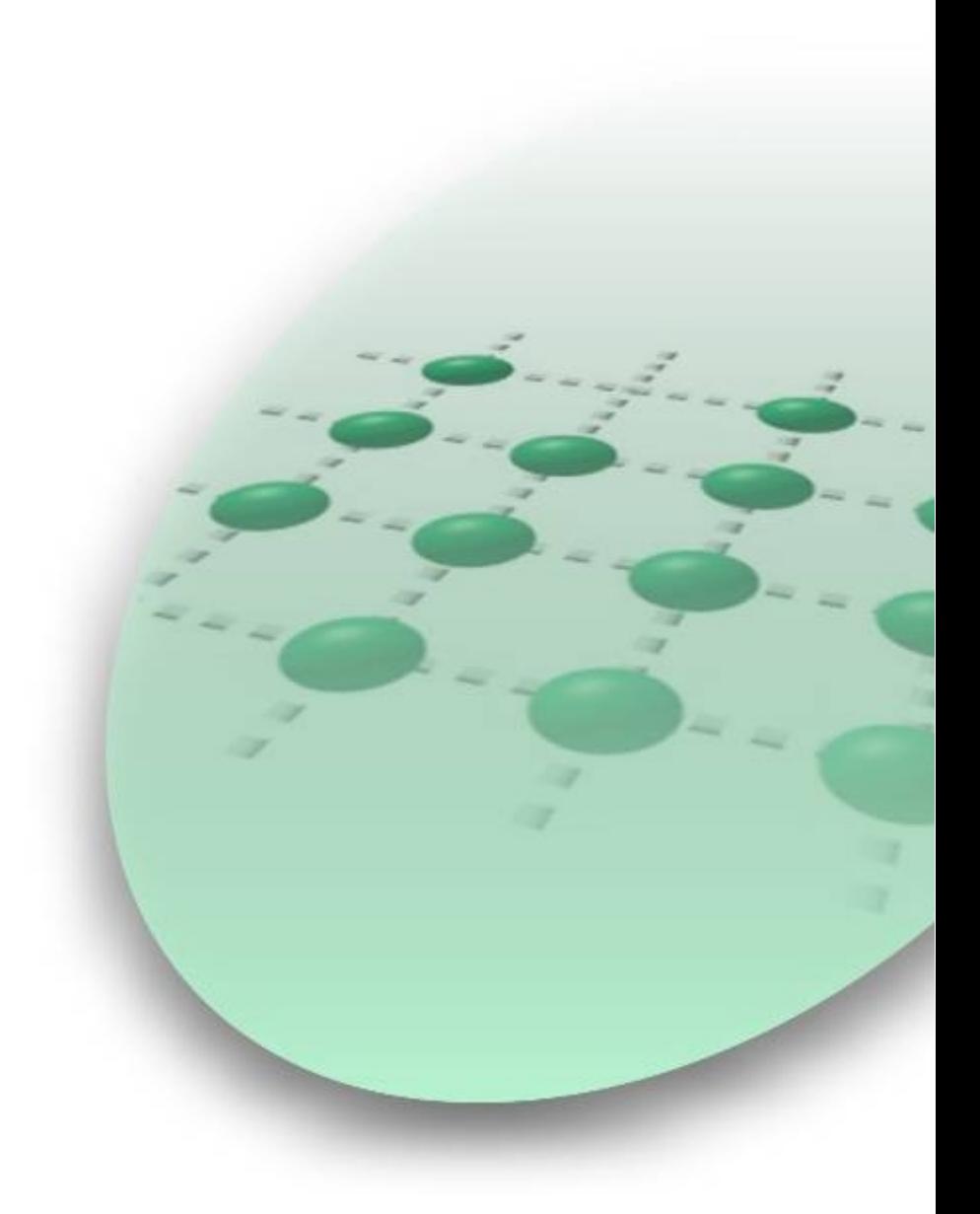

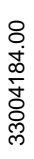

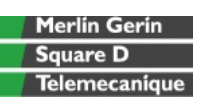

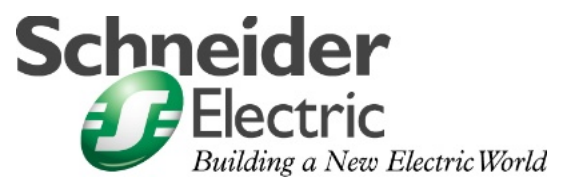

JUL 2007

# **Inhaltsverzeichnis**

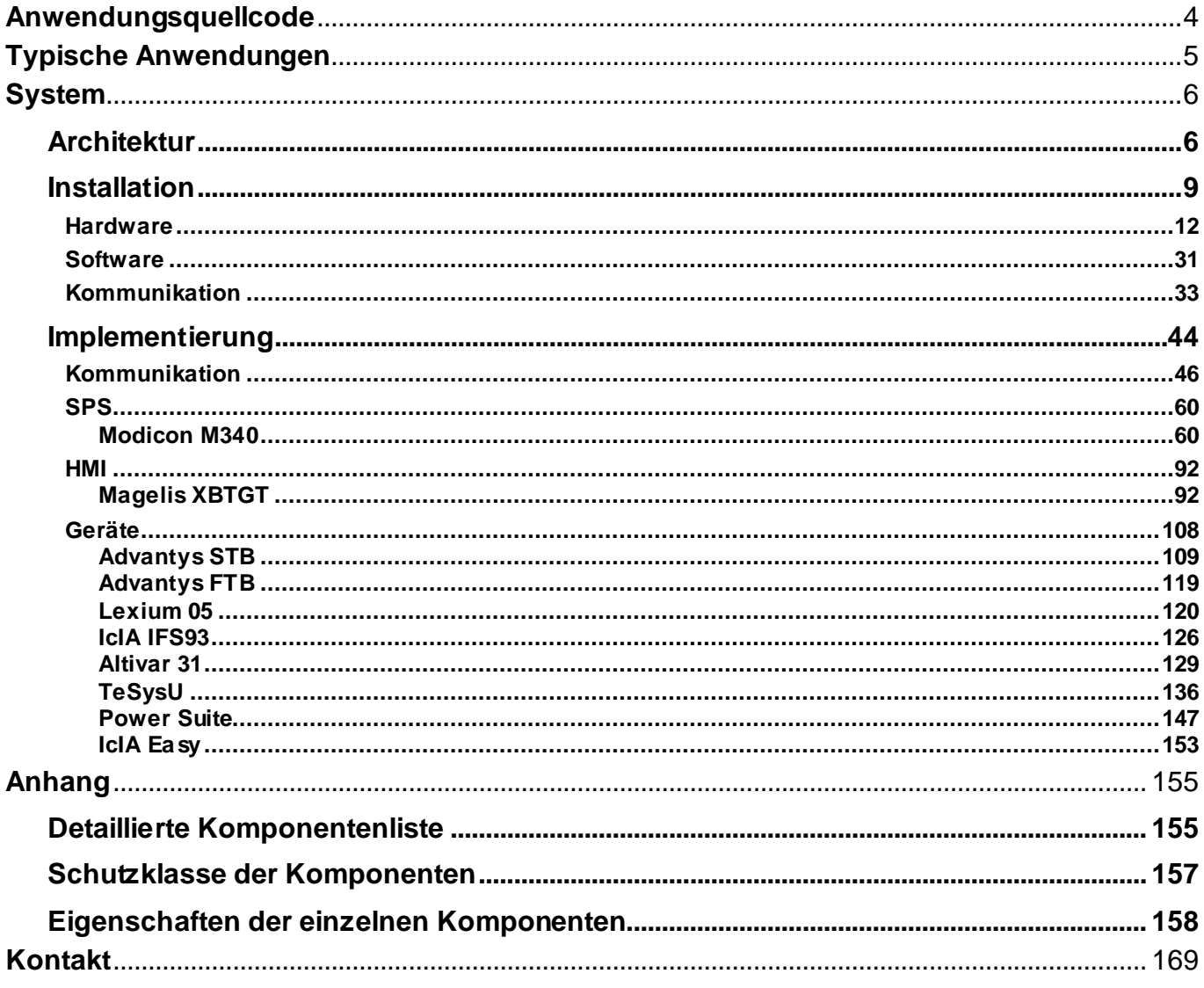

Einleitung Dieses Dokument soll einen schnellen Überblick über ein System geben. Es ist nicht die Absicht, andere Produktdokumente zu ersetzen. Statt dessen soll es zusätzliche Informationen zu den Produktdokumenten liefern, um das hier beschriebene System zu installieren, zu parametrieren und in Betrieb zu nehmen.

> Eine detaillierte Funktionsbeschreibung oder Spezifikation der Anwendung ist nicht Teil dieser Anleitung. Dennoch enthält das Dokument einige typische Anwendungen in der dieses System eingesetzt werden kann.

# **Abkürzungen**

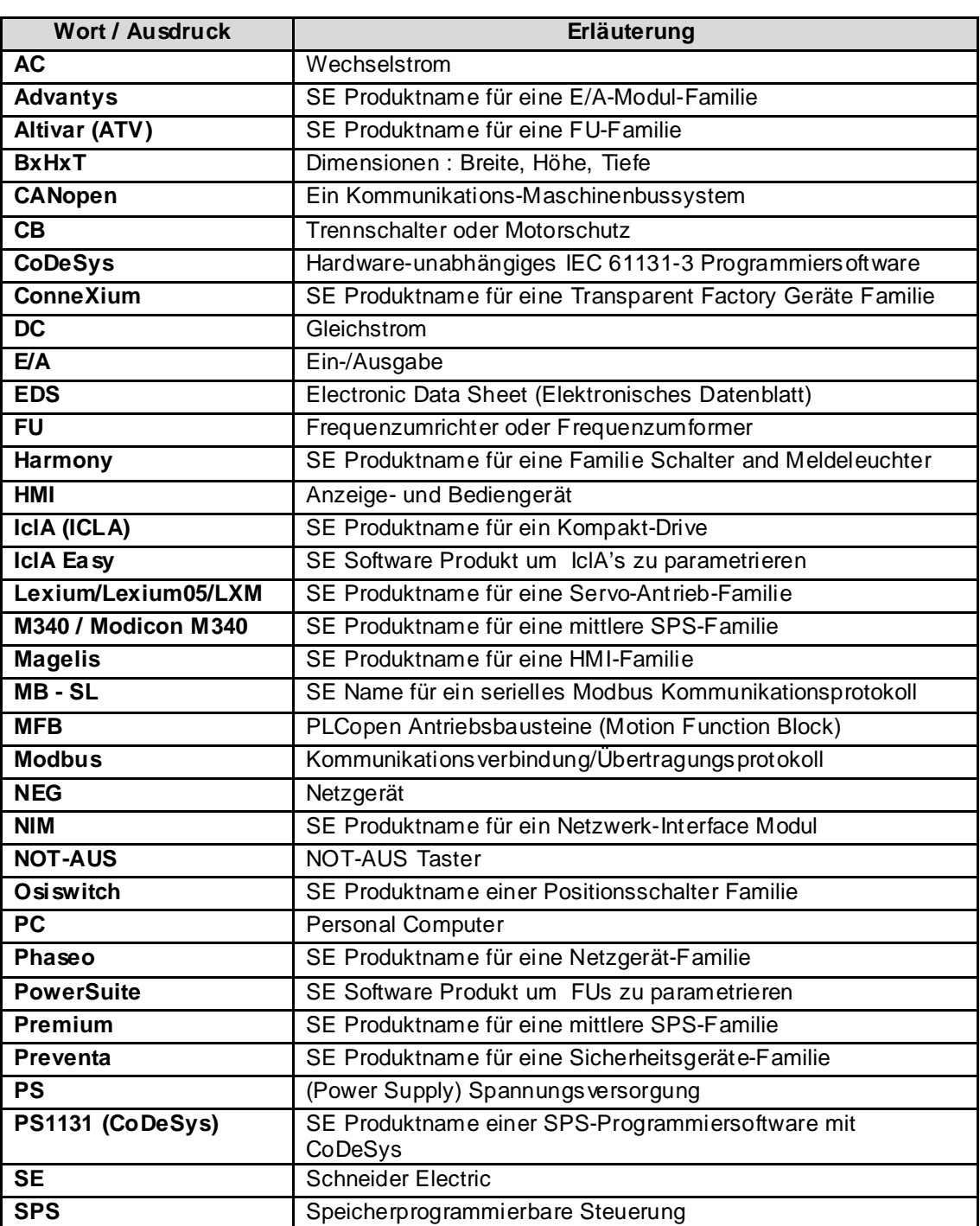

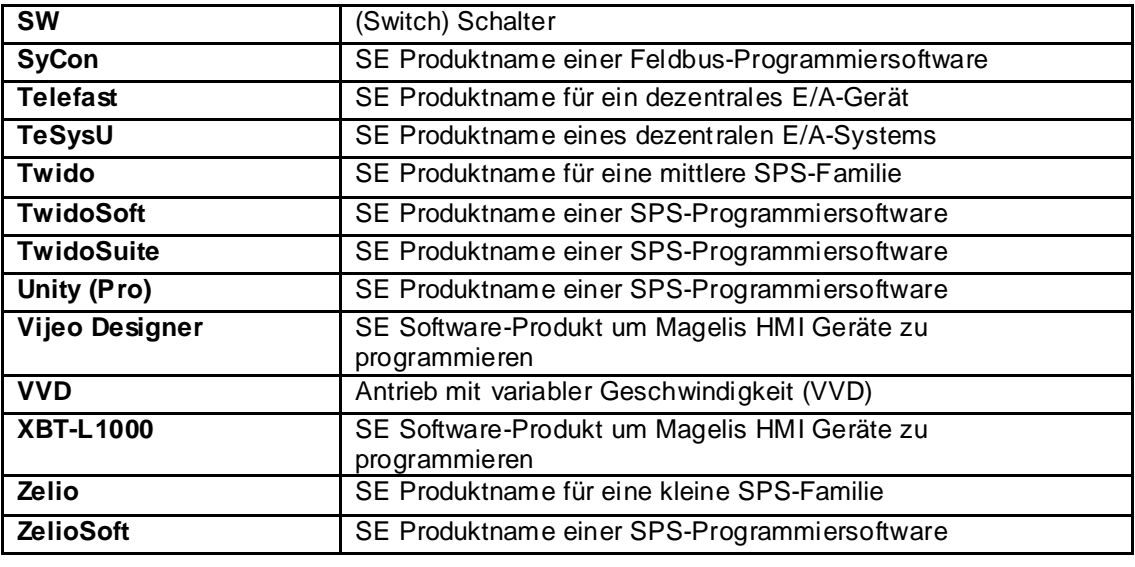

<span id="page-4-0"></span>**Einleitung** Beispielquellcode und Verdrahtungsdiagramme, die die hier beschriebene Systemfunktionalität abbilden, können von unser Website **[hier](http://the-village.schneider-electric.com/Architectures_Systems/publication_as.nsf/FolderLien/155596667E4DA272C12570D7003AA186?OpenDocument)** heruntergeladen werden.

> Der Anwendungsquellcode ist in Form von Konfigurations-, Applikations- und Import-Dateien abgelegt. Sie können diese Dateien entweder mit der Öffnen- oder Import-Funktion im entsprechenden Softwarewerkzeug verwenden.

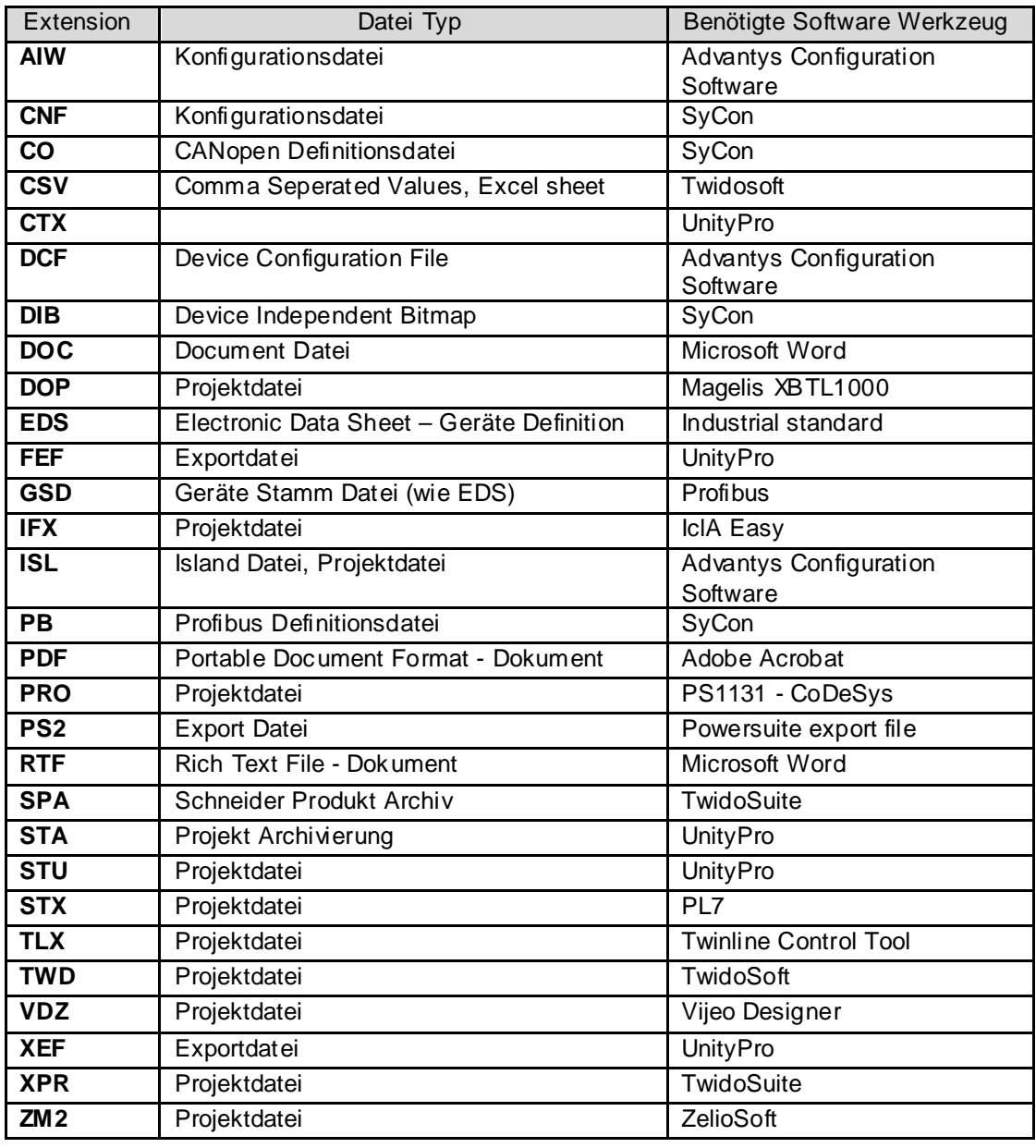

<span id="page-5-0"></span>

**Einleitung** Typische Anwendungen oder Teilanwendungen für dieses System werden im folgenden Kapitel beschrieben. Diese sind in folgenden Marktbereichen zu finden:

### **Industrie**

- Große automatisierte Maschinen- oder Anlagenteile mit modular verteilten Maschinenbaugruppen
- Dezentralisierte Automatisierungs-Systeme als Ergänzung zu größeren und mittleren Maschinen

### **Maschinen**

- Verpackungsanlagen
- Textil- und Druckmaschinen
- Holz- und Metallbearbeitung

### **Nahrungsmittel/Pharma**

Abfüll-Linien

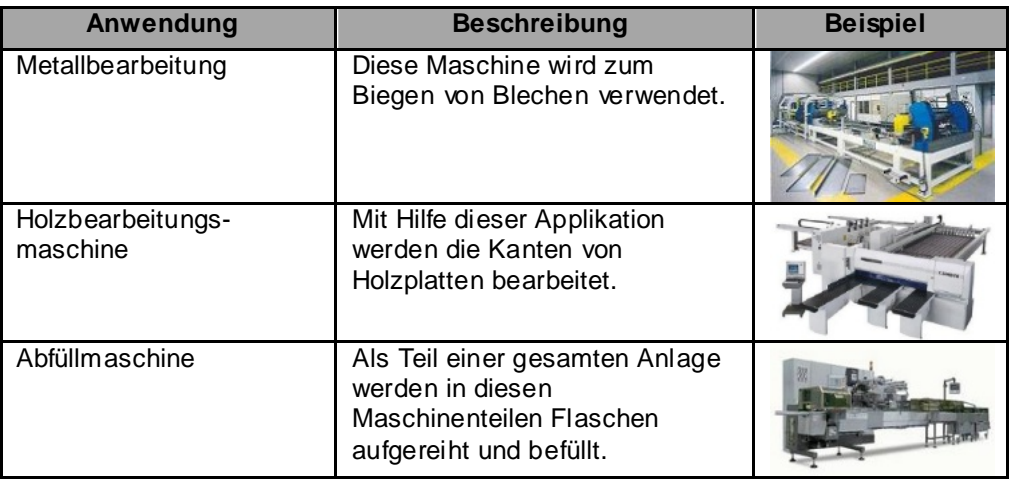

<span id="page-6-0"></span>

**Einleitung** Dieses Kapitel beschreibt die Architektur, die Komponenten, die Abmaße sowie die Anzahl der eingesetzten Geräte und Bauteile.

# **Architektur**

**Überblick** Der Steuerungsteil dieser Applikation besteht aus einer SPS des Typs Modicon M340, mit dezentralen E/A- Inseln Advantys STB ,die über ein angeschlossenes Magelis HMI-Bediengerät auf Anwender-Ebene bedient werden kann. Der Lastteil ist realisiert mit Lexium05, IclA IFS, Altivar 31 und TeSysU, die über das Bussystem CANopen mit der SPS verbunden sind. In der Feldebene sind die dezentralen E/A- Inseln Advantys FTB und IcLa eingesetzt.

Die dargestellte Lösung beinhaltet Sicherheitskomponenten aus der Reihe Preventa mit überlistsicheren Not-Aus-Betätigern.

### **Aufbau**

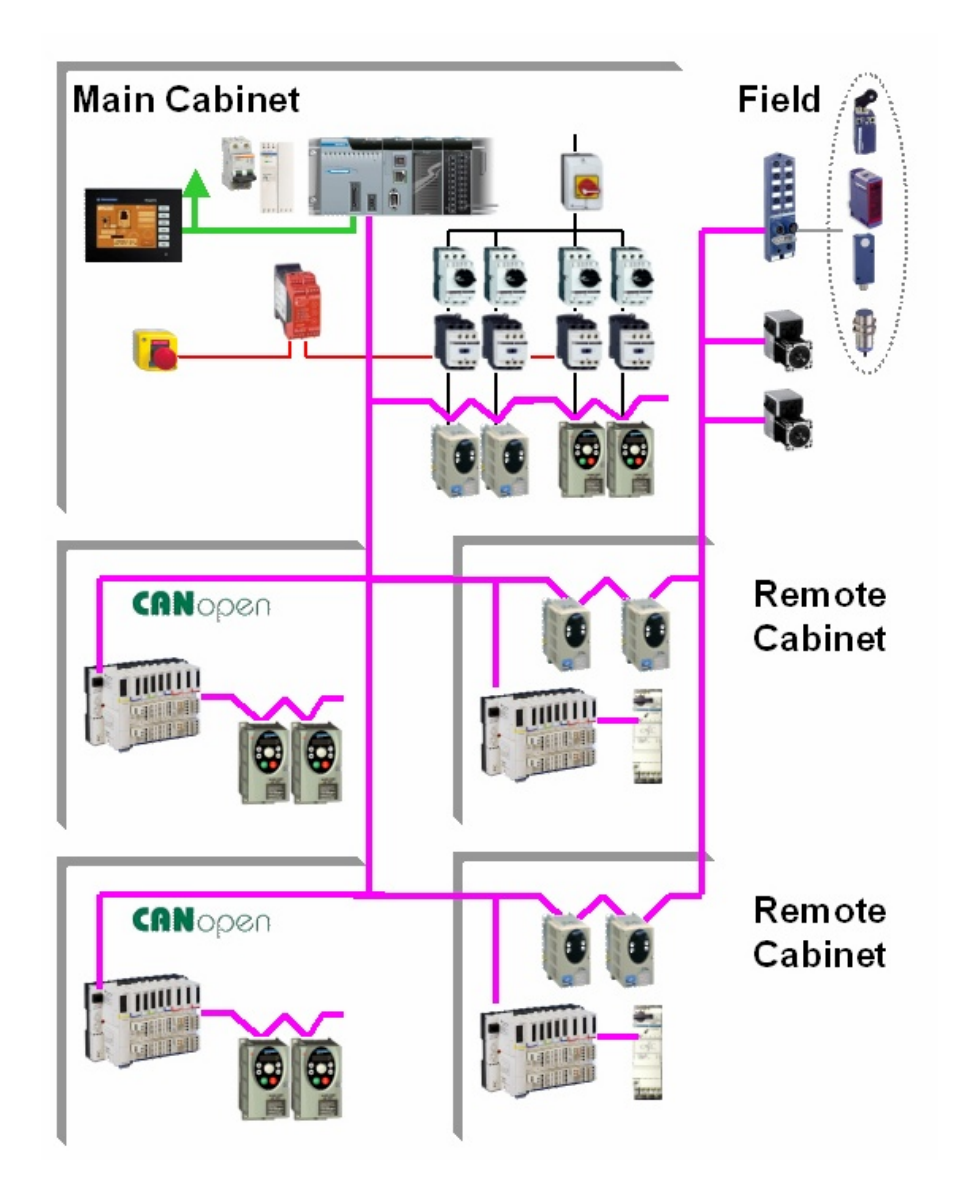

### **Komponenten** Hardware:

- Hauptschalter der Compact- Baureihe (NS100)
- Motorschutzschalter GV2-L (Kurzschluß- Schutz)
- SPS Modicon M340 mit CANopen- und Ethernet- Schnittstelle
- HMI-Bediengerät Magelis XBTGT
- Dezentrale E/A- Insel Advantys STB
- Dezentrale E/A- Insel Advantys FTB
- Servoantrieb Lexium 05
- Intelligenter Kompaktantrieb IclA IFS
- Frequenzumrichter Altivar ATV31
- Motorstarter TeSysU
- Lastschütze der Baureihen TeSys K und TeSys D (LP1K und LC1D)
- Sicherheitsmodule Preventa XPS

Software:

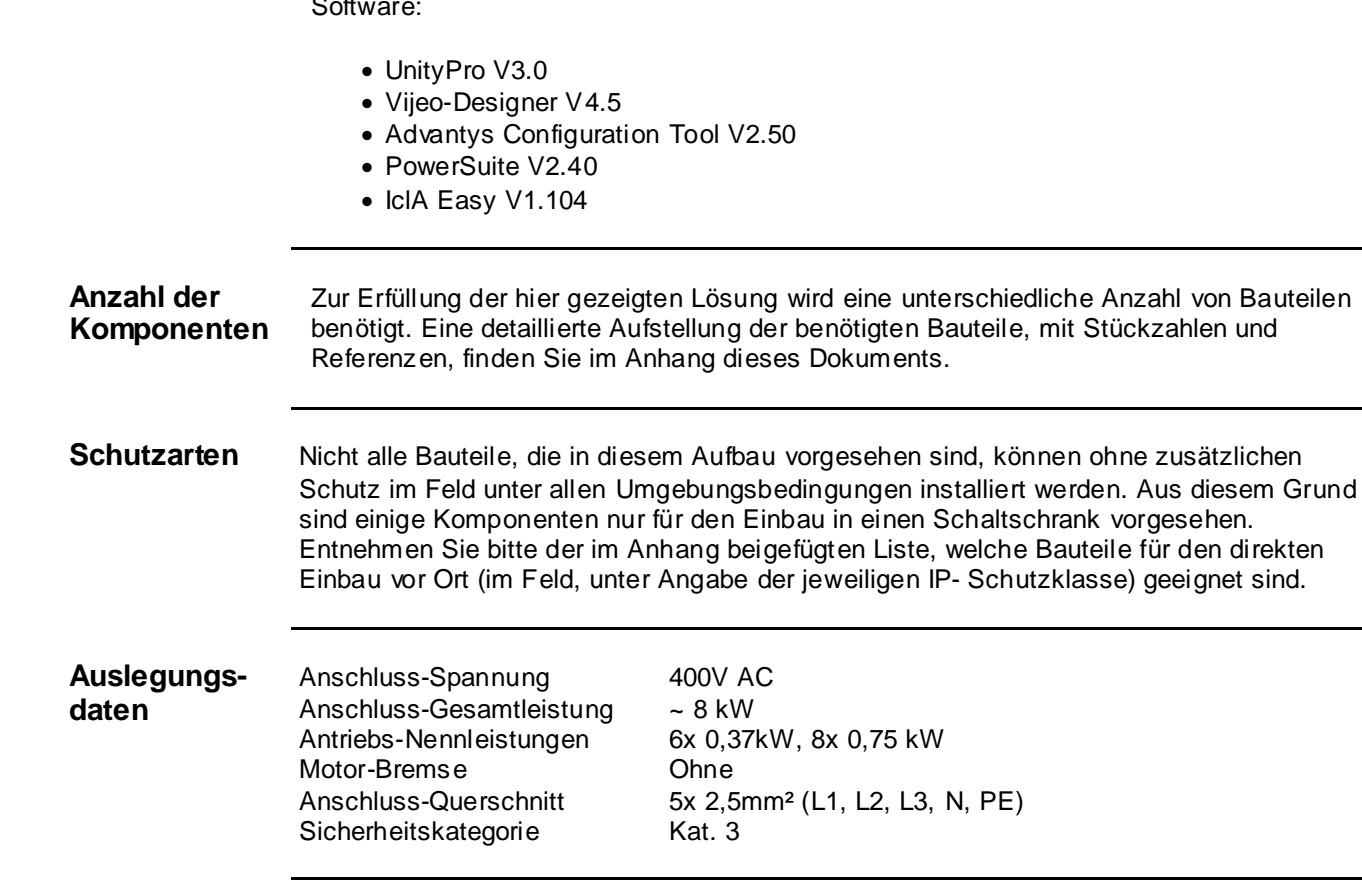

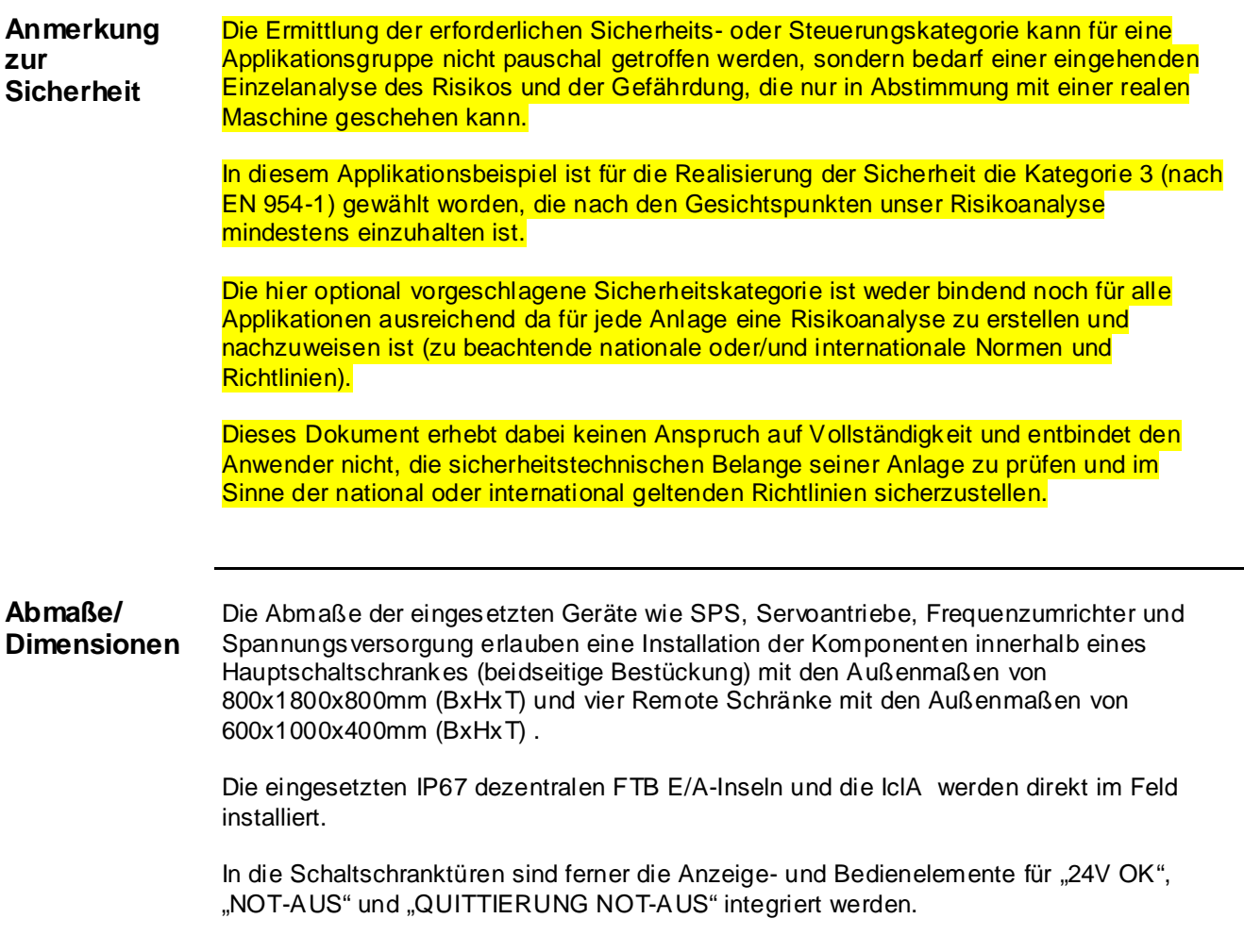

<span id="page-9-0"></span>**Einleitung** Dieses Kapitel beschreibt die erforderlichen Schritte, die Hardware zusammenzufügen und die Software zu installieren, um den hier beschriebenen Aufgabenumfang erfüllen zu können.

**Aufbau Hauptschrank M340 + Magelis XBTGT + Lexium05 + Altivar 31**

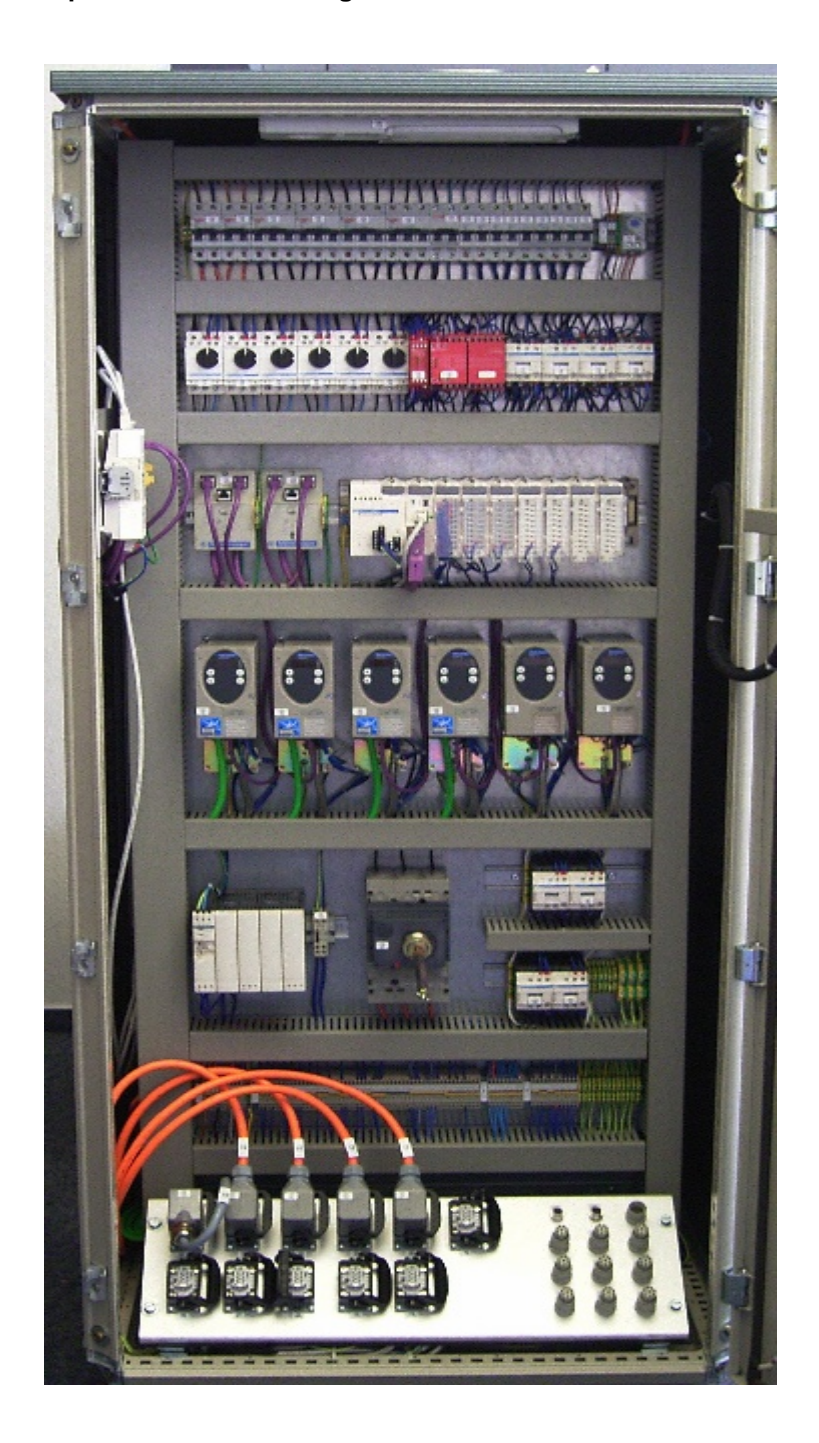

**Aufbau Remote Schrank – Advantys STB, Lexium05 oder Altivar 31 + TeSysU**

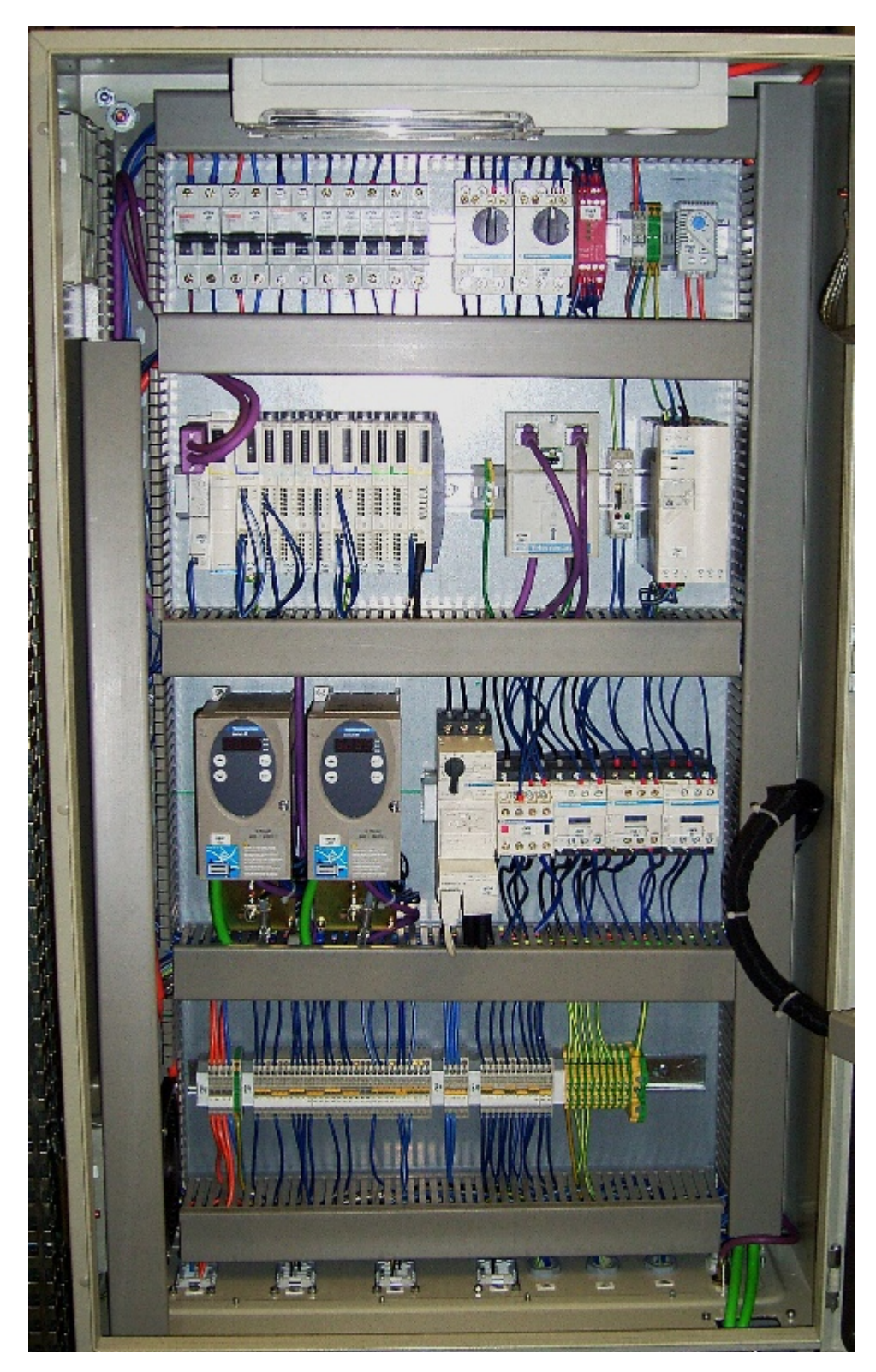

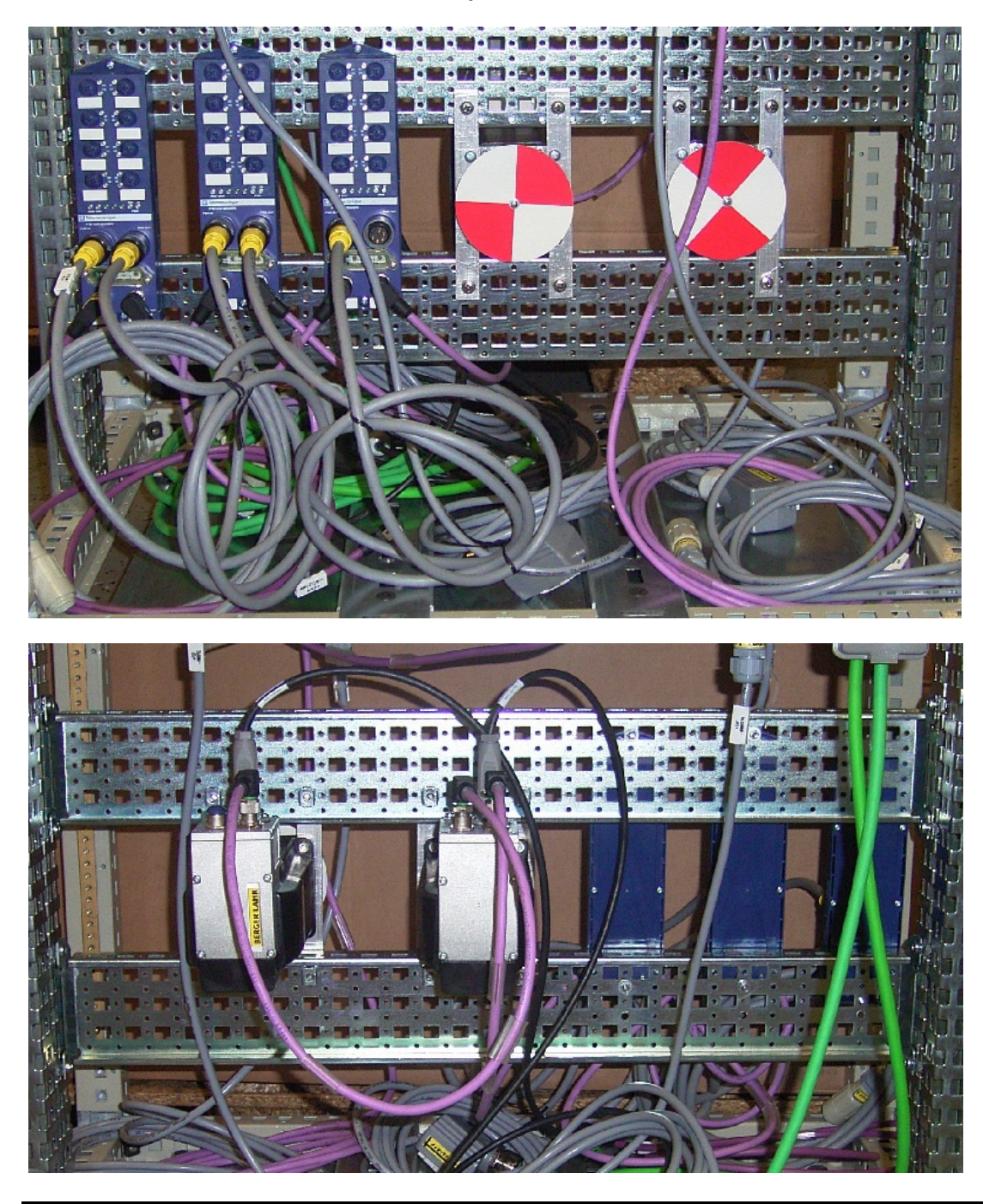

## **Hardware**

<span id="page-12-0"></span>**Allgemein** Die für den Einbau in einen Schaltschrank bestimmten Bauteile, wie Sicherheitsmodule, Leitungsschutzschalter, Schütze, Motorschutzschalter und Advantys STB E/A-Baugruppen sind für das Aufschnappen auf eine 35mm Hutschiene vorbereitet.

> Hauptschalter, Modicon M340 SPS, Signalsäule, Phaseo-Netzteil , die Altivar-Frequenzumrichter, die Servoantriebe Lexium05 und die Intelligenten Kompaktantrieb IclA IFS werden direkt auf die Montageplatte geschraubt. Für die Altivar31und Lexium05 besteht alternativ die Möglichkeit, diese mit Hilfe eines Adapters auf eine Hutschiene aufzuschnappen.

NOT-AUS- und Türsicherheitsschalter sowie Tastergehäuse zur Anzeige und Quittierung sind für die Rückwandmontage im Feld ausgelegt; alle Schalter (mit Ausnahme des Türsicherheitsschalters) können auch ohne ihr umgebendes Gehäuse direkt in einen Schaltschrank eingebaut werden (z.B. Schaltschranktür).

Für den Einbau der XB5-Drucktaster oder Leuchtmelder bestehen zwei Möglichkeiten: Durch eine 22 mm Bohrung z.B. in der Fronttür des Schaltschrankes lassen sich diese Taster oder Schalter ebenso einbauen wie in ein Gehäuse des Typs XALD, welches bis zu 5 Drucktaster oder Leuchtmelder aufnehmen kann. Das Tastergehäuse XALD ist für die Rückwandmontage bzw. die direkte Wandmontage vorgesehen.

Die Bedien- und Anzeigegeräte Magelis benötigen einen Ausschnitt auf der Gehäuse-Frontseite und werden dann mittels Schraubklammern bzw. Federbügeln am Gehäuse befestigt.

Die IP67-E/A-Module werden außerhalb vom Schaltschrank montiert.

Verdrahtung für 400V / 3~ für die Lastkreise (LXM05, ATV31, TeSysU)

Verdrahtung für 24V- für die Lastkreise der IcLa

Verdrahtung für 240V~ oder 400V /3~ für die Spannungsversorgungen.

Verdrahtung für 24V- für die Steuerkreise und Spannungsversorgung SPS, Bedien- und Anzeigegeräte, E/A-Baugruppen, HMI und Kompaktantriebe

Die Verdrahtung der einzelnen Komponenten untereinander erfolgt entsprechend des detaillierten Stromlaufplans, um die korrekte der Funktion sicherzustellen.

Für die Kommunikationsverbindung zwischen SPS und den Geräten im Schaltschrank werden CANopen- Kabel verlegt.

Weiterhin werden CANopen- Busleitungen zwischen der SPS und den jeweiligen dezentralen STB I/O-Islands, den IP67-I/O Modulen, den Servoantrieben LXM05 und den Frequenzumrichter ATV31verlegt.

### **Hardware**

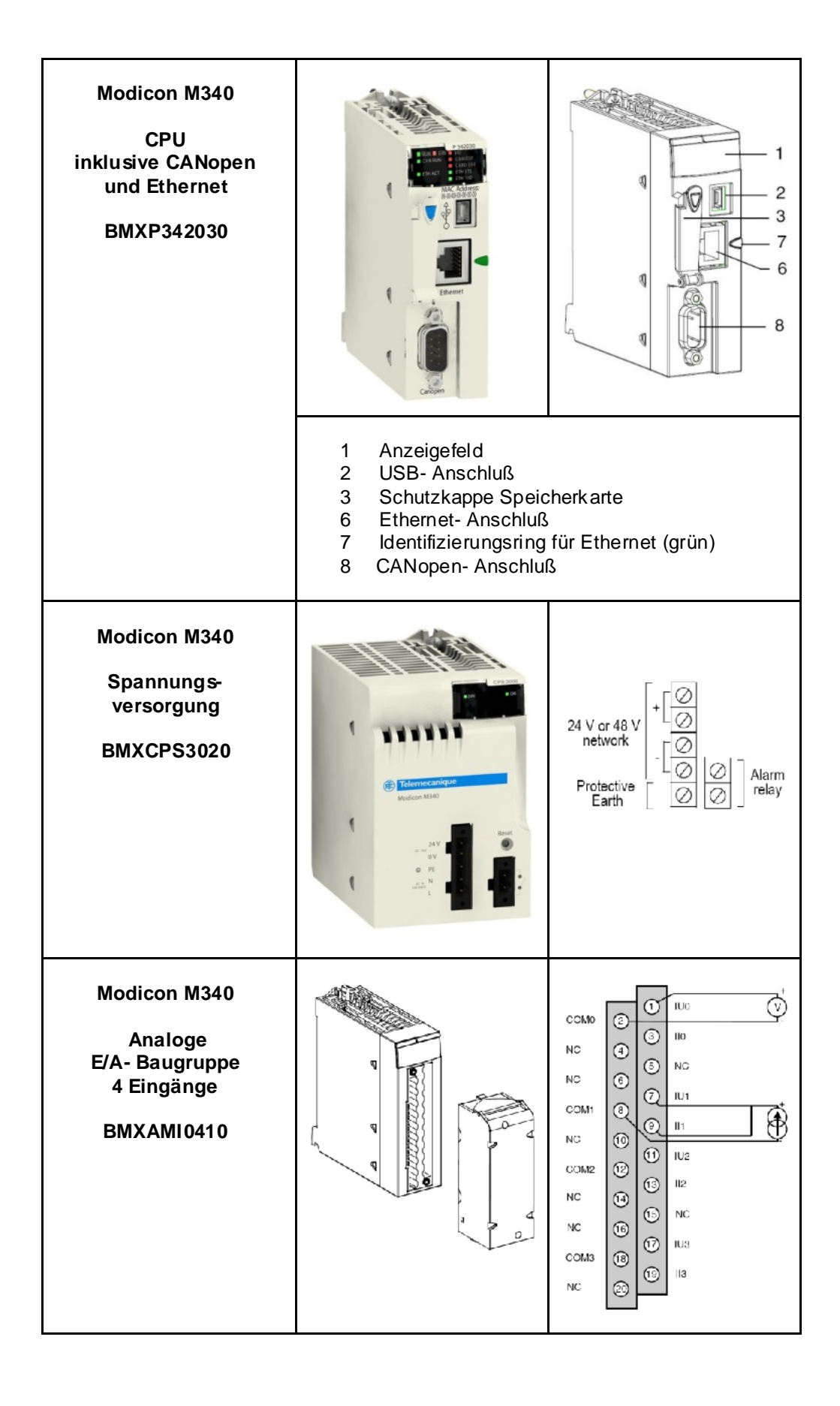

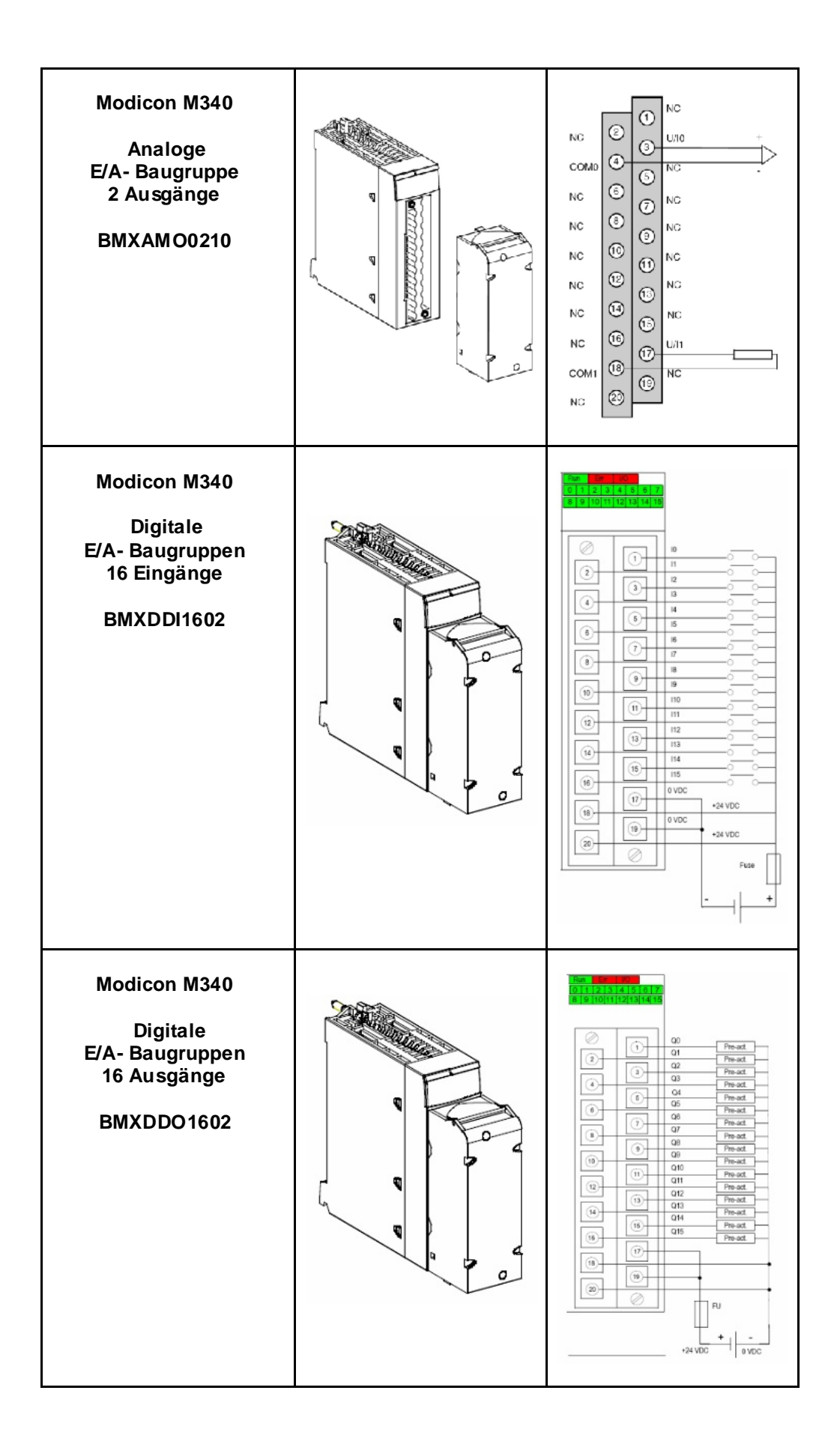

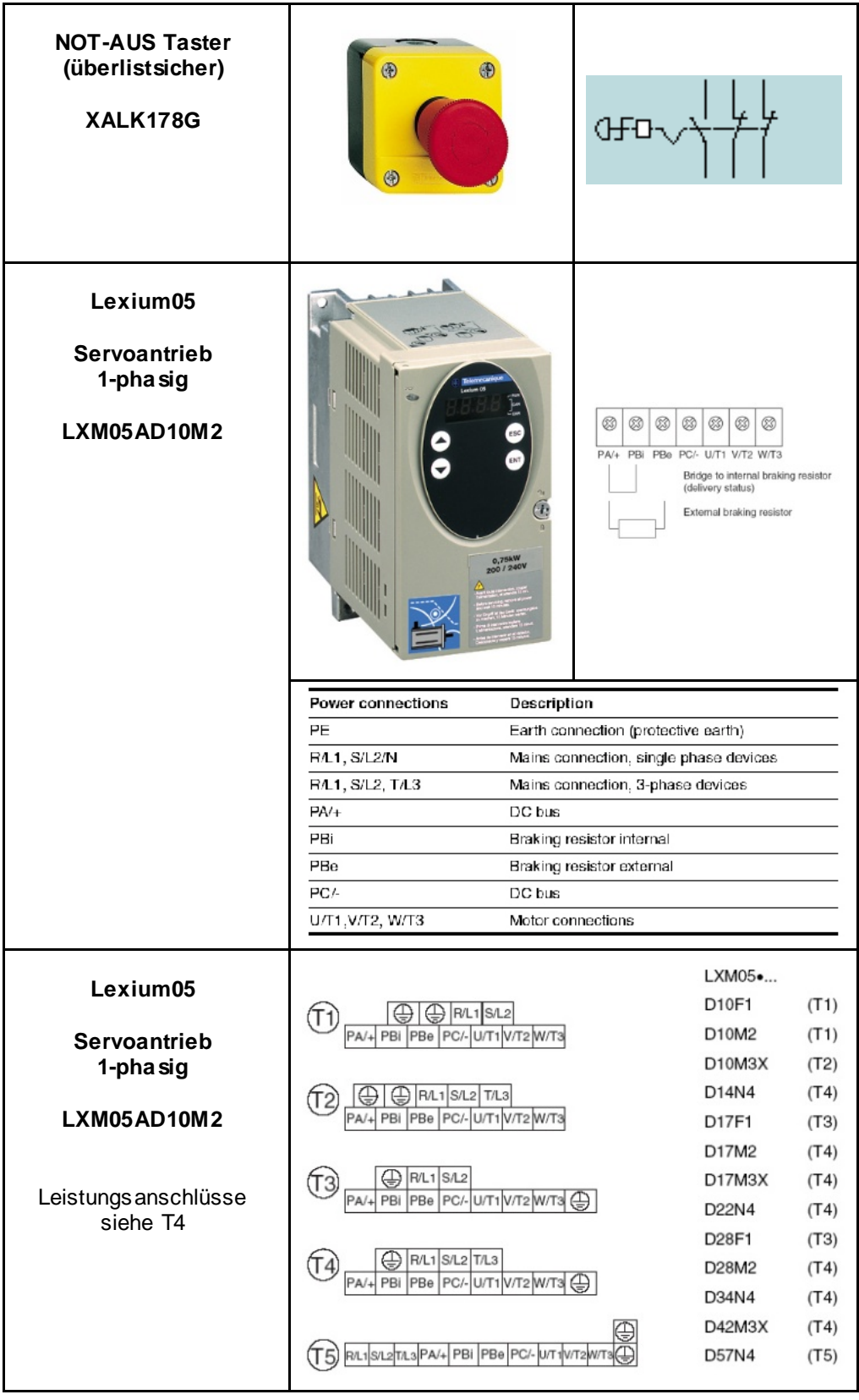

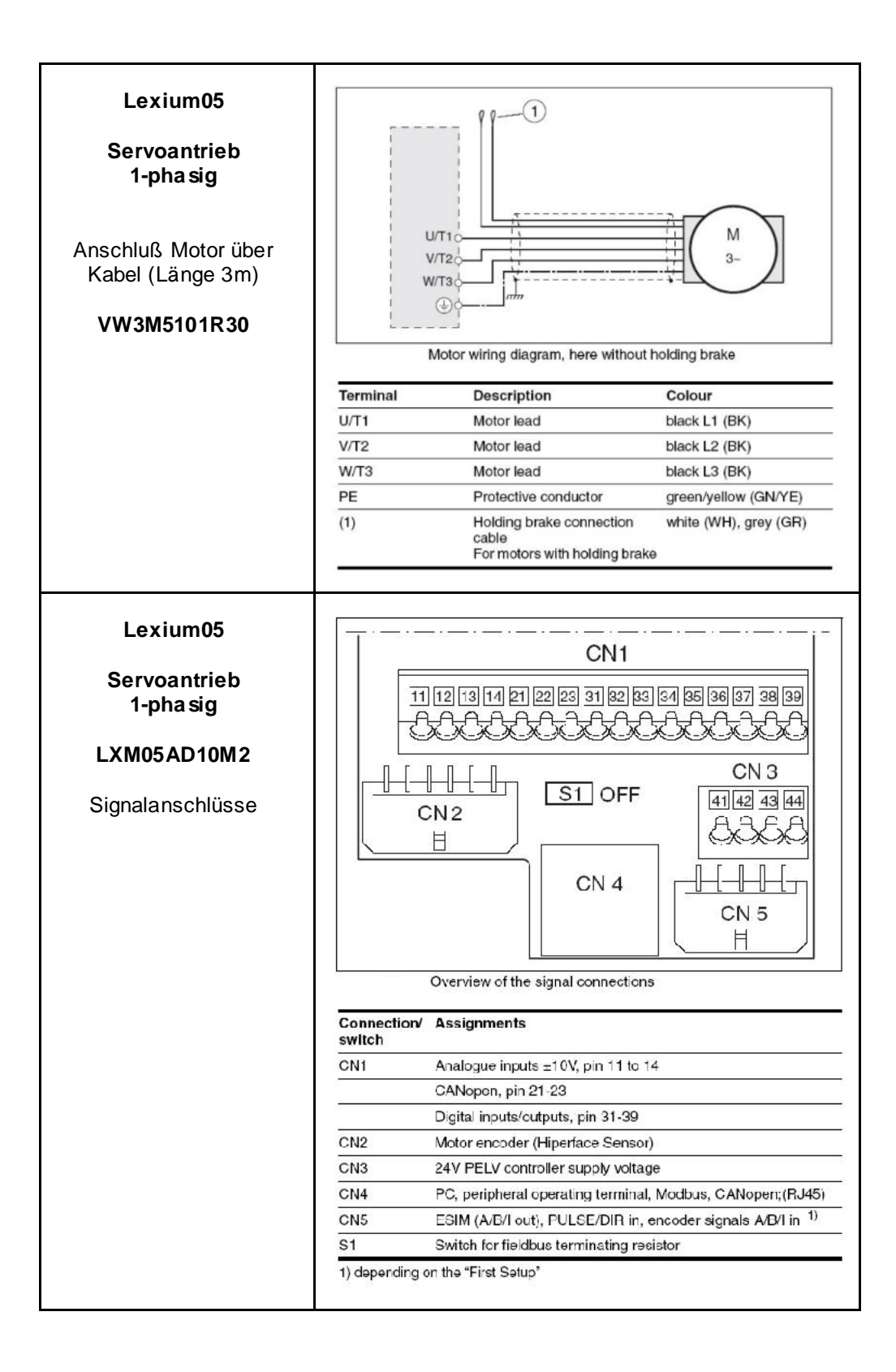

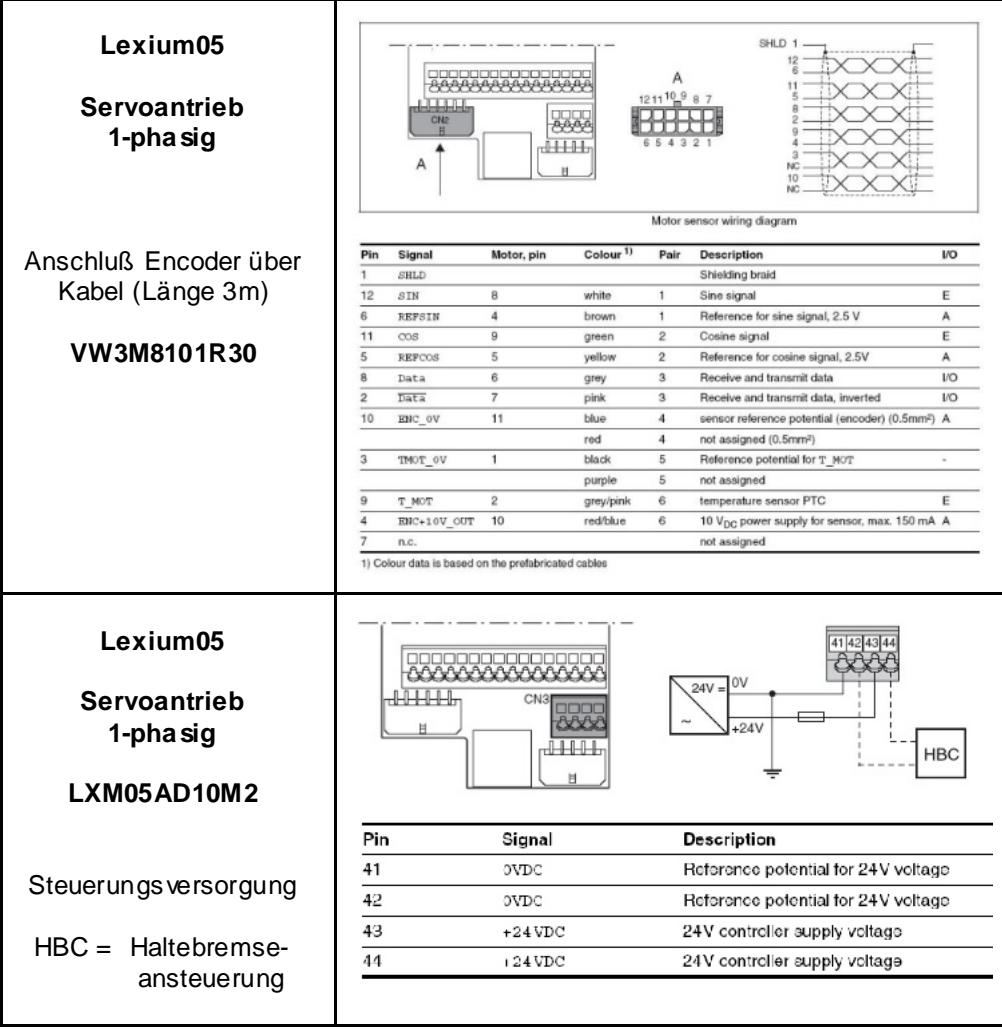

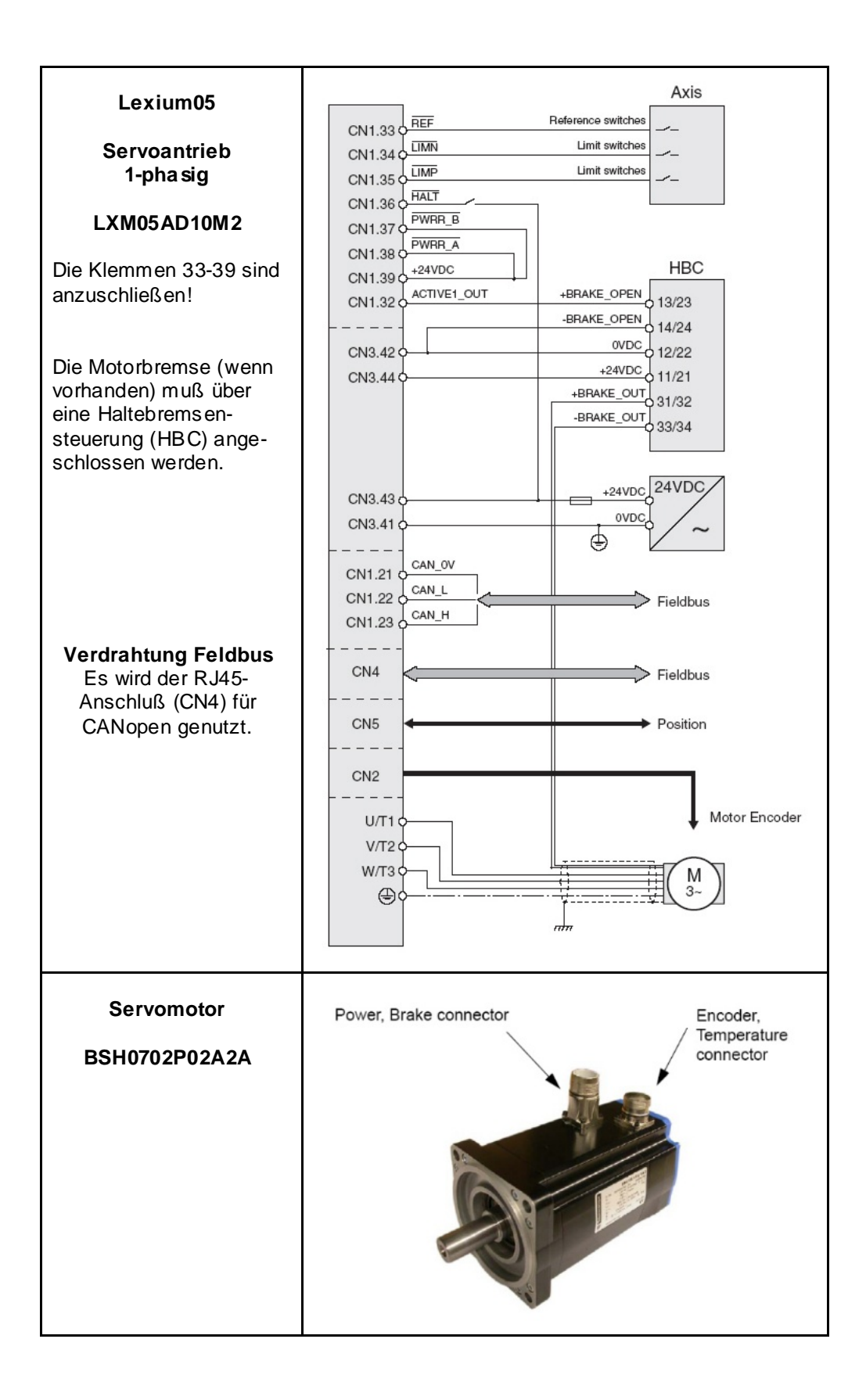

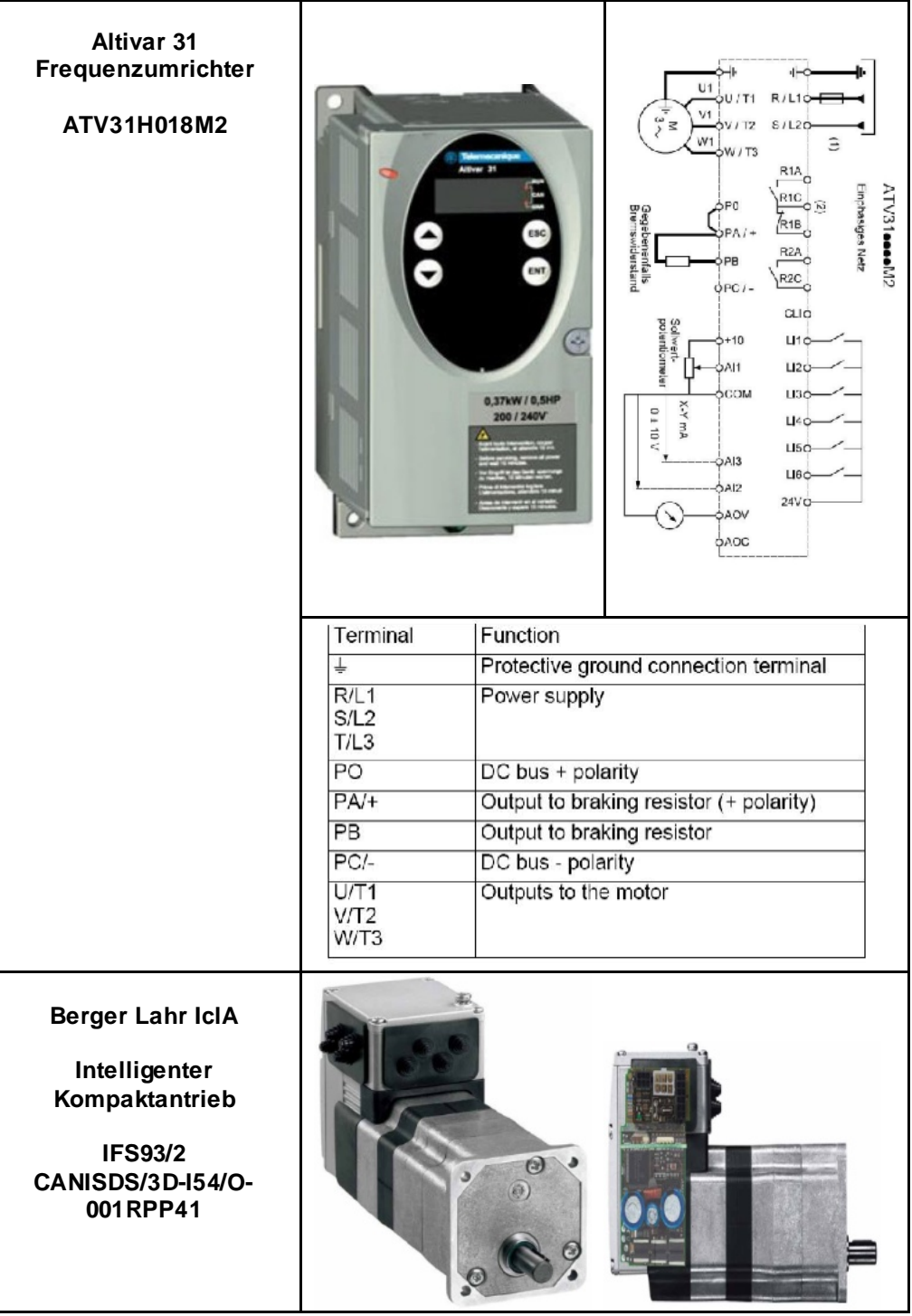

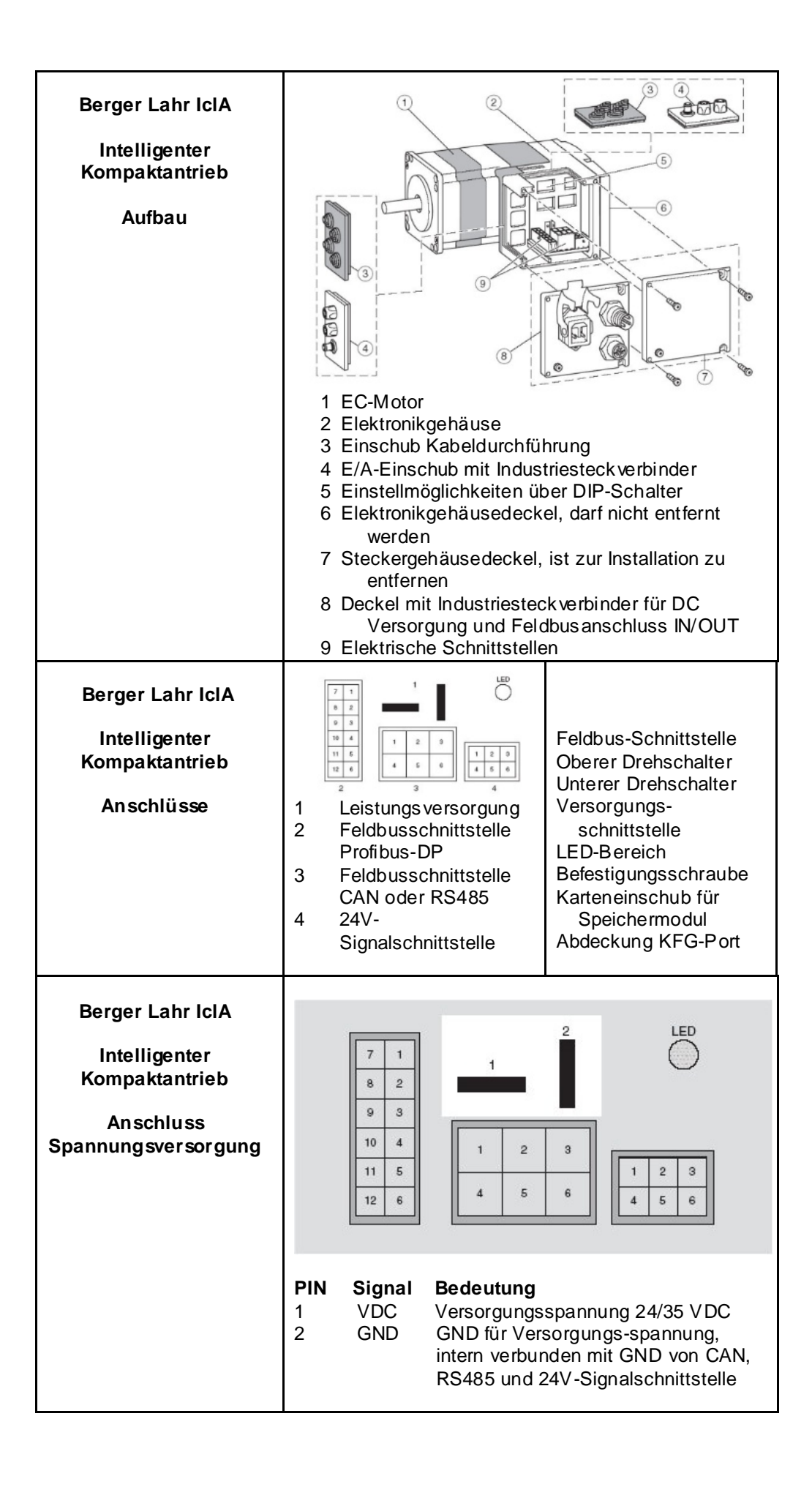

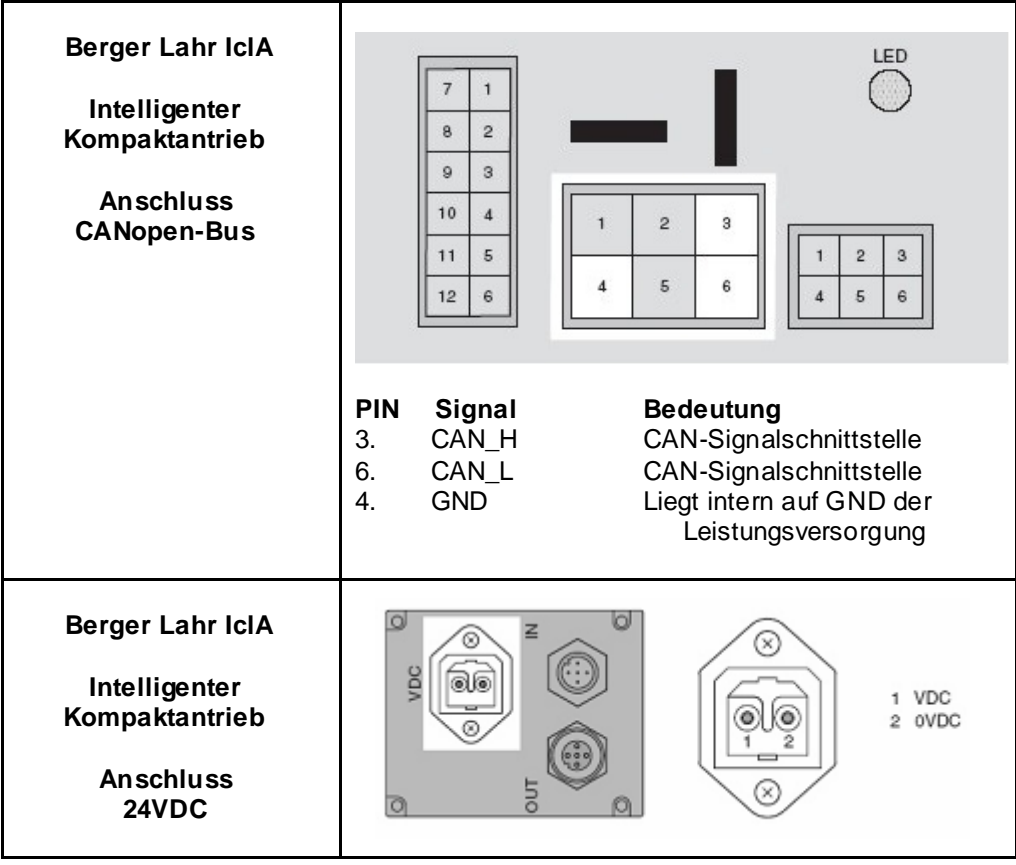

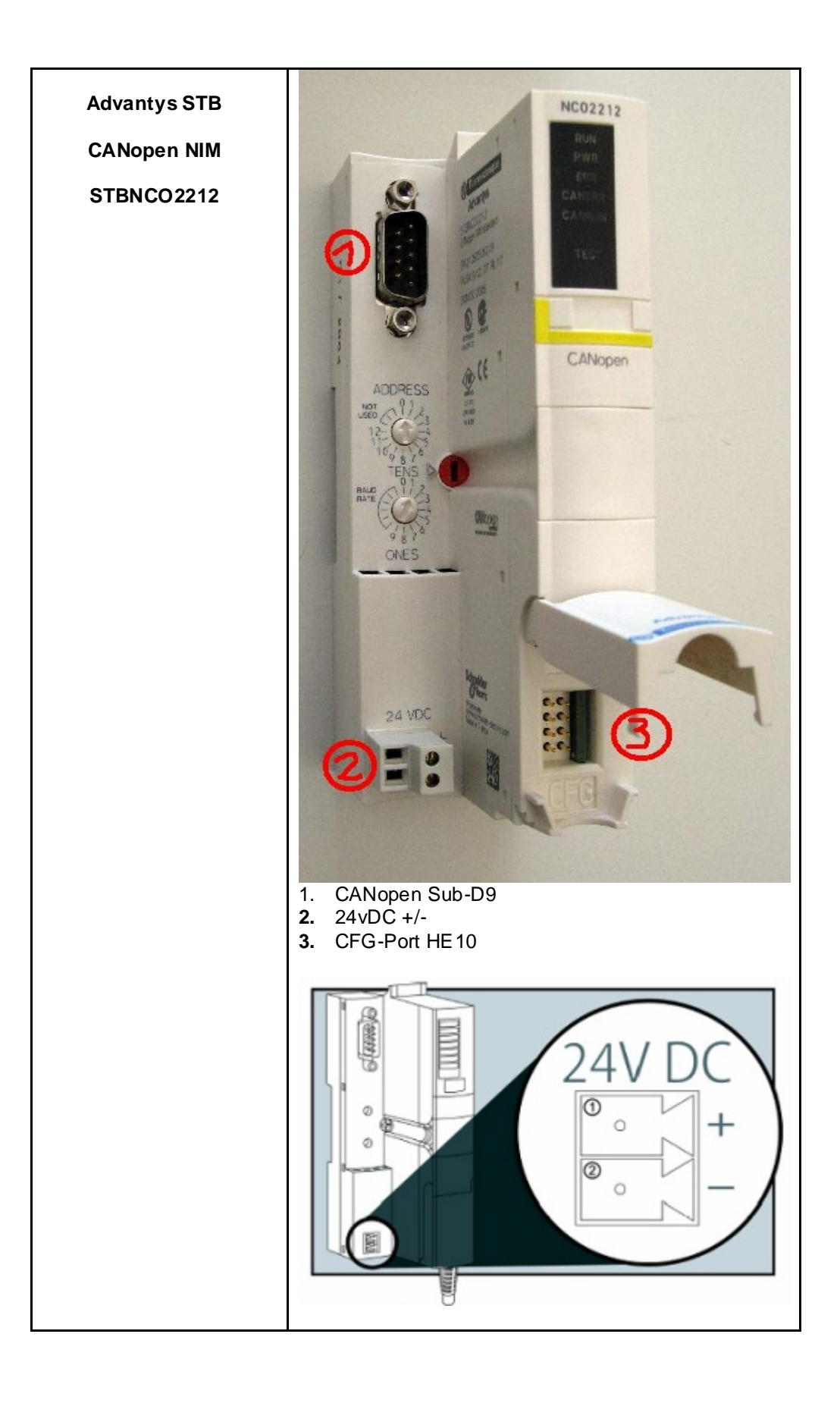

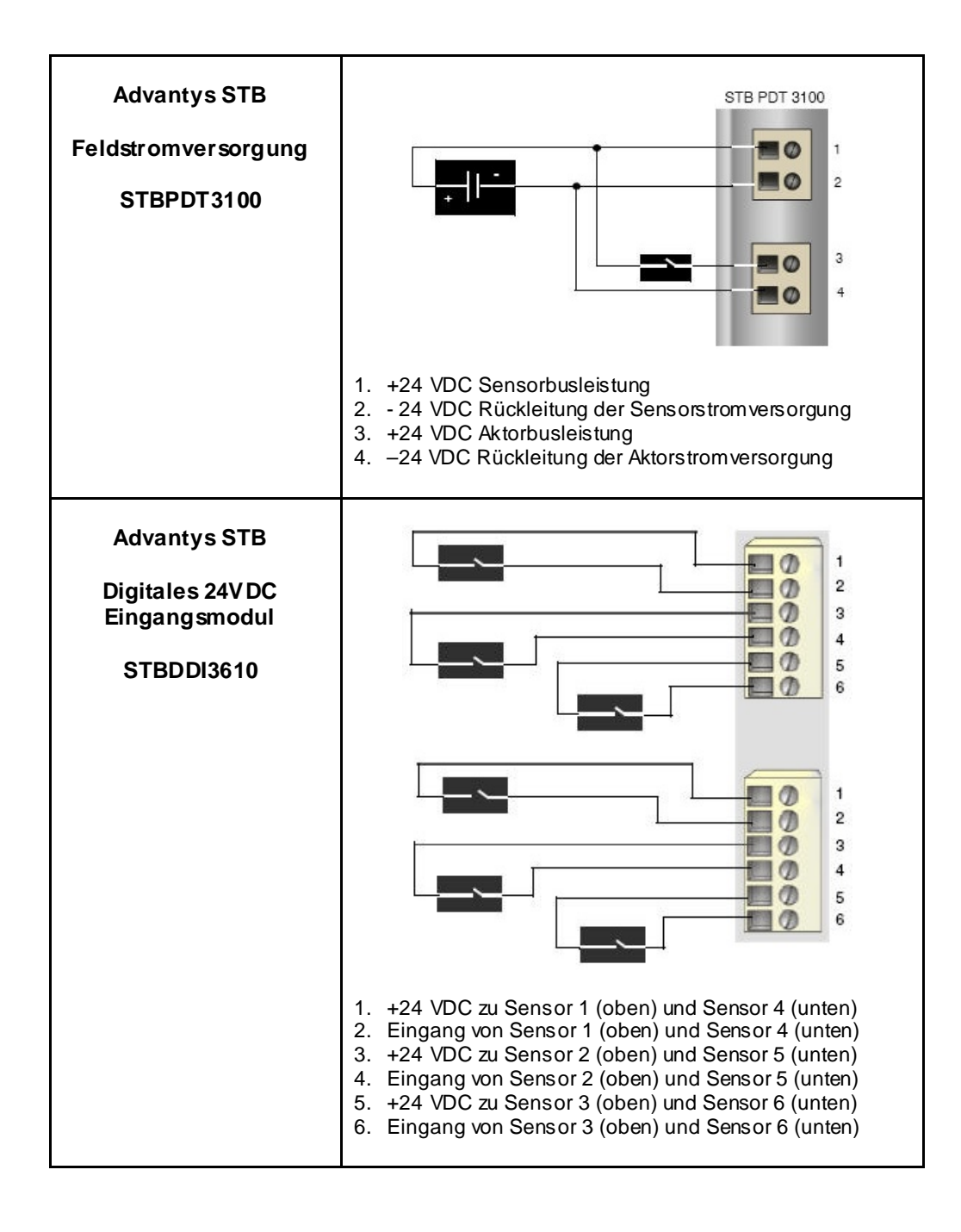

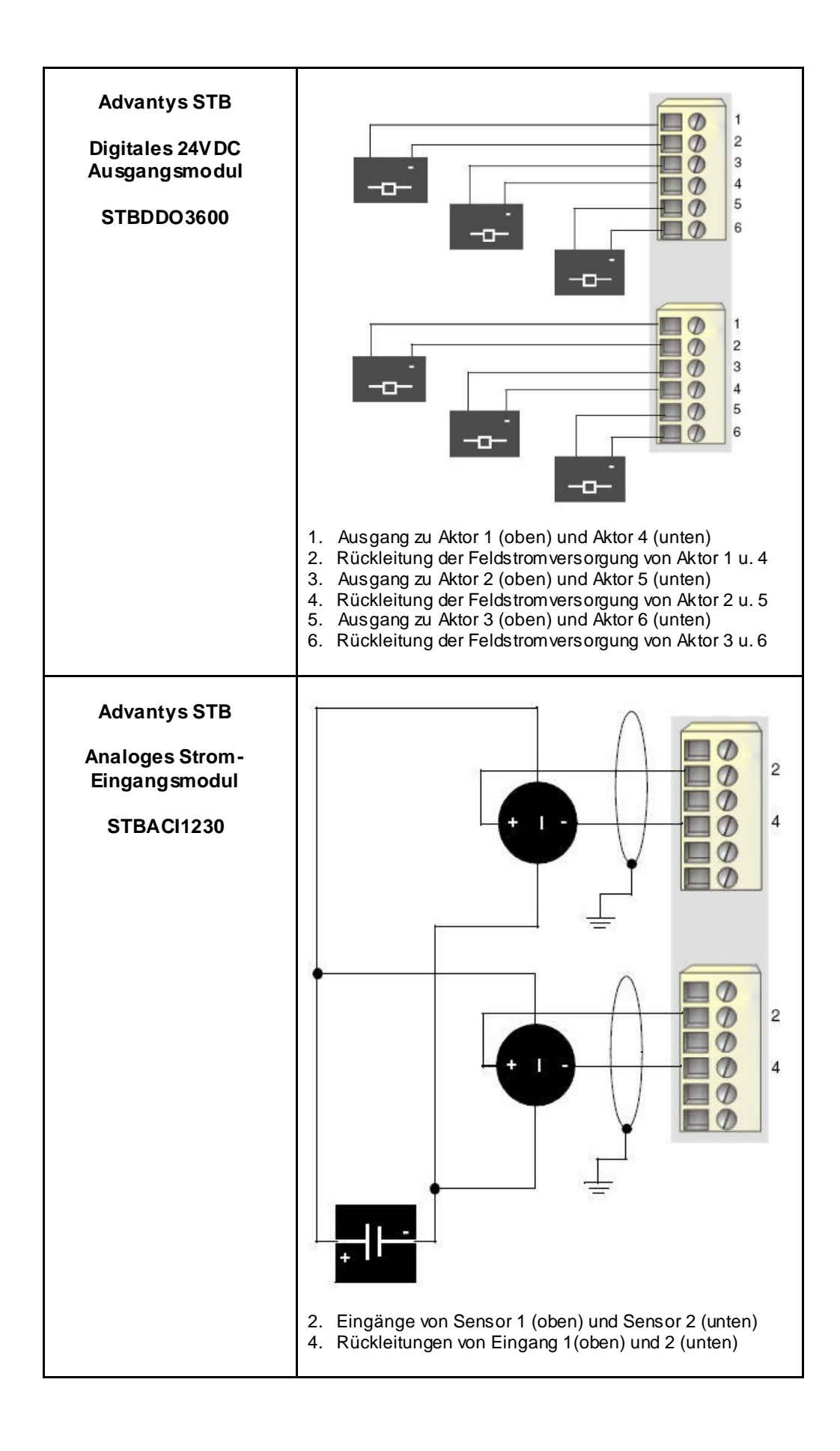

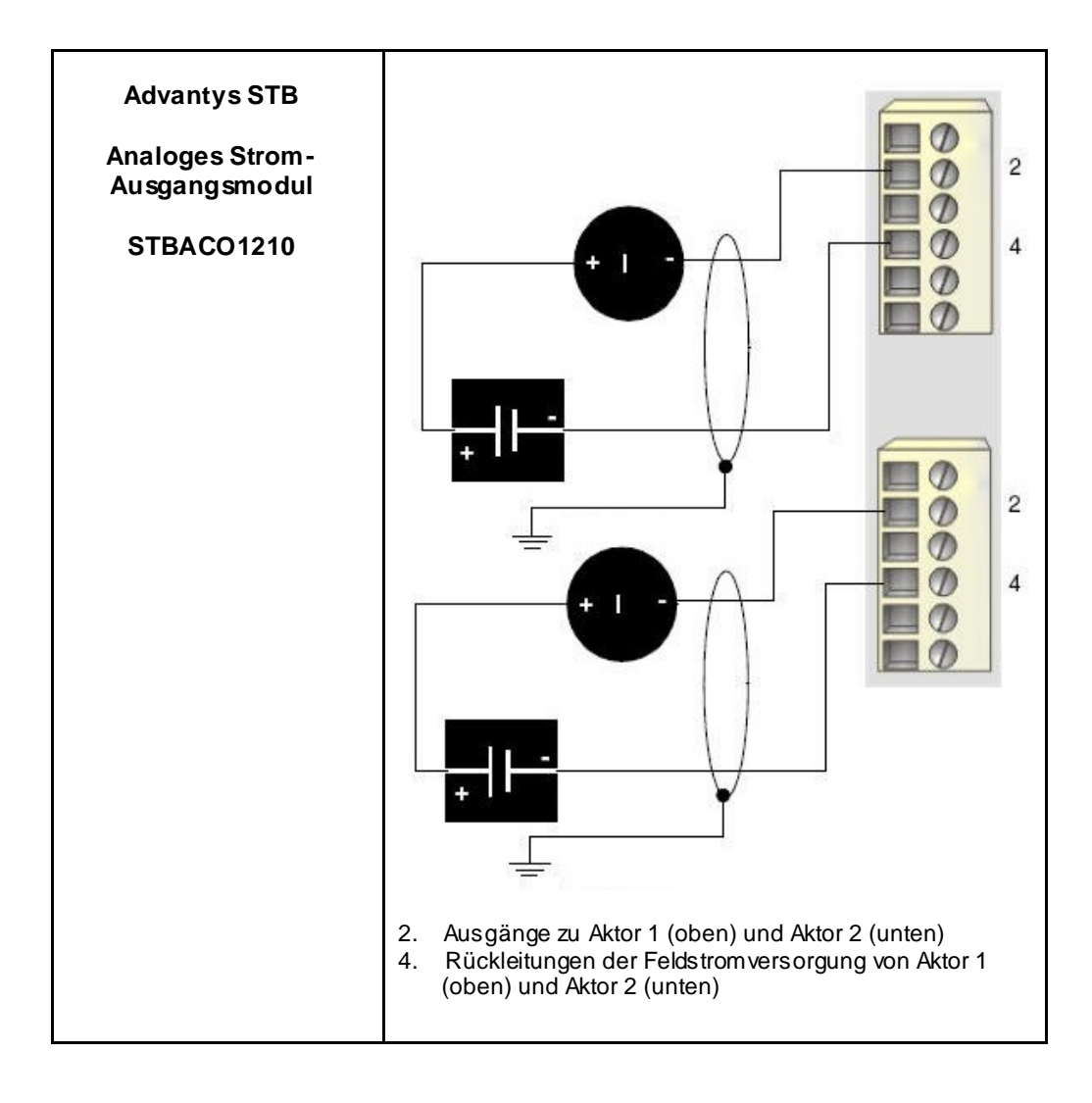

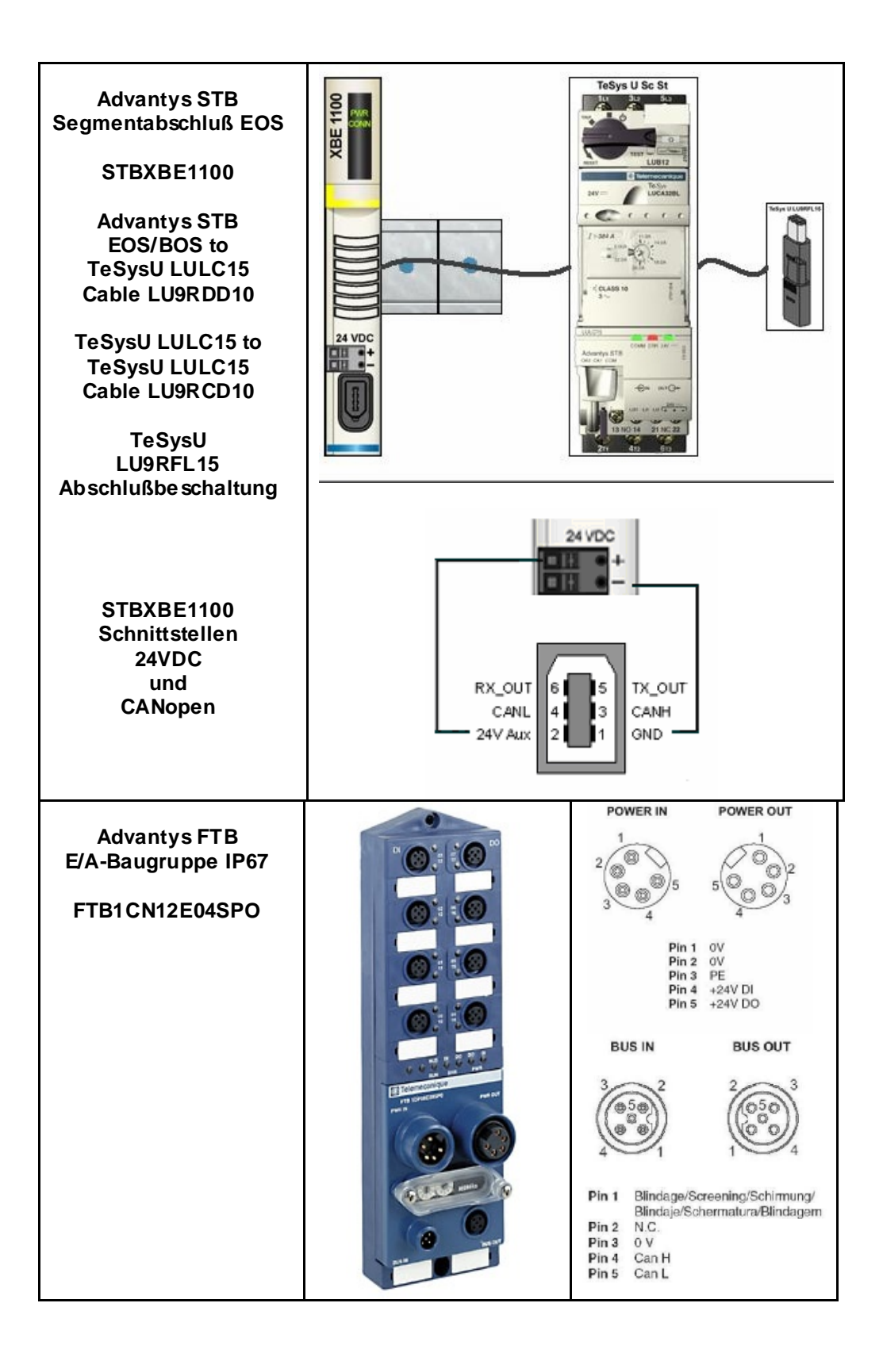

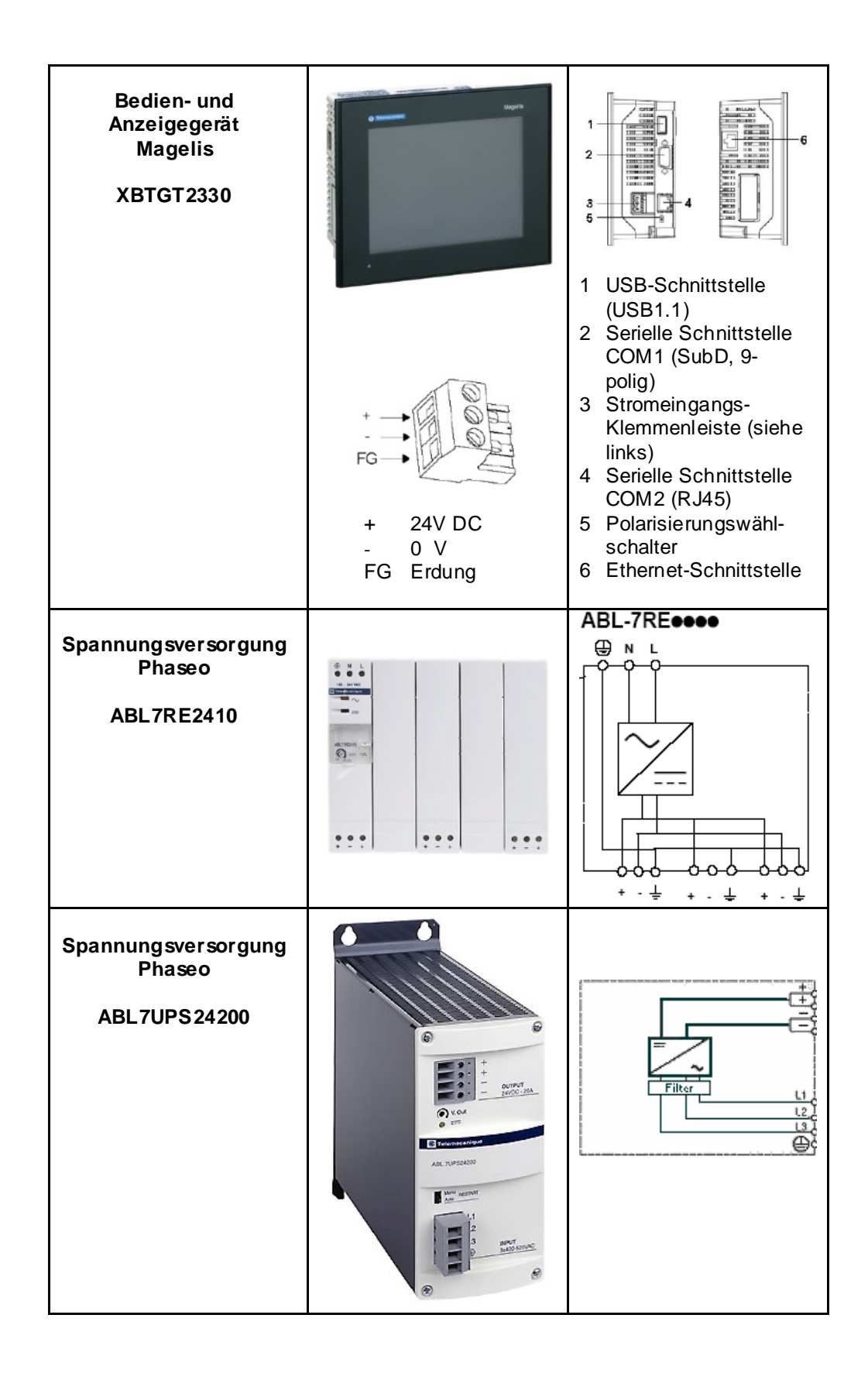

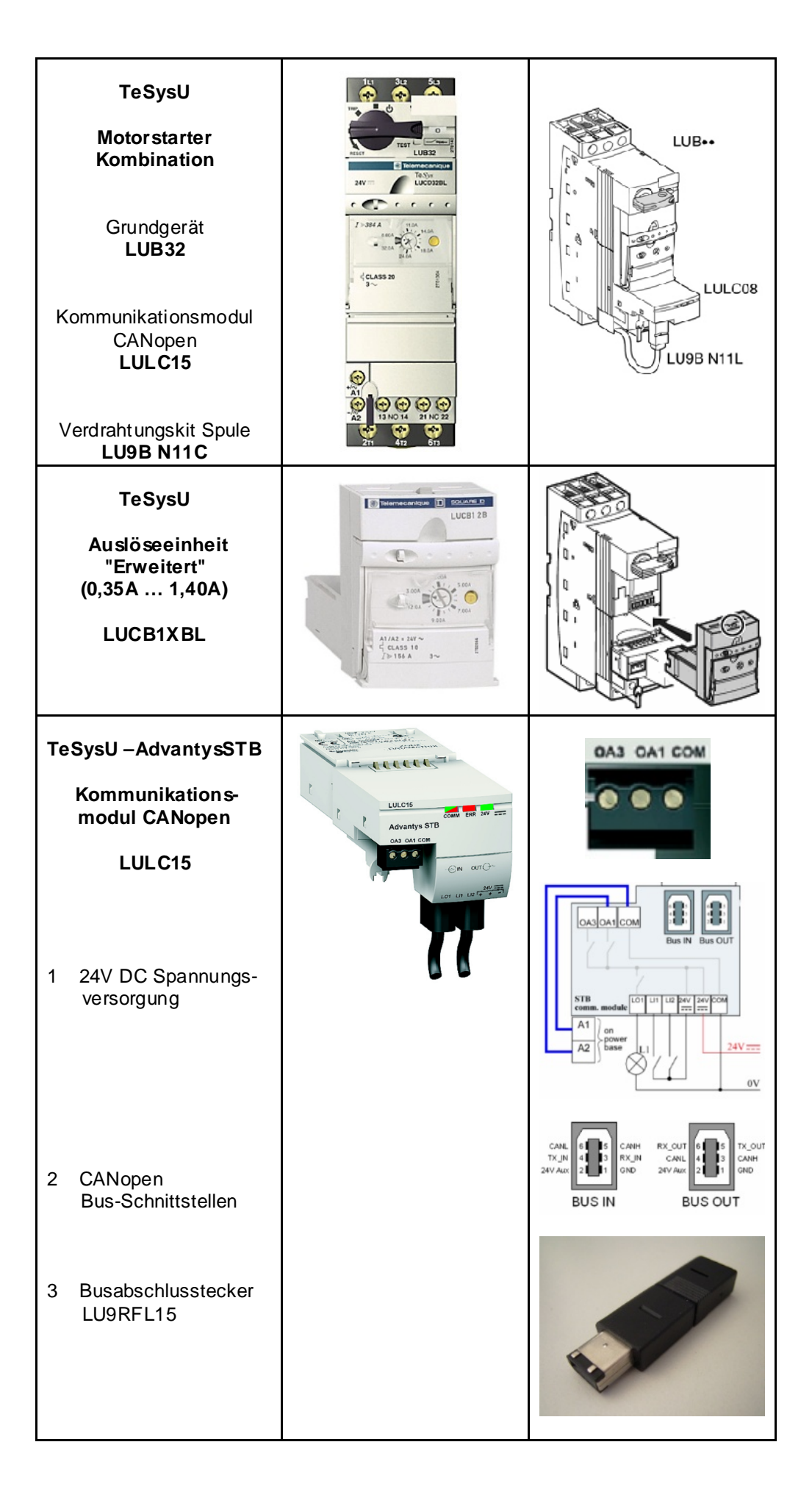

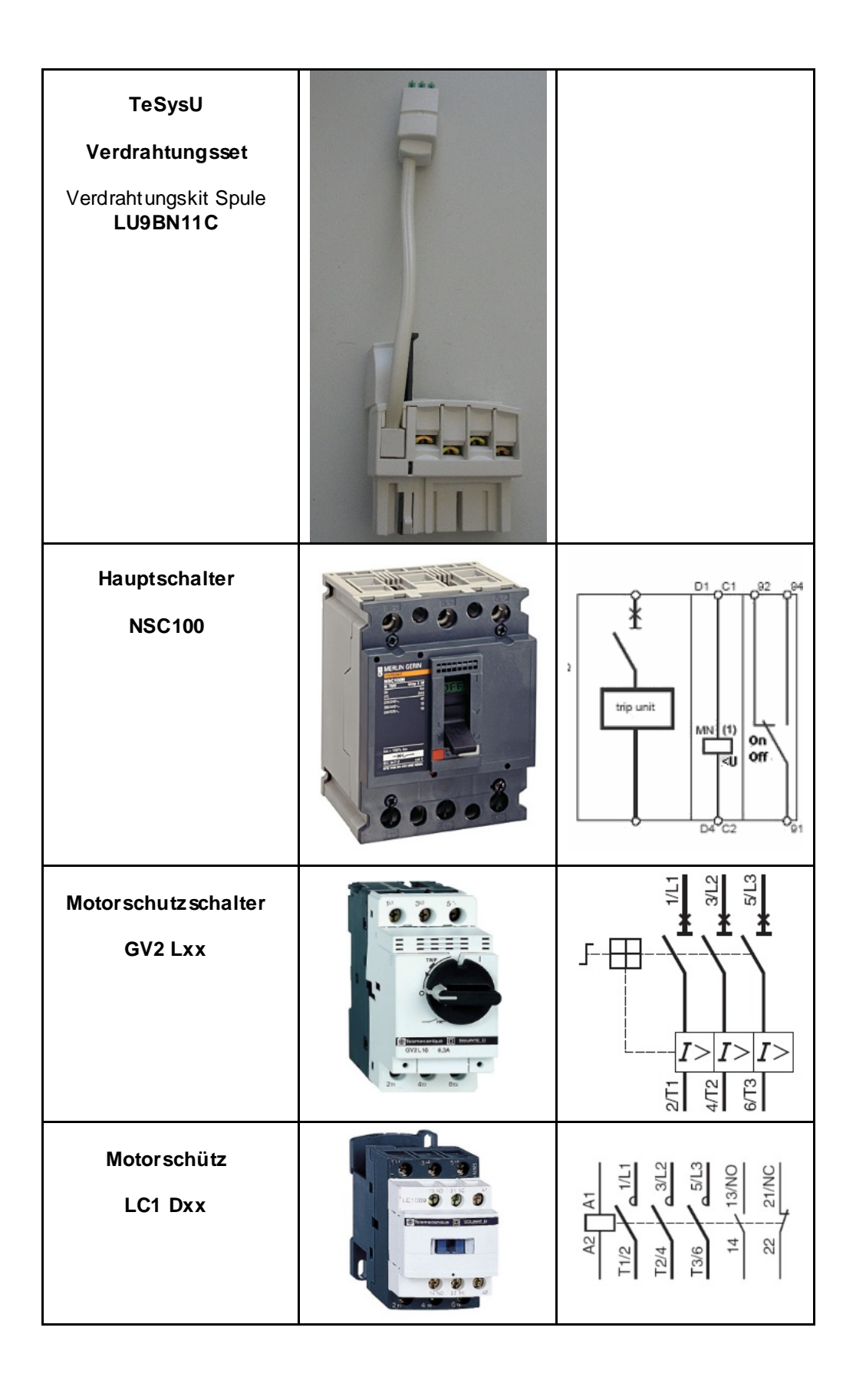

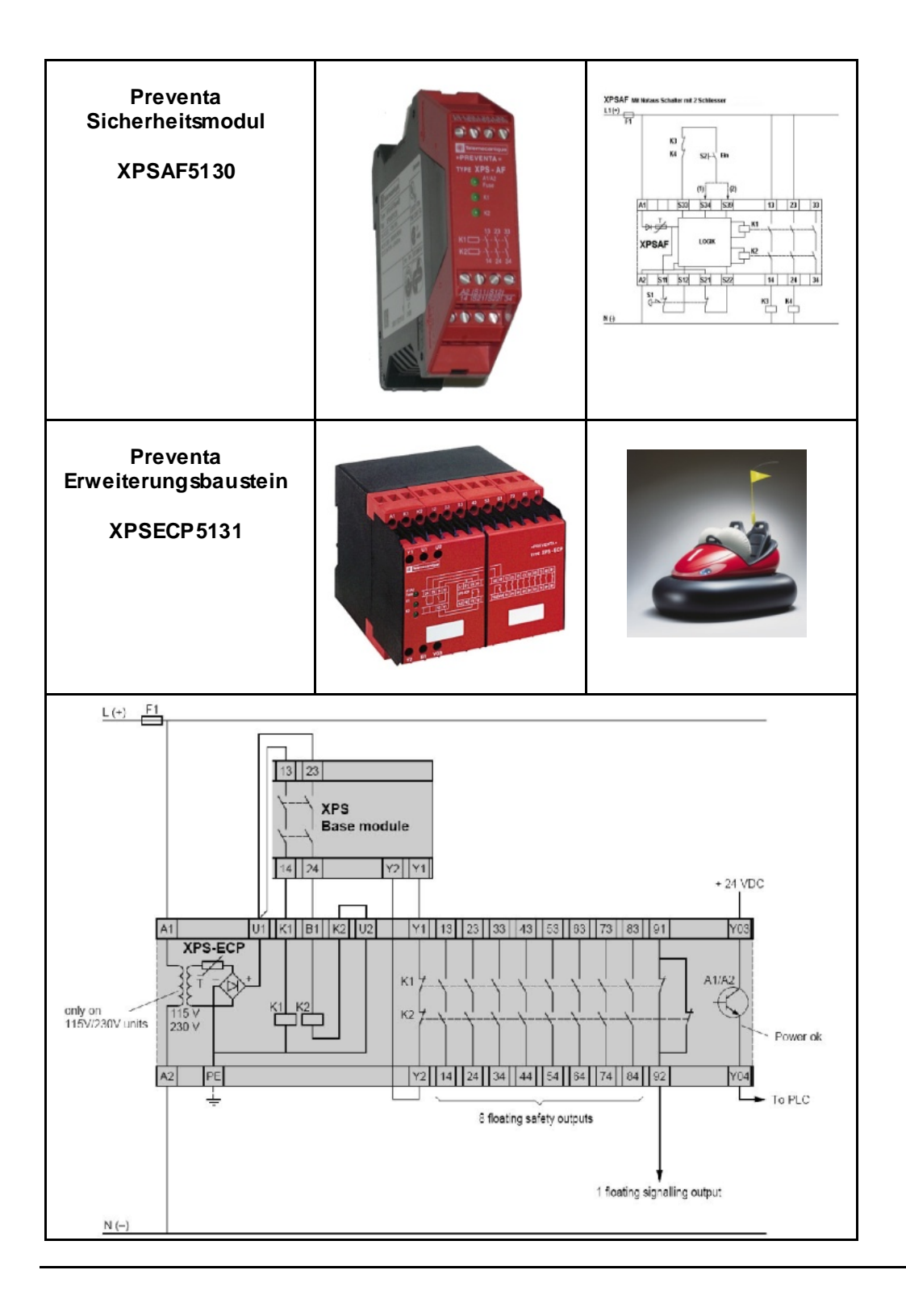

# **Software**

<span id="page-31-0"></span>**Allgemein** Die beiden größten Software-Anteile liegen in der Programmierung der M340-SPS inklusive CANopen- Konfiguration sowie der Erstellung der Visualisierung.

Die Programmierung der SPS erfolgt mit dem Programmiertool UnityPro.

Die HMI Applikation auf dem Magelis Bediengerät XBTGT 2320 wird mit der Software Vijeo Designer erstellt.

Die dezentrale E/A- Stationen Advantys STB werden mit der Software Advantys Configuration Tool erstellt.

Die Servoantriebe Lexium 05 und die Frequenzumrichter Altivar 31 können über die Frontbedieneinheit zu parametrieren werden. Jedoch bietet die Software PowerSuite mehr Komfort.

Bei PowerSuite können die Parameter gespeichert und archiviert werden. Dies ist im Hinblick auf eine schnelle Wiederherstellung der Parameter im Servicefall vorteilhaft. Zusätzlich kann die Software Ihnen dabei helfen, "online", die Parameter zu optimieren. Für die Parametrierung der Intelligenten Kompaktantriebe IclA IFS wird die Software Icla Easy benötigt.

Ihr PC muß über ein installiertes Microsoft Windows- Betriebsystem mit einer der folgenden Version verfügen:

- Windows 2000 *oder*
- Windows XP

Der für die jeweilige Software voreingestellte Installationspfad auf der Festplatte lautet im einzelnen:

UnityPro

C:\Program Files \Schneider Electric\Unity Pro

Vijeo-Designer

C:\Program Files \Schneider Electric\VijeoDesigner

Advantys Configuration Tool

C:\Program Files \Schneider Electric\Advantys

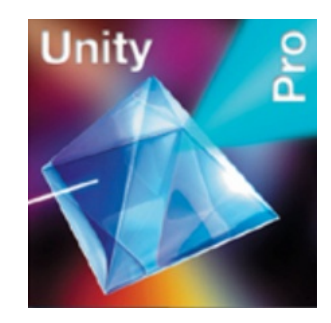

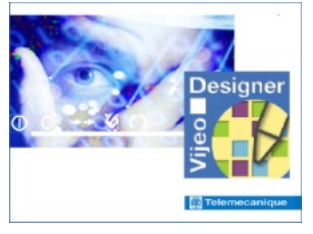

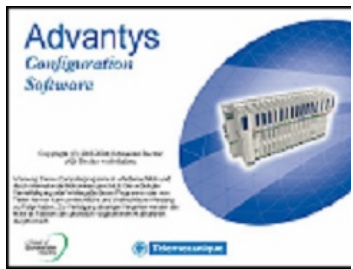

• PowerSuite

C:\Program Files \Schneider Electric\PowerSuite

• IclA Easy

C:\Program Files \Berger Lahr\IclA Easy

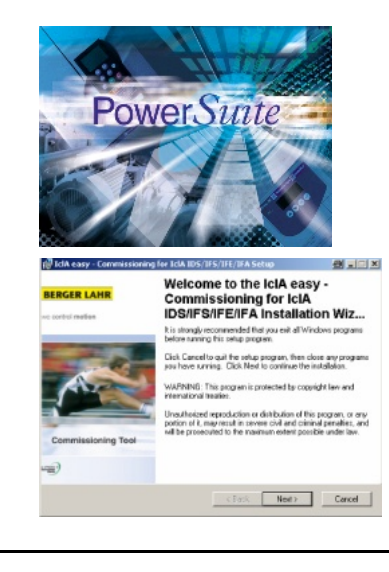

## **Kommunikation**

<span id="page-33-0"></span>**Allgemein** Es werden folgende Kommunikation zwischen Geräten eingesetzt:

- CANopen
- Ethernet

**CANopen** wird als Maschinenbus zur Kommunikation zwischen SPS und den Feldbusgeräten eingesetzt. Dies sind die Advantys STB, Lexium, Altivar und Motorstarter TeSysU.

**Ethernet** dient zum Datenaustausch zwischen der SPS (Modicon M340) und dem dezentralen HMI (Magelis XBTGT). Außerdem können die Applikationen vom PC zur SPS und HMI über Ethernet geladen werden.

Weiterhin werden noch Verbindungskabel vom PC zu den einzelnen Geräten, für die Programmierung bzw. Parametrierung benötigt.

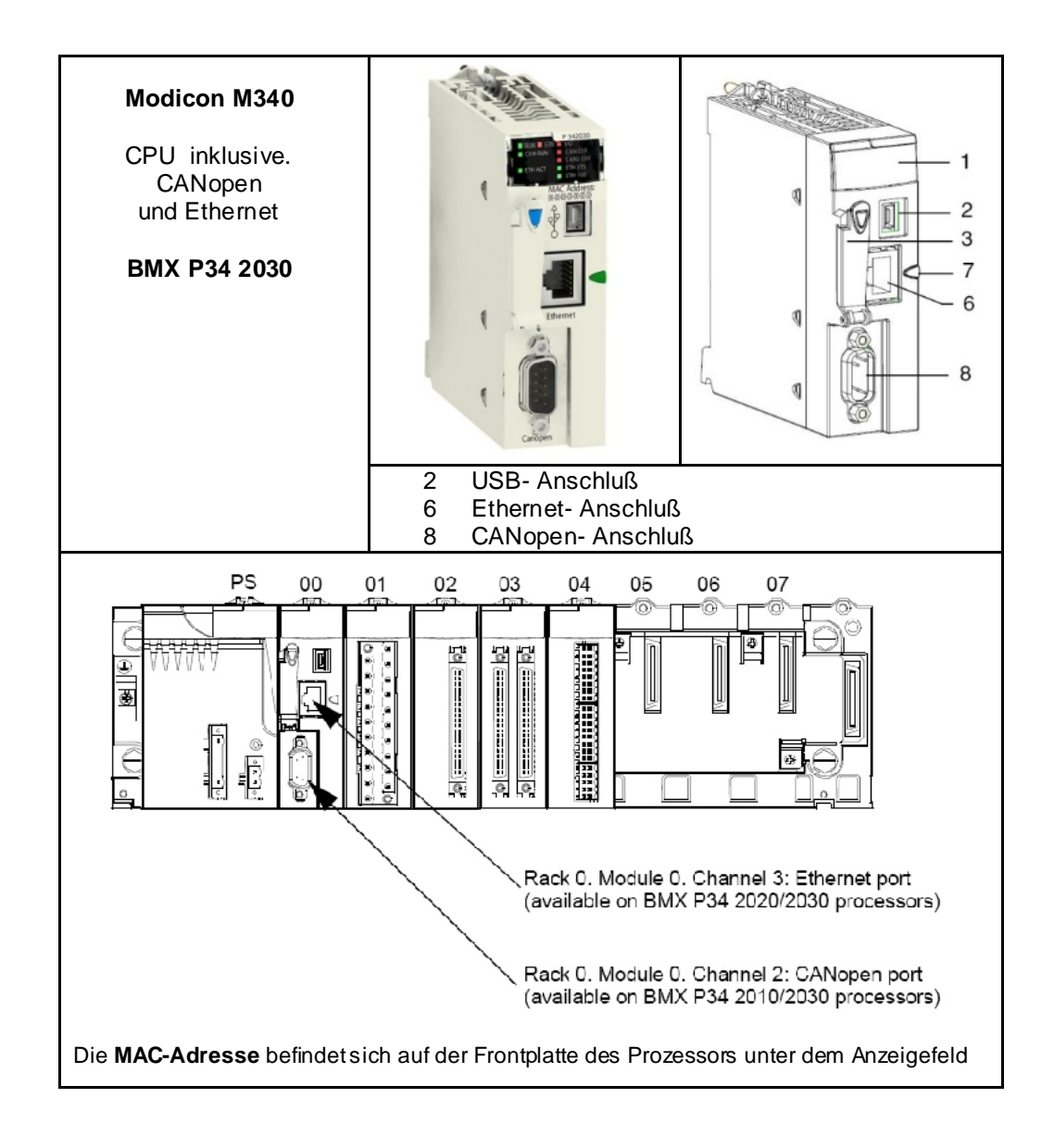

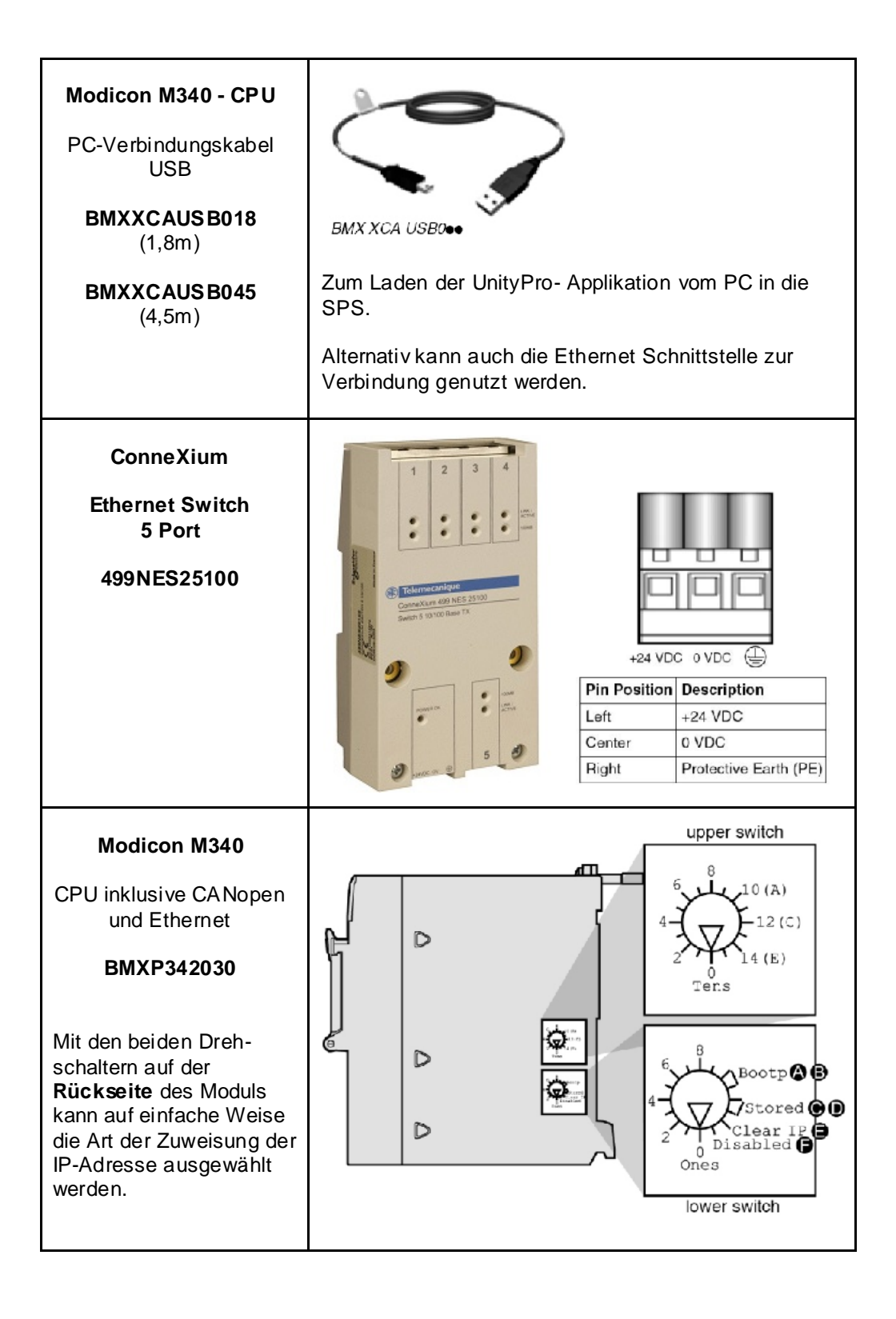

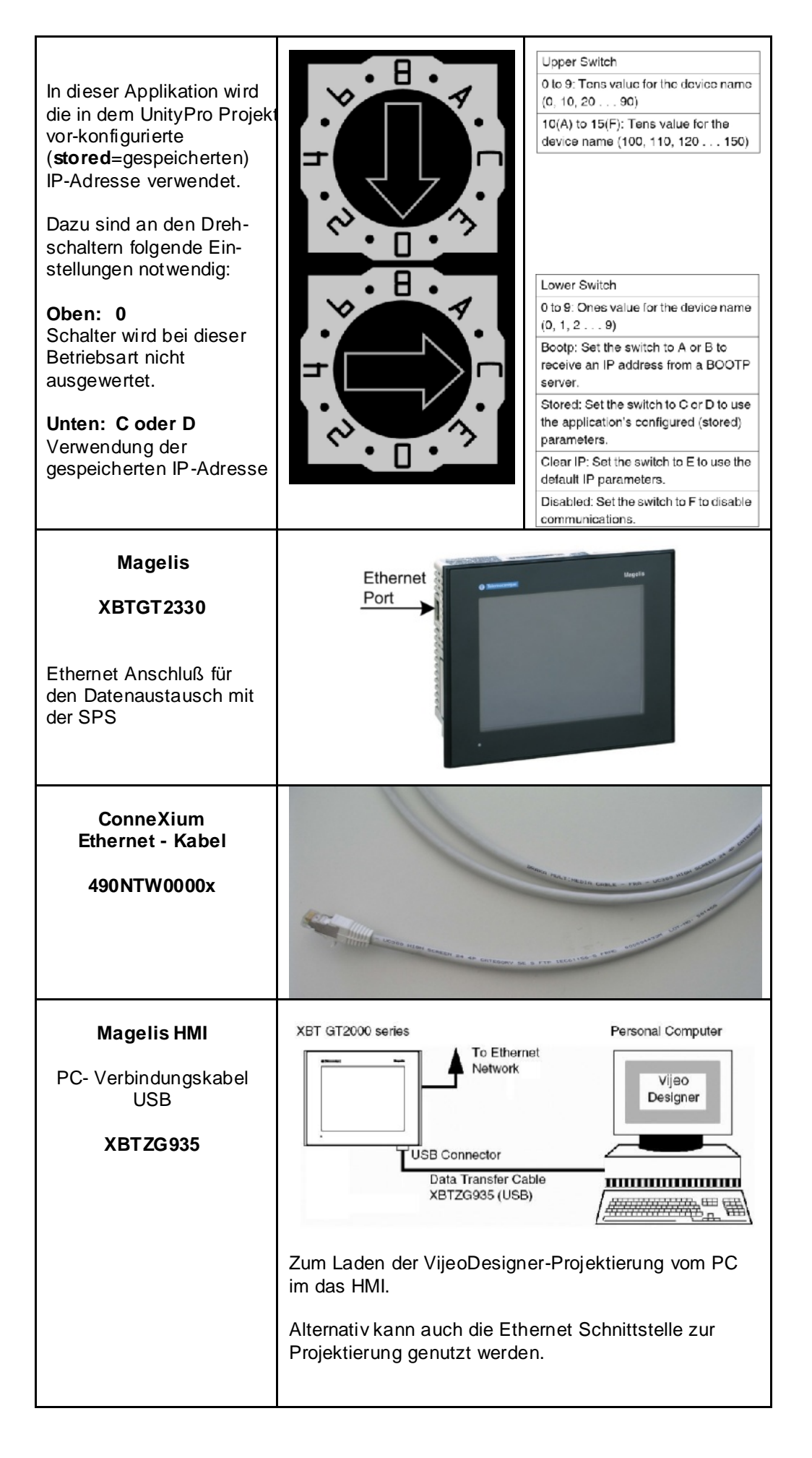
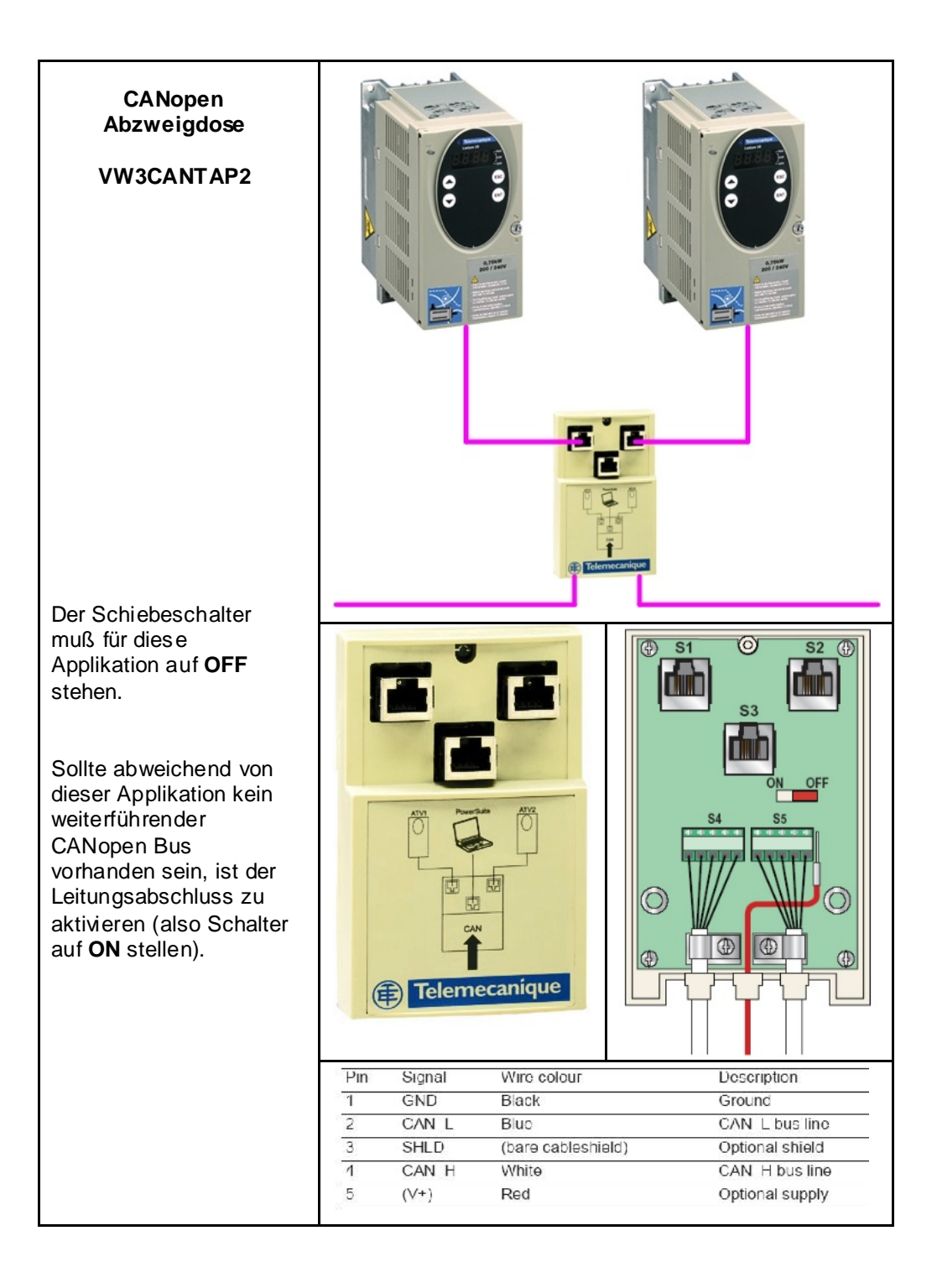

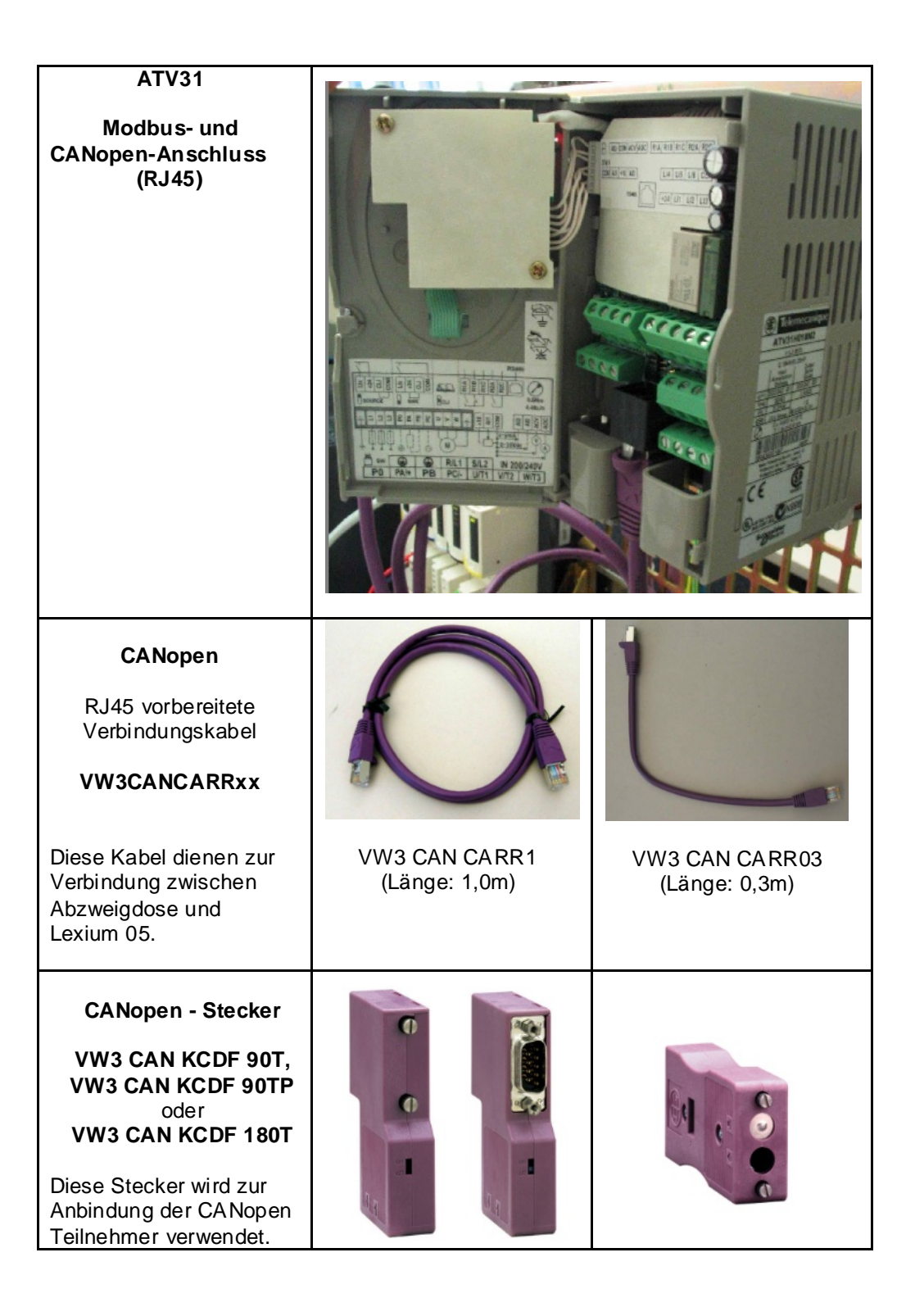

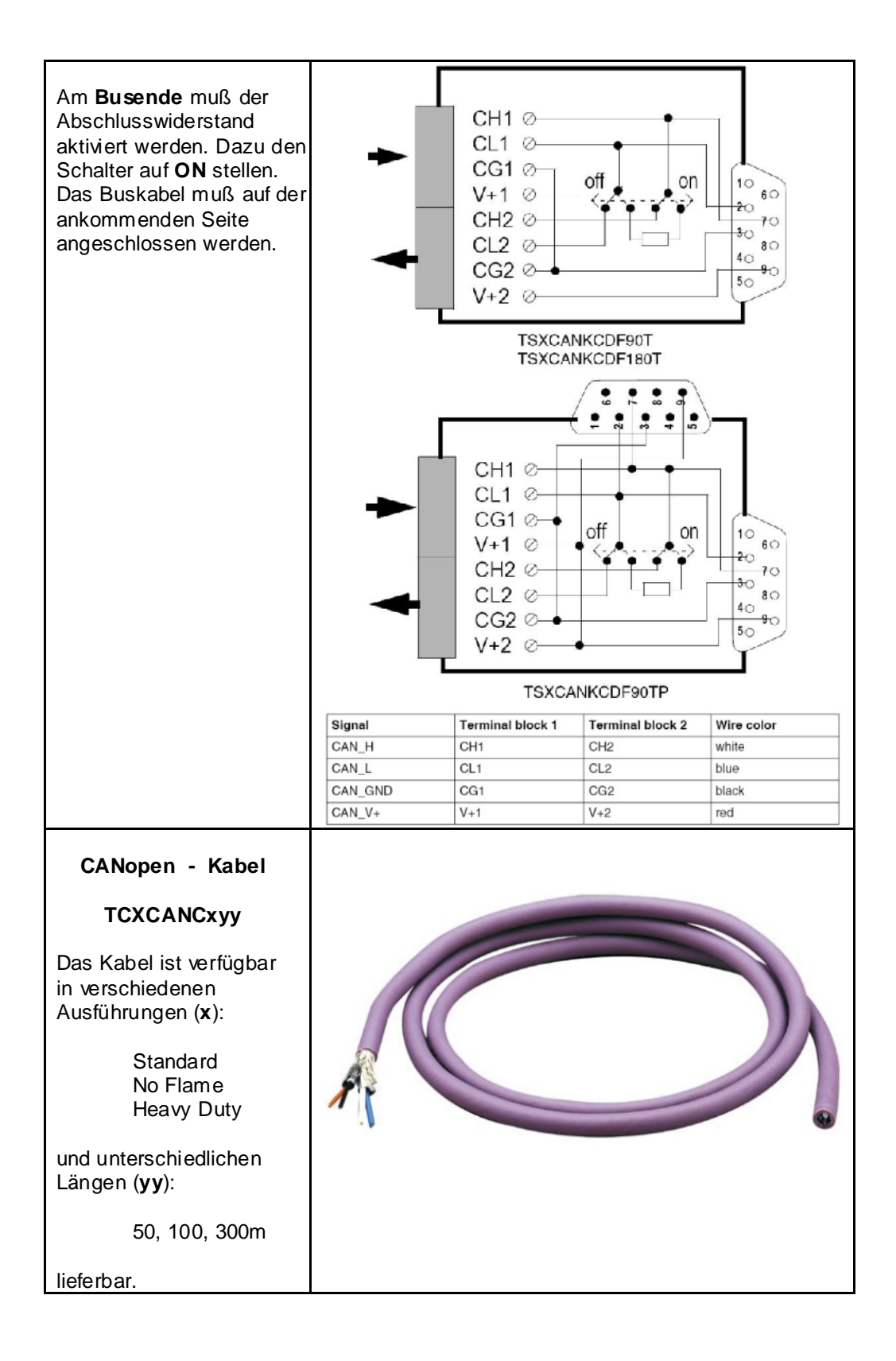

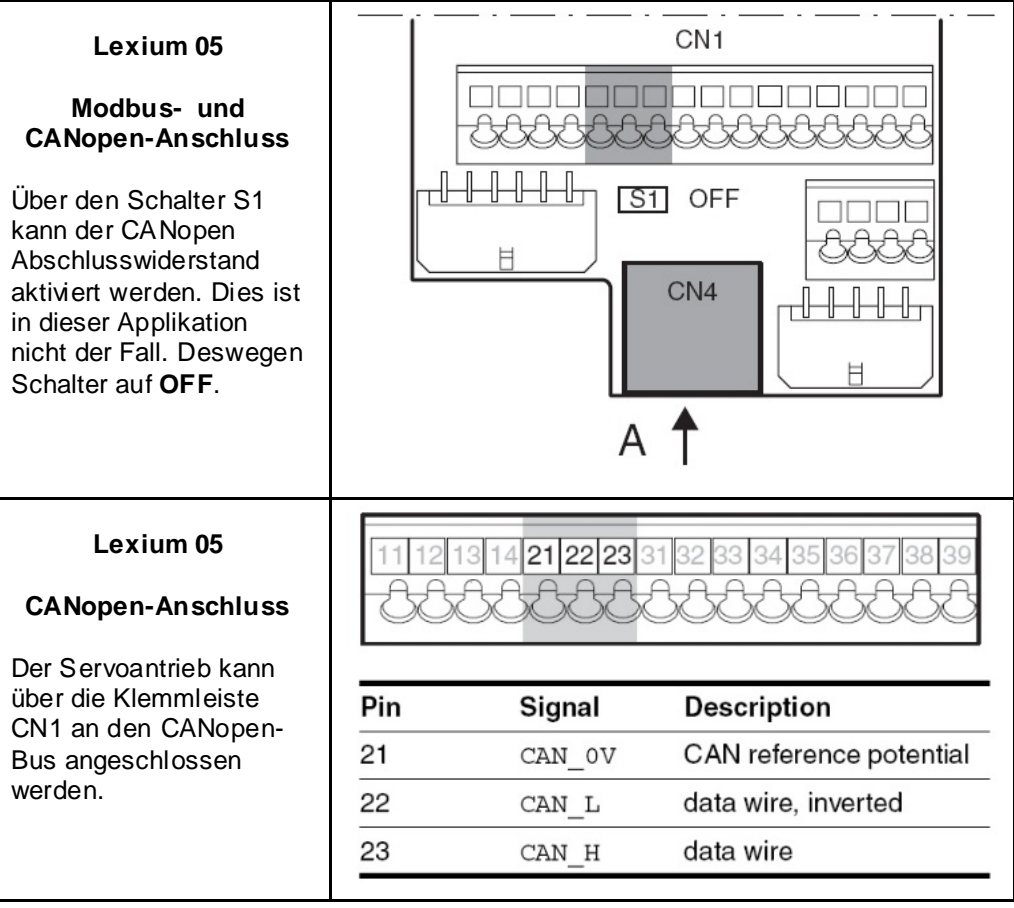

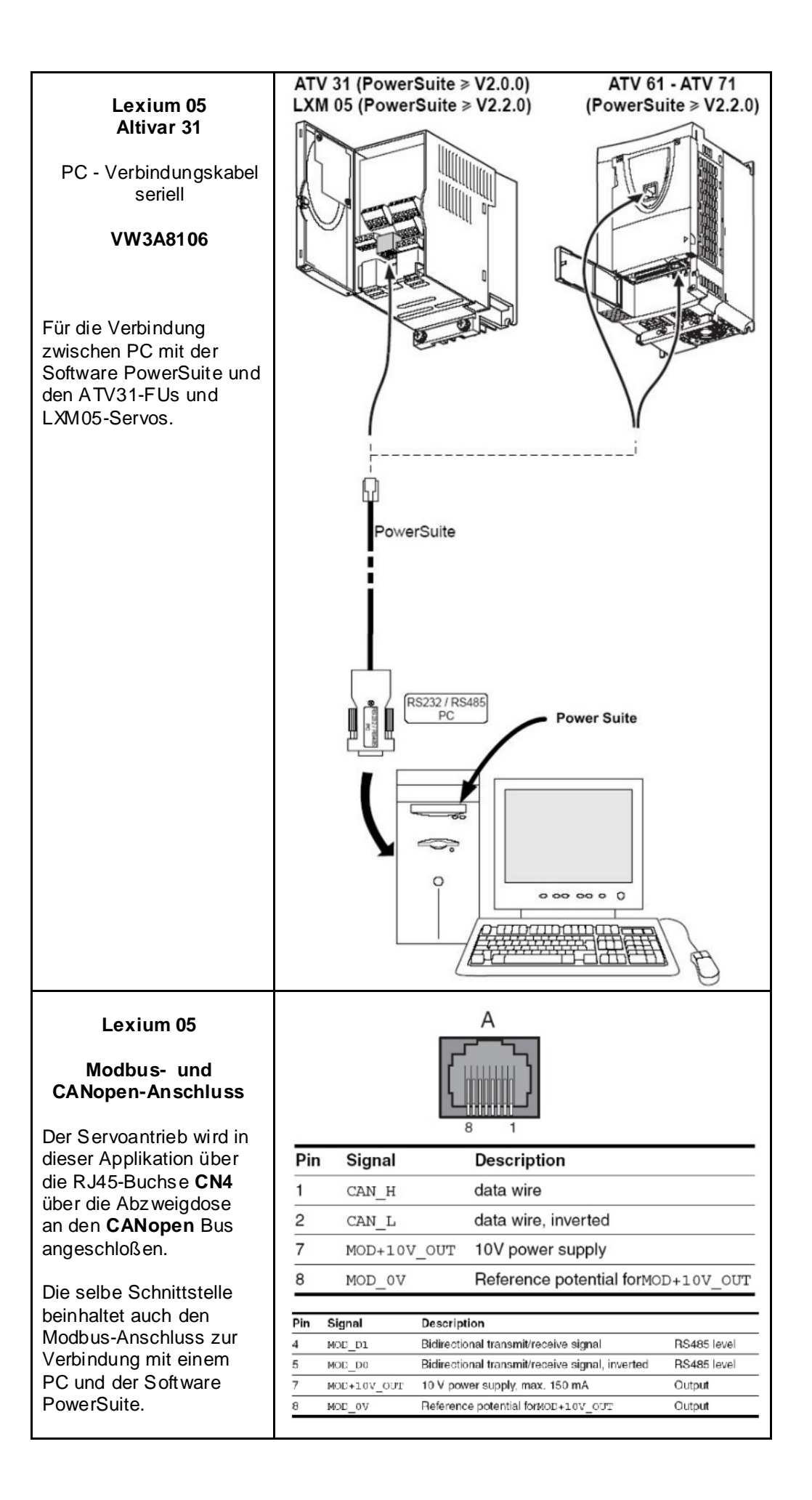

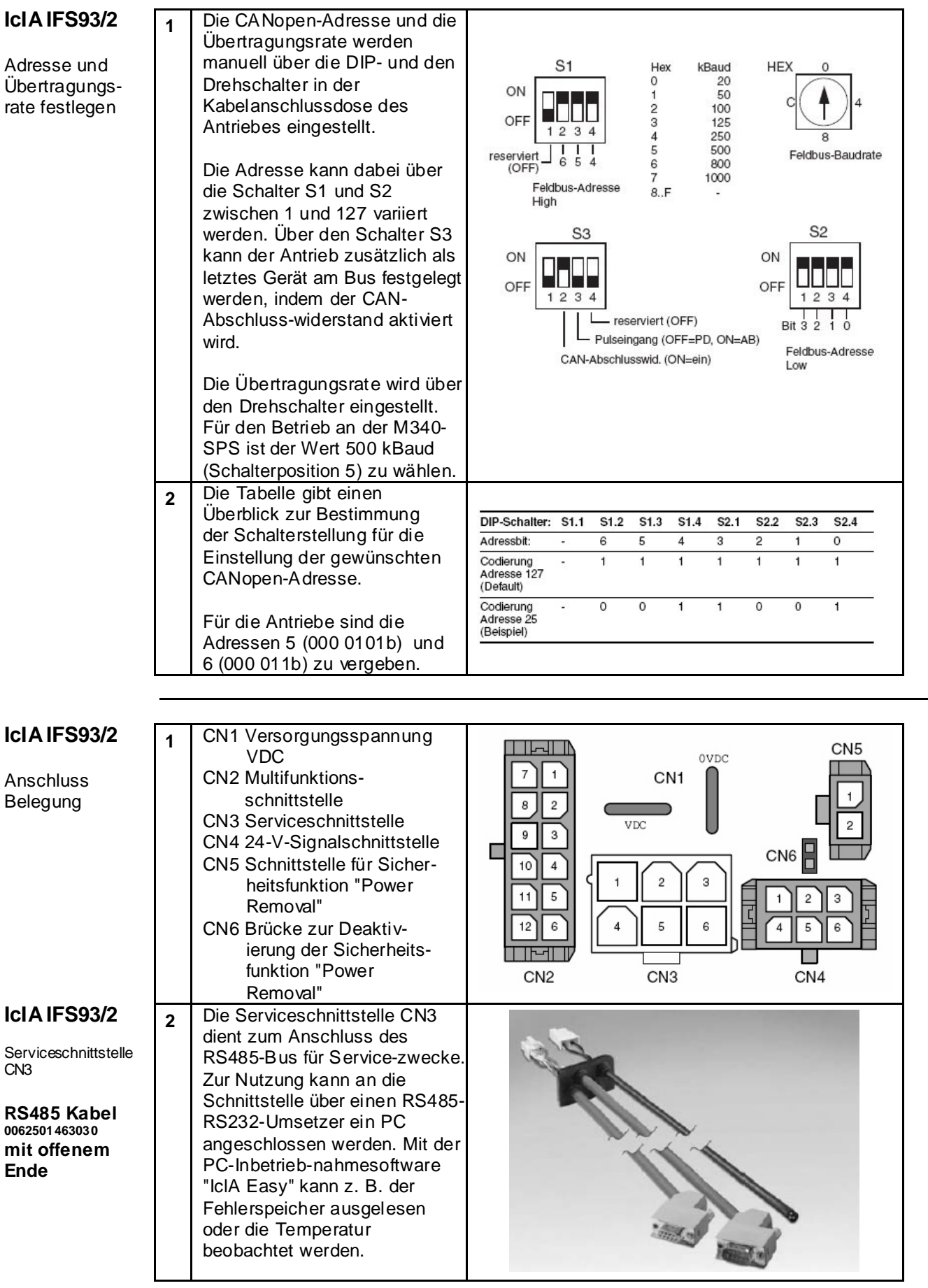

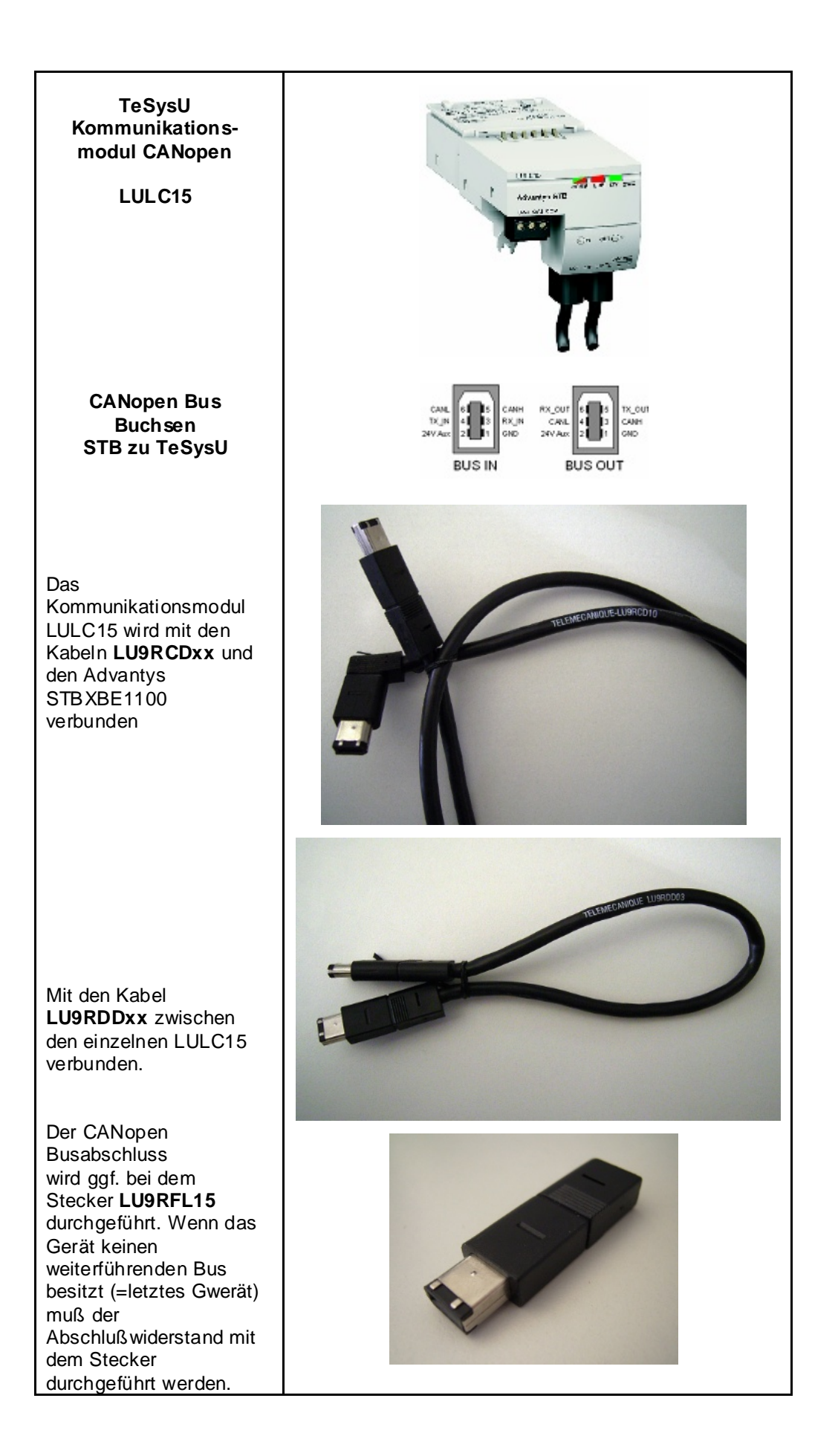

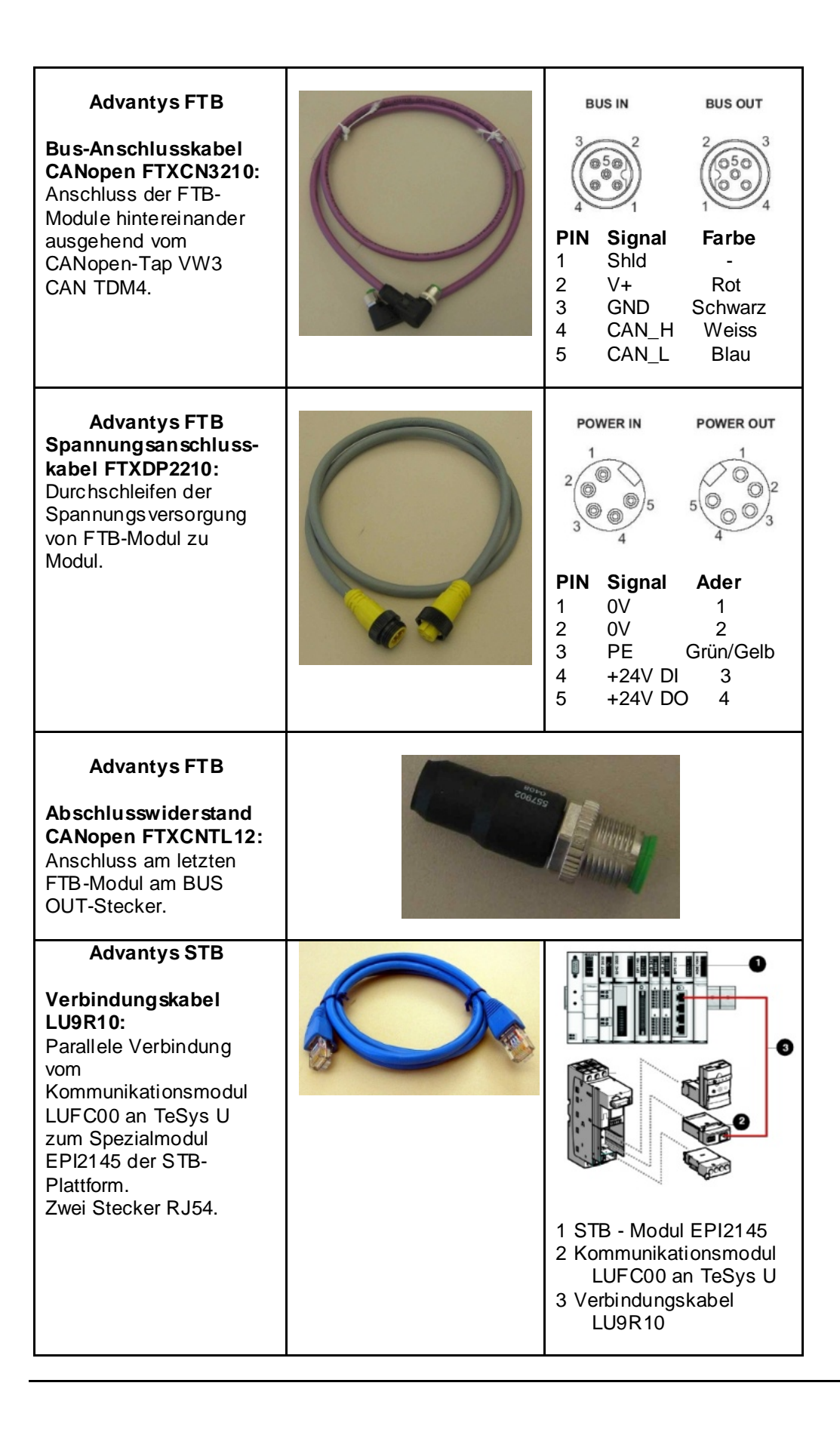

# **Implementierung**

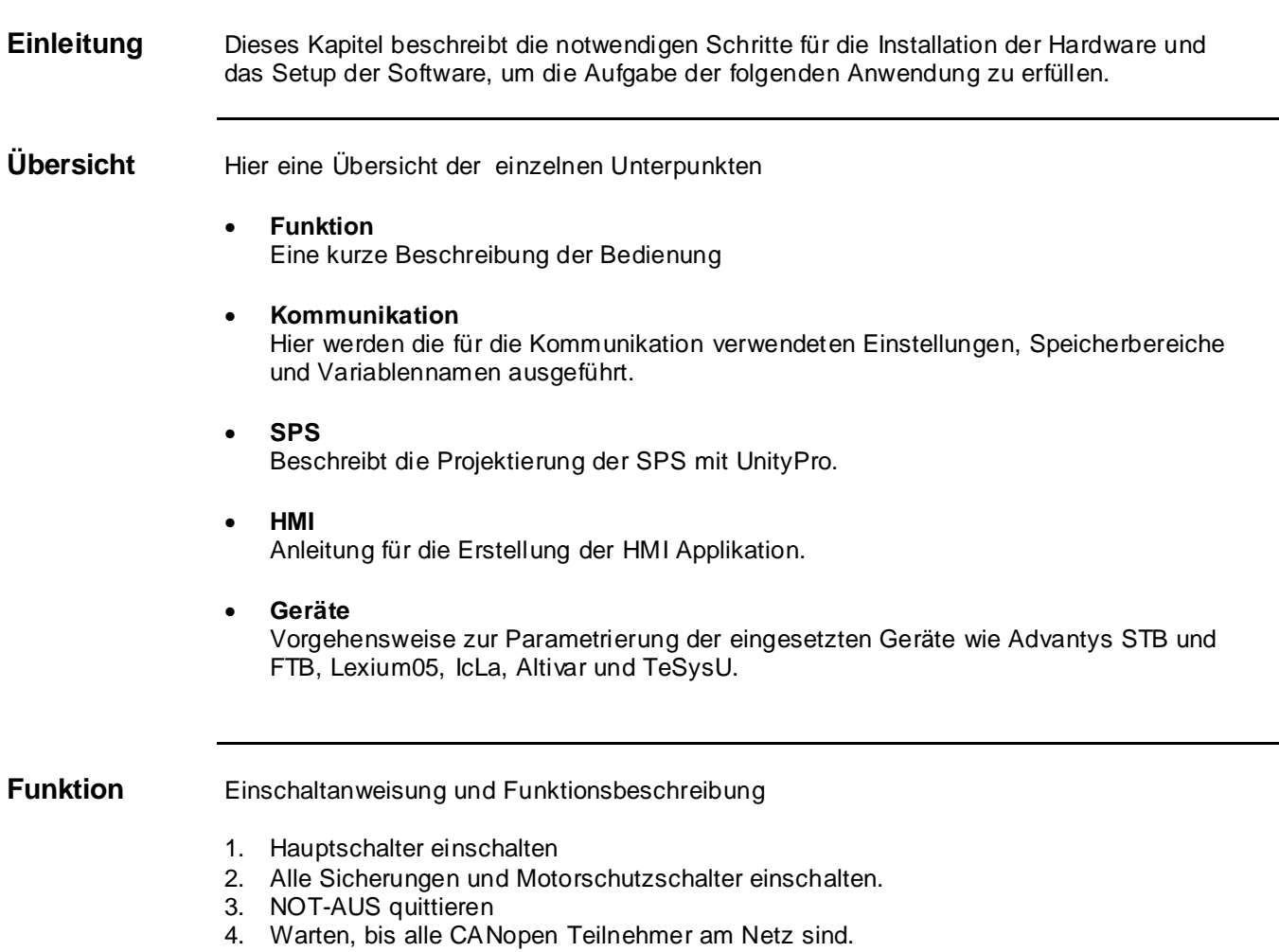

5. Im HMI können die entsprechenden Teilnehmer anwählten und gesteuert werden. Es ist nur der manuelle Betrieb vorgesehen.

## **Darstellung**

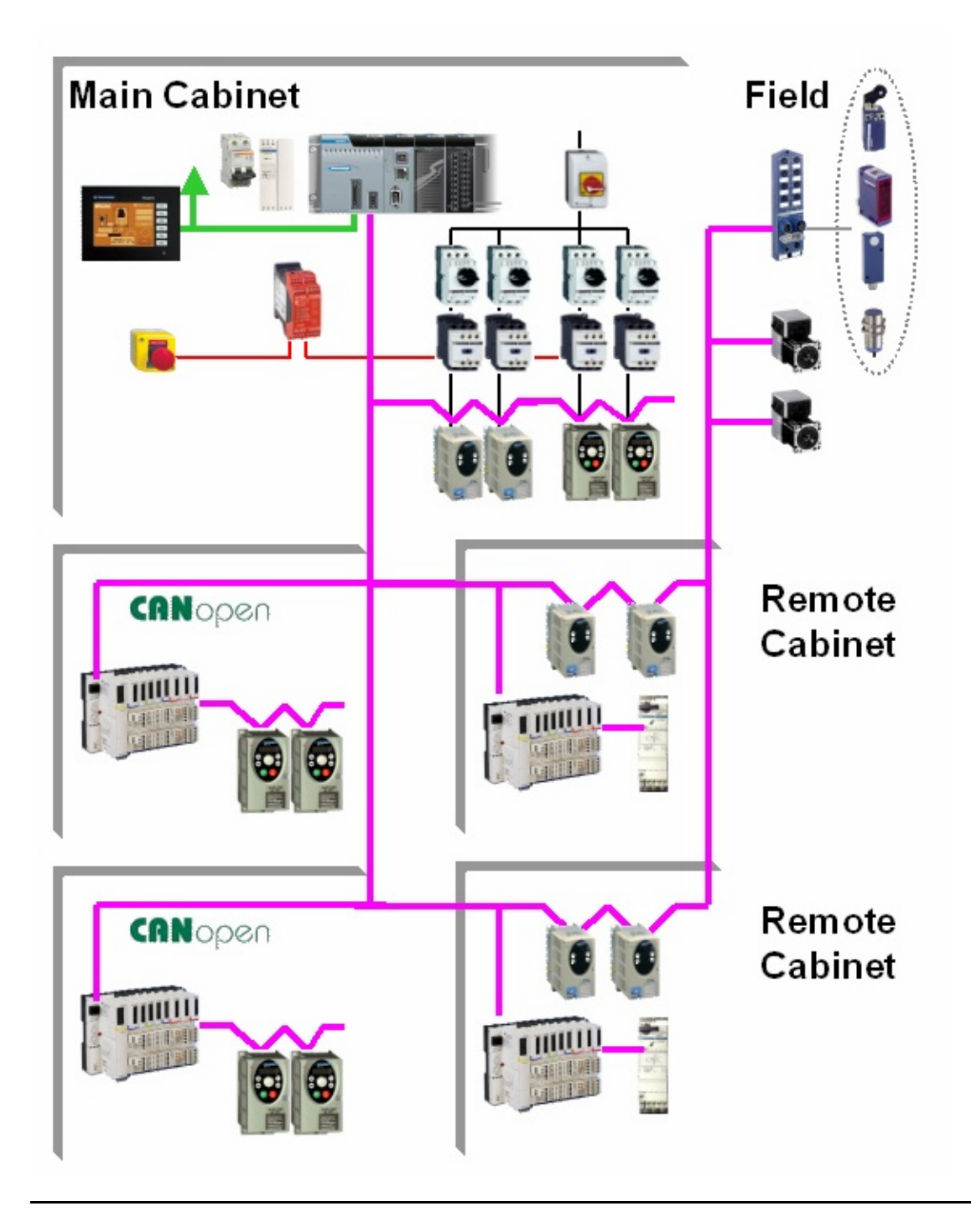

## **Kommunikation**

**Einleitung** In diesem Kapitel werden die einzelnen Datenpunkte, die über ein Bussystem (z.B. Modbus Plus oder TCP/IP) miteinander ausgetauscht werden und nicht an Digitaloder Analog- Hardwareschnittstellen gebunden sind, einzeln aufgelistet.

Definiert werden in dieser Liste:

- die jeweils beteiligten Geräte,
- die Übertragungsrichtung,
- der symbolische Name, sowie
- die direkte Bus- Adresse im beteiligten Gerät.

**Beteiligte Geräte**

In dieser Applikation finden die Bussysteme CANopen und TCP/IP Anwendung.

Über **CANopen** sind folgende Geräte miteinander vernetzt: **Hauptschrank**:

- eine Modicon M340-SPS als Bus-Master, Busadresse 127
- zwei lokale Altivar 31 FU, direkt, Busadresse 2...3
- vier lokale Lexium 05 Servoantriebe, direkt, Busadresse 4...7

### In den **Remote Schränken**:

- vier dezentrale STB E/A-Inseln, Busadresse 21...24
- vier dezentrale Altivar 31 FU, hinter STB1,2, jeweils Busadresse 31,32
- vier dezentrale Lexium 05 Servoantriebe, direkt in Remote03 und 04, Busadresse 31,32 und 41,42
- zwei dezentrale TeSysU Motorstarter, hinter STB3,4, jeweils Busadresse 8

### Im **Feld**:

- drei dezentrale FTB E/A-Inseln, Busadresse 11...13
- zwei Intelligente Kompaktantriebe IcIA IFS, Busadresse 14,15

Über **TCP/IP** sind zwei Geräte miteinander verbunden und zusätzlich zur Projektierung ein PC mit installierter UnityPro und VijeoDesigner Software.

- Modicon M340-SPS, Busadresse 192.168.100.50
- Magelis XBTGT HMI, Busadresse 192.168.100.51

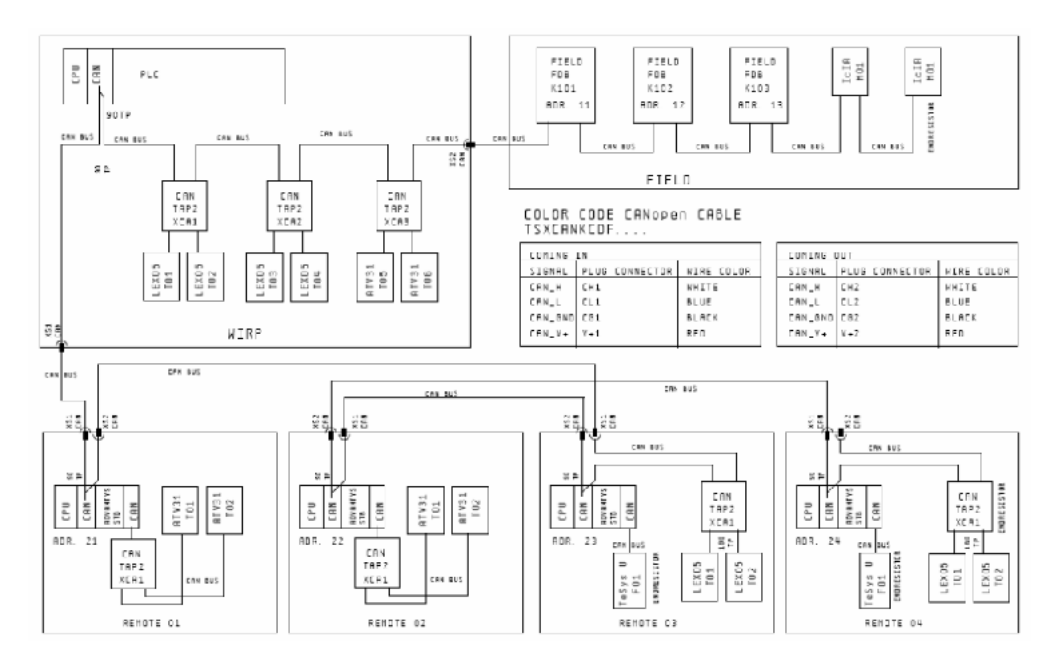

**CANopen** Im CANopen- Netzwerk der Modicon M340 können Sie bis zu **63 Geräte** und einen Bus-Master an den Bus anschließen.

Buslängen, Segmente und Abzweigungen sind begrenzt und werden in den unten stehenden Tabellen beschrieben.

Die für den Bus ausgewählte Datendurchsatzrate bestimmt die maximale Länge des Gesamtnetzwerks:

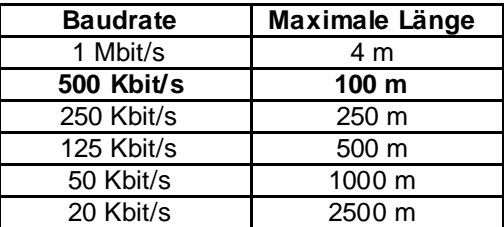

Anzahl an unterstützten PDOs:

- 256 empfangende (RxPDO),
- 256 übertragende (TxPDO).

Folgende **CANopen Einstellungen** werden in dieser Applikation verwendet:

- Eine **Baudrate** von **500 kB/s** und
- **Heartbeat** mit **200ms** als Überwachung der Teilnehmer

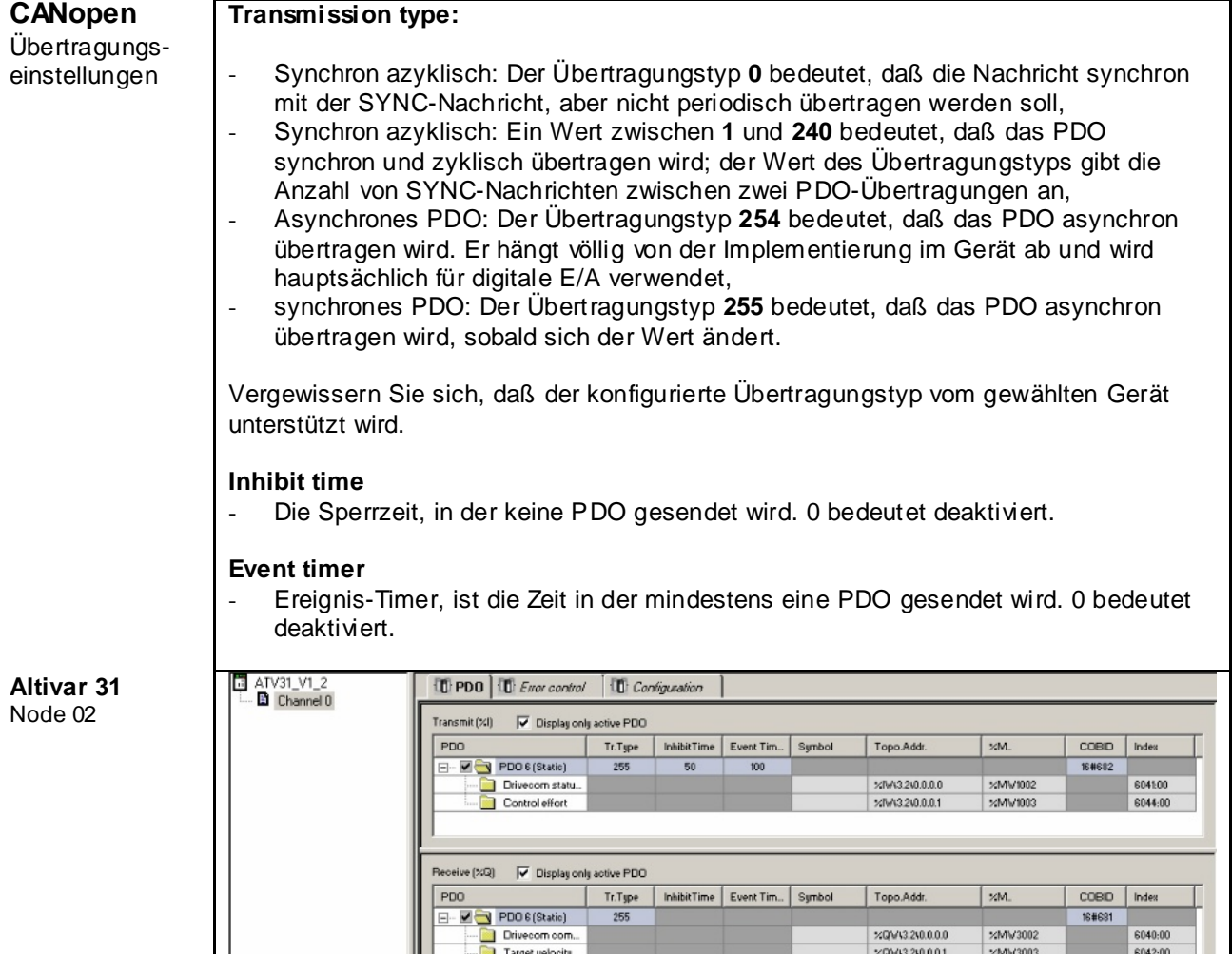

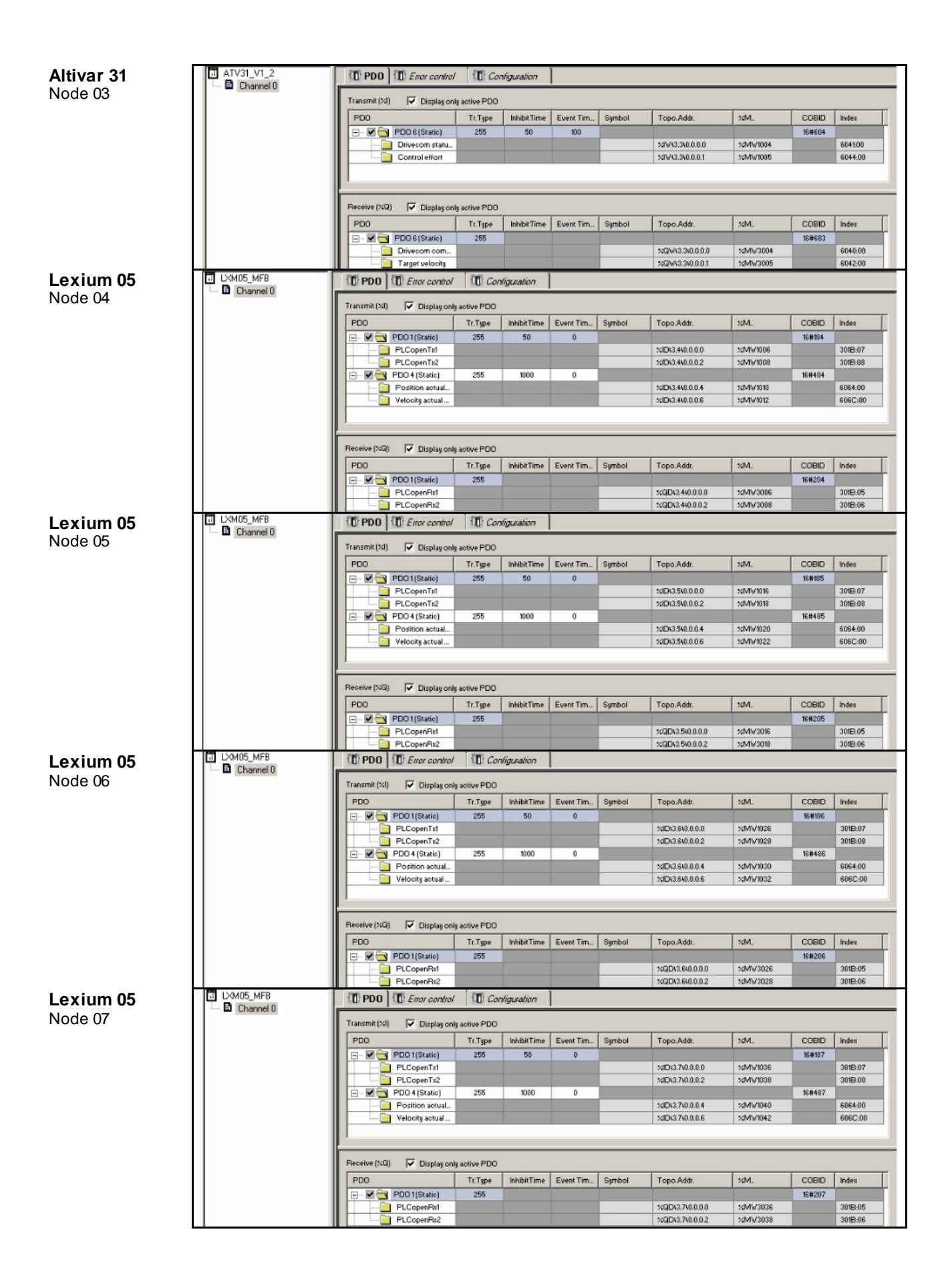

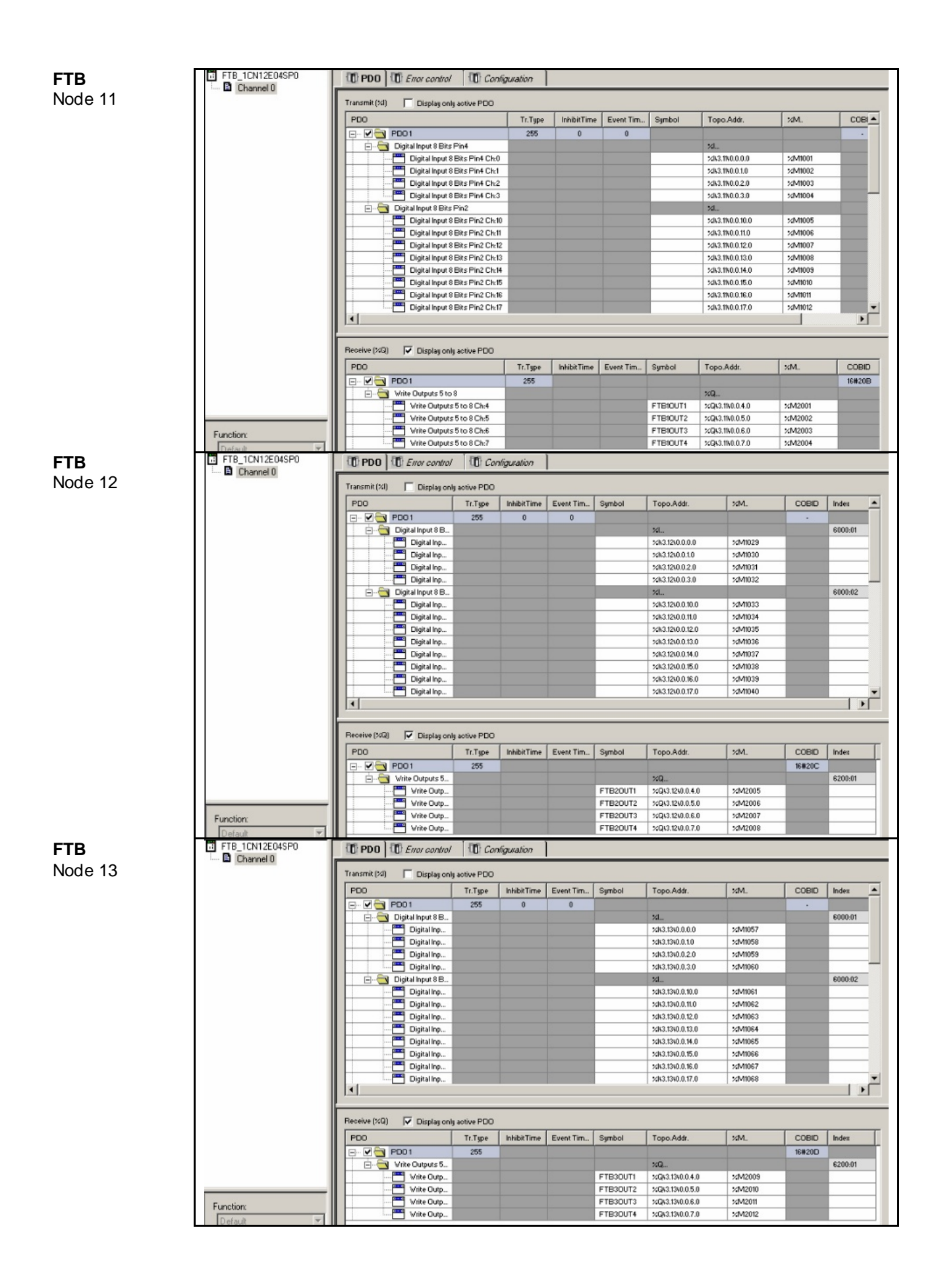

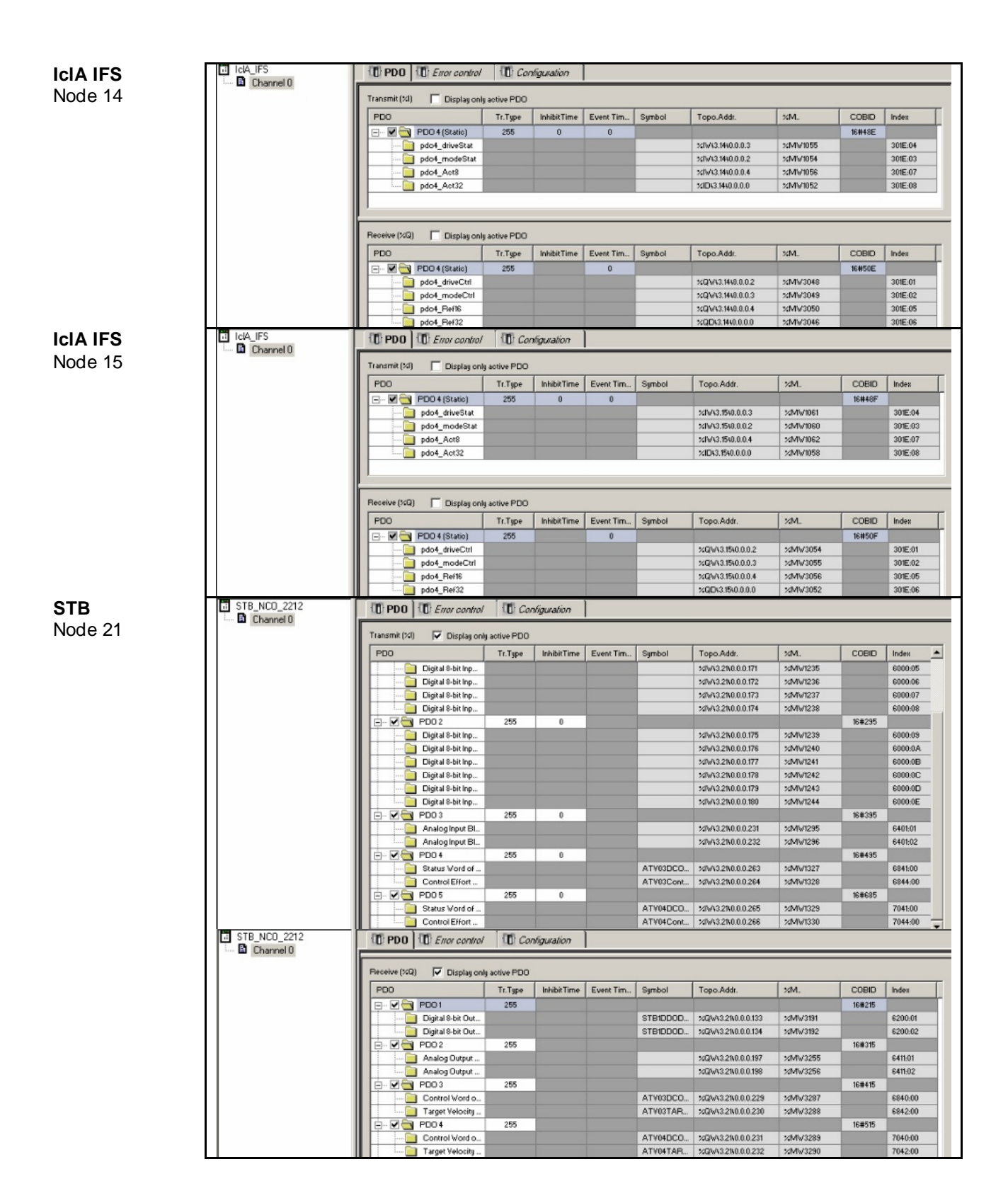

**STB** Node 22

| T STB NCD 2212<br>Channel 0 | $\Box$ PDO $\Box$ <i>Error control</i><br><b>ID</b> Configuration |         |                            |            |            |                                          |                          |        |         |
|-----------------------------|-------------------------------------------------------------------|---------|----------------------------|------------|------------|------------------------------------------|--------------------------|--------|---------|
|                             | Transmit (%I)<br>Oisplay only active PDO                          |         |                            |            |            |                                          |                          |        |         |
|                             | PDO                                                               | Tr.Type | InhibitTime                | Event Tim. | Symbol     | Topo.Addr.                               | $\times M$               | COBID  | Index   |
|                             | $\Box$ $\blacksquare$ PD01                                        | 255     | $\mathbf{0}$               |            |            |                                          |                          | 16#196 |         |
|                             |                                                                   |         |                            |            |            | %IV43.22\0.0.0.167                       | <b>XMV1509</b>           |        | 6000:01 |
|                             | Digital 8-bit Inp                                                 |         |                            |            |            | %IV43.22v0.0.0.168                       | $\times$ M $\times$ 1510 |        | 6000:02 |
| STB_NCO_2212                | Digital 8-bit Inp<br><b>Contract Contract</b>                     |         |                            |            |            |                                          |                          |        |         |
|                             | Digital 8-bit Inp                                                 |         |                            |            |            | %IV43.22\0.0.0.169                       | $\times$ M $\times$ 1511 |        | 6000:03 |
|                             | Digital 8-bit Inp<br><b>CONTRACT</b>                              |         |                            |            |            | XIV43.22\0.0.0.170                       | $\times$ M $\times$ 1512 |        | 6000:04 |
|                             | n<br>Digital 8-bit Inp                                            |         |                            |            |            | XIV43.22\0.0.0.171                       | $\times$ M $\times$ 1513 |        | 6000:05 |
|                             | Digital 8-bit Inp                                                 |         |                            |            |            | %IW\3.22\0.0.0.172                       | $\times$ M $\times$ 1514 |        | 6000:06 |
|                             | Digital 8-bit Inp                                                 |         |                            |            |            | %IW\3.22\0.0.0.173                       | <b>XMV1515</b>           |        | 6000:07 |
|                             | Digital 8-bit Inp<br><b>CONTRACT</b>                              |         |                            |            |            | %IV43.22\0.0.0.174                       | $\times$ MV1516          |        | 6000:08 |
|                             | $\Box$ $\Box$ PDO2                                                | 255     | $\mathbf 0$                |            |            |                                          |                          | 16#296 |         |
|                             | Digital 8-bit Inp<br>□                                            |         |                            |            |            | %IV43.22v0.0.0.175                       | $\times$ M $\times$ 1517 |        | 6000:09 |
|                             | n.<br>Digital 8-bit Inp                                           |         |                            |            |            | %IW43.22\0.0.0.176                       | $\times$ M $\times$ 1518 |        | 6000:0A |
|                             | Digital 8-bit Inp                                                 |         |                            |            |            | XIV43.22\0.0.0.177                       | $\times$ M $\times$ 1519 |        | 6000:0B |
|                             | Digital 8-bit Inp.                                                |         |                            |            |            | %IV43.22\0.0.0.178                       | XMV1520                  |        | 6000:0C |
|                             | Digital 8-bit Inp                                                 |         |                            |            |            | %IV/43.22v0.0.0.179                      | <b>XMV1521</b>           |        | 6000:0D |
|                             | Digital 8-bit Inp                                                 |         |                            |            |            | %IV43.22v0.0.0.180                       | <b>XMV1522</b>           |        | 6000:0E |
|                             | $-\sqrt{2}$ PDO3<br>ė.                                            | 255     | $\mathbf 0$                |            |            |                                          |                          | 16#396 |         |
|                             | Analog Input Bl.                                                  |         |                            |            |            | %IW43.22\0.0.0.231                       | $\times$ MV1573          |        | 640101  |
|                             | Analog Input Bl                                                   |         |                            |            |            | %IW43.22\0.0.0.232                       | $\times$ M $\times$ 1574 |        | 640102  |
|                             | $\Box$ $\Box$ PDO4                                                | 255     | $\circ$                    |            |            |                                          |                          | 16#496 |         |
|                             | Status Vord of<br>$\Box$                                          |         |                            |            | ATV05DCO   | %IV43.22\0.0.0.263                       | XMV1605                  |        | 684100  |
|                             | Control Effort                                                    |         |                            |            | ATV05Cont. | %IV/43.22\0.0.0.264                      | <b>XMV1606</b>           |        | 6844:00 |
|                             | $\Box$ $\Box$ PDO 5                                               | 255     | $\mathbf 0$                |            |            |                                          |                          | 16#696 |         |
|                             |                                                                   |         |                            |            |            |                                          |                          |        |         |
|                             | Status Vord of                                                    |         |                            |            | ATV06DCO   | %IW43.22v0.0.0.265                       | <b>%MV1607</b>           |        | 704100  |
|                             | Control Effort.                                                   |         |                            |            | ATV06Cont. | %IV43.22\0.0.0.266                       | $\times$ MV1608          |        | 7044:00 |
|                             | $\Box$ PDO<br>Error control                                       |         | Configuration              |            |            |                                          |                          |        |         |
| Channel 0                   |                                                                   |         |                            |            |            |                                          |                          |        |         |
|                             | Receive (%Q)<br>Display only active PDG                           |         |                            |            |            |                                          |                          |        |         |
|                             | PDO                                                               | Tr.Type | InhibitTime                | Event Tim  | Symbol     | Topo.Addr.                               | 20M                      | COBID  | Index   |
|                             | $\Box$ $\blacksquare$ PD01                                        | 255     |                            |            |            |                                          |                          | 160216 |         |
|                             |                                                                   |         |                            |            |            |                                          |                          |        |         |
|                             | Digital 8-bit Out.                                                |         |                            |            | STB2DDO.   | %QV43.22\0.0.0.133                       | :/MW3435                 |        | 6200:01 |
|                             | Digital 8-bit Out                                                 |         |                            |            | STB2DDO.   | %QW43.22i0.0.0.134                       | :/MV3436                 |        | 6200:02 |
|                             | <b>B-</b> Ø <mark>→</mark> PDO2                                   | 255     |                            |            |            |                                          |                          | 16#316 |         |
|                             | Analog Output                                                     |         |                            |            |            | %QW43.22\0.0.0.197                       | XMV3499                  |        | 6411:01 |
|                             | Analog Output                                                     |         |                            |            |            | %DV43.2240.0.0.198                       | XMV3500                  |        | 641102  |
|                             | <b>B-MON PDO3</b>                                                 | 255     |                            |            |            |                                          |                          | 16#416 |         |
|                             | Control Vord o.                                                   |         |                            |            | ATV05DCO   | %QV43.22\0.0.0.229                       | :/MW3531                 |        | 6840:00 |
|                             | Target Velocity.                                                  |         |                            |            | ATV05TAR   | %QV\3.22\0.0.0.230                       | :/MW3532                 |        | 6842:00 |
|                             | <b>B-</b> Ø <mark>→</mark> PD04                                   | 255     |                            |            |            |                                          |                          | 16#516 |         |
|                             |                                                                   |         |                            |            |            |                                          |                          |        |         |
|                             | Control Vord o                                                    |         |                            |            | ATV06DCO   | %QV43.2240.0.0.231                       | :/MV3533                 |        | 7040:00 |
|                             |                                                                   |         |                            |            |            |                                          |                          |        |         |
|                             | <b>Target Velocity</b>                                            |         |                            |            | ATV06TAR.  | %QW\$3.22\0.0.0.232                      | :/MW3534                 |        | 7042:00 |
| STB_NCO_2212                | $\Box$ PDO<br>Enor control                                        |         | Configuration              |            |            |                                          |                          |        |         |
| Channel 0                   |                                                                   |         |                            |            |            |                                          |                          |        |         |
|                             | Transmit (%I)<br>Oisplay only active PDO                          |         |                            |            |            |                                          |                          |        |         |
|                             | PDO                                                               | Tr.Type | <b>InhibitTime</b>         | Event Tim. | Symbol     | Topo.Addr.                               | XM.                      | COBID  | Index   |
|                             |                                                                   | 255     | $\pmb{0}$                  |            |            |                                          |                          | 16#197 |         |
|                             | $\blacksquare$ $\blacksquare$ PDD1                                |         |                            |            |            |                                          |                          |        |         |
|                             | Digital 8-bit Inp.                                                |         |                            |            |            | %IV3.230.0.0.167                         | <b>:/MV1787</b>          |        | 6000:01 |
|                             | Digital 8-bit Inp<br>n                                            |         |                            |            |            | %IW43.2340.0.0.168                       | :/MV1788                 |        | 6000:02 |
|                             | Digital 8-bit Inp<br><b>COL</b>                                   |         |                            |            |            | %IW43.2340.0.0.169                       | <b>XMV1789</b>           |        | 6000.03 |
|                             | Digital 8-bit Inp.                                                |         |                            |            |            | %IW\3.23\0.0.0.170                       | ://WW1790                |        | 6000.04 |
|                             | Digital 8-bit Inp                                                 |         |                            |            |            | %IW43.2340.0.0.171                       | ://WV1791                |        | 6000.05 |
|                             | Digital 8-bit Inp<br>- 1                                          |         |                            |            |            | %IW43.2340.0.0.172                       | <b>:AVIV1792</b>         |        | 6000:06 |
|                             | Digital 8-bit Inp.<br>n                                           |         |                            |            |            | %IV43.2340.0.0.173                       | <b>XMV1793</b>           |        | 6000.07 |
|                             | a a<br>Digital 8-bit Inp                                          |         |                            |            |            | %IV43.2340.0.0.174                       | <b>XMV1794</b>           |        | 6000.08 |
|                             | ⊟ <b>V D</b> PDD2                                                 | 255     | $\mathbf{0}$               |            |            |                                          |                          | 16#297 |         |
|                             | Digital 8-bit Inp<br>n 1                                          |         |                            |            |            | %IW43.2340.0.0.175                       | :/MV1795                 |        | 6000:09 |
|                             | Digital 8-bit Inp.                                                |         |                            |            |            | %IW43.2340.0.0.176                       | :/MV1796                 |        | 6000:0A |
|                             | Digital 8-bit Inp.                                                |         |                            |            |            | %IVA3.23k0.0.0.177                       | <b>XMV1797</b>           |        | 6000.0B |
|                             |                                                                   |         |                            |            |            |                                          |                          |        |         |
|                             | Digital 8-bit Inp                                                 |         |                            |            |            | %IW43.2340.0.0.178<br>xIV43.2340.0.0.179 | : MV1798<br>:/MV1799     |        | 6000.0C |
|                             | Digital 8-bit Inp                                                 |         |                            |            |            |                                          |                          |        | 6000:0D |
|                             | Digital 8-bit Inp                                                 |         |                            |            |            | %IW43.2340.0.0.180                       | XMV1800                  |        | 6000:0E |
|                             | $\n  2 2003\n$<br>ė-                                              | 255     | 0                          |            |            |                                          |                          | 16#397 |         |
|                             | Analog Input Bl.,                                                 |         |                            |            |            | %IV43.2340.0.0.231                       | ://Www.1851              |        | 6401:01 |
|                             | Analog Input Bl.,                                                 |         |                            |            |            | %IV43.2340.0.0.232                       | <b>XMV1852</b>           |        | 6401:02 |
|                             | ⊟ Ø <b>e</b> PD04                                                 | 255     | 0                          |            |            |                                          |                          | 16#497 |         |
|                             | 4-byte Special I                                                  |         |                            |            |            | %IDv3.23v0.0.0.0                         | ://WW1620                |        | 2600.00 |
|                             | 4-byte Special I                                                  |         |                            |            |            | %IDv3.23v0.0.0.2                         | :/MV1622                 |        | 2601:00 |
|                             | $\blacksquare$ $\blacksquare$ PDD5                                | 255     | $\bf 0$                    |            |            |                                          |                          | 16#687 |         |
|                             | 2-byte Special I                                                  |         |                            |            | TeSysU_1_S | XIV43.2340.0.0.96                        | :/MV1716                 |        | 2200.00 |
|                             | 2-byte Special I.                                                 |         |                            |            |            | %IW43.2340.0.0.97                        | 2MWT1717                 |        | 2201:00 |
|                             |                                                                   |         |                            |            | TeSysU_1_I |                                          |                          |        |         |
| STB_NCO_2212                | <b>ID</b> PDO   ID <i>Enor control</i>                            |         | <sup>1</sup> Configuration |            |            |                                          |                          |        |         |
| Channel 0                   |                                                                   |         |                            |            |            |                                          |                          |        |         |
|                             | V Display only active PDO<br>Receive (XQ)                         |         |                            |            |            |                                          |                          |        |         |
|                             | PDO                                                               | Tr.Type | <b>InhibitTime</b>         | Event Tim  | Symbol     | Topo.Addr.                               | $\times M$ .             | COBID  | Index   |
|                             | $\blacksquare$ $\blacksquare$ $\blacksquare$ PD01                 | 255     |                            |            |            |                                          |                          | 16#217 |         |
|                             |                                                                   |         |                            |            | STB3DDO    | %QV43.2340.0.0.133                       | %MV3679                  |        | 6200:01 |
|                             | Digital 8-bit Out                                                 |         |                            |            |            |                                          |                          |        |         |
|                             | Digital 8-bit Out                                                 |         |                            |            | STB3DDO    | %QV43.2340.0.0.134                       | XMV3680                  |        | 6200:02 |
|                             | $\Box$ $\Box$ PDO2                                                | 255     |                            |            |            |                                          |                          | 16#317 |         |
|                             | Analog Output                                                     |         |                            |            |            | %QW\3.23\0.0.0.197                       | %MV3743                  |        | 641101  |
|                             | Analog Output                                                     |         |                            |            |            | %QV43.2340.0.0.198                       | $\times$ M $\times$ 3744 |        | 641102  |
|                             | ⊟ Ø <mark>ar</mark> PDO3                                          | 255     |                            |            |            |                                          |                          | 16#417 |         |
|                             | 4-byte Special                                                    |         |                            |            |            | %QDk3.23k0.0.0.0                         | XMV3546                  |        | 3600:00 |
|                             | 4-byte Special                                                    |         |                            |            |            | %QDv3.23v0.0.0.2                         | %MV3548                  |        | 360100  |
|                             | <b>B-D-1</b> PD04                                                 | 255     |                            |            |            |                                          |                          | 16#517 |         |
|                             | 2-byte Special                                                    |         |                            |            | TeSysU_1   | %QW\3.23\0.0.0.96                        | <b>XMV3642</b>           |        | 3200:00 |
|                             | 2-byte Special                                                    |         |                            |            | TeSysU_1   | %QV43.2340.0.0.97                        | %MV3643                  |        | 320100  |

**STB** Node 23

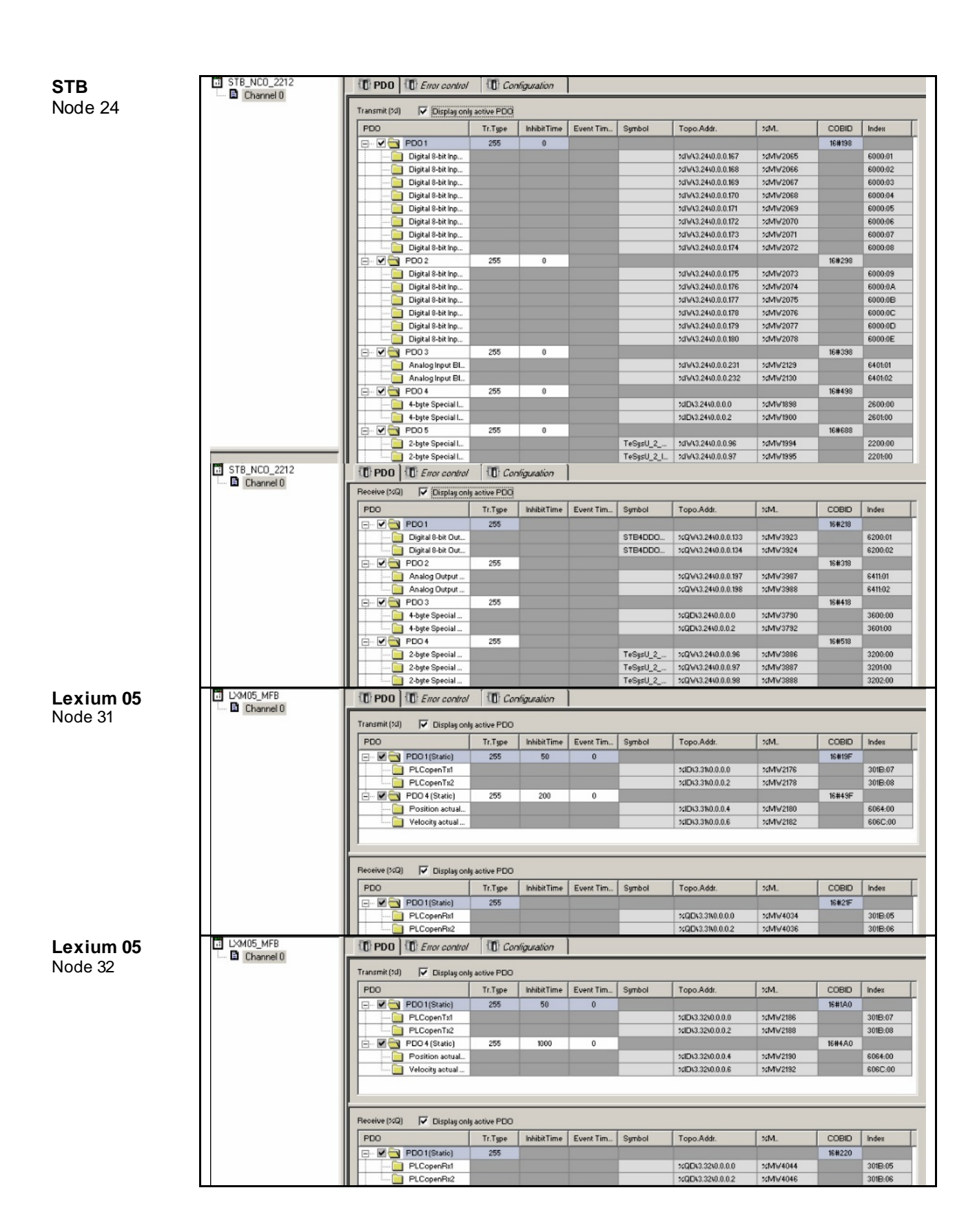

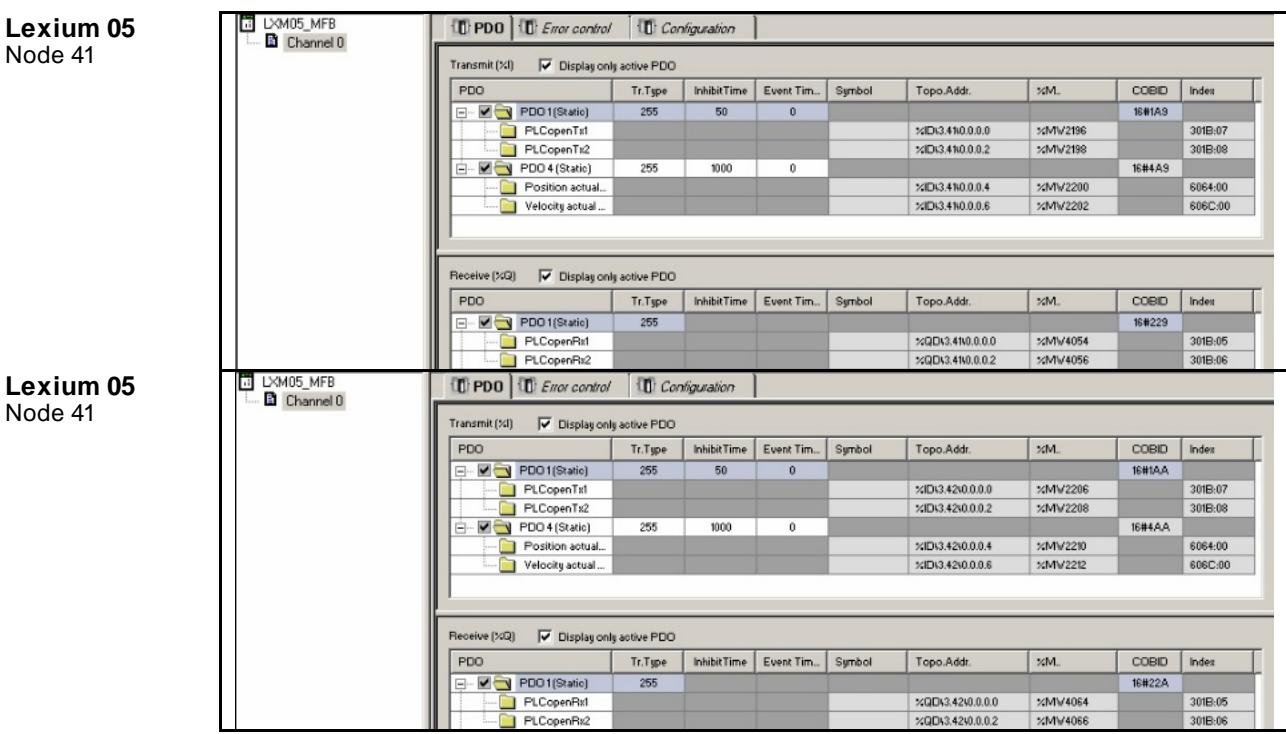

### $E$ <sup>*Ethernet*</sup>

**HMI <> SPS Gerät Startadresse Reservierter Bereich** Übersicht der Adressen

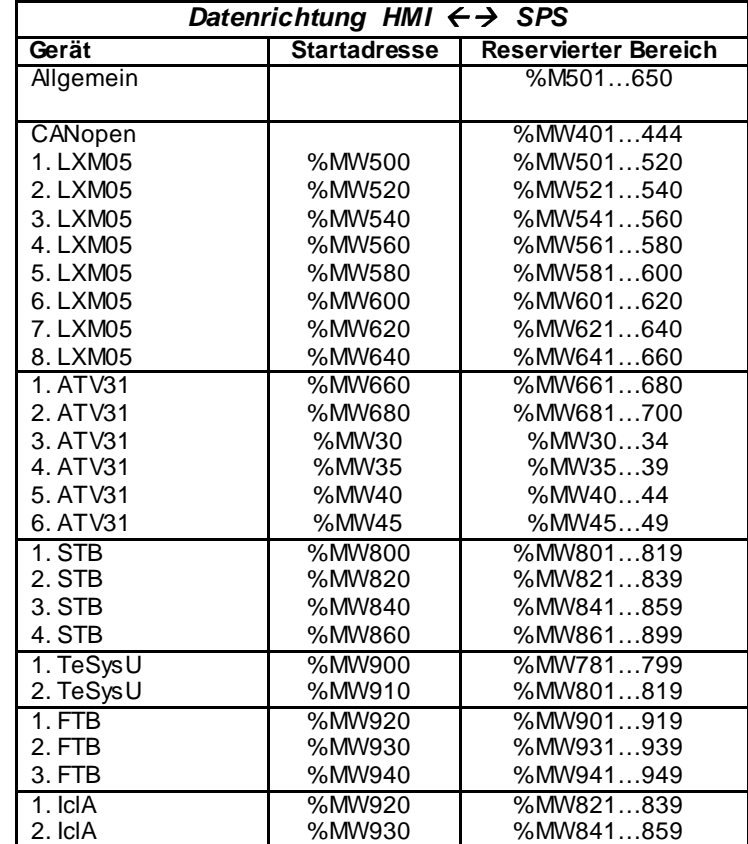

**HMI <> SPS Name %MW Bit Typ LXM ATV Bezeichnung für Lexium und<br>Altivar** 

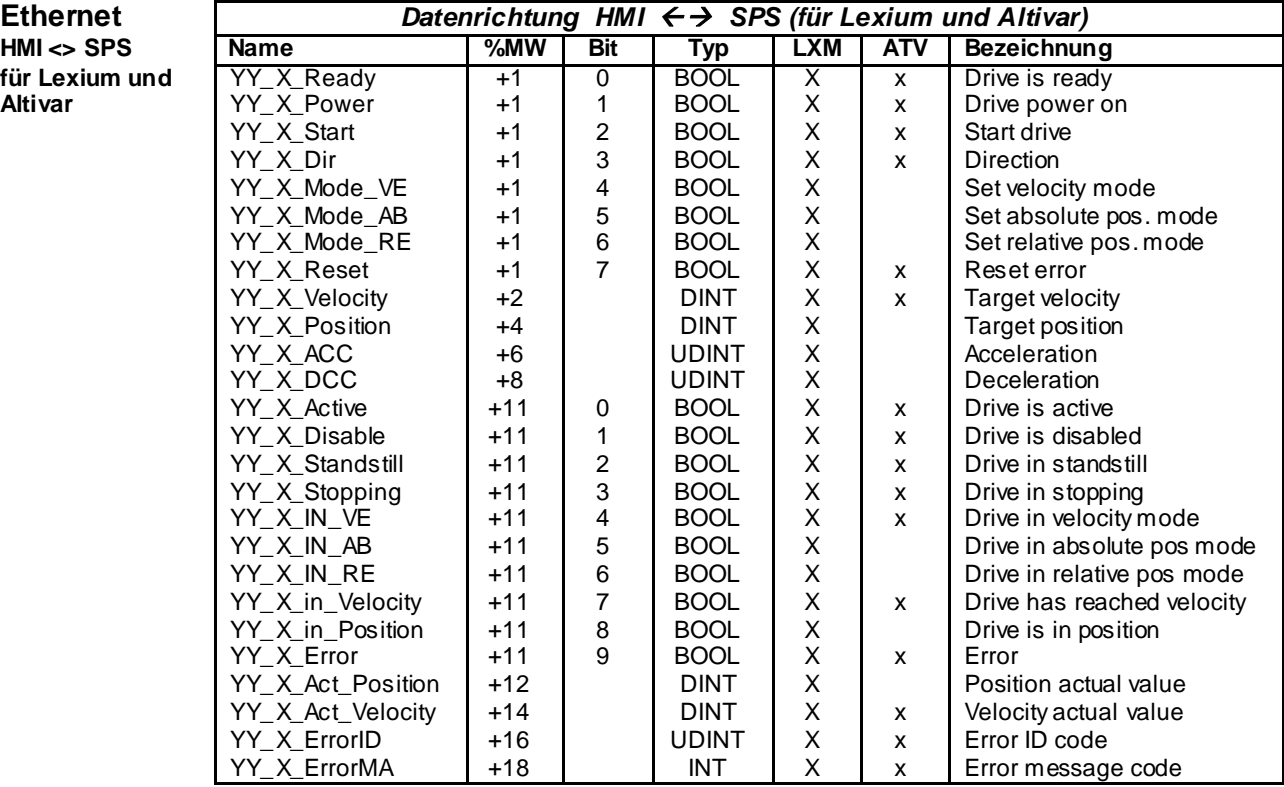

YY - **YY** steht für den Antriebstyp **YY** kann die Werte **LXM05, oder ATV31** annehmen \_X\_ - **X** zeigt um den wievielten Antrieb eines Typ es sich handelt

**X** kann die Werte **1 … 6** annehmen Die Adresse ergibt sind aus o.g. Startadresse + %MW + Bit. Bei dem dritten Lexium 05 für die Drehrichtung (Direction), ist die Adresse

%MW540 + 1 + Bit ergibt %MW541.3

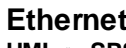

**HMI <> SPS Name 1. TeSysU 2. TeSysU Typ Bezeichnung** für TeSysU

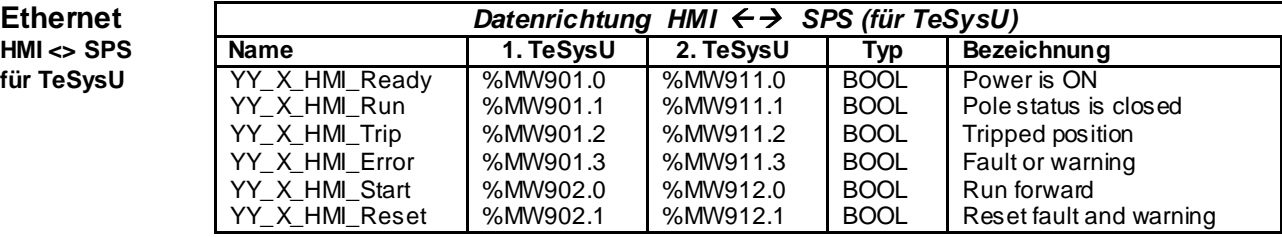

YY - **YY** steht für den Antriebstyp

**YY** kann den Wert **TeSysU** annehmen

\_X\_ - **X** zeigt um den wievielten Antrieb eines Typ es sich handelt

**X** kann die Werte **1 … 2** annehmen

### $E$ <sup>*Ethernet*</sup>

# **HMI** <> **SPS**

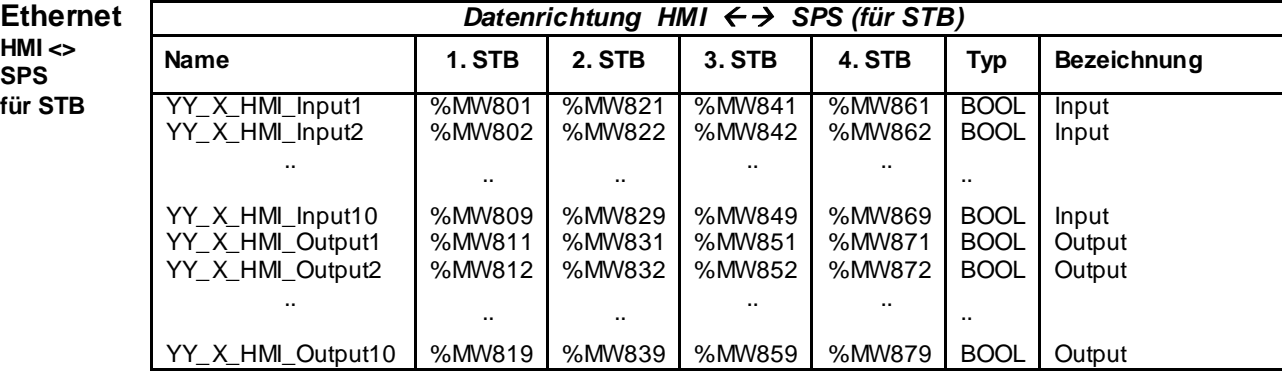

YY - **YY** steht für den Antriebstyp

**YY** kann den Werte **STB** annehmen

\_X\_ - **X** zeigt um den wievielten Antrieb eines Typ es sich handelt

**X** kann die Werte **1 … 2** annehmen

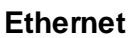

für FTB **YY\_X\_HMI\_In** 

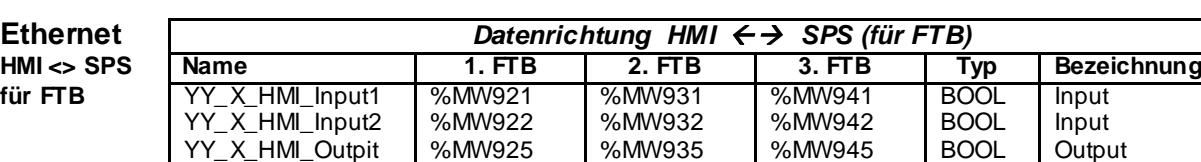

YY - **YY** steht für den Antriebstyp **YY** kann den Werte FTB annehmen

YY\_X\_HMI\_Outpit

- \_X\_ **X** zeigt um den wievielten Antrieb eines Typ es sich handelt
	- **X** kann die Werte **1 … 2** annehmen

### **Adressen bei SPS und HMI**

Innerhalb der SPS- bzw. HMI-Applikation werden verschiedene Hardware-Adressen sowie Merker und Merkerworte verwendet. Nachfolgend eine Übersicht mit den verwendeten Adressierungen. In der Spalte Adresse wird die Schreibweise und die in der Beispielapplikation

möglichen Bereiche angegeben.

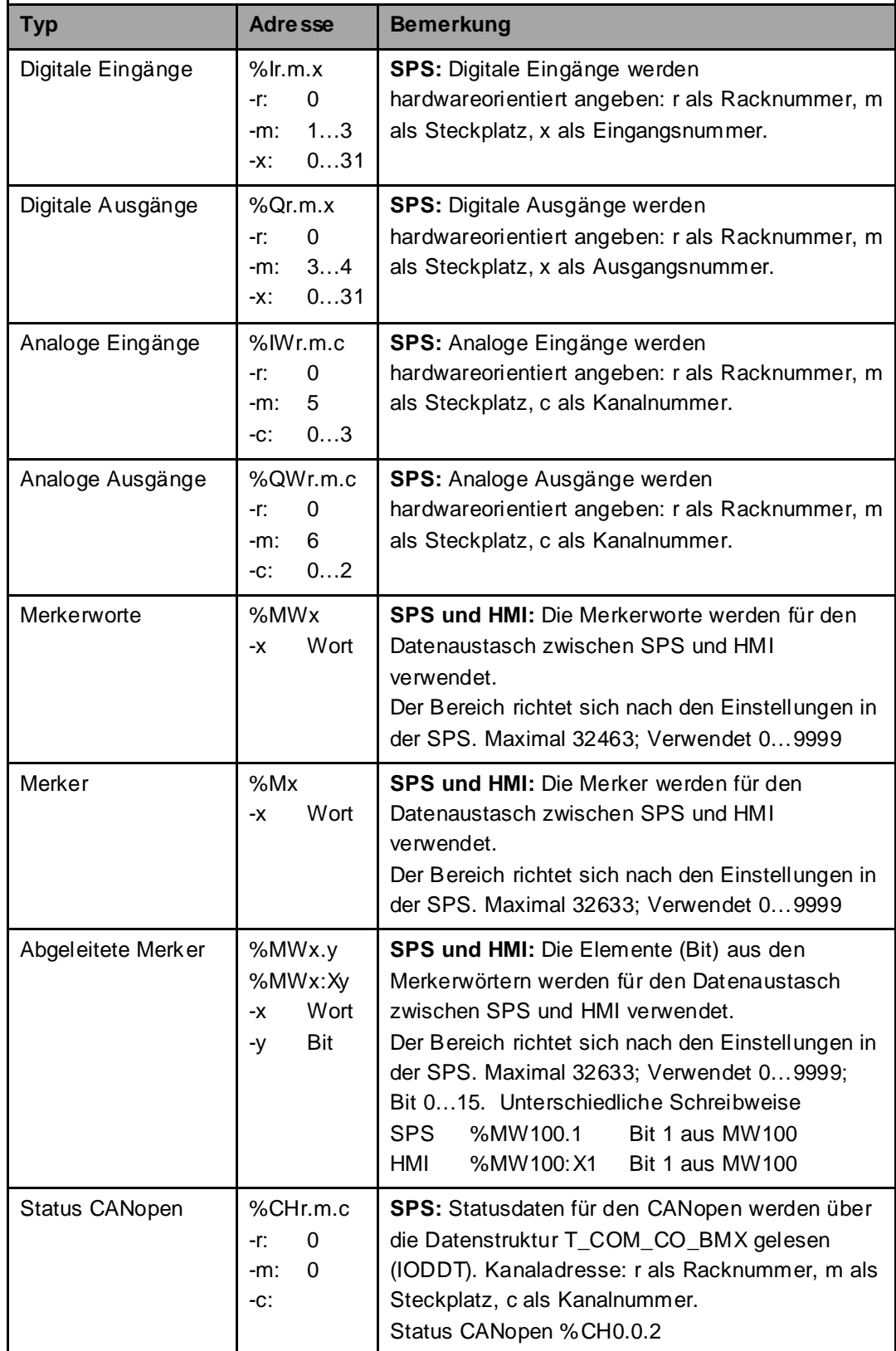

### **Einleitung** Für alle Geräte am CANopen-Bus ist die Adresse und die Übertragungsrate festzulegen. **Altivar 31 1** Die CANopen-Adresse und die Übertragungsrate werden The Television Rote LED<br>,DC-Bus unter Spannung manuell über die Bedientasten  $8.8.8.81$ Adresse und 4-stellige 7-Segment am Gerät eingestellt. Übertragungs-≃ rate festlegen ⊋ (manuell) **2** Über die Bedientasten ist zunächst das Untermenü Zeigt den Zustand des Umrichters an **Kommunikation** auszuwählen. XXX ESC Im Menü **Kommunikation** ist  $\odot$ Motorfrequenz (Vcreinstellung nur beim die Einstellung der CANopen $bF_r$ orston Einschalten sichtbar) Adresse im Parameter **AdC0**  $\widehat{\mathbb{D}}$ vorzunehmen. In der രിക beigefügten Beispielsoftware  $ENT$ Einstellungen  $F L$ wurden für die sechs Umrichter (ESC) die Werte 2,3 und 2 mal 31,32  $\Gamma$ Antrieb vergeben. ⊚∣হ ESO Die Bestätigung der Einstellung  $\pi$  -Eingänge/Ausgänge ெ erfolgt durch drücken von **ENT**. ESC Steuerung  $H -$ ESC Weiterhin ist im Menü <u>ତାତ</u> ENT (ESC Funktionen **Kommunikation** die  $U_{n}$  -(ESC)  $\circ$   $\circ$ Übertragungsrate im Parameter  $\overline{\mathbb{C}}$ Fehler  $LL -$ **BdC0** auf den Wert **500.0** € ම $\circ$ ENT  $\odot$ (kBaud) einzustellen. Kommunikation  $CDI \circ$   $\circ$ Alternativ kann die ENT **ESC** Überwachung  $SUP -$ Parametrierung von Adresse (ESC) ⊙∣ত und Übertragungsrate auch über die Konfigurationssoftware PowerSuite erfolgen (siehe Wert oder Belegung Menü Parameter Kapitel Geräte – Altivar 31) 1 Aufblinken ALL  $15.0$  $\left(\csc\right)$ Zur Übernahme der Parameter (Speicherung)  $\odot$   $\odot$  $\odot$   $\odot$ muß je einmal der  $dE$  $26.0$  $26.0$ Frequenzumrichter ein Reset, (nächster Parameter) per Spannung AUS/EIN, durchgeführt werden. **3 Um die geänderten Busparameter (Adresse und Baudrate) zu aktivieren, muss der Frequenzumrichter einmal komplett spannungslos geschaltet werden (Anzeige erlischt vollends). Nach dem Wiedereinschalten kann mit den neuen Busparametern gearbeitet werden.**

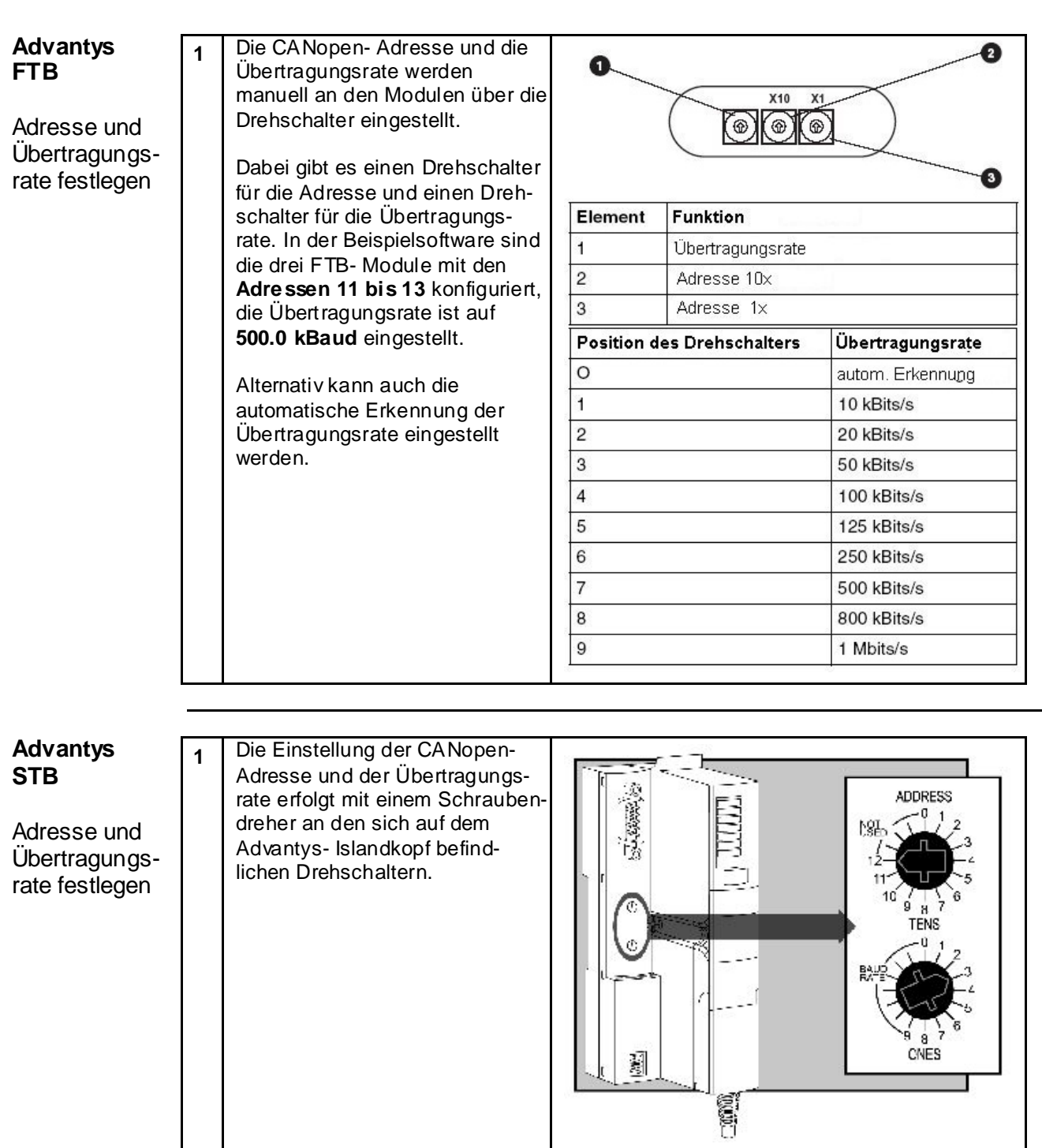

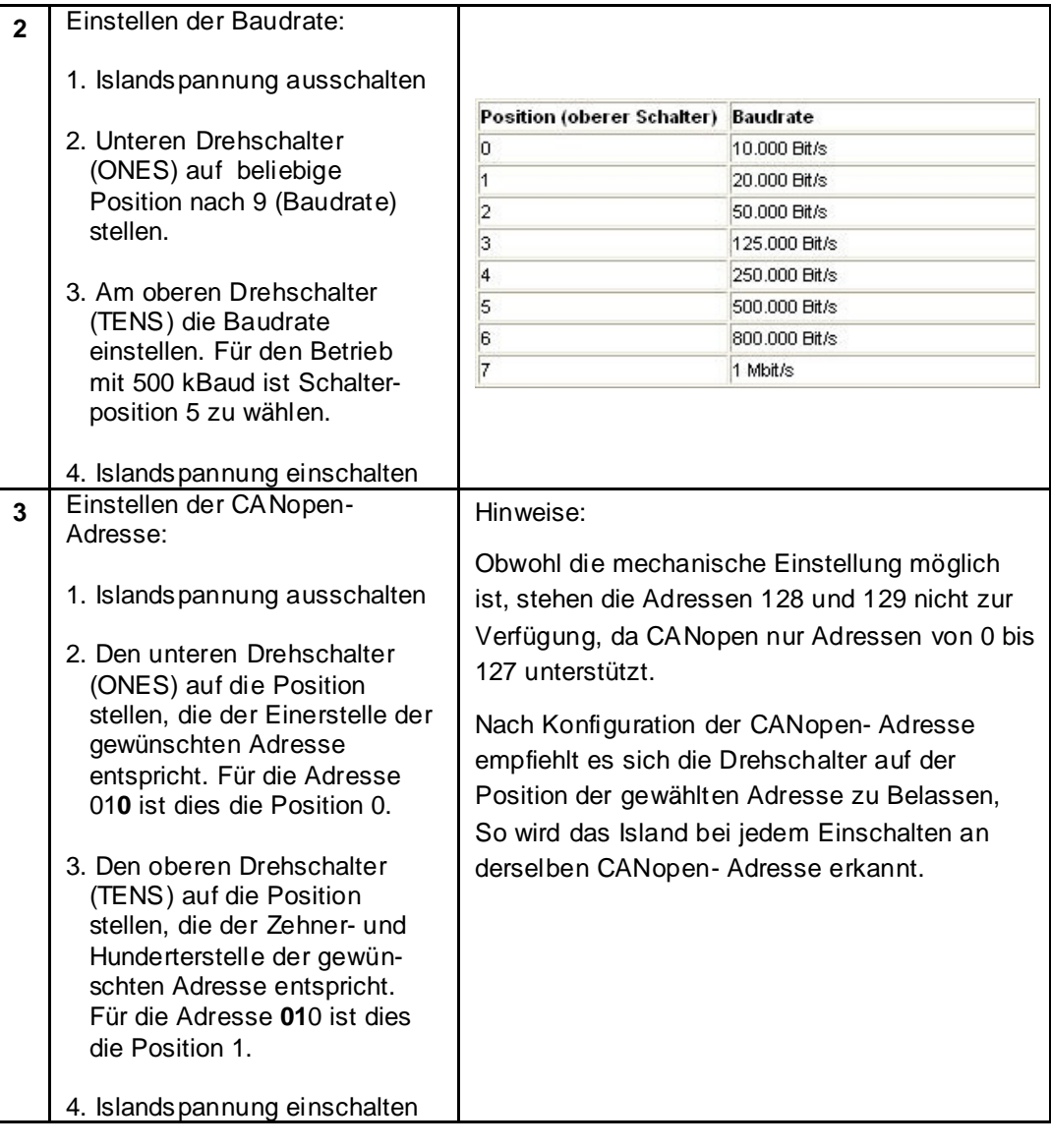

## **SPS**

## **Modicon M340**

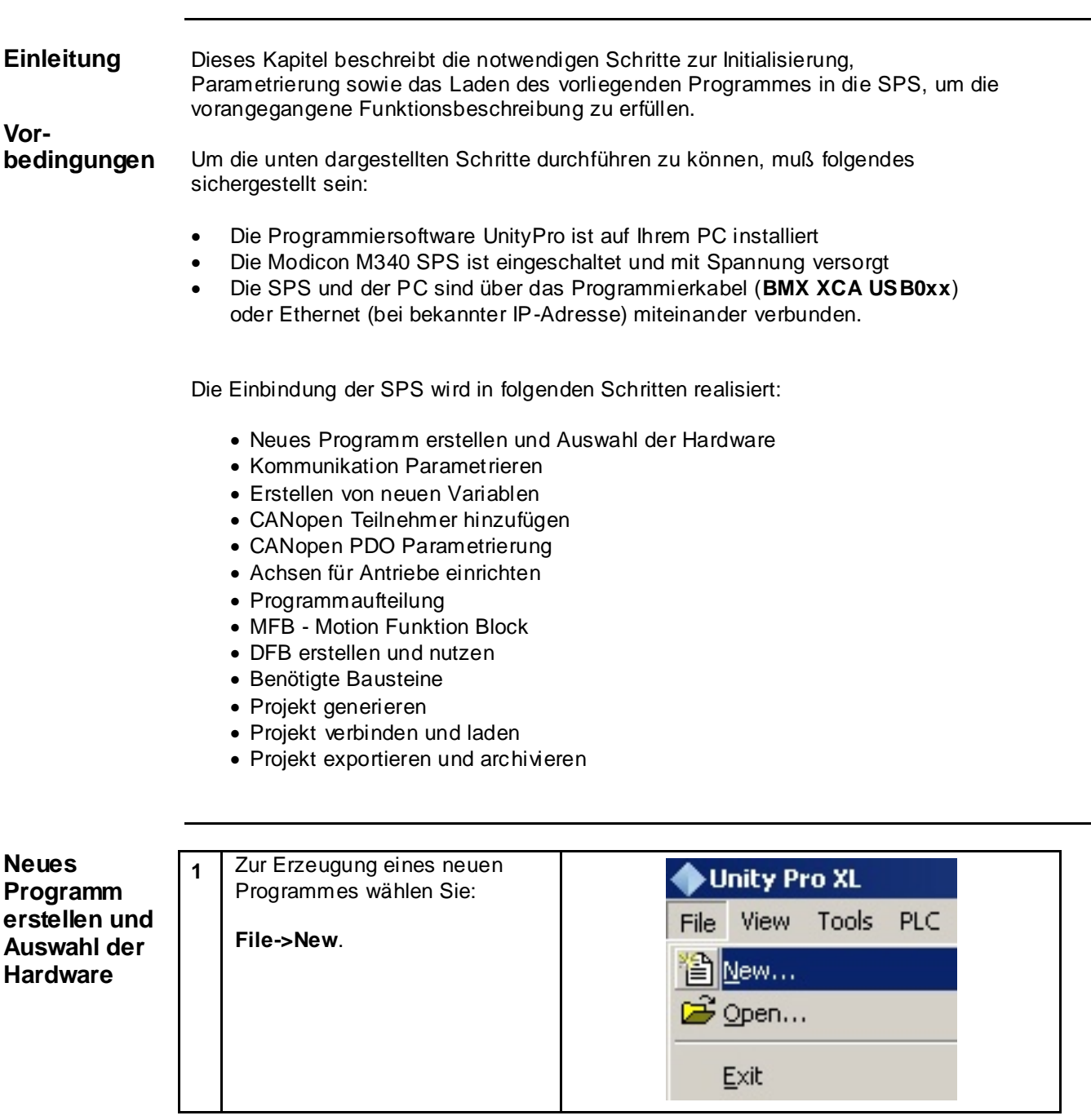

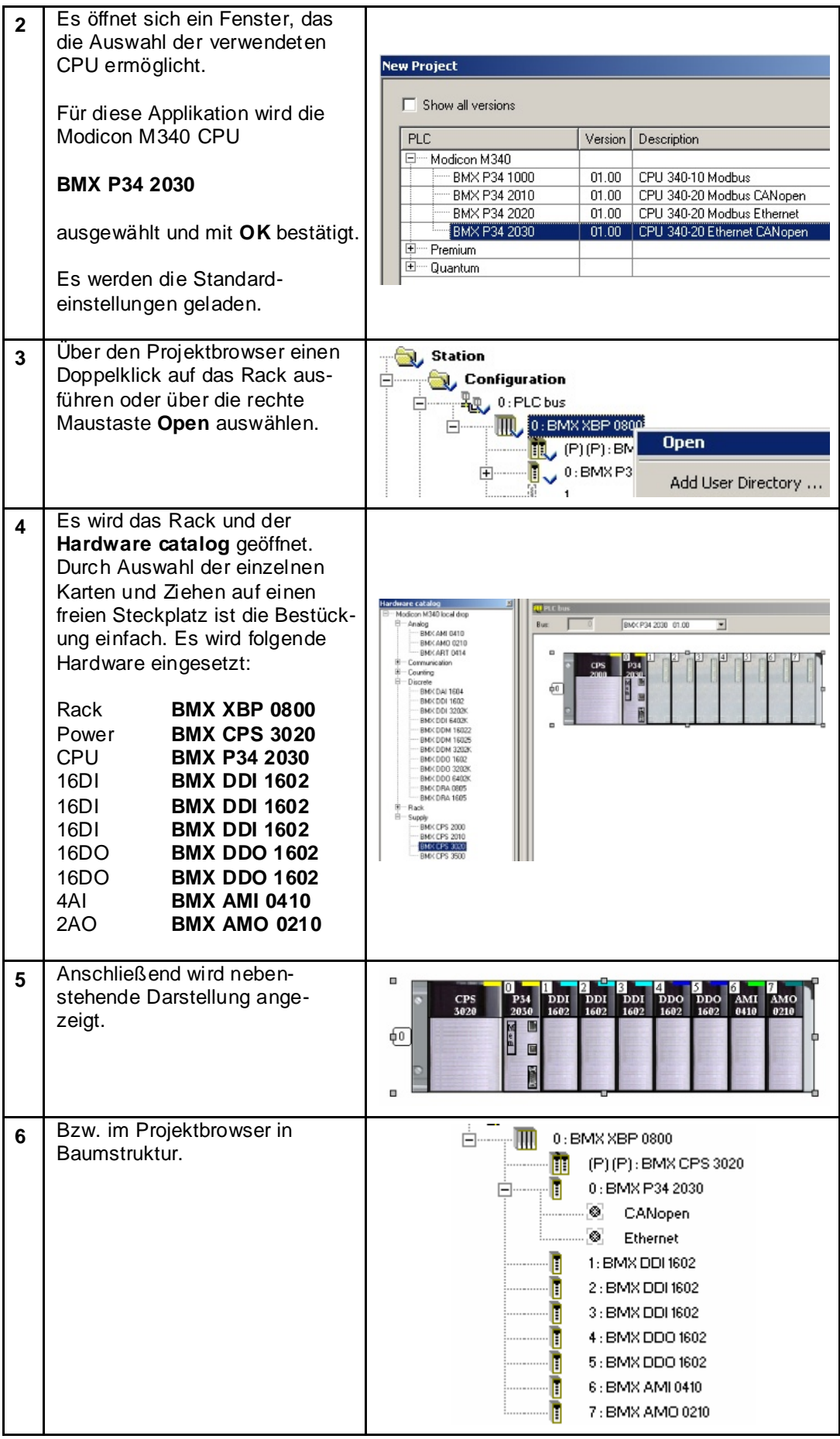

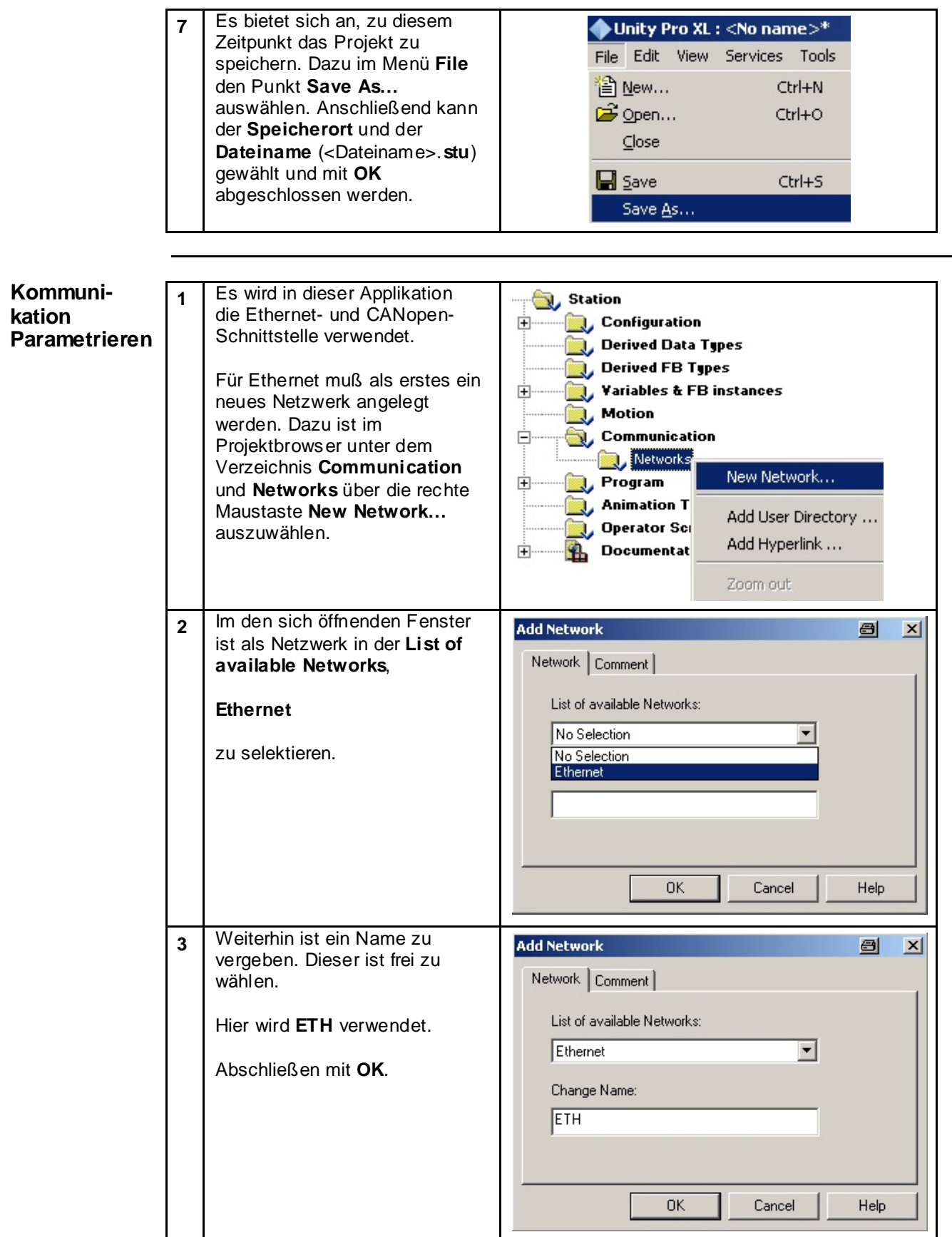

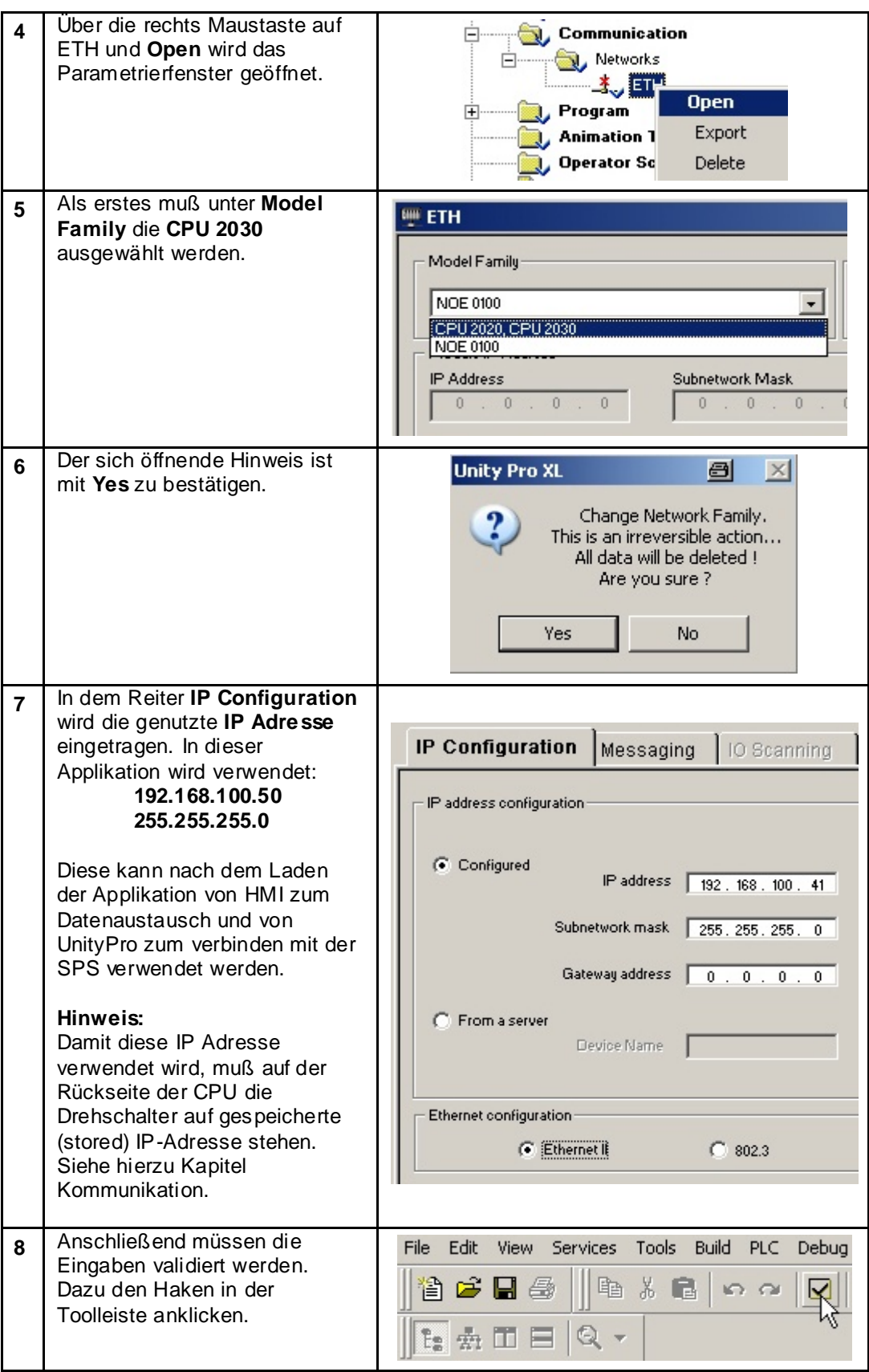

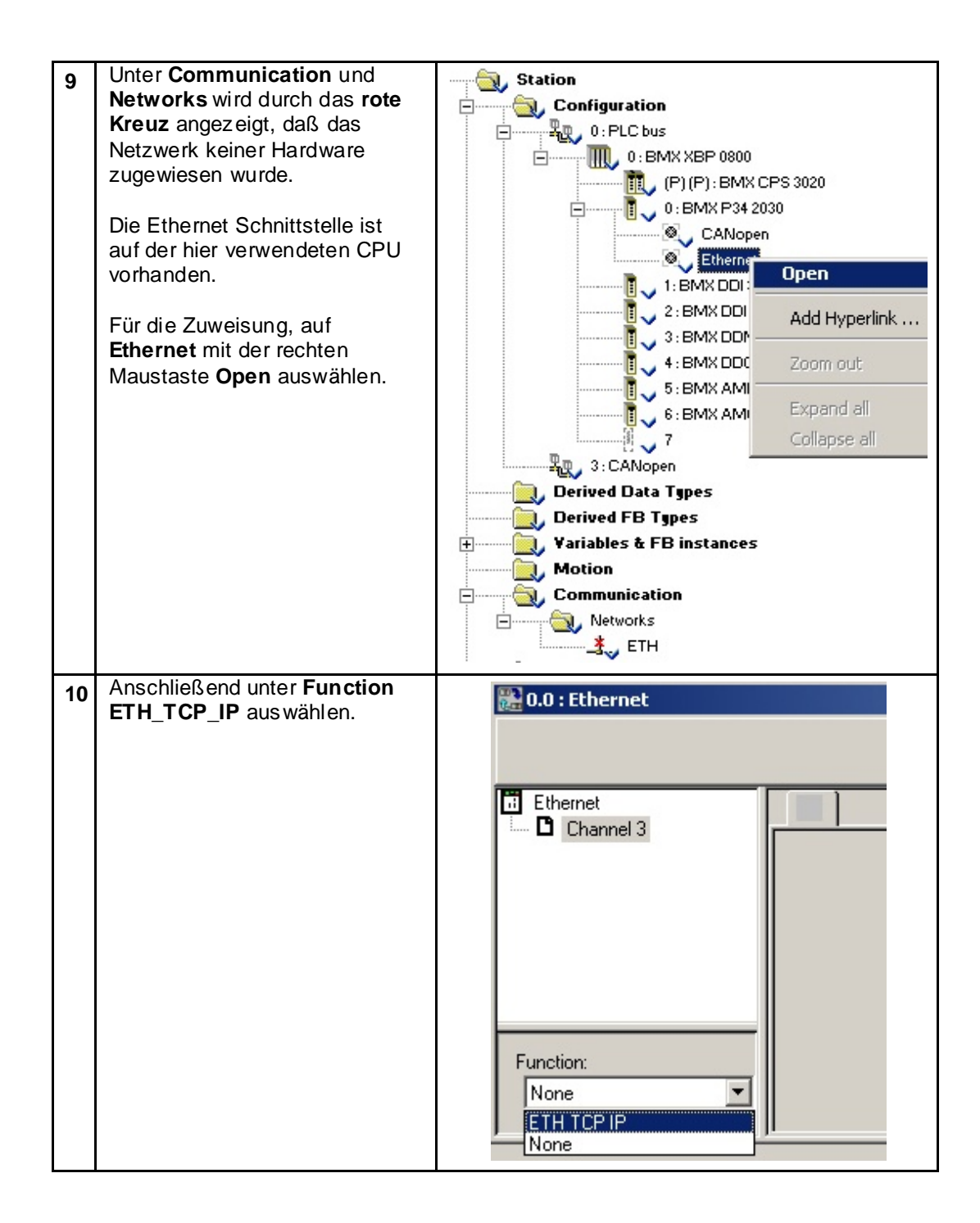

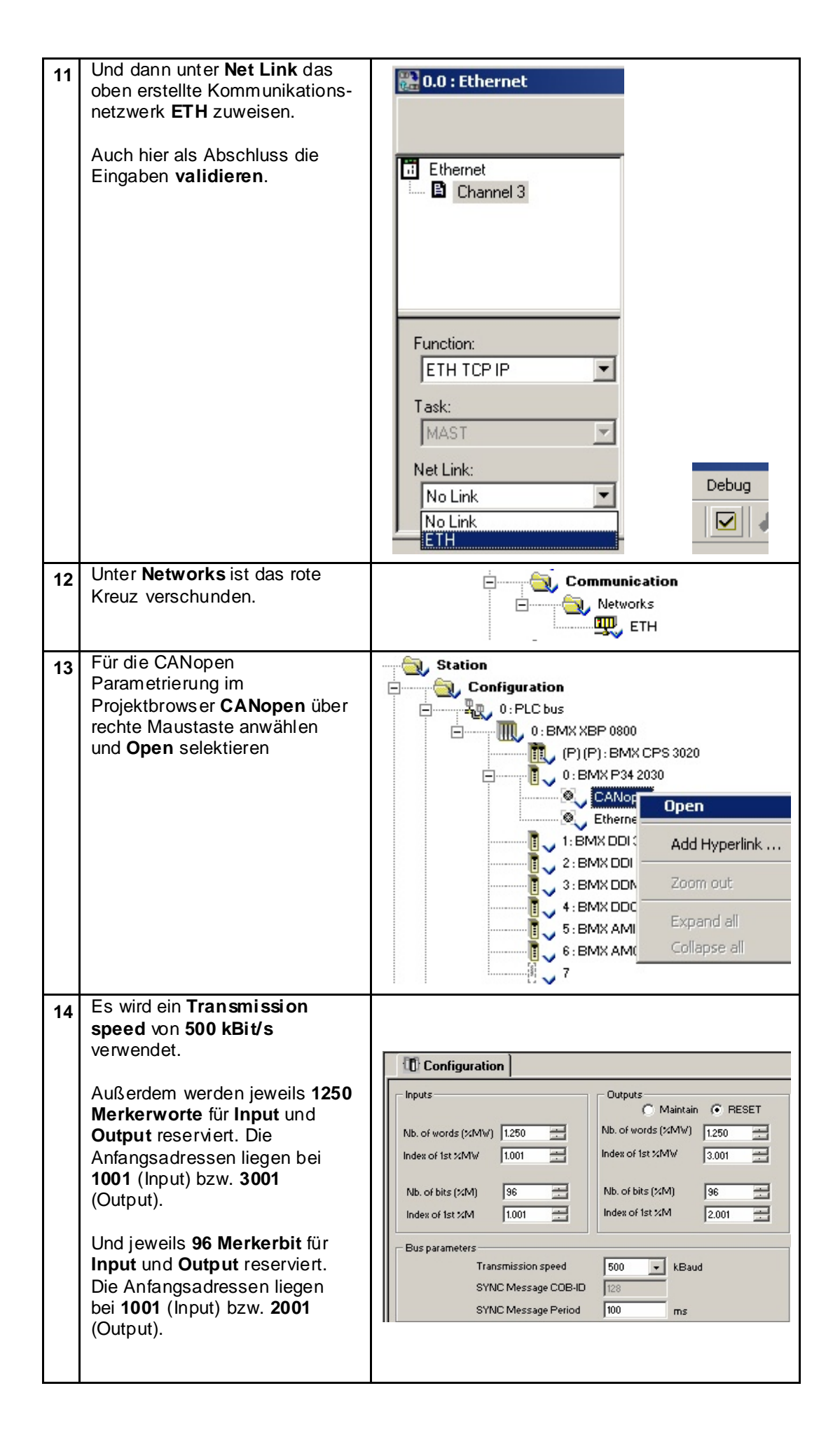

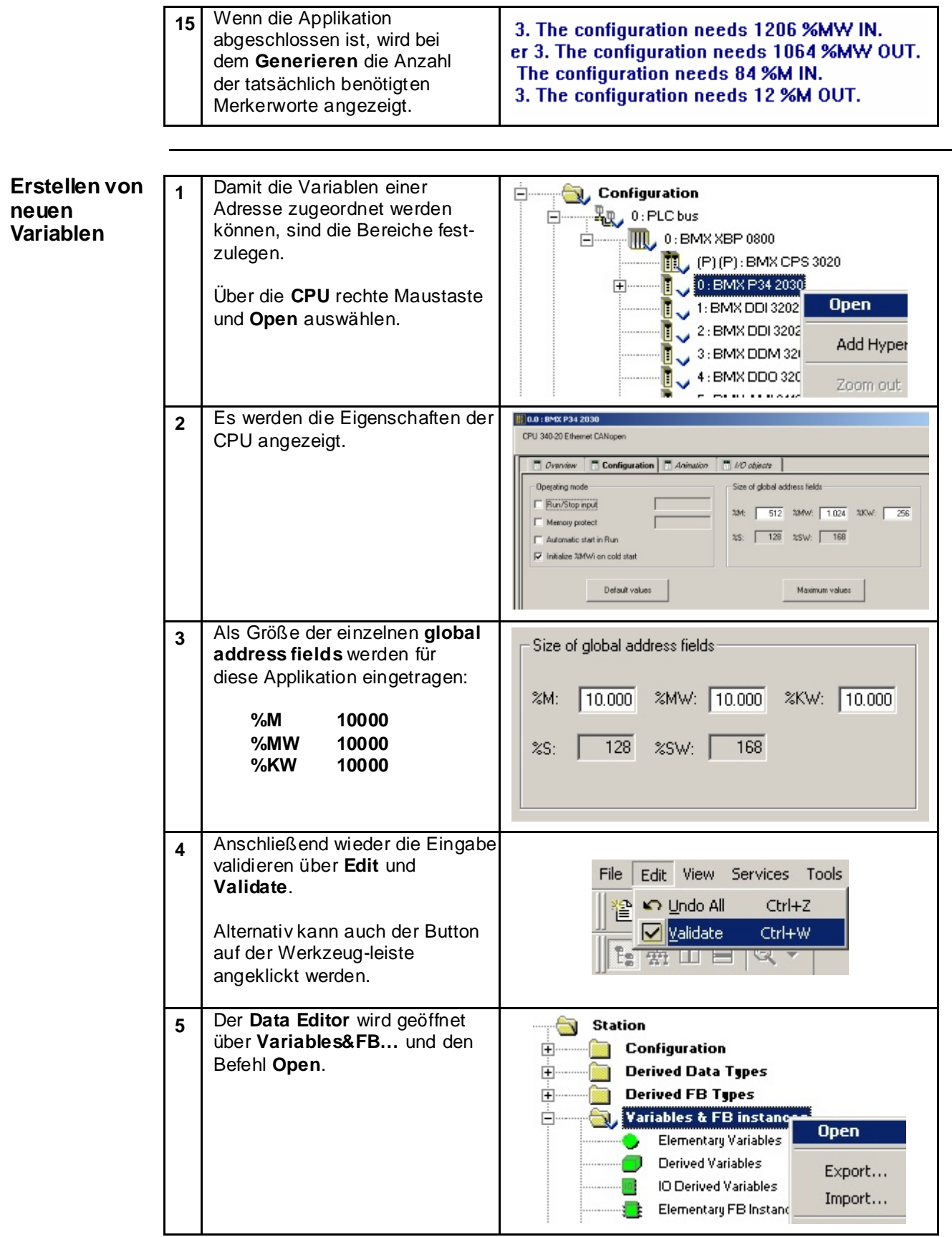

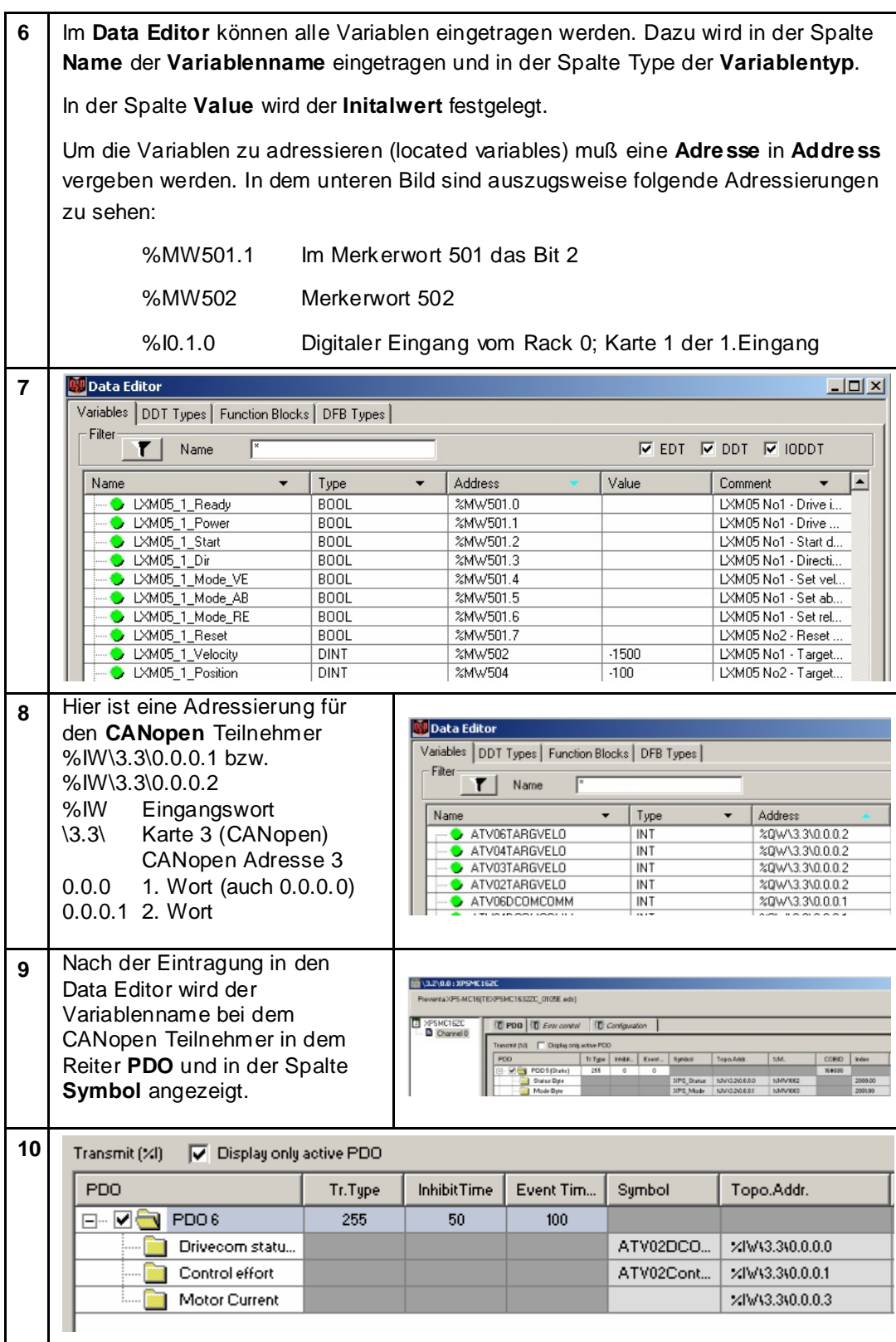

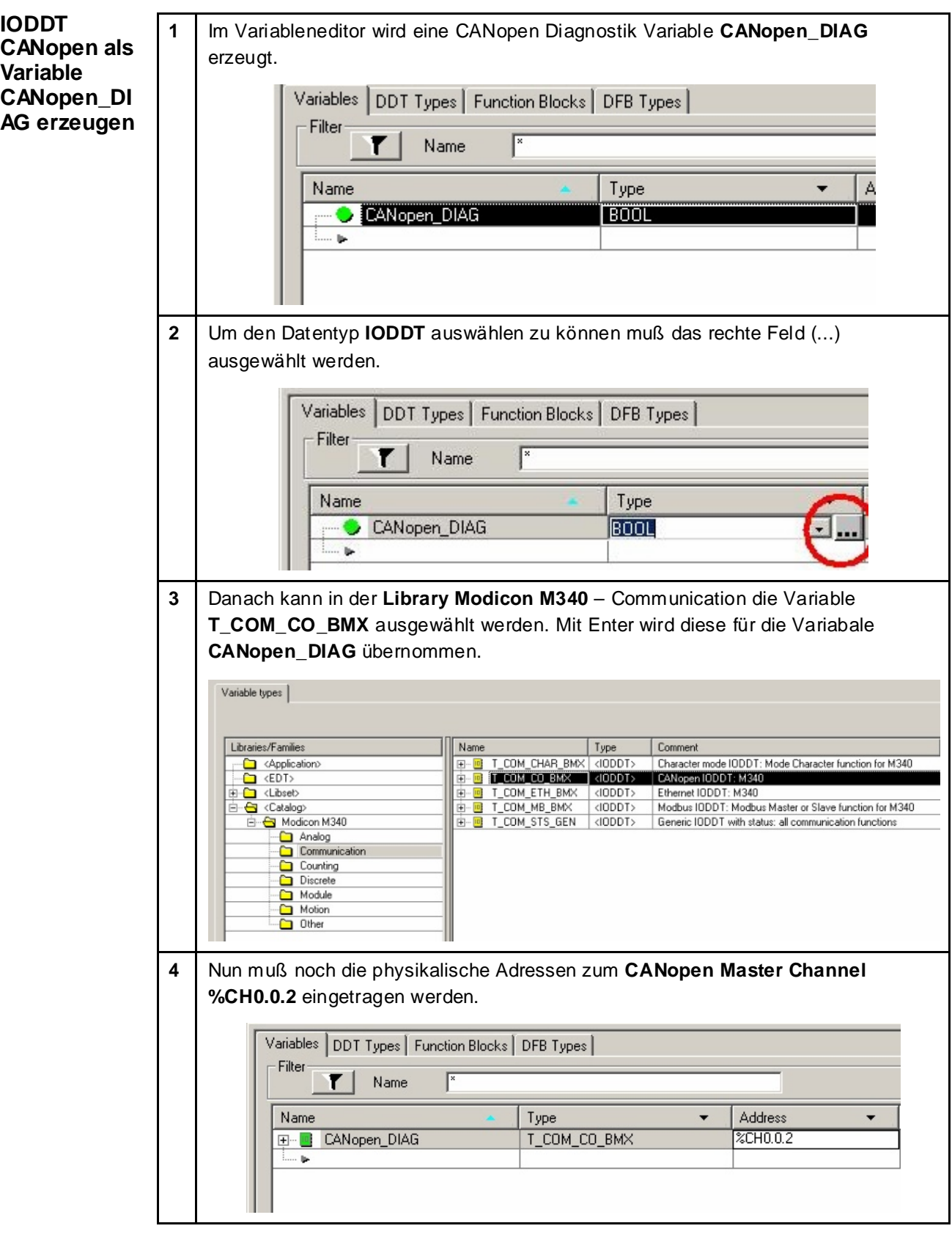

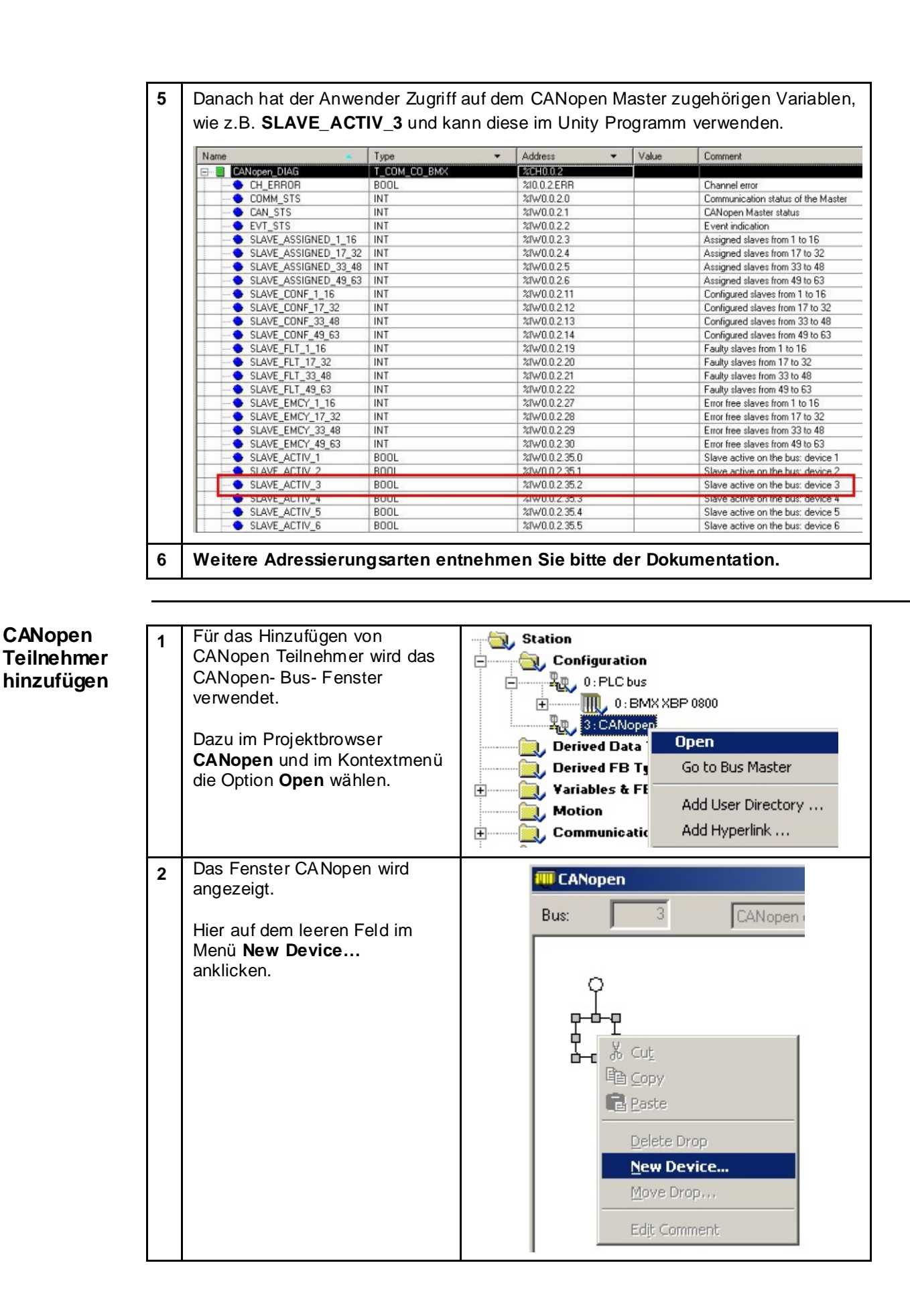

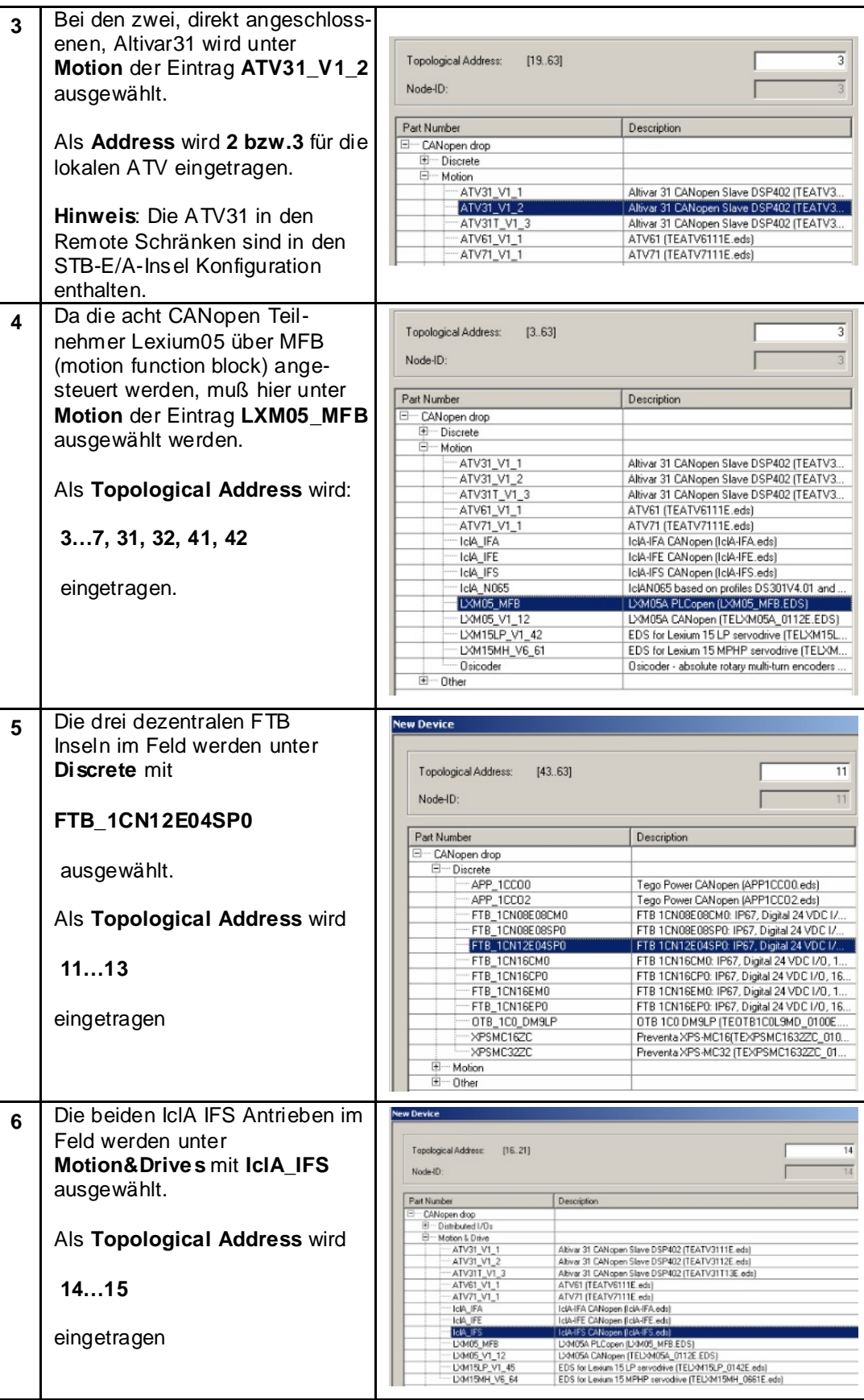

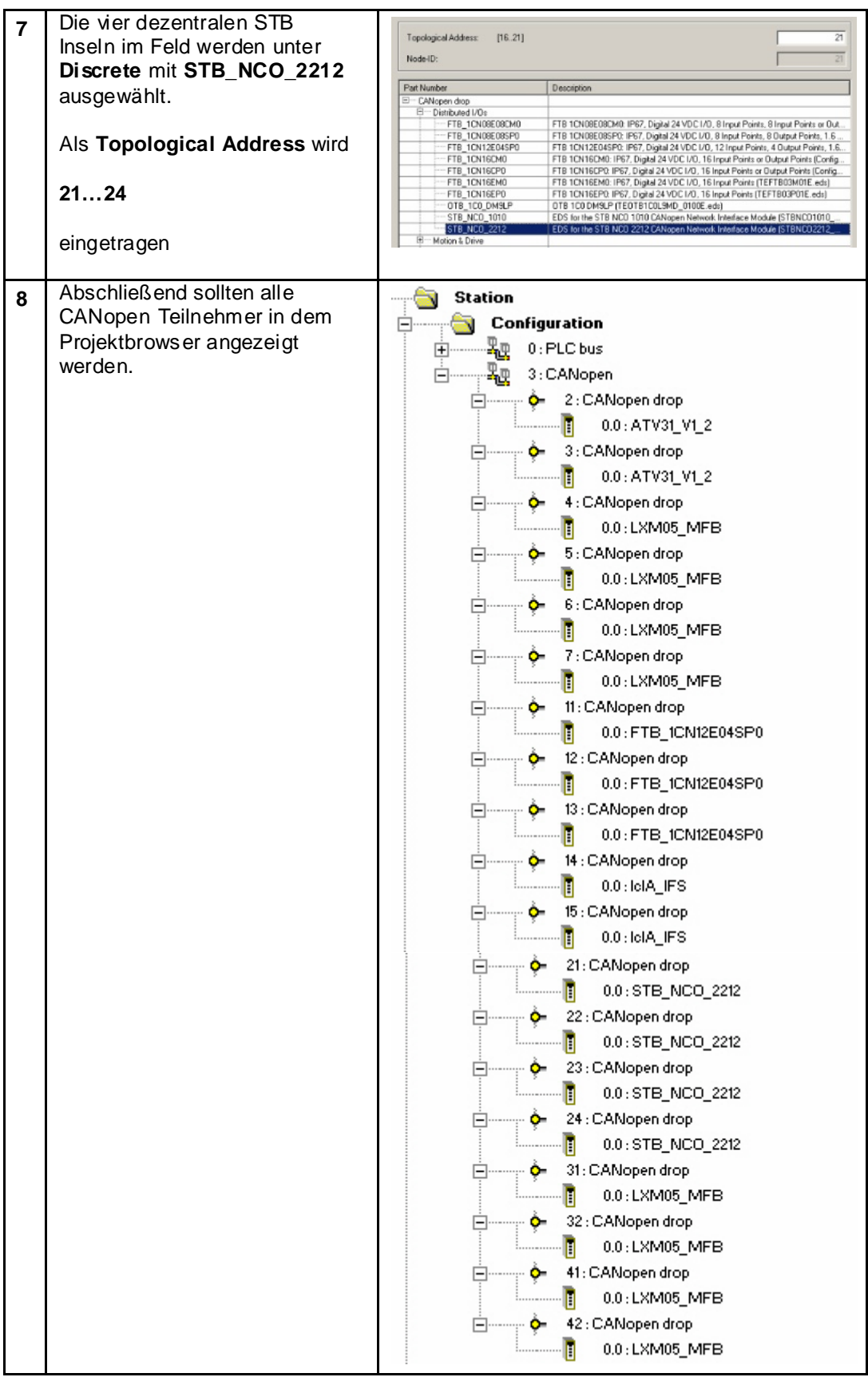
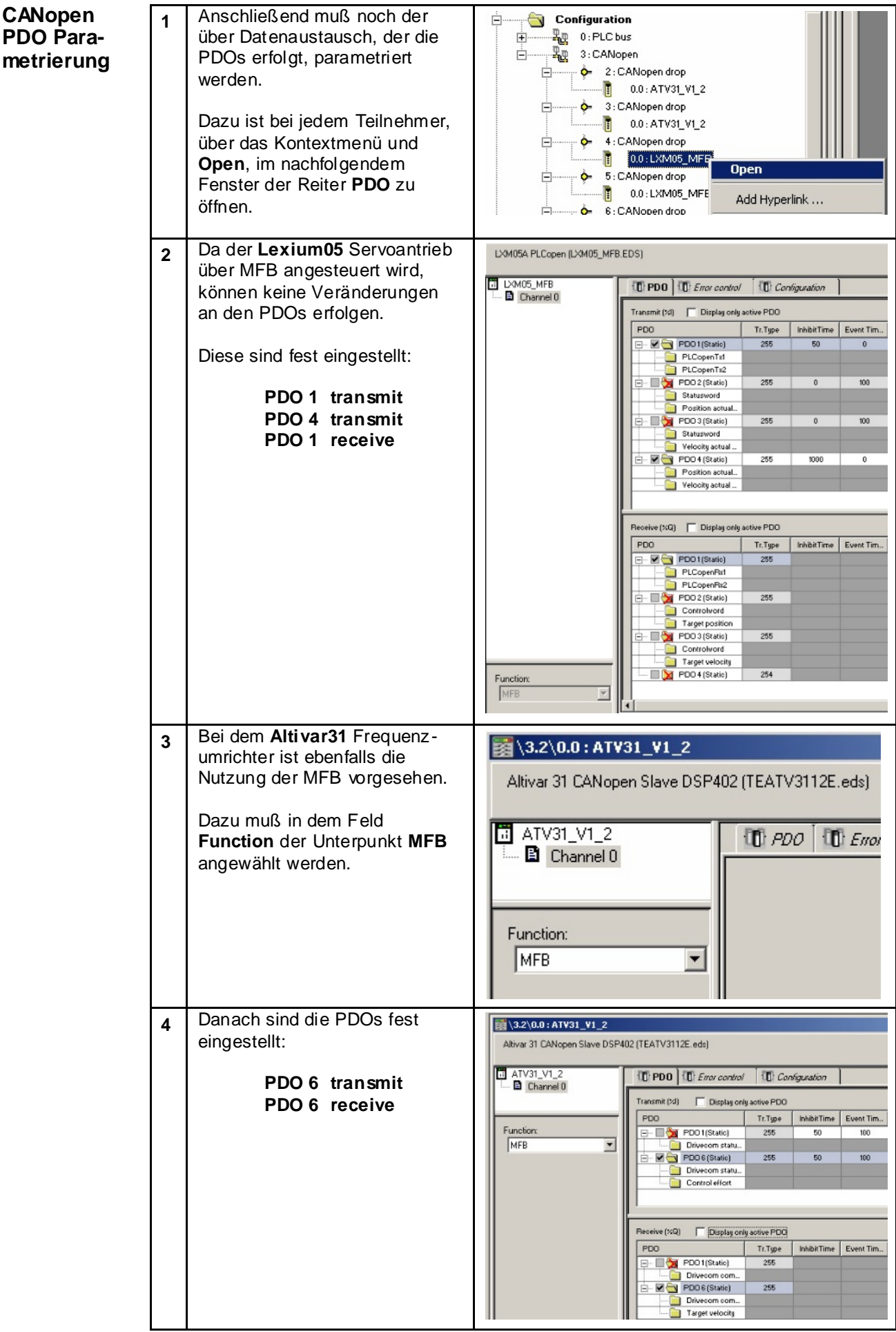

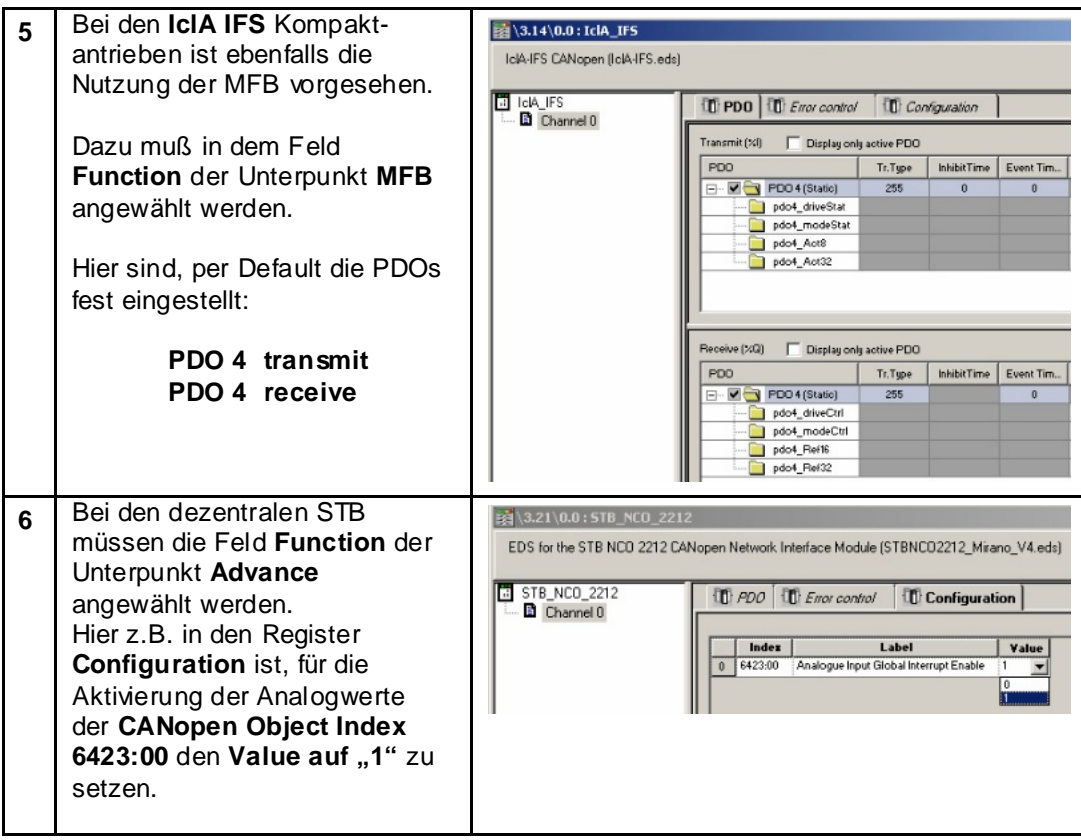

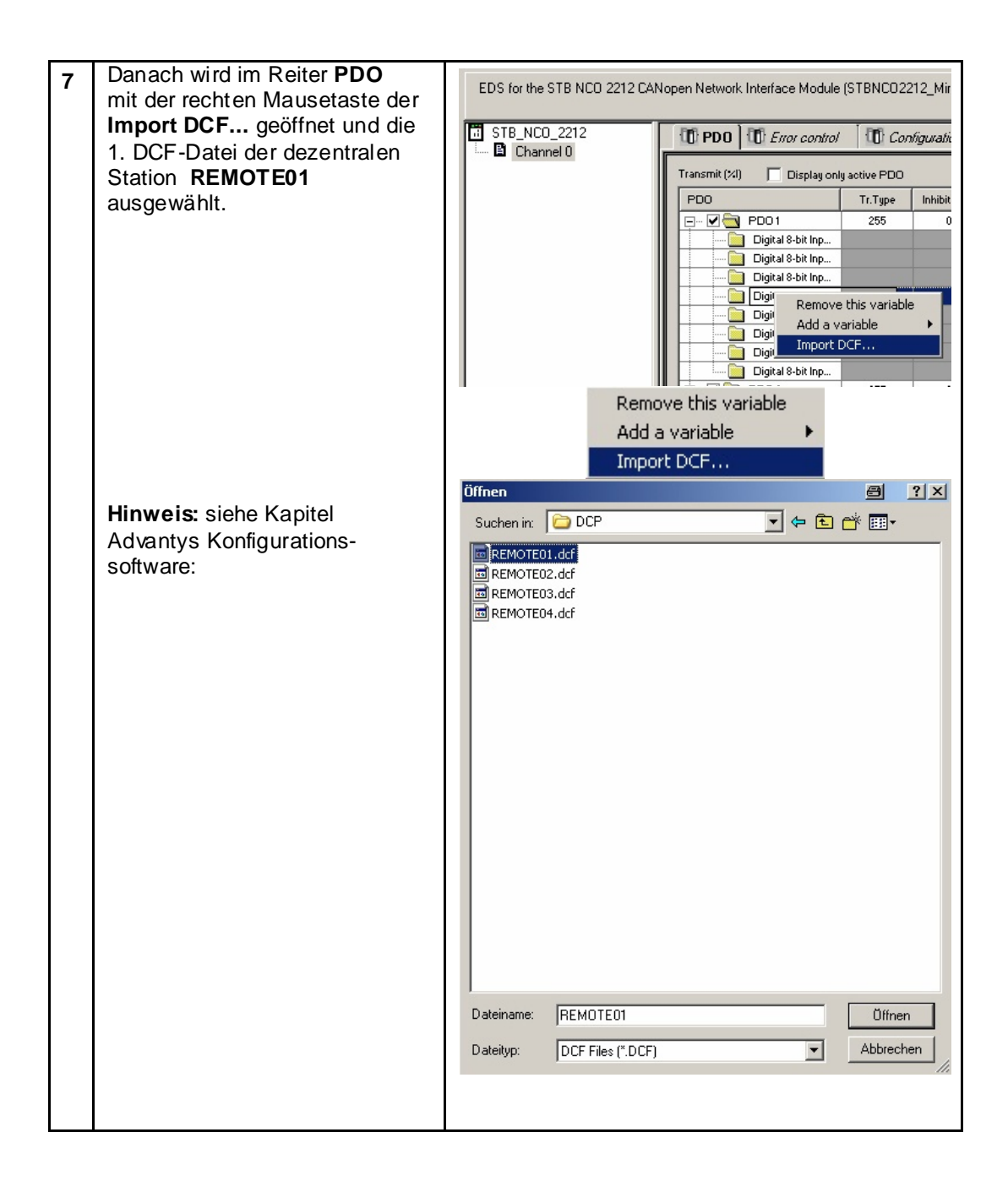

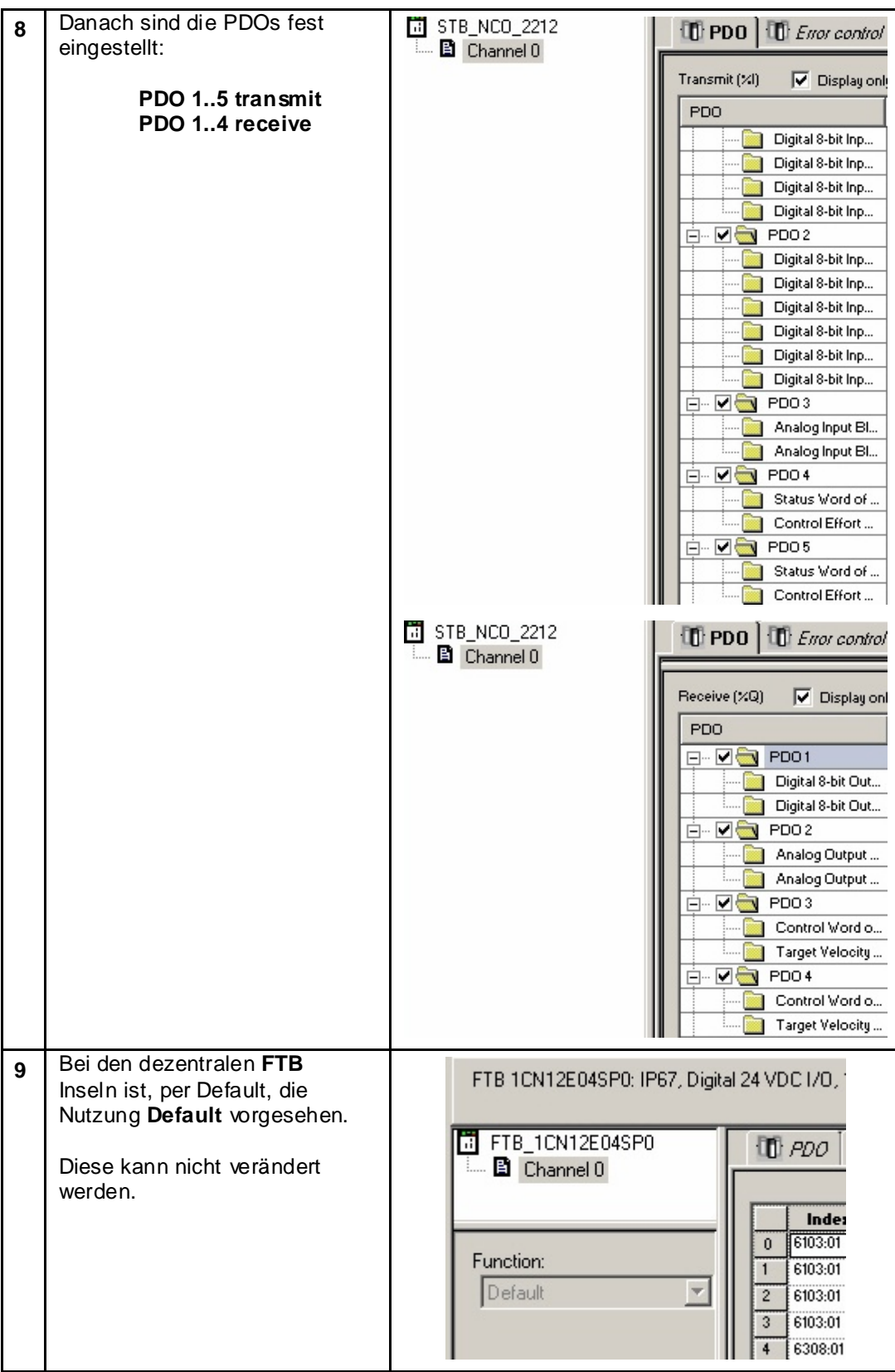

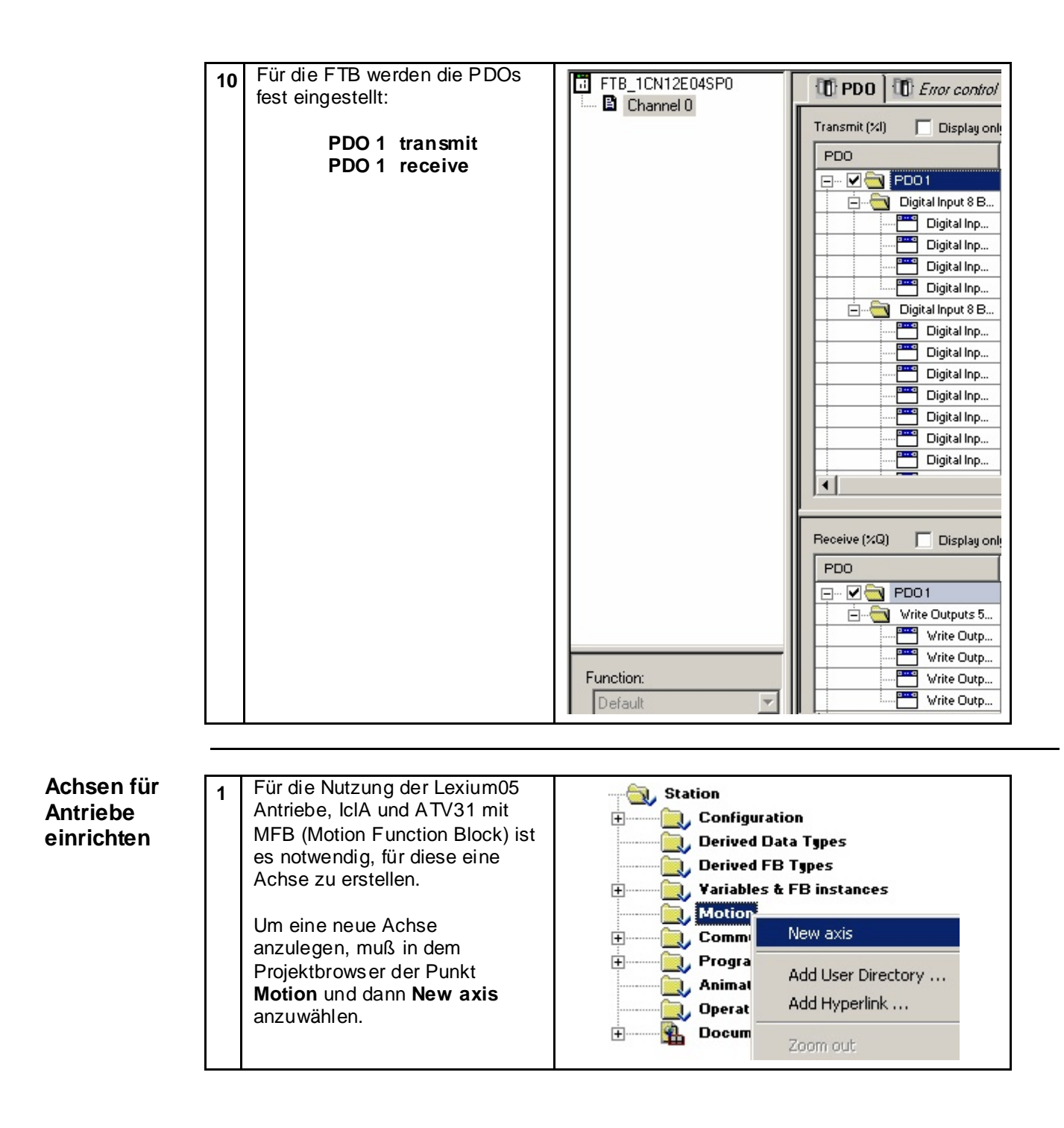

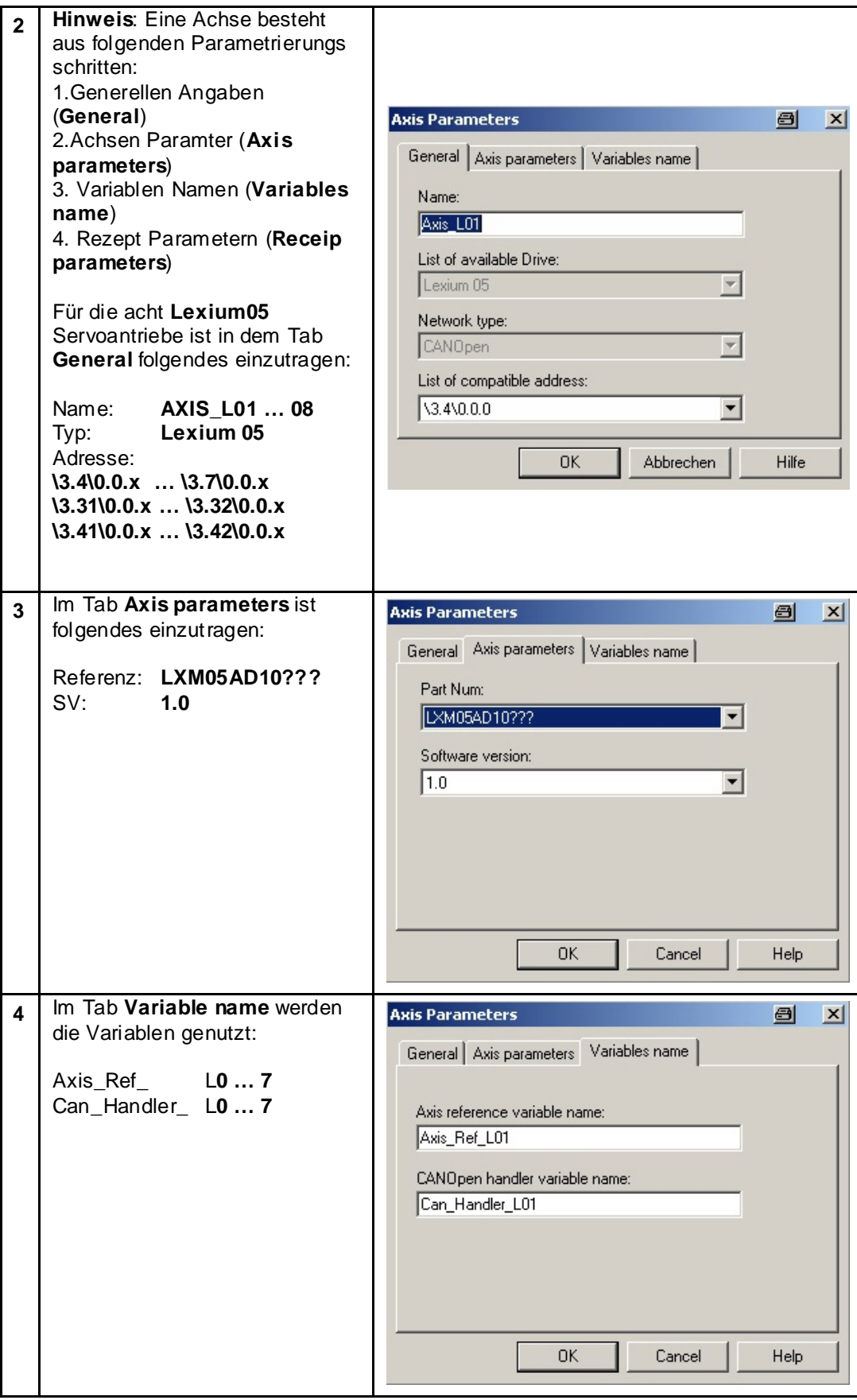

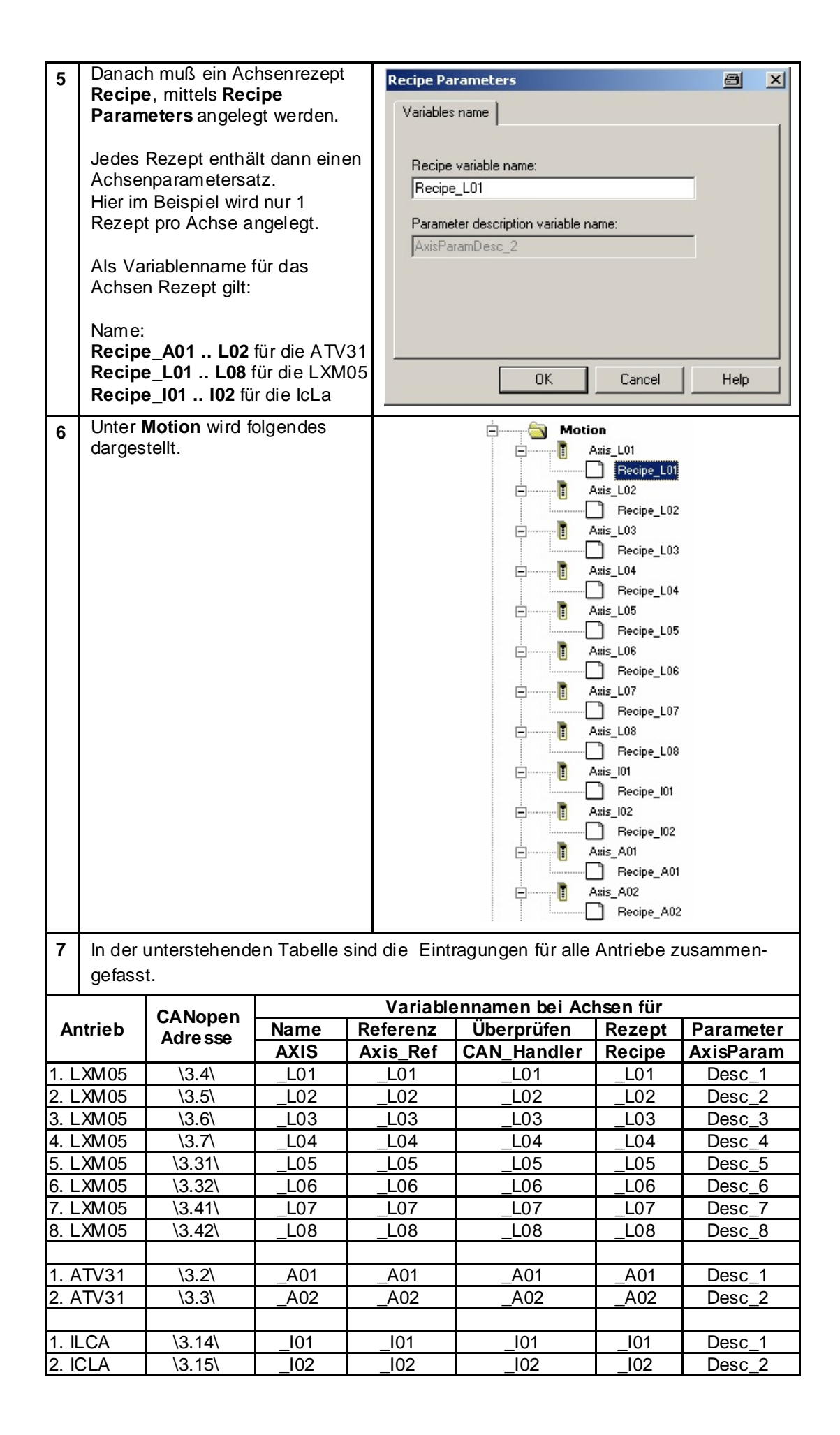

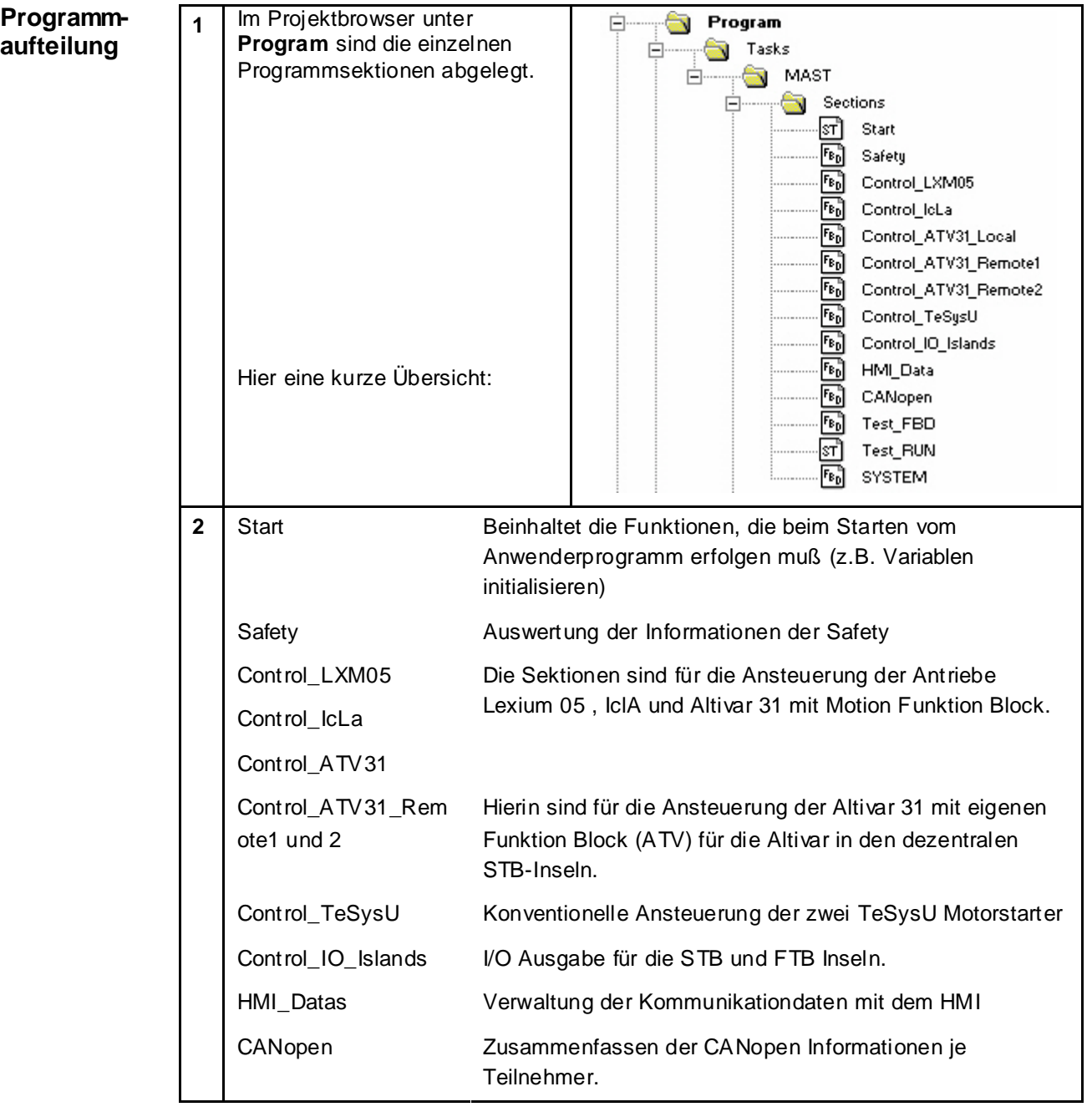

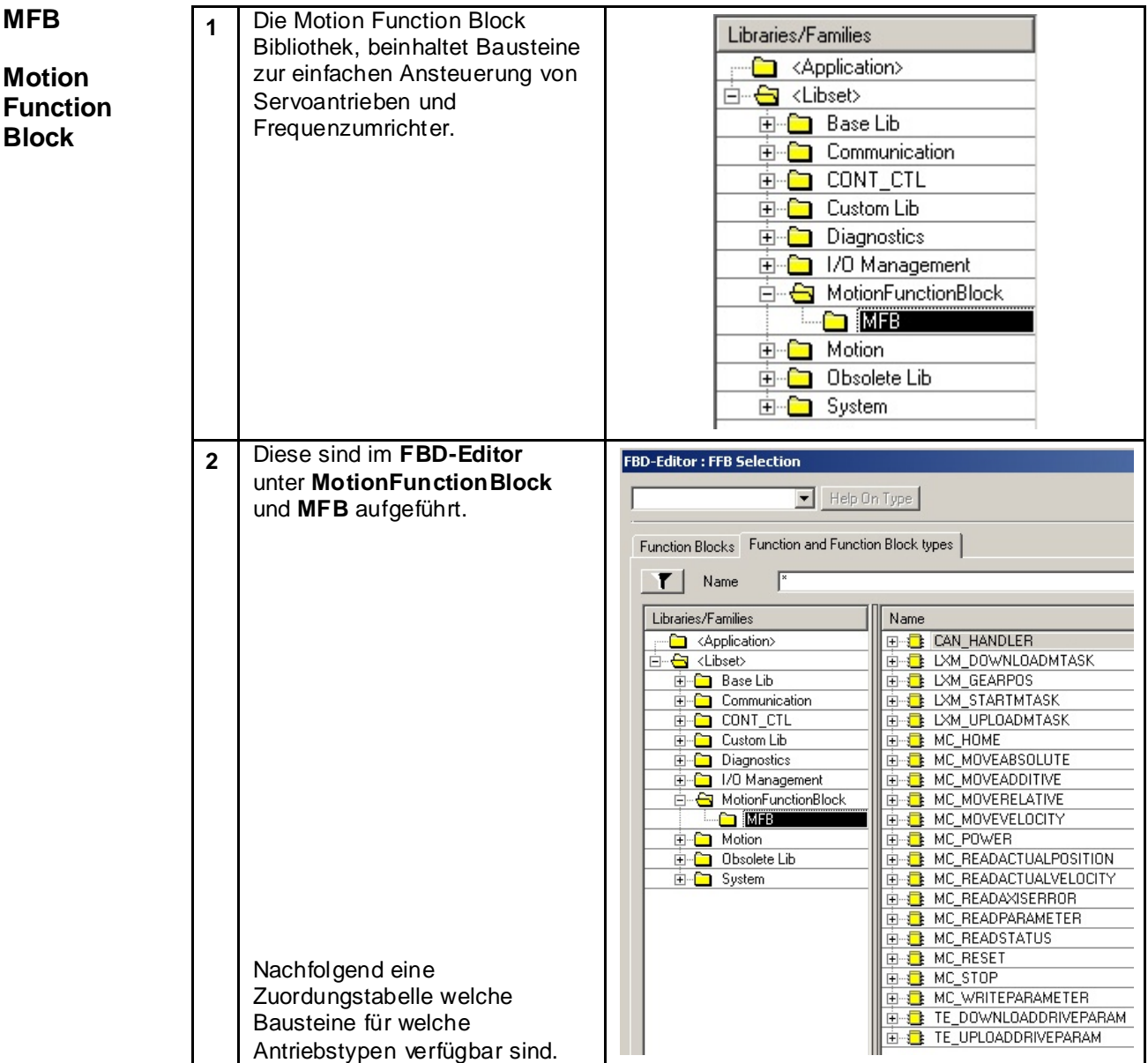

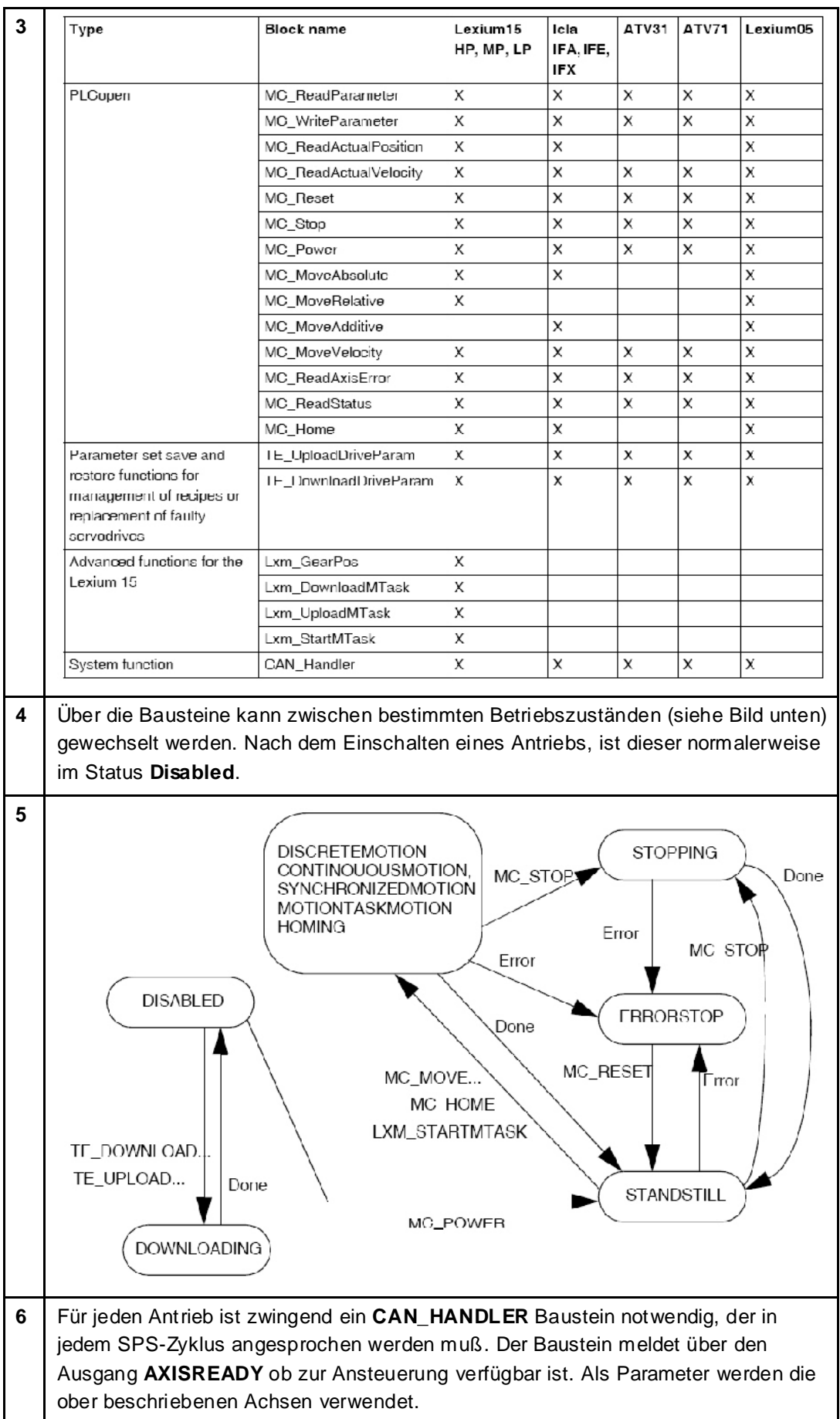

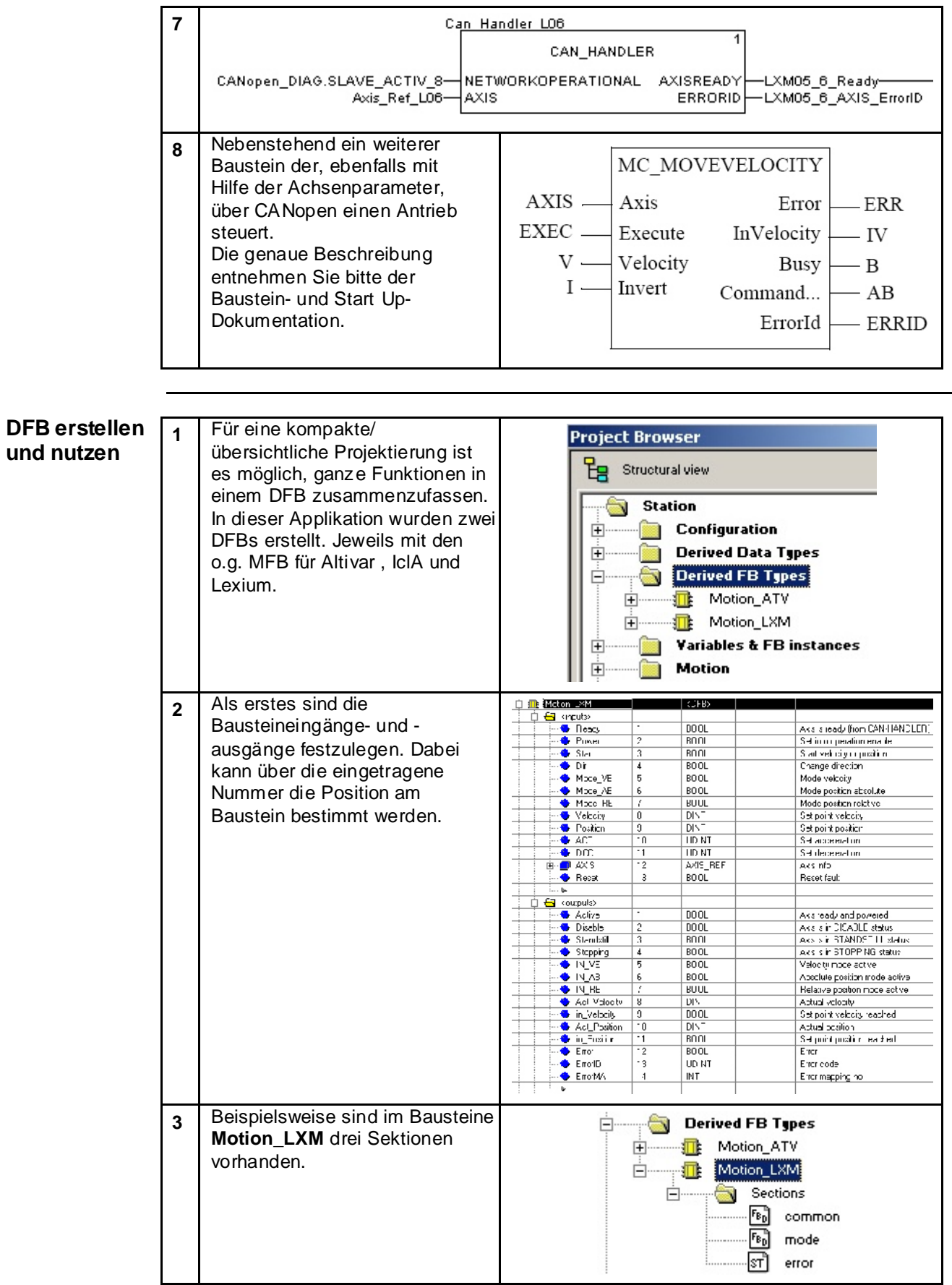

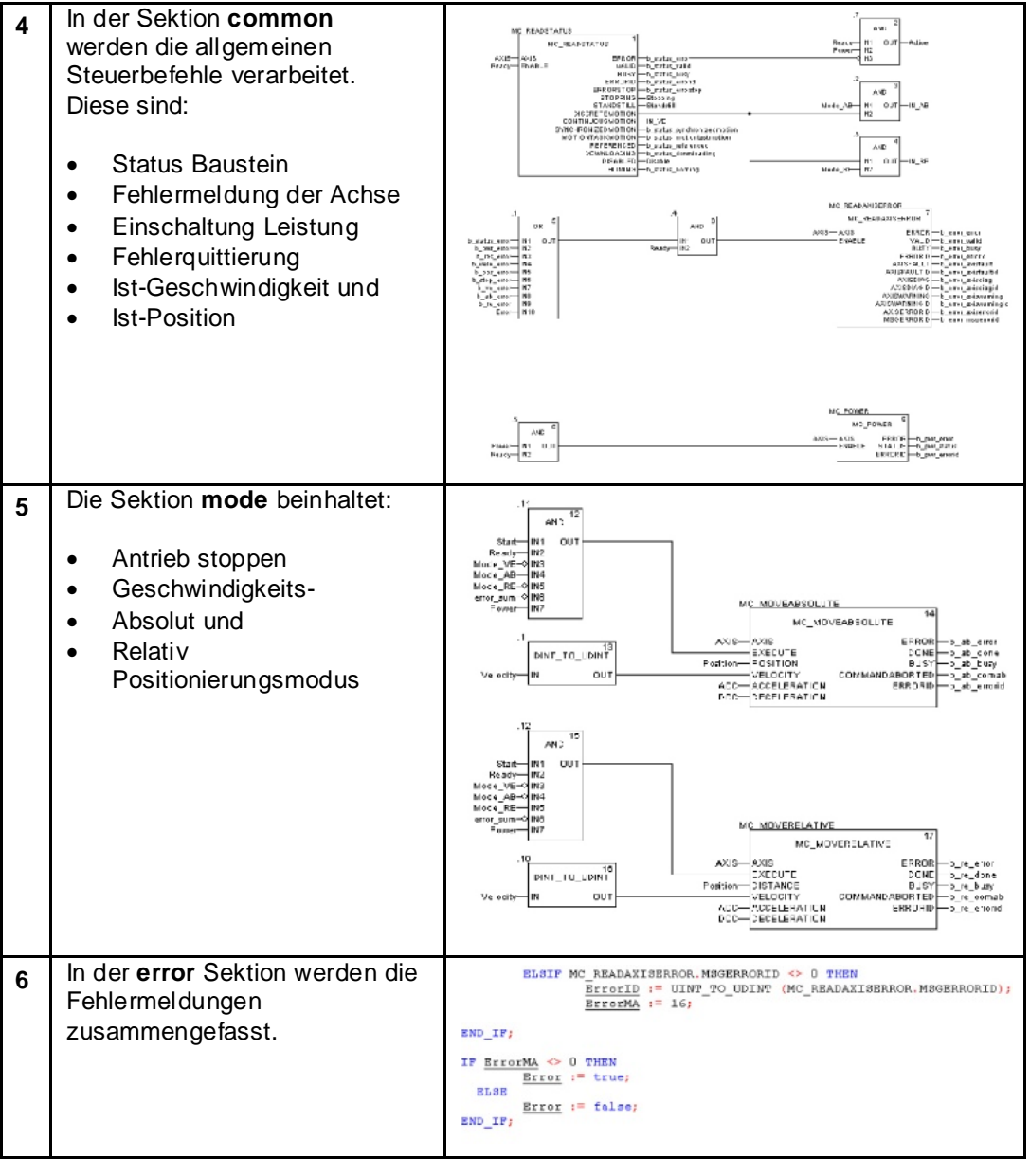

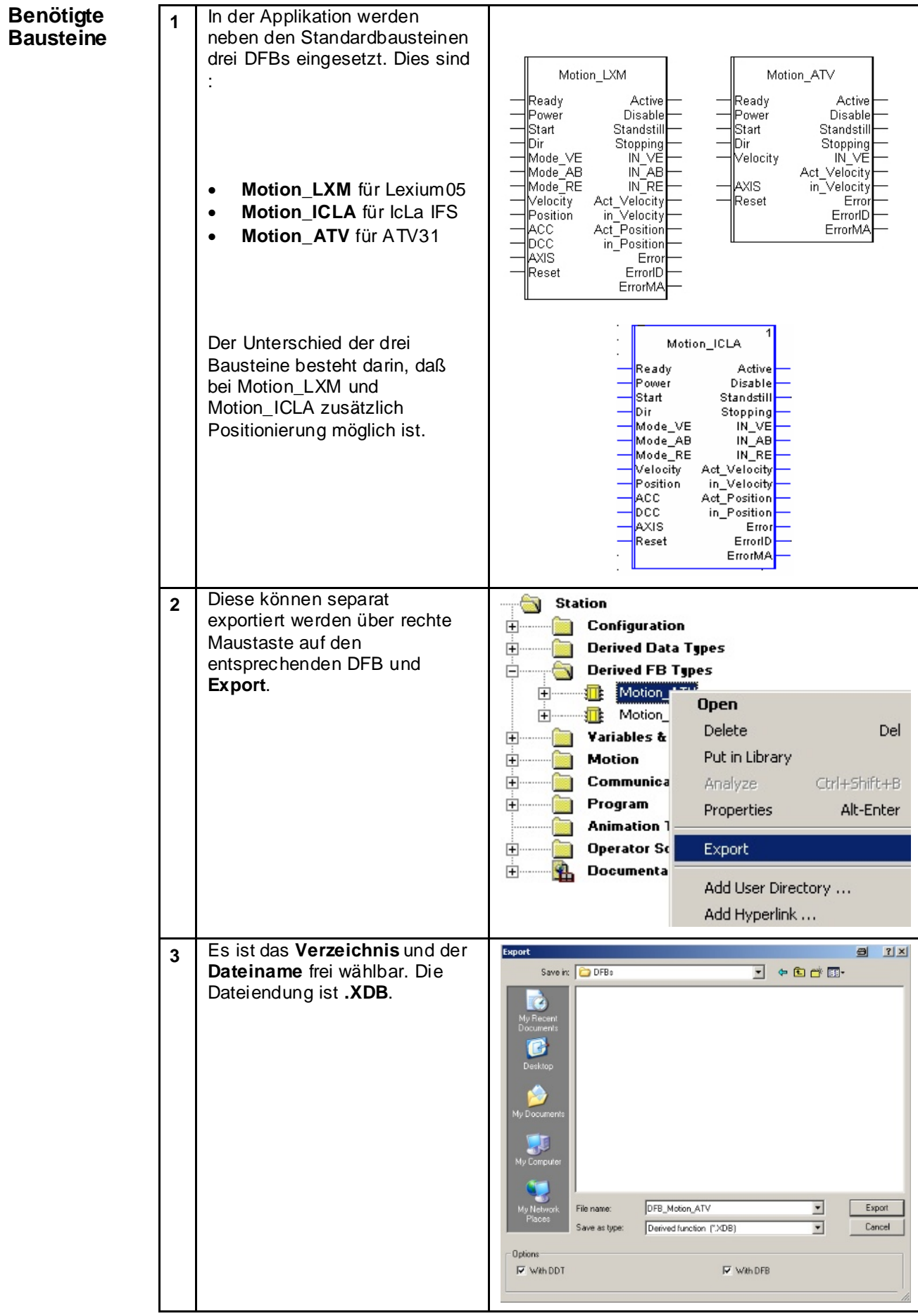

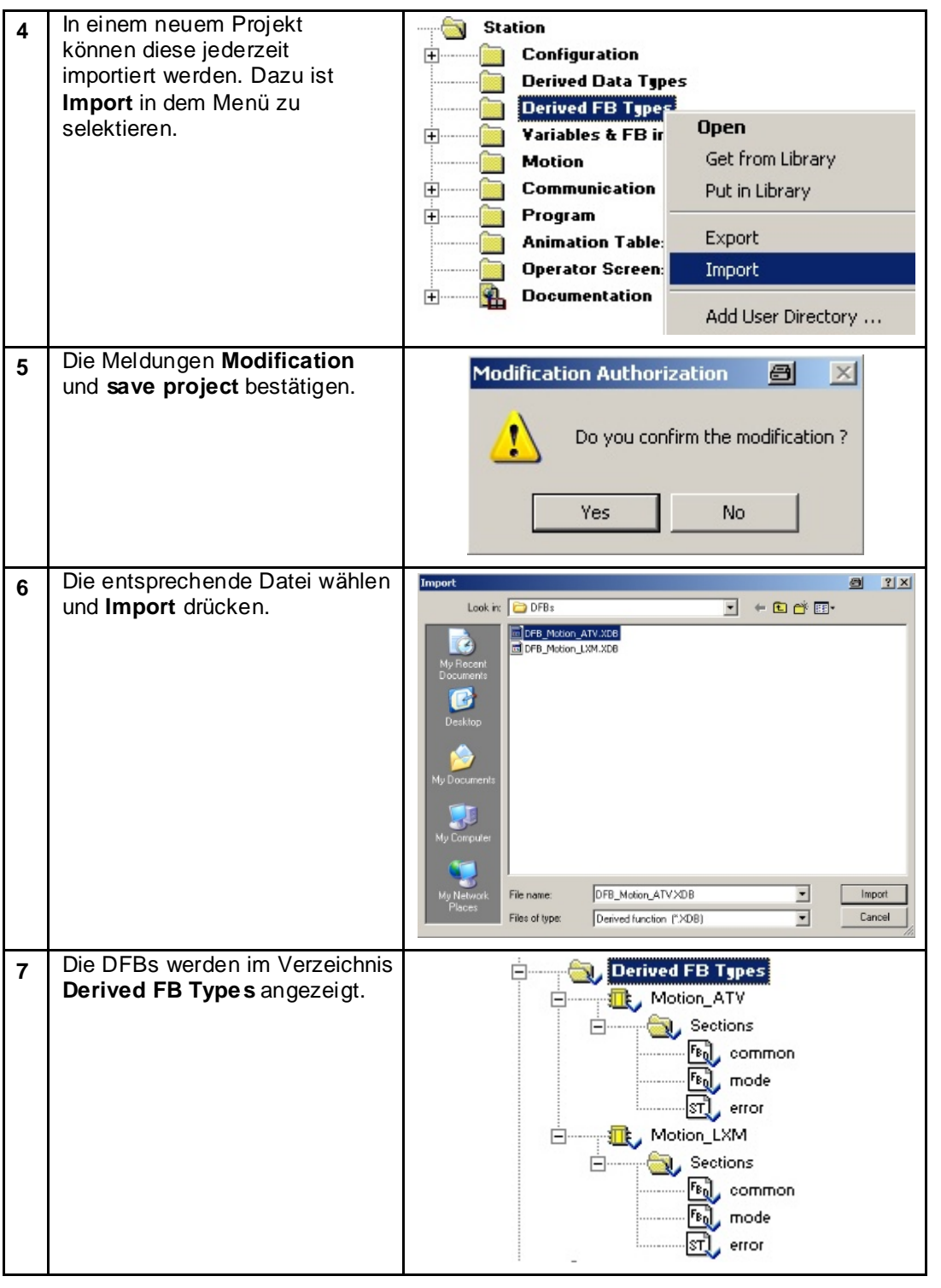

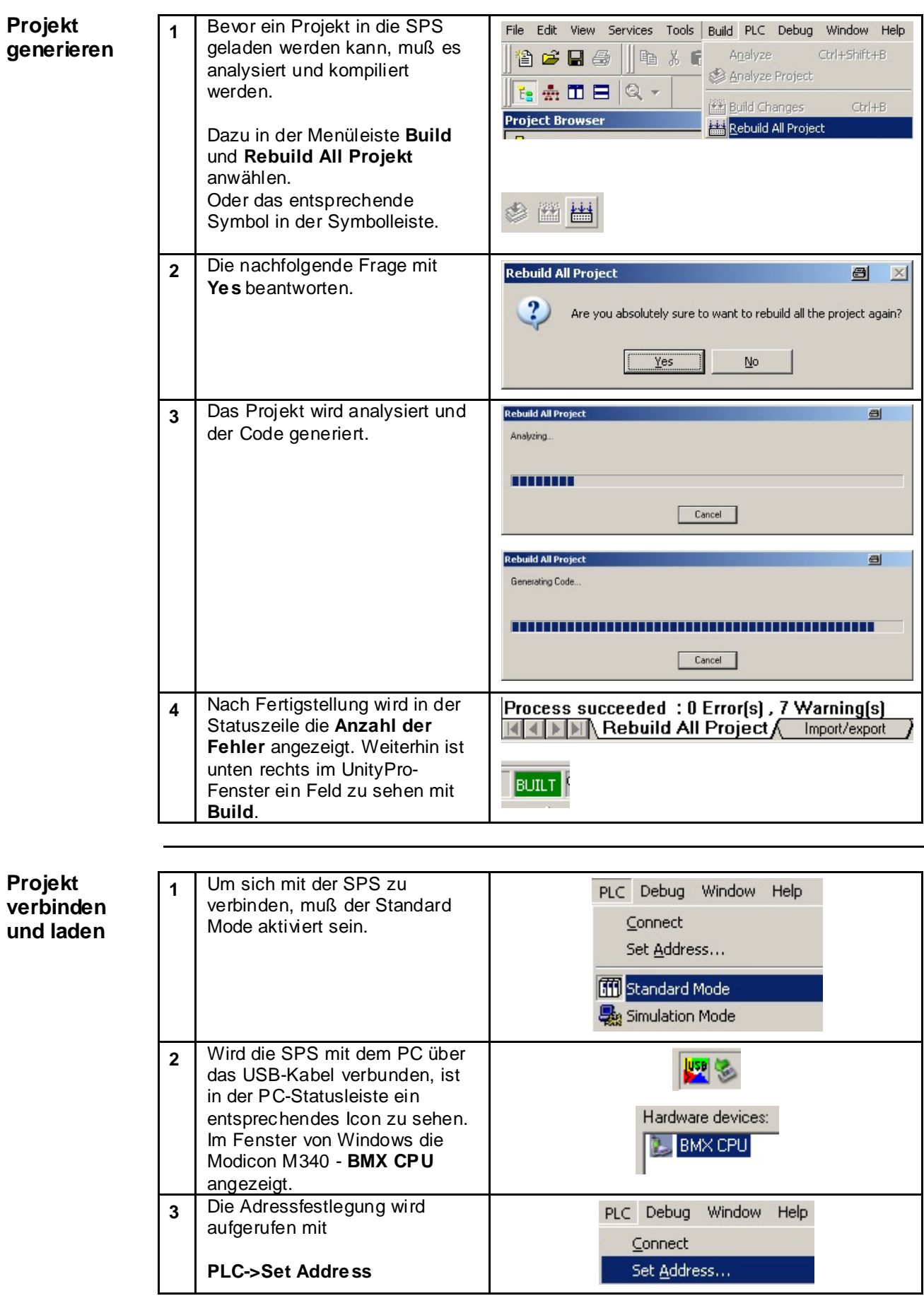

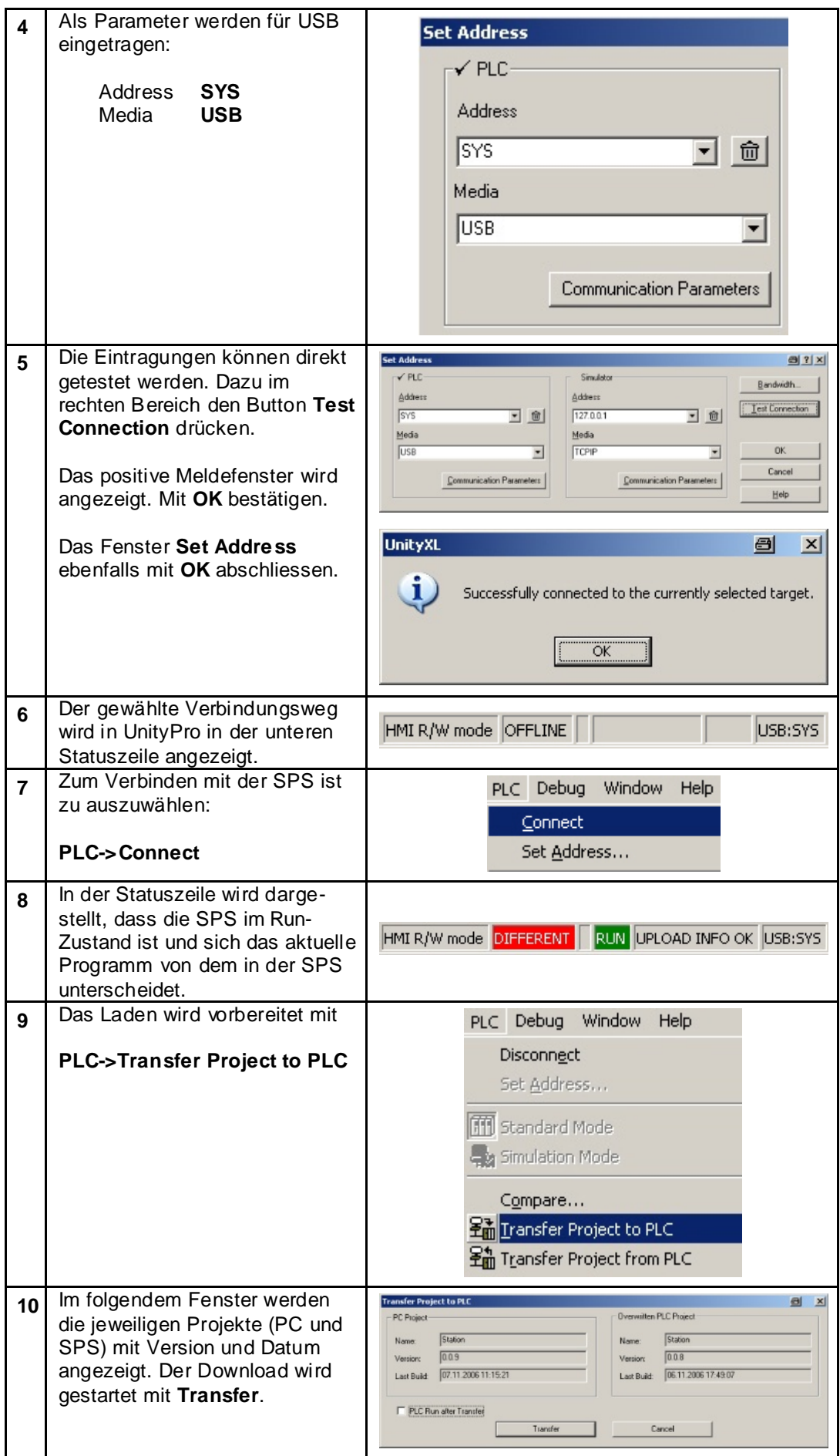

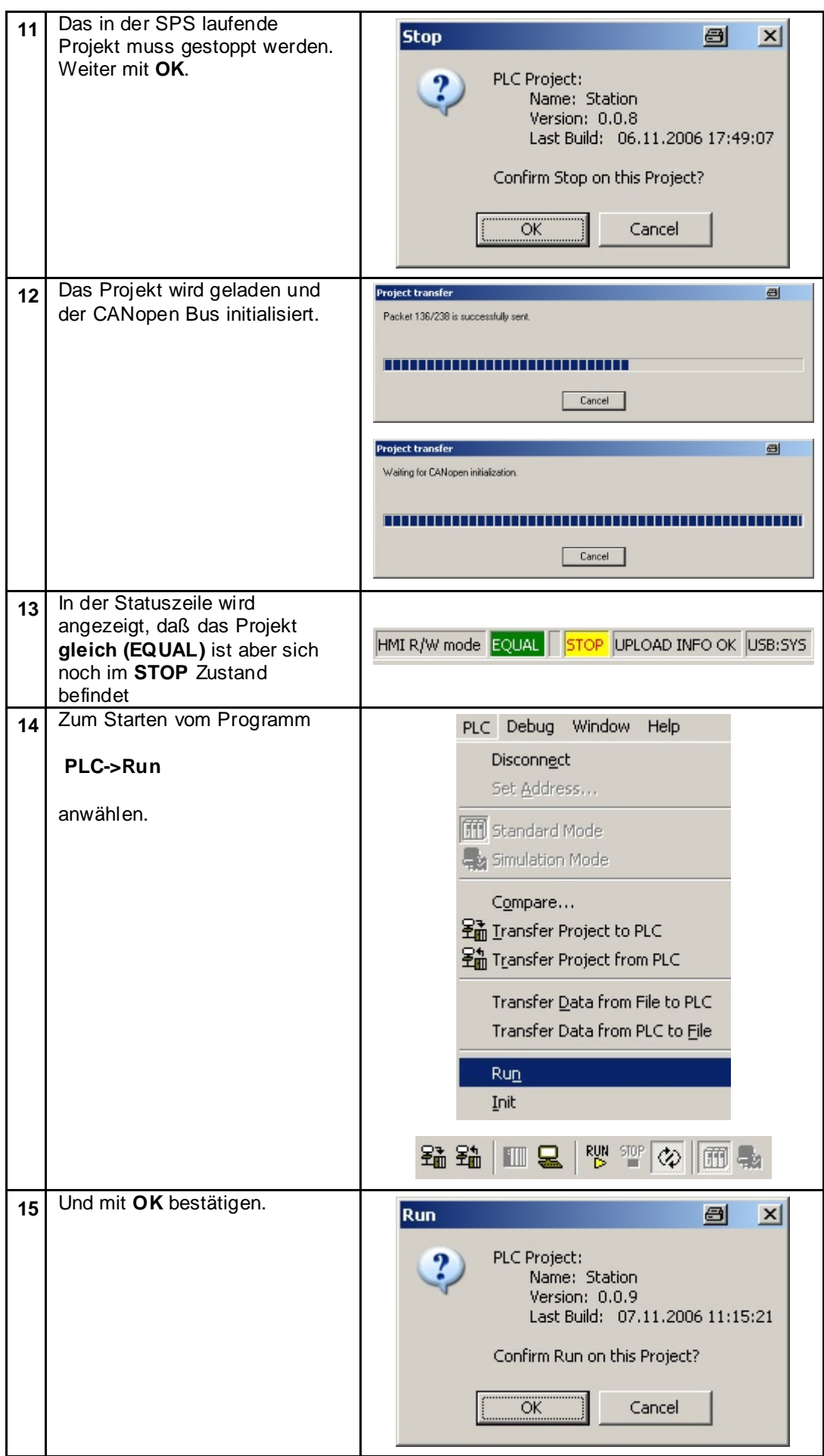

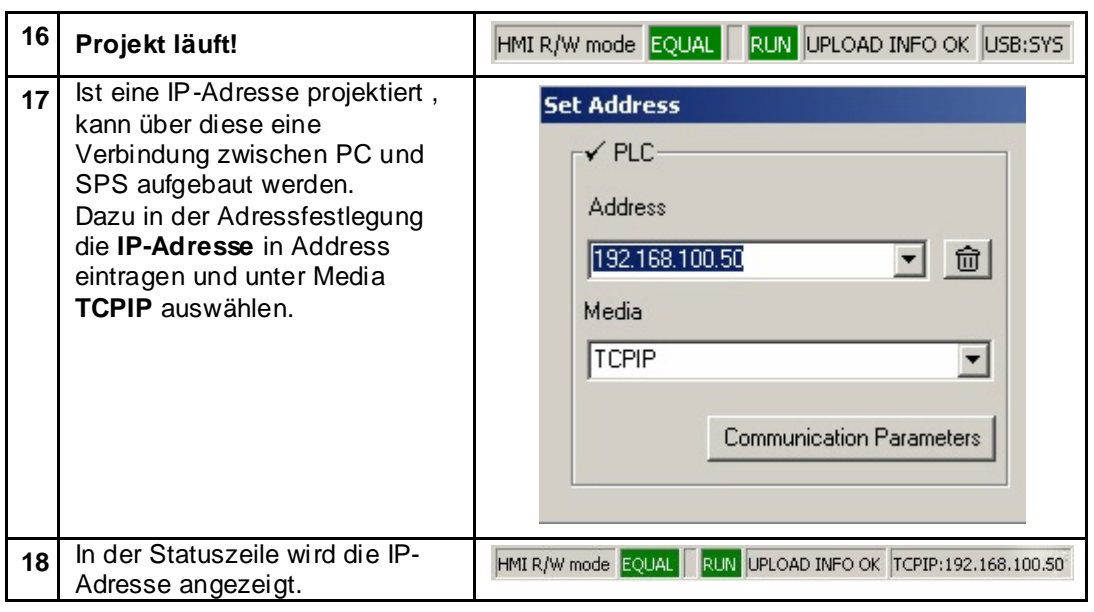

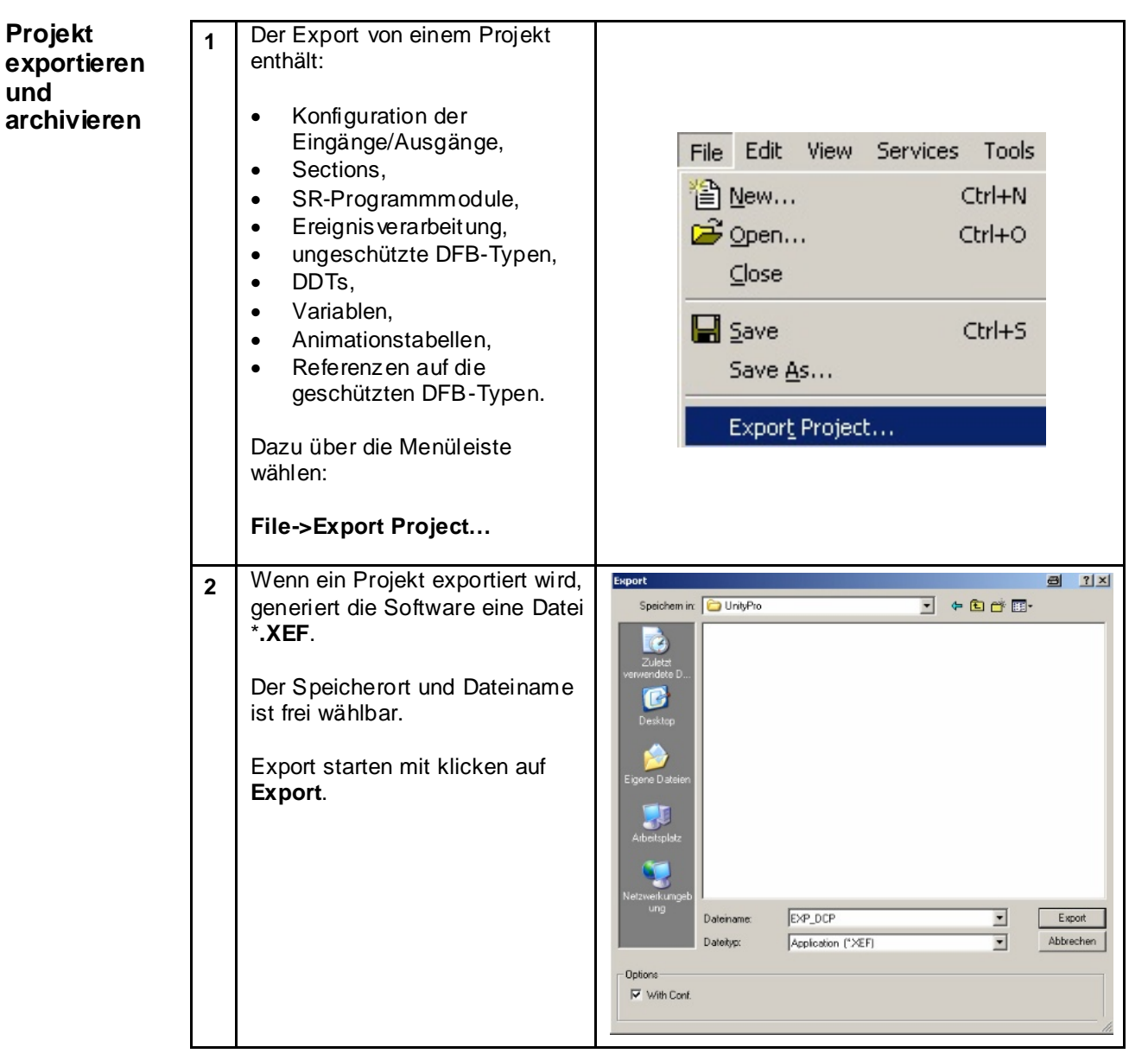

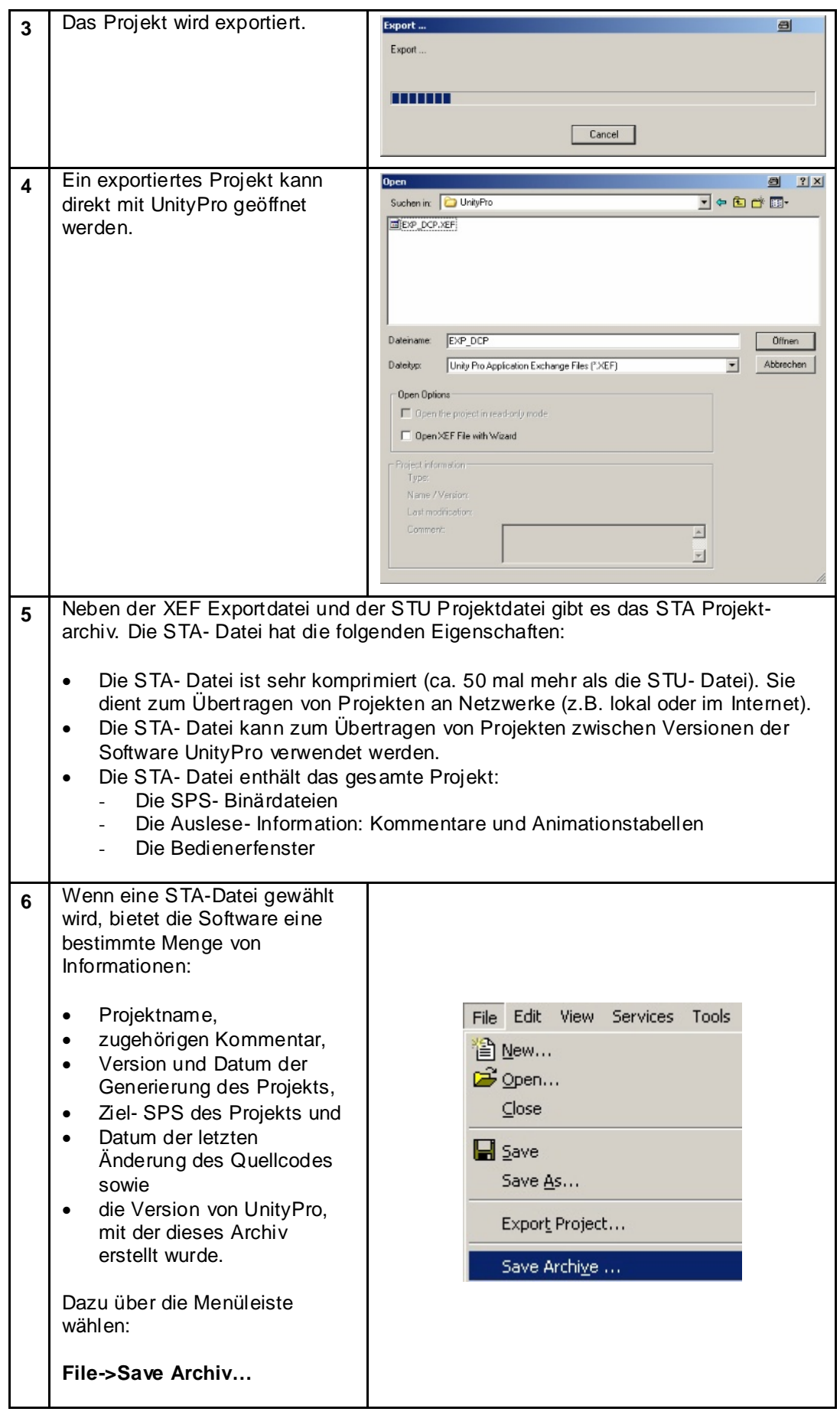

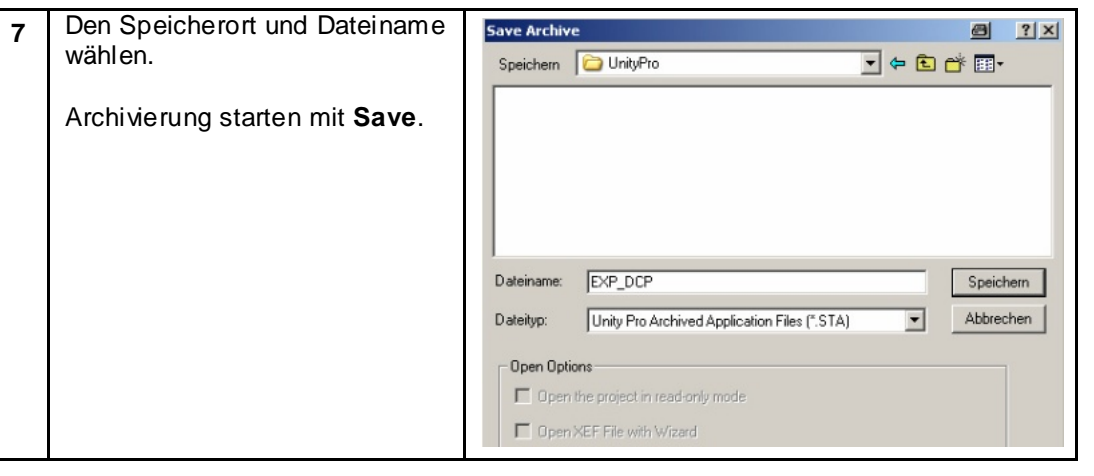

# **HMI**

# **Magelis XBTGT**

## **Einleitung**

In dieser Applikation ist ein Bedien- und Anzeigegerät des Types Magelis XBT-GT 2330, das über das Protokoll Modbus TCP/IP mit der Steuerung kommuniziert, enthalten. Die Programmierung bzw. Konfiguration des Terminals erfolgt über die Software Vijeo-Designer. Auf den nachfolgenden Seiten werden die erforderlichen Schritte zur Erstellung und der Download eines Programmes erläutert.

Die Einbindung vom Anzeige- und Bediengerät (HMI) wird in folgenden Schritten realisiert:

- Funktionsübersicht Vijeo Designer
- Neues Projekt erstellen (Plattform, Hardware, Kommunikation spezifizieren)
- Kommunikationseinstellungen
- Erstellen von neuen Variablen
- Erstellen von Bildern
- Fehlermeldung anzeigen
- Projekt überprüfen und herunterladen
- Übersicht Applikation

#### **Funktionsübersicht**

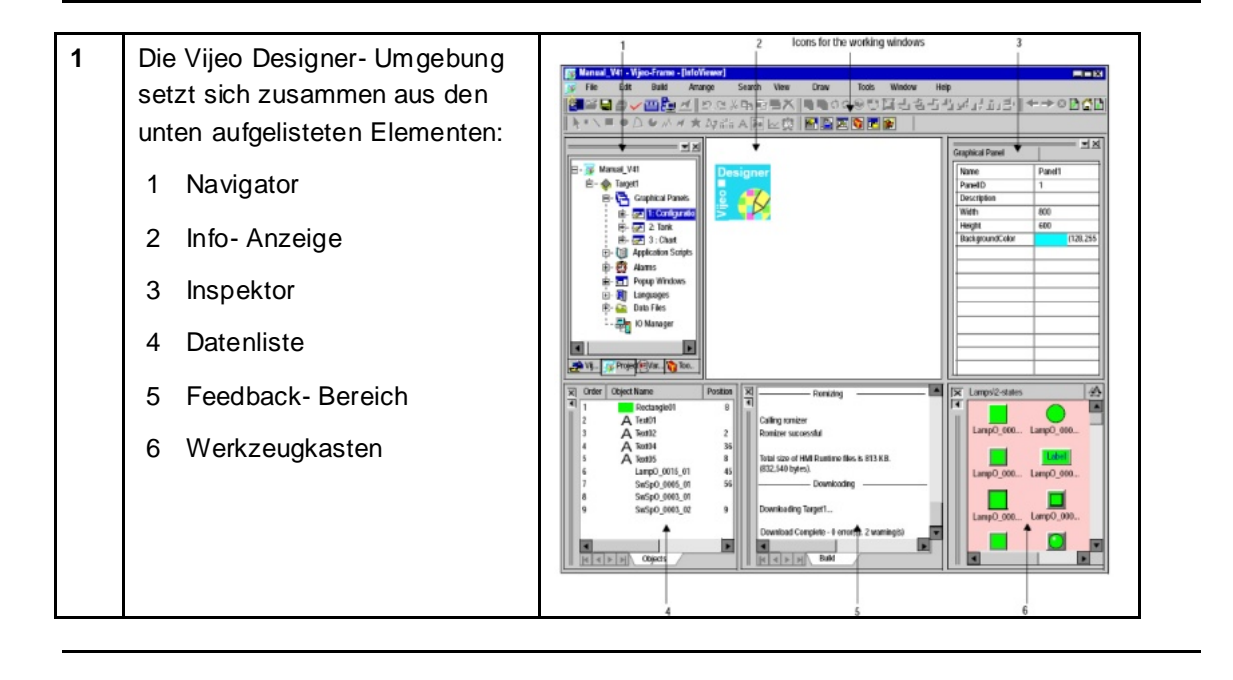

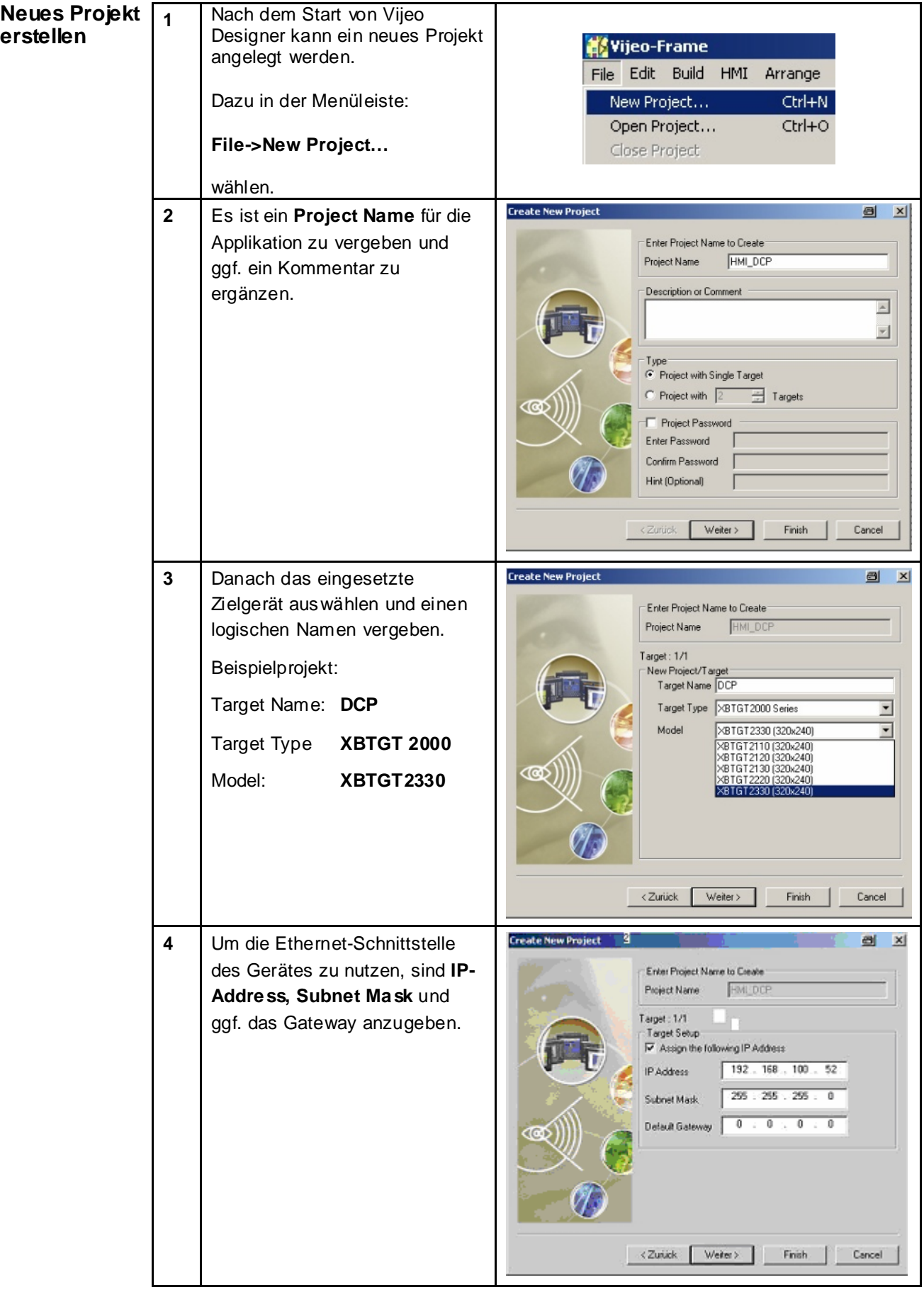

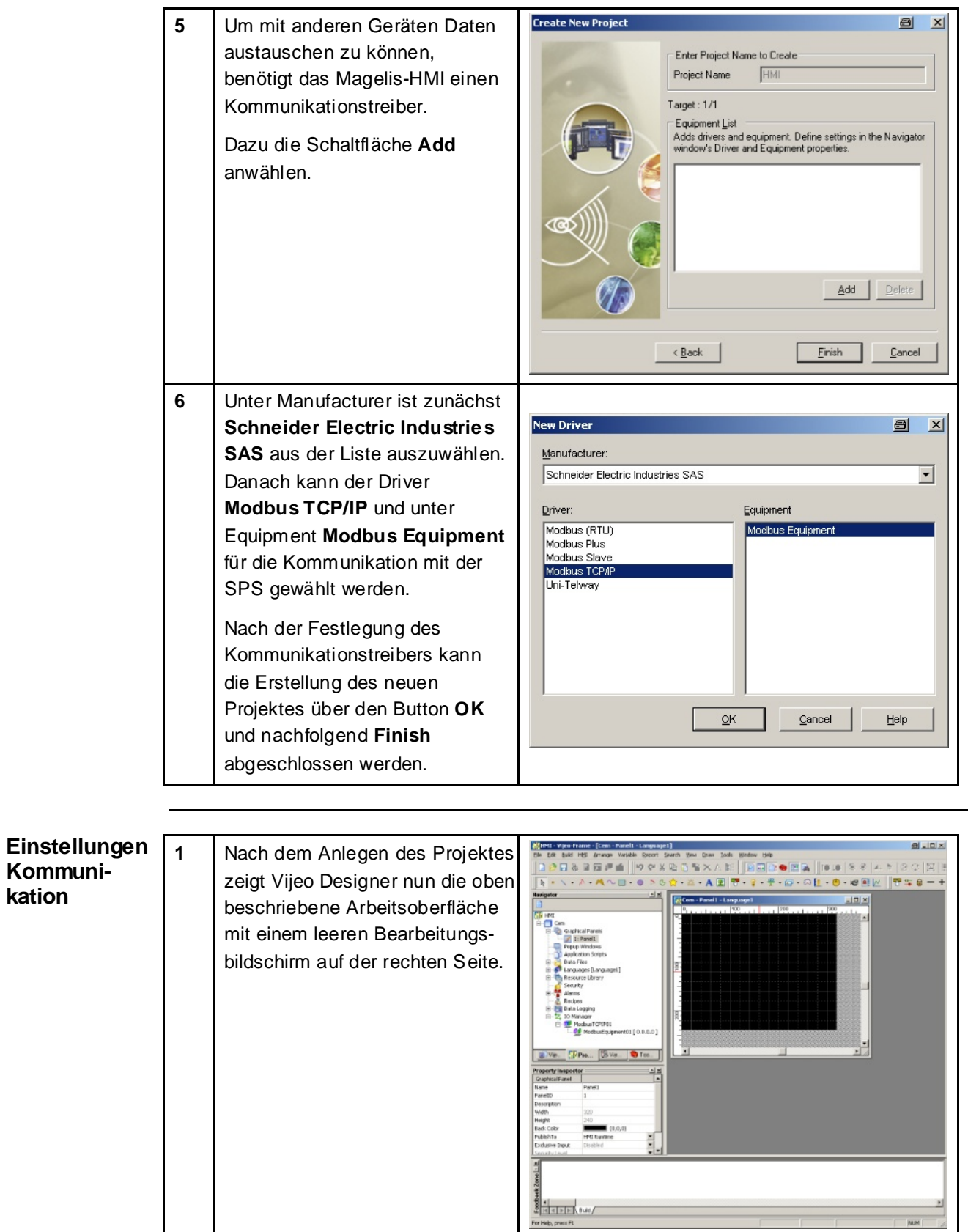

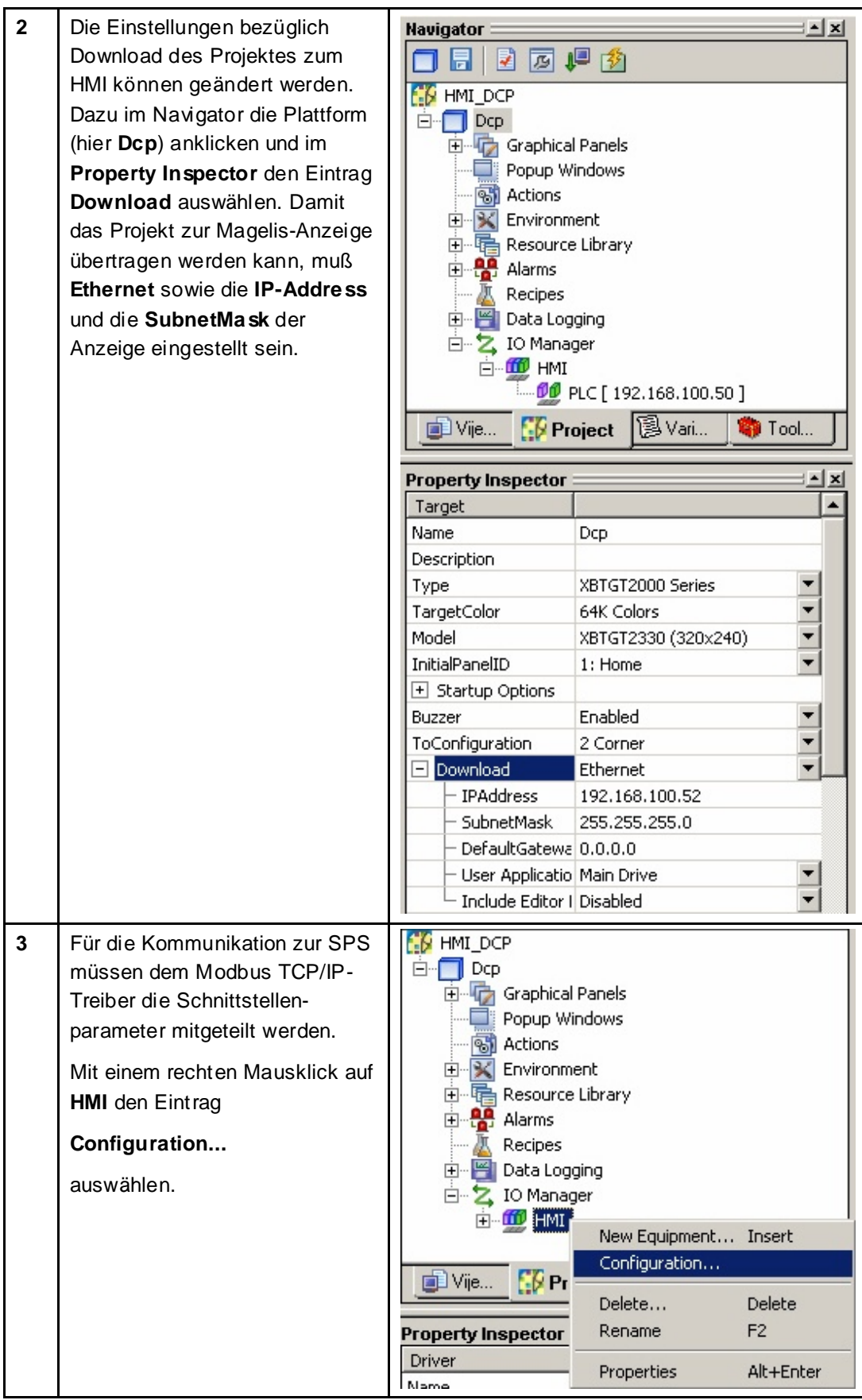

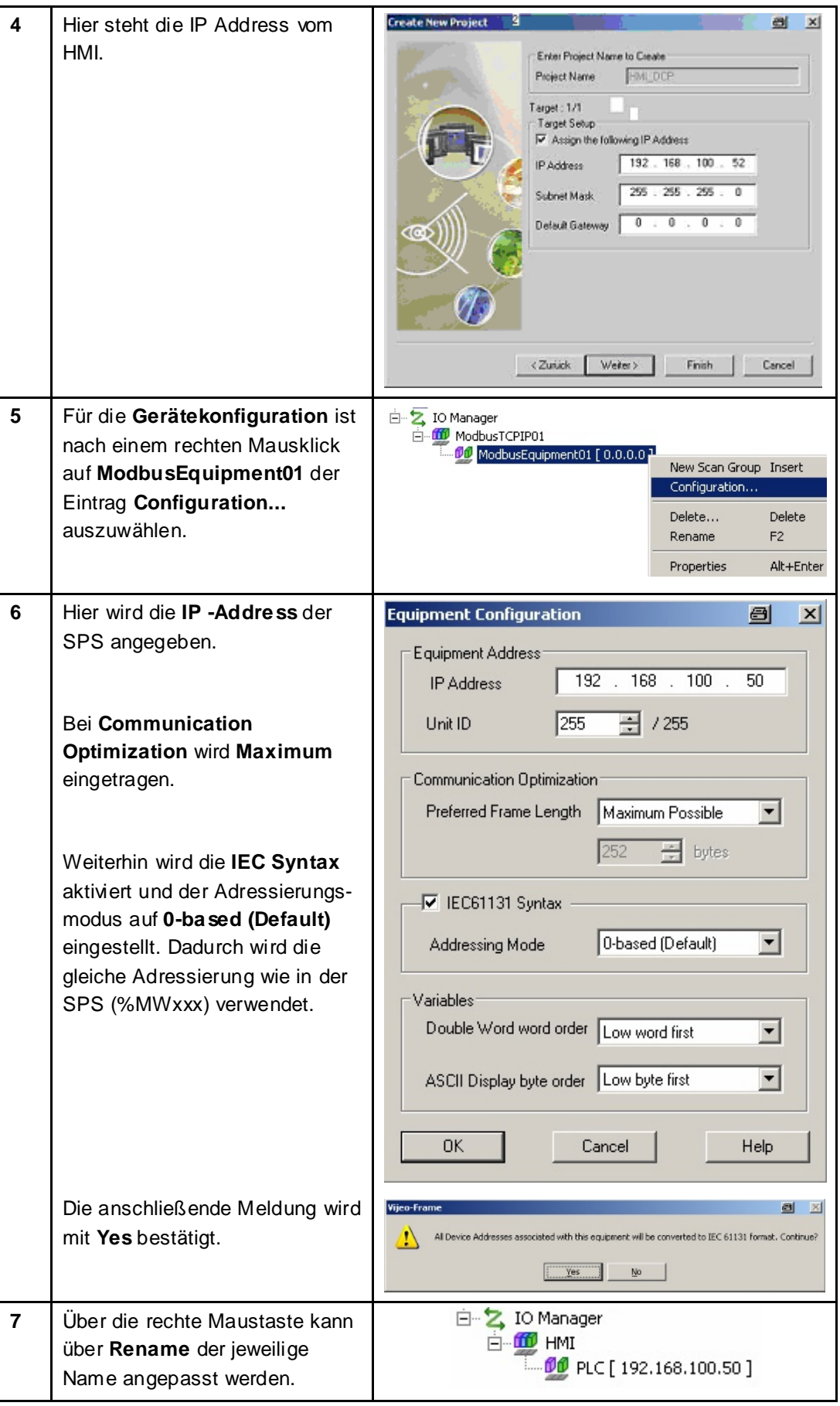

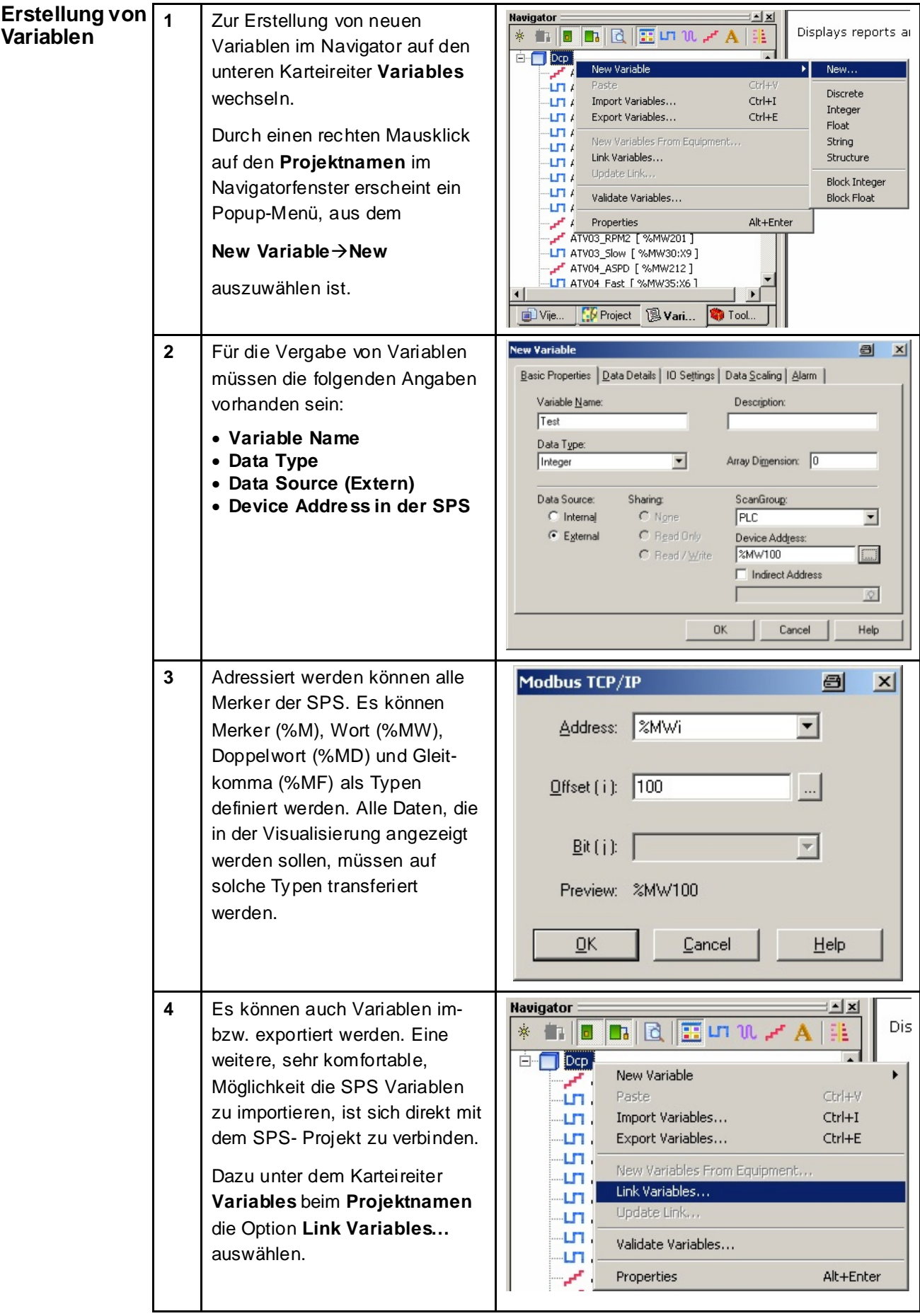

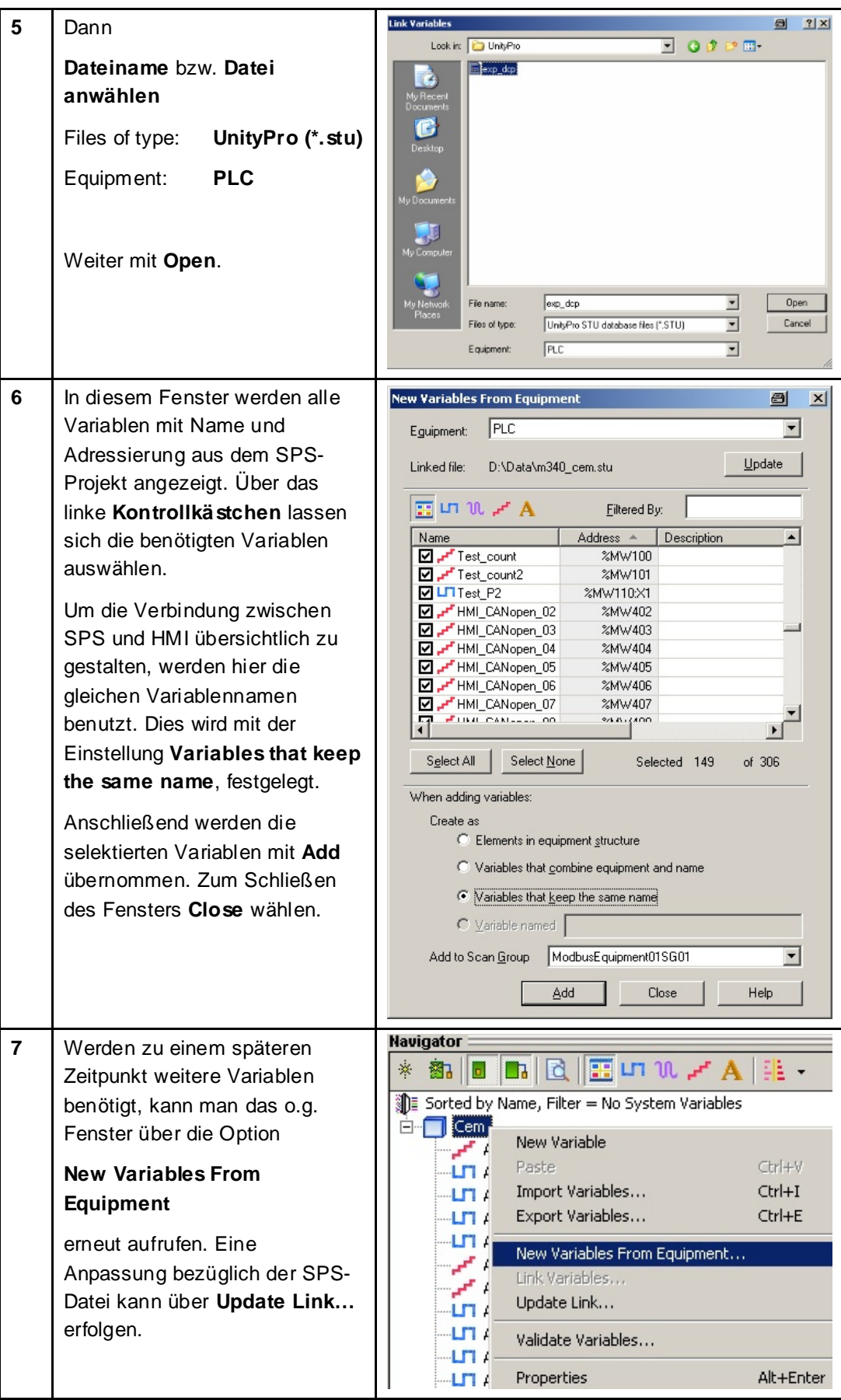

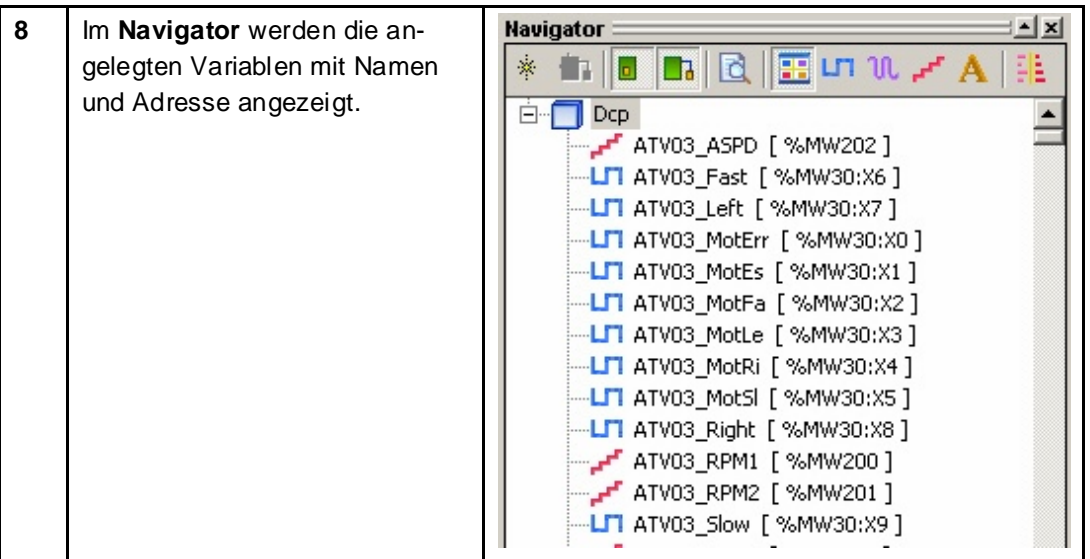

# **Erstellung von Bildern**

Am Beispiel einer numerischen Anzeige soll das Erstellen von Animationen auf den Bildschirmseiten erläutert werden. Die Funktionen sind für andere Animationselemente vergleichbar.

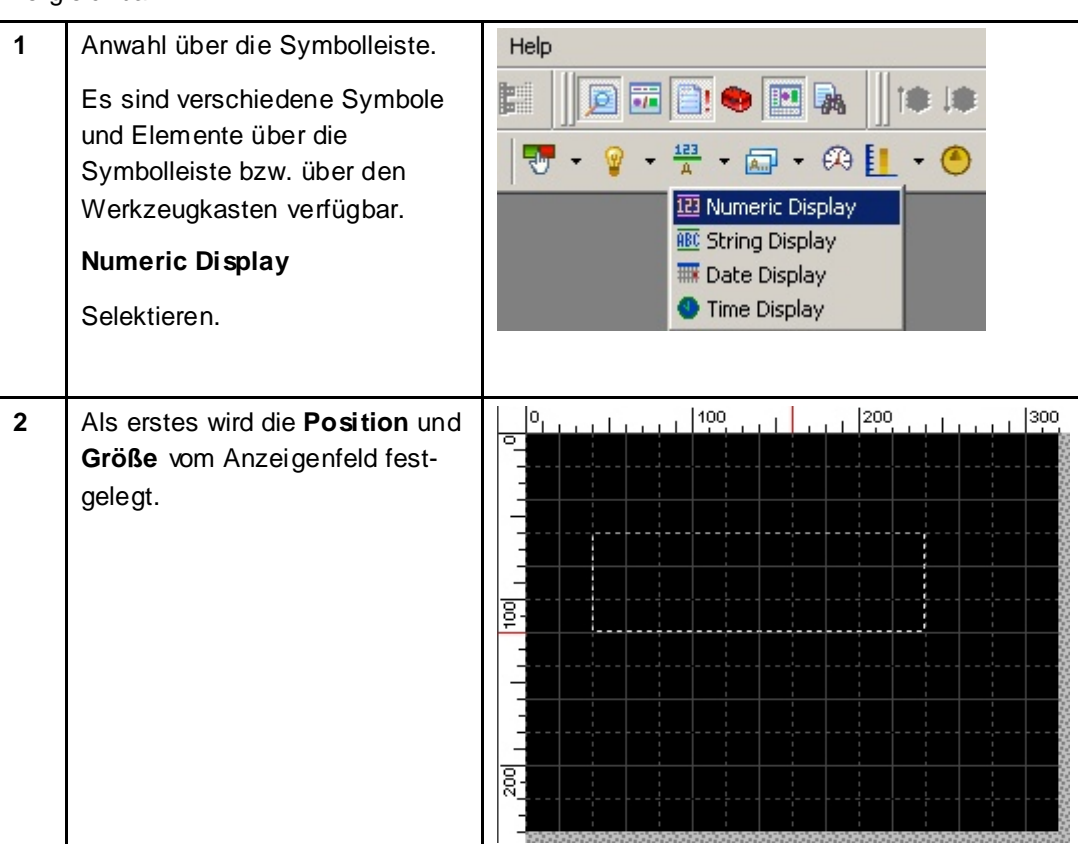

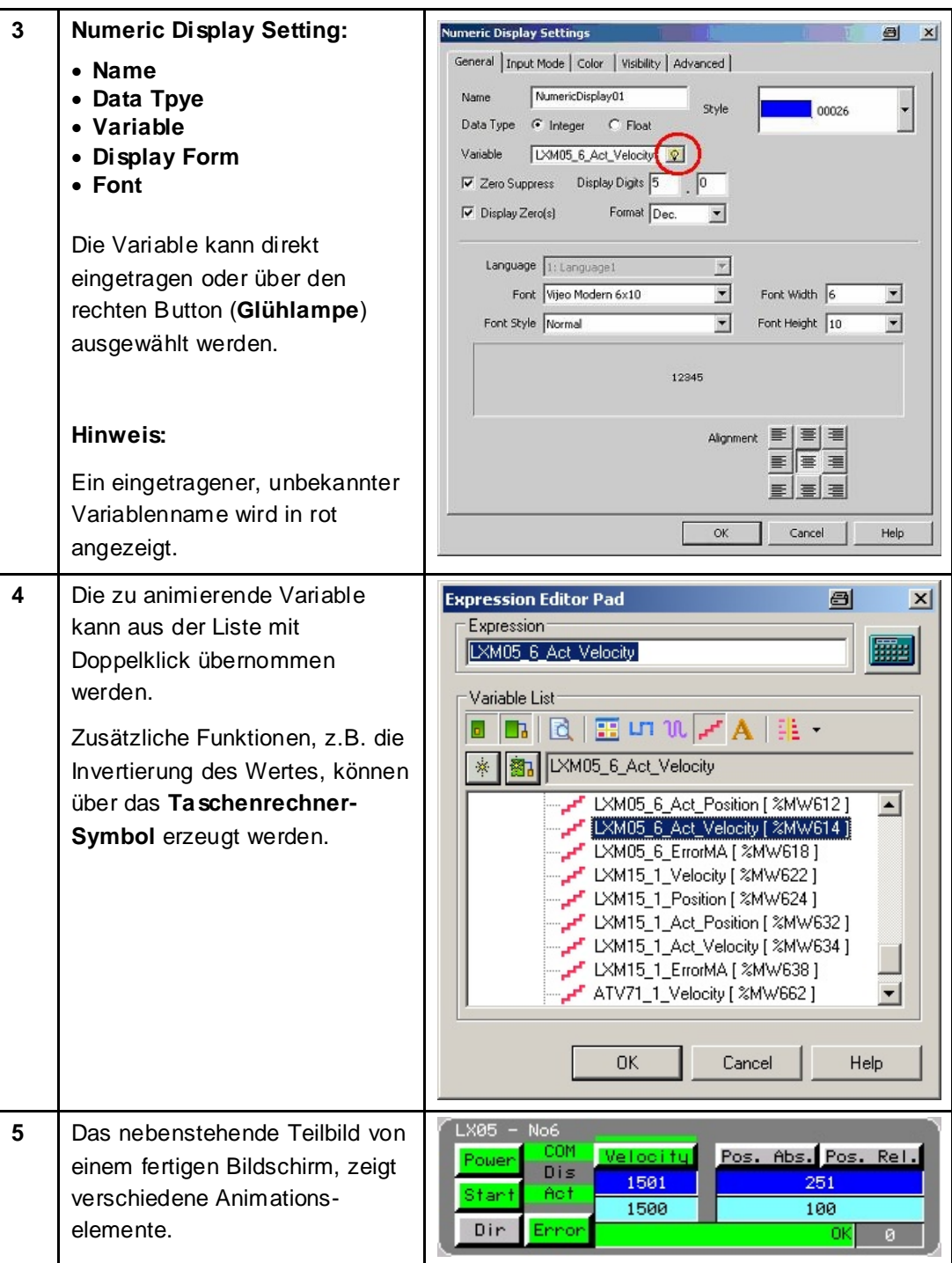

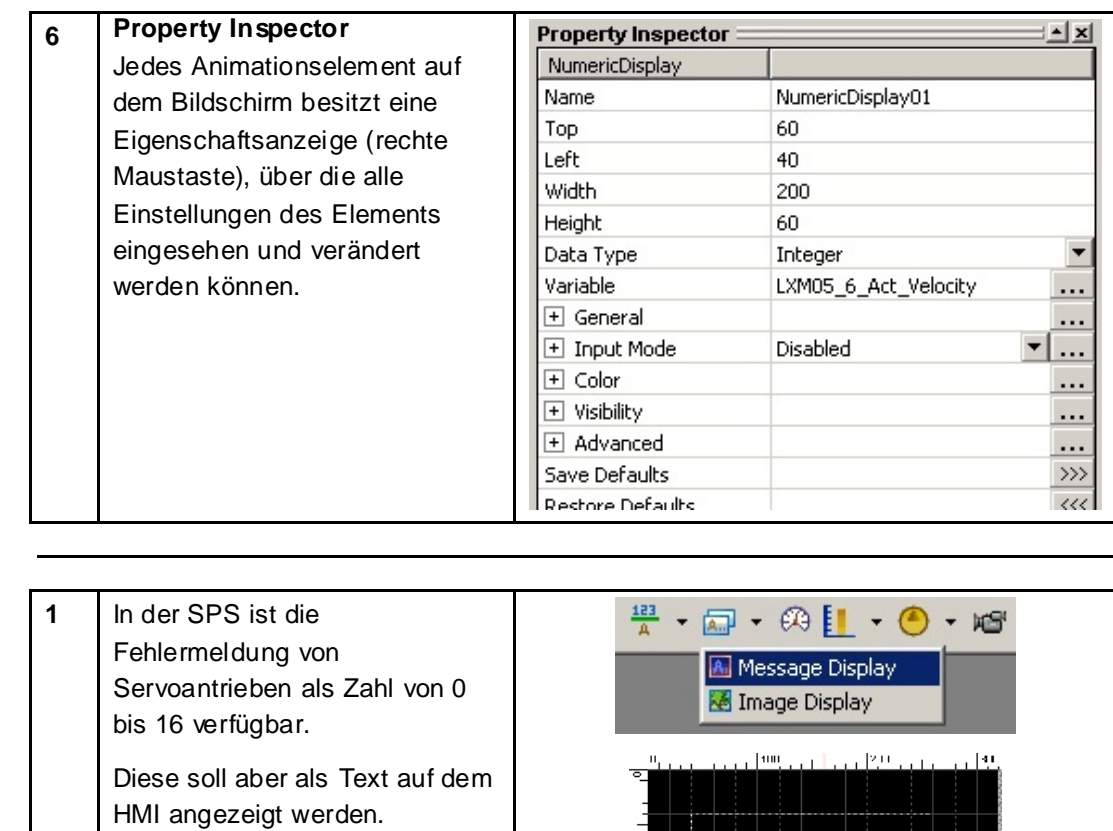

ē

## **Fehlermeldung anzeigen**

Modicon M340 CANopen Altivar Lexium IclA TeSysU Advantys\_DE.doc

Dazu kann das **Message Display** (Nachrichtenanzeige) ausgewählt und positioniert

werden.

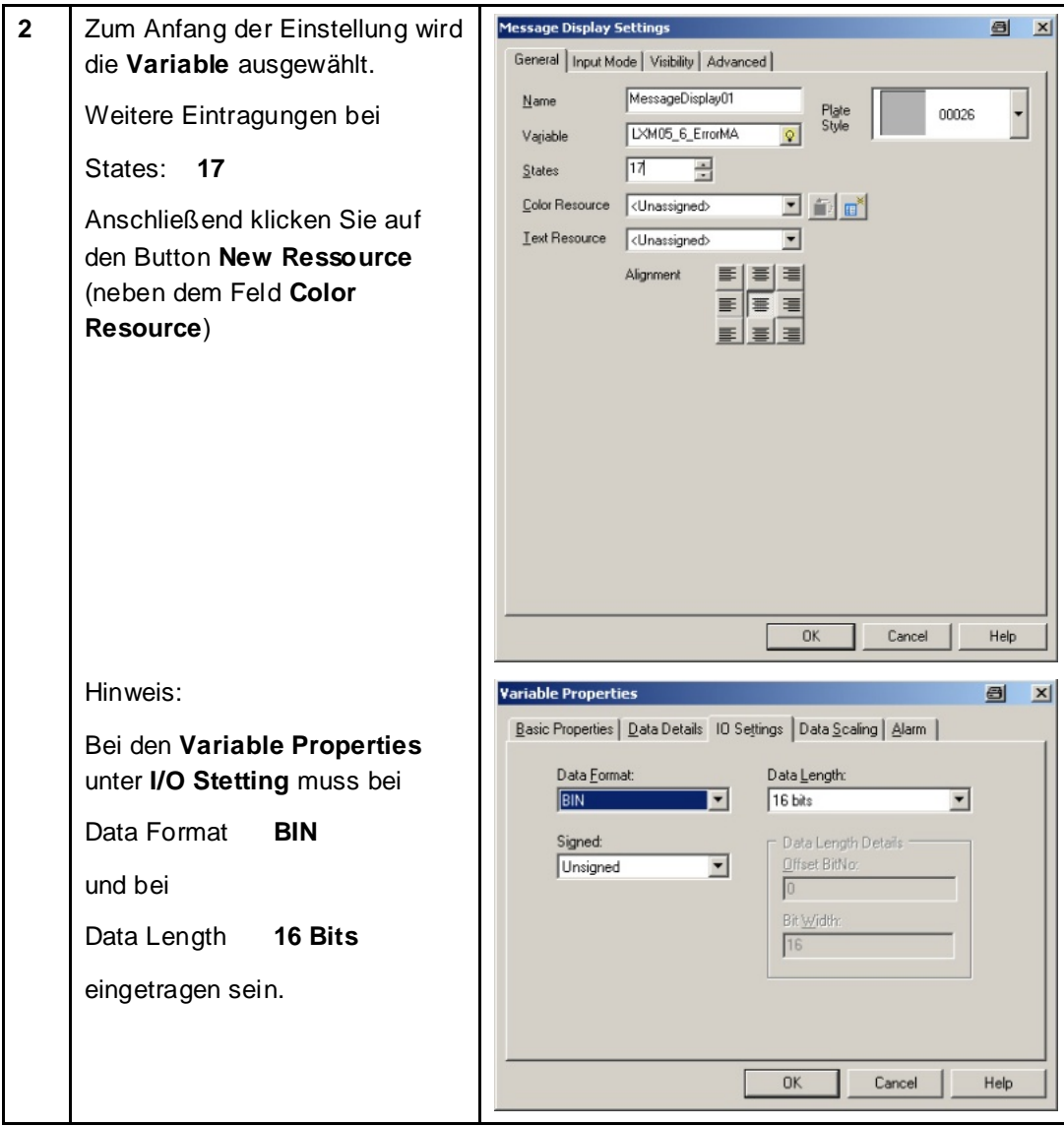

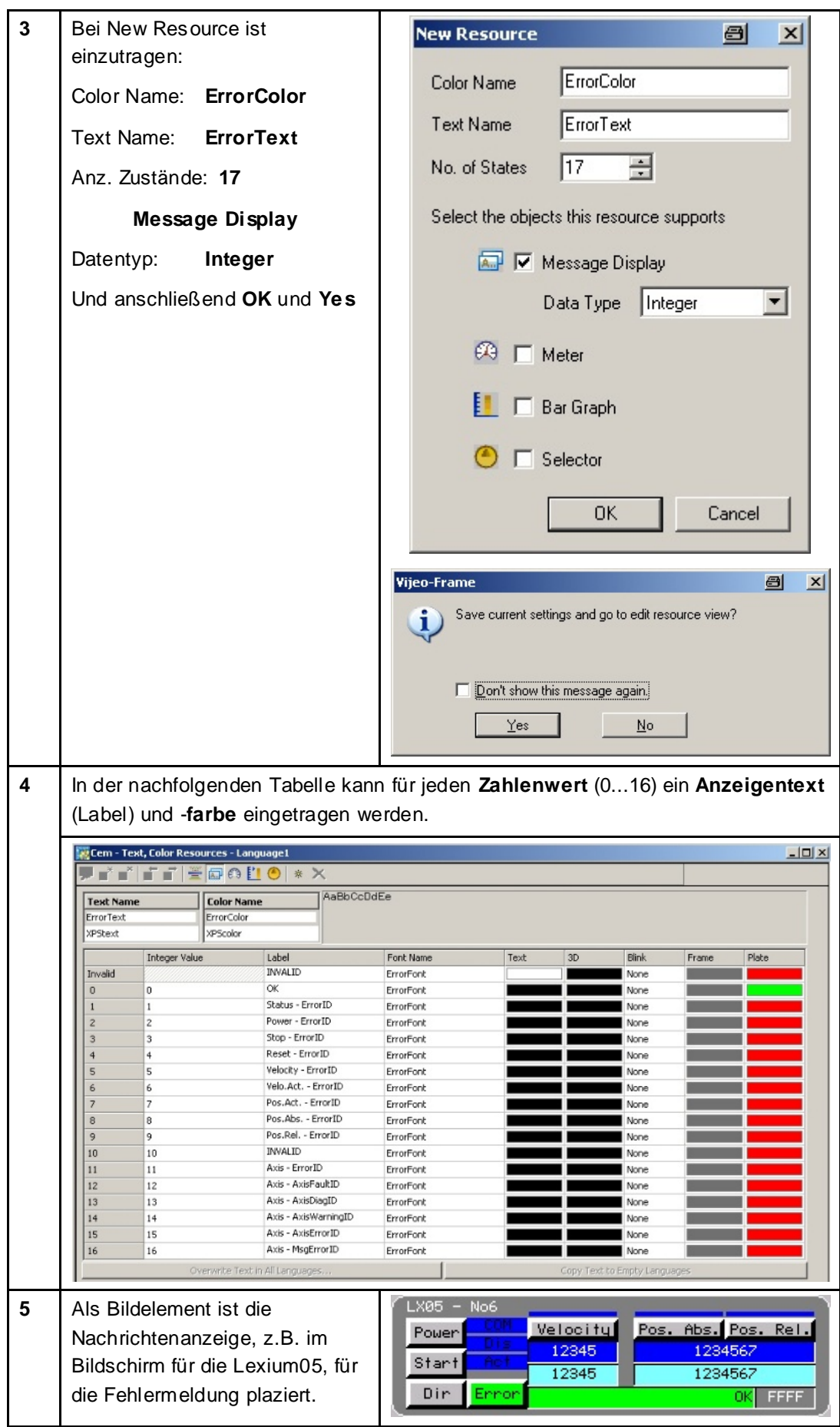

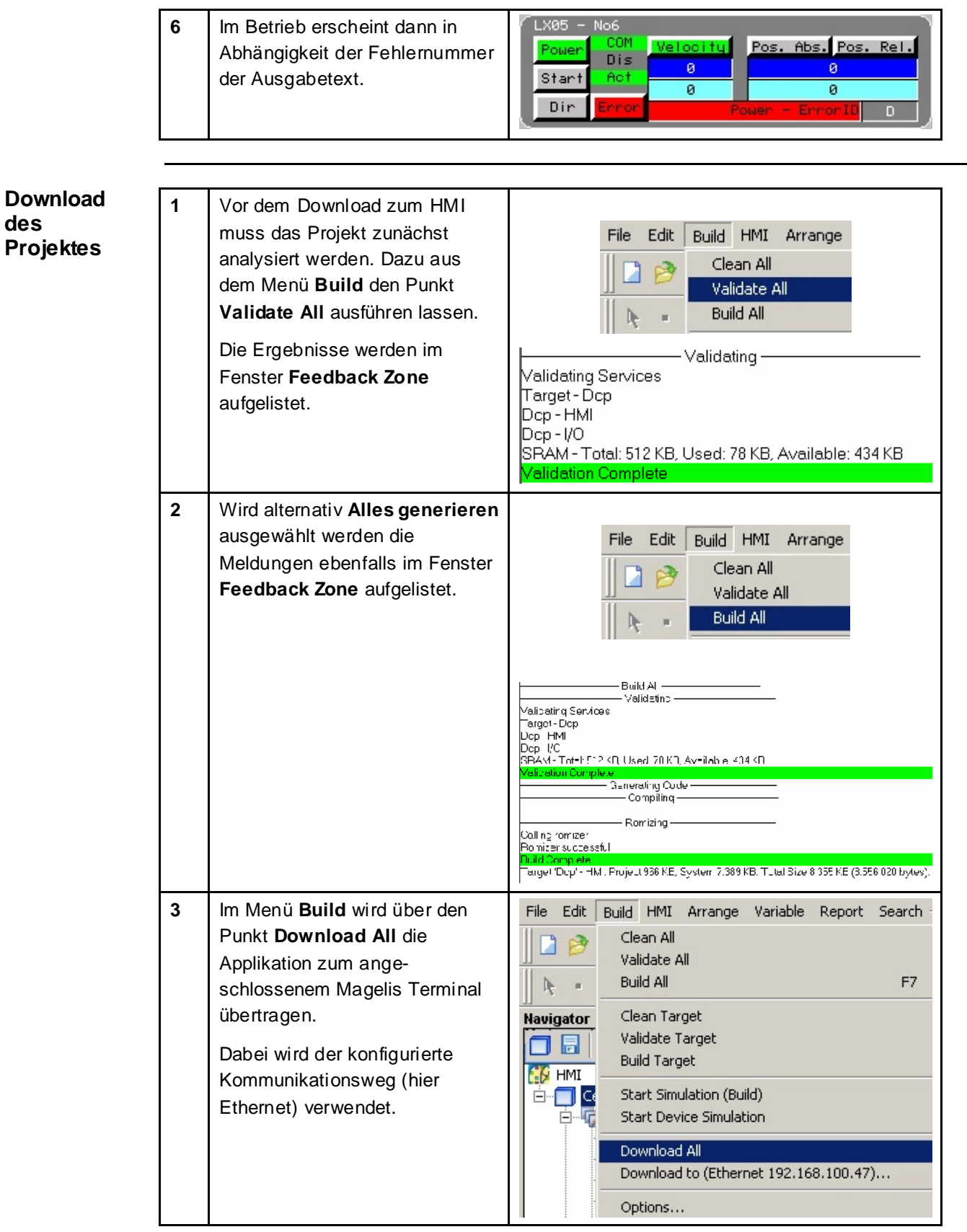

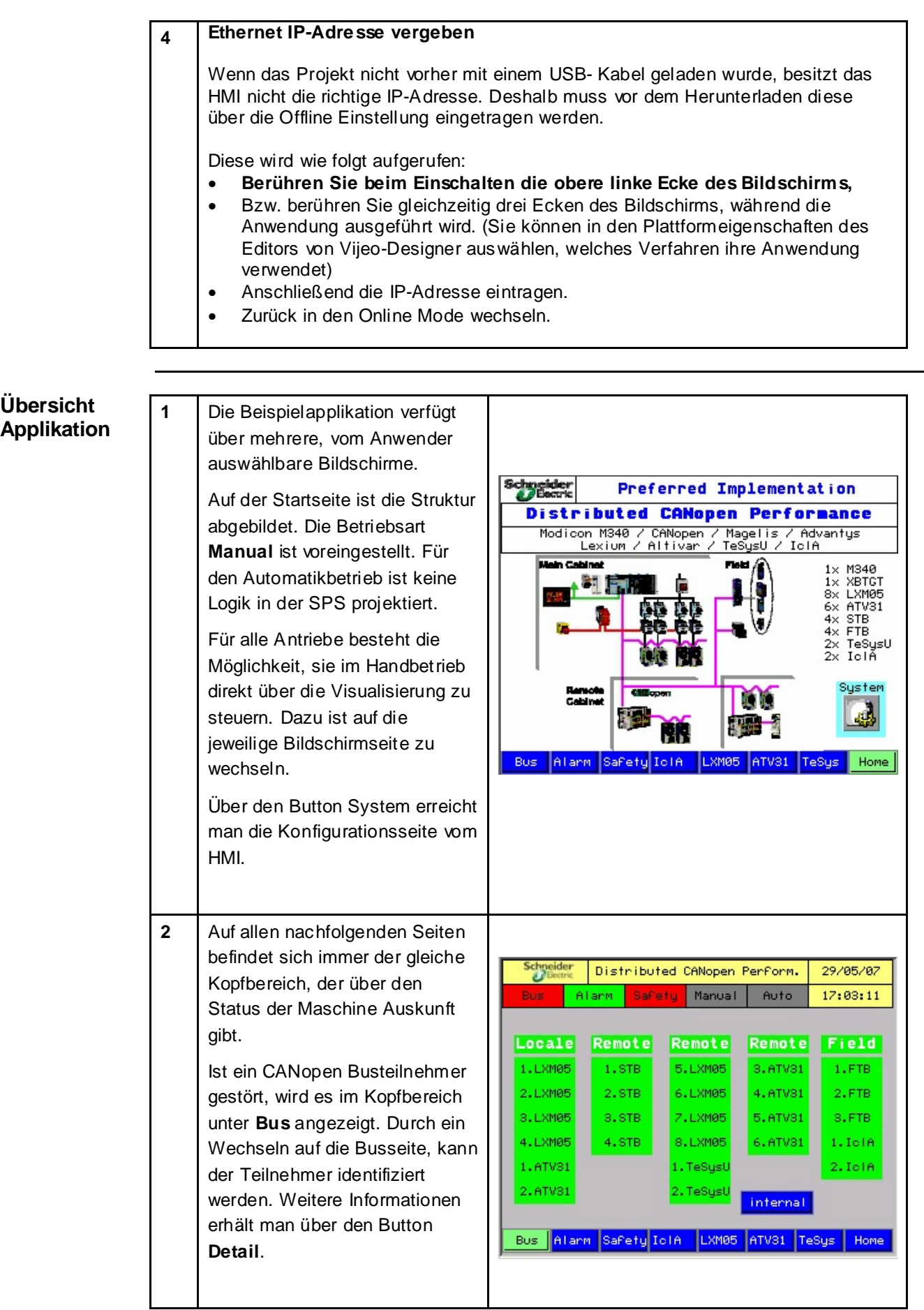

**Übersicht** 

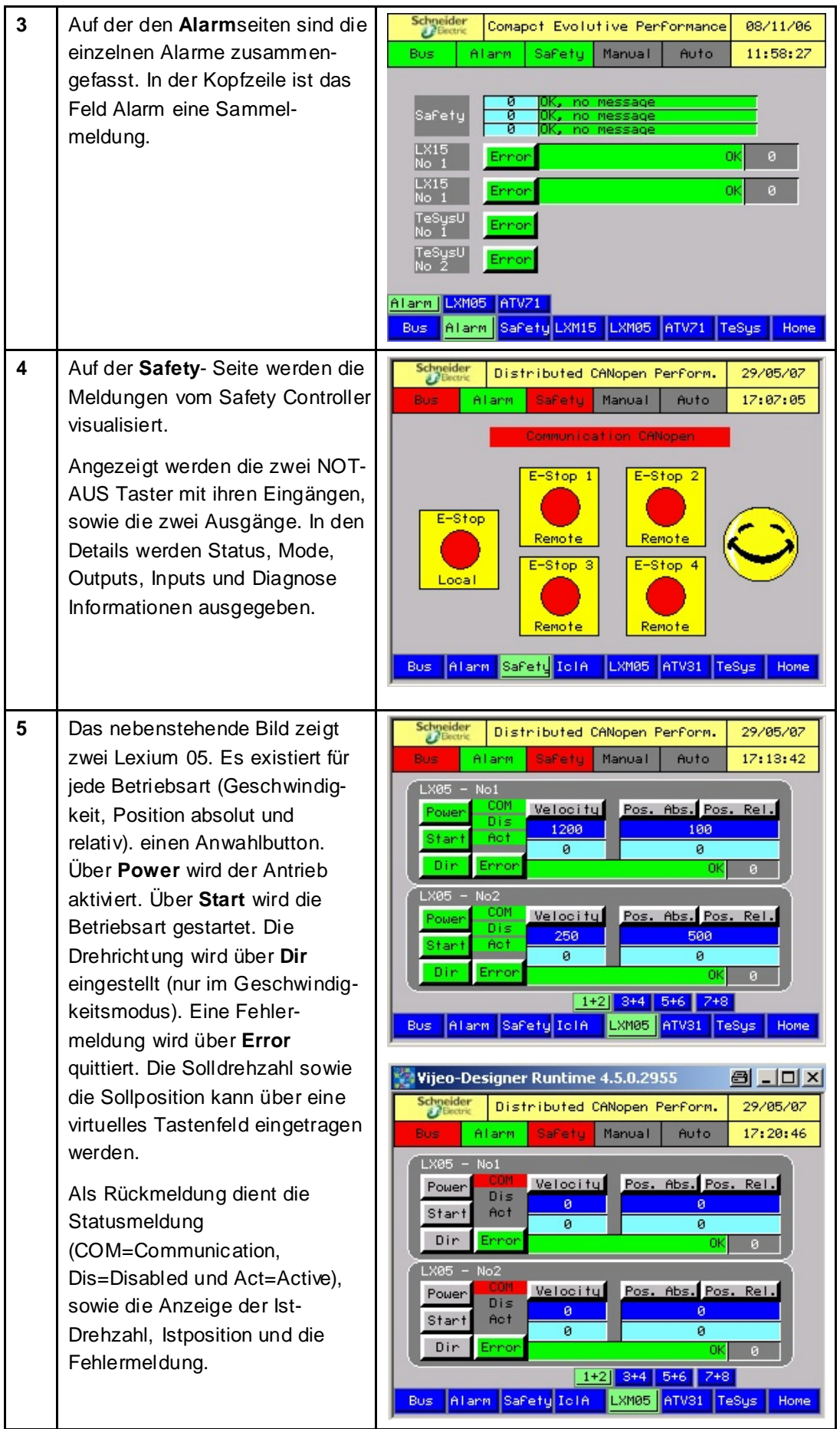

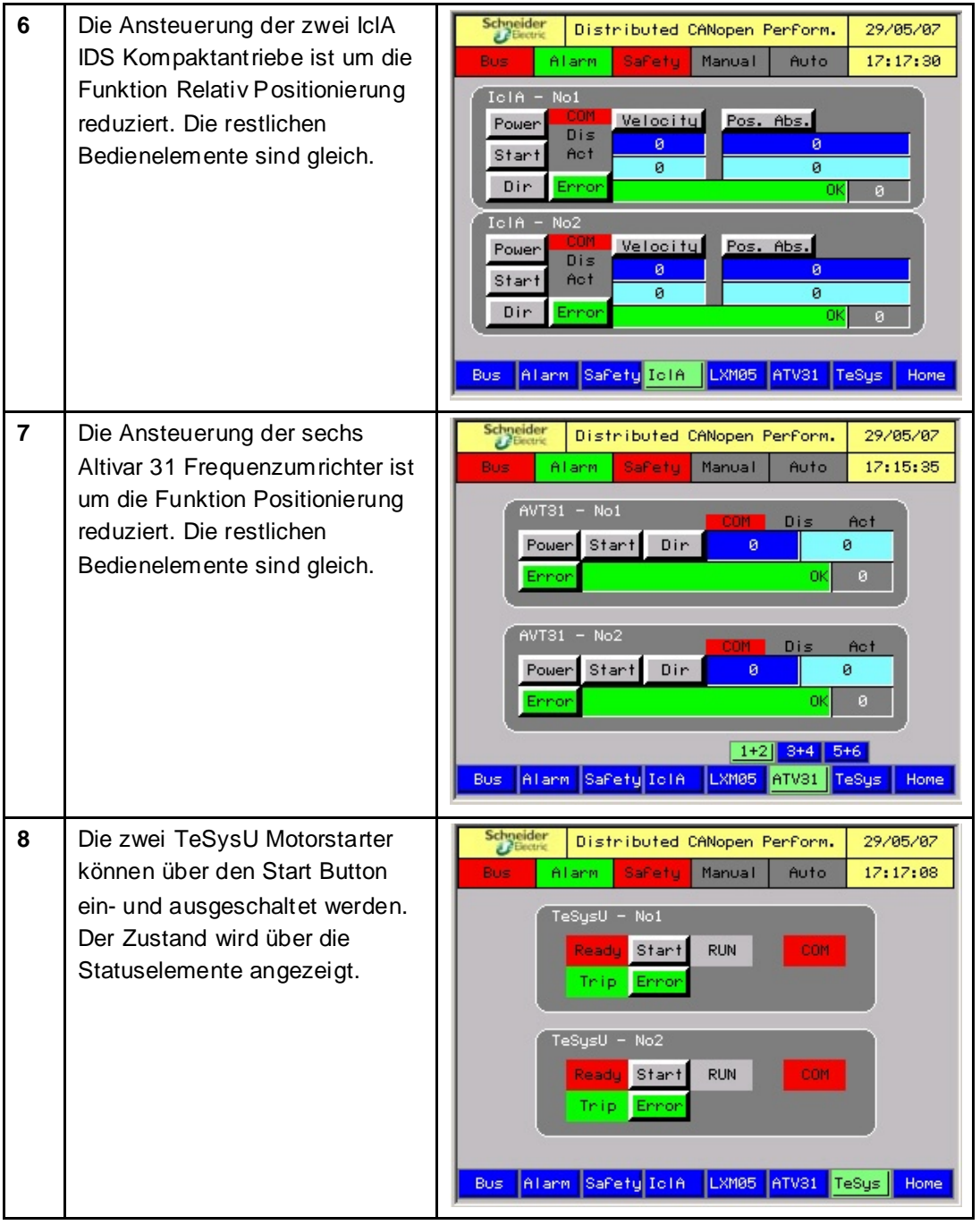
#### **Geräte**

#### **Einleitung** Dieses Kapitel beschreibt die verschiedenen Schritte zur Initialisierung und Parametrierung der Geräte zur Erfüllung der vorher beschriebenen Systemfunktionalität.

**Allgemein** Es werden die folgenden Geräte eingesetzt:

- **Advantys STB**
- **Advantys FTB**
- **Lexium 05 und Altivar 31**

Die Inbetriebnahme der Lexium 05 Servoantriebe, und der Altivar 31 Frequenzumrichter kann mit der Frontbedieneinheit durchgeführt werden. Es besteht die Möglichkeit die Software **PowerSuite** zu nutzen. Der Vorteil der PowerSuite Nutzung liegt darin, daß Sie

- die Daten auf Ihrem PC speichern und beliebig duplizieren können
- die Dokumentation ausdrucken können *und*
- Ihnen dabei helfen kann, die Parameter online zu optimieren.
- **IclA**

Die Inbetriebnahme der IclA IFS Kompaktantriebe wird mit der Software IclA Easy durchgeführt werden. Hiermit kann man:

- die Daten auf Ihrem PC speichern und beliebig duplizieren
- die Dokumentation Ausdrucken
- die Parameter online Optimieren.
- **TeSysU**

Der Motorstarter TeSys Modell U besteht aus einem Grundgerät, Steuereinheit und einem Kommunikationsmodul. Es wird für die Parametrierung keine Software benötigt.

## **Advantys STB**

**Einleitung** Dieses Kapitel beschreibt, wie die E/A Plattform Advantys projektiert wird. Dazu wird die Konfigurationssoftware Advantys verwendet.

Die folgenden Schritte sind auszuführen:

- Neues Projekt (Workspace) erstellen
- Hardware (Netzwerkinterface, Spannungs- und E/A- Module) konfigurieren
- CANopen- Erweiterungsbus konfigurieren (Baudrate)
- Download der Konfiguration in das Island
- Erzeugen der DCF-Datei

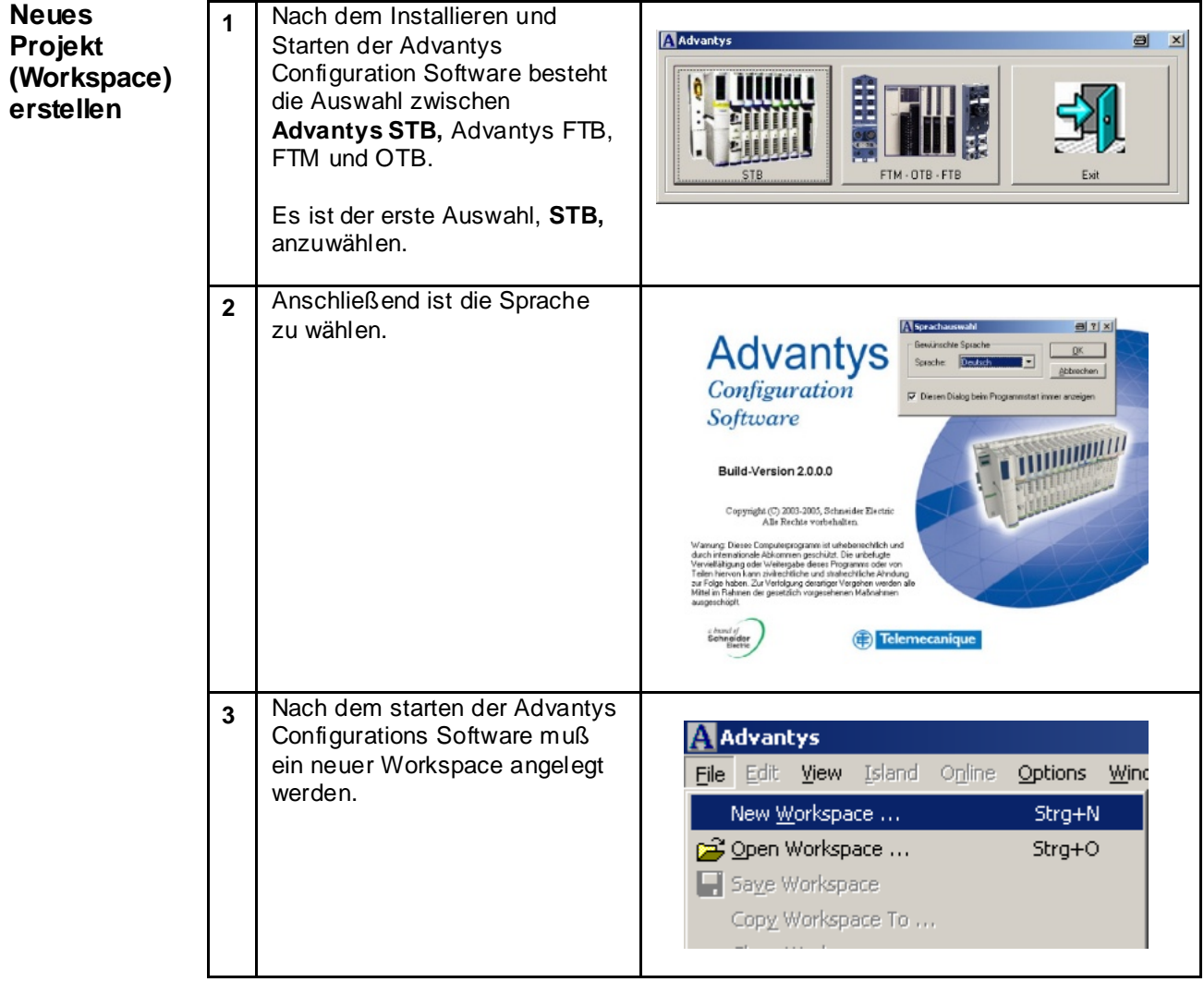

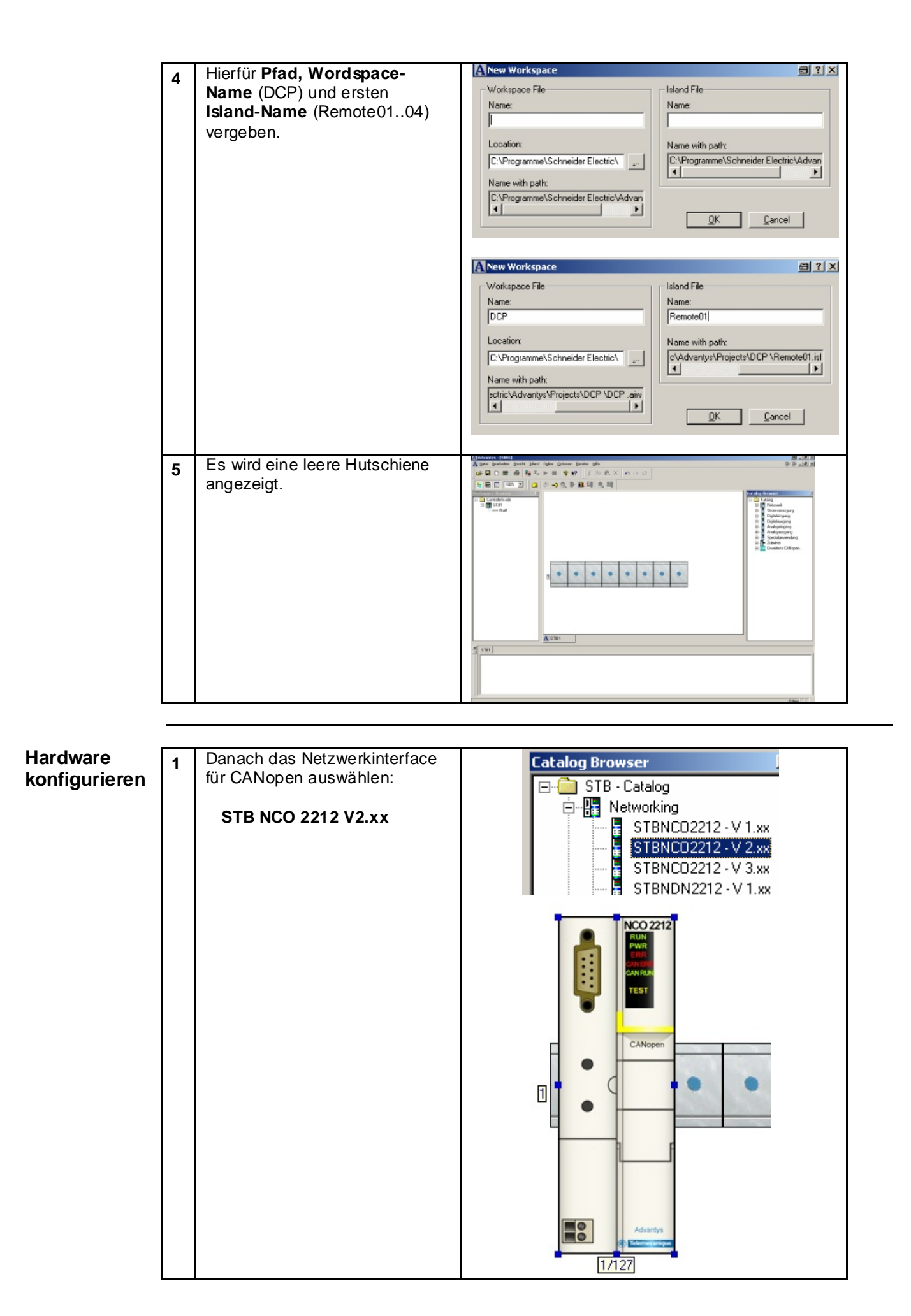

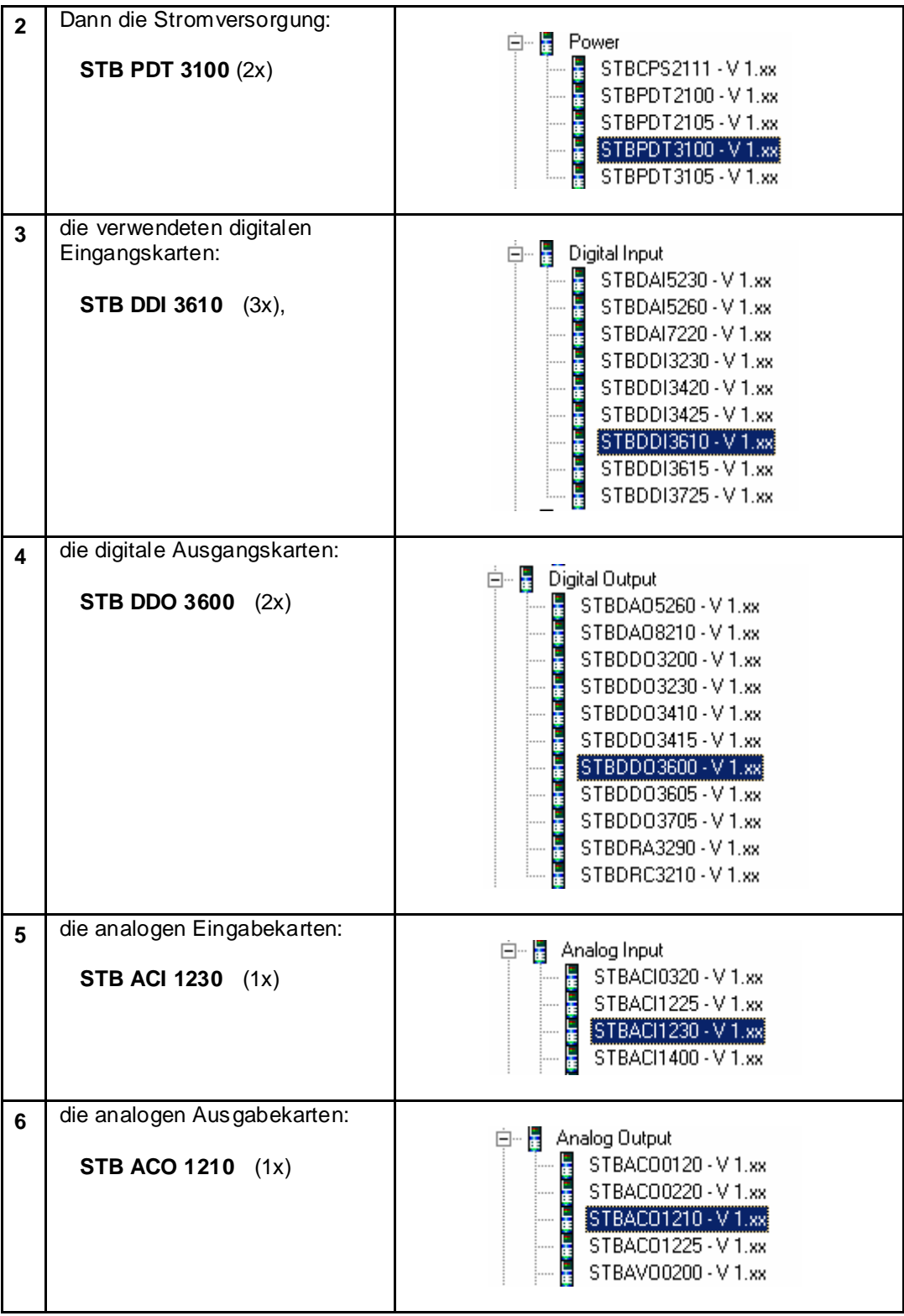

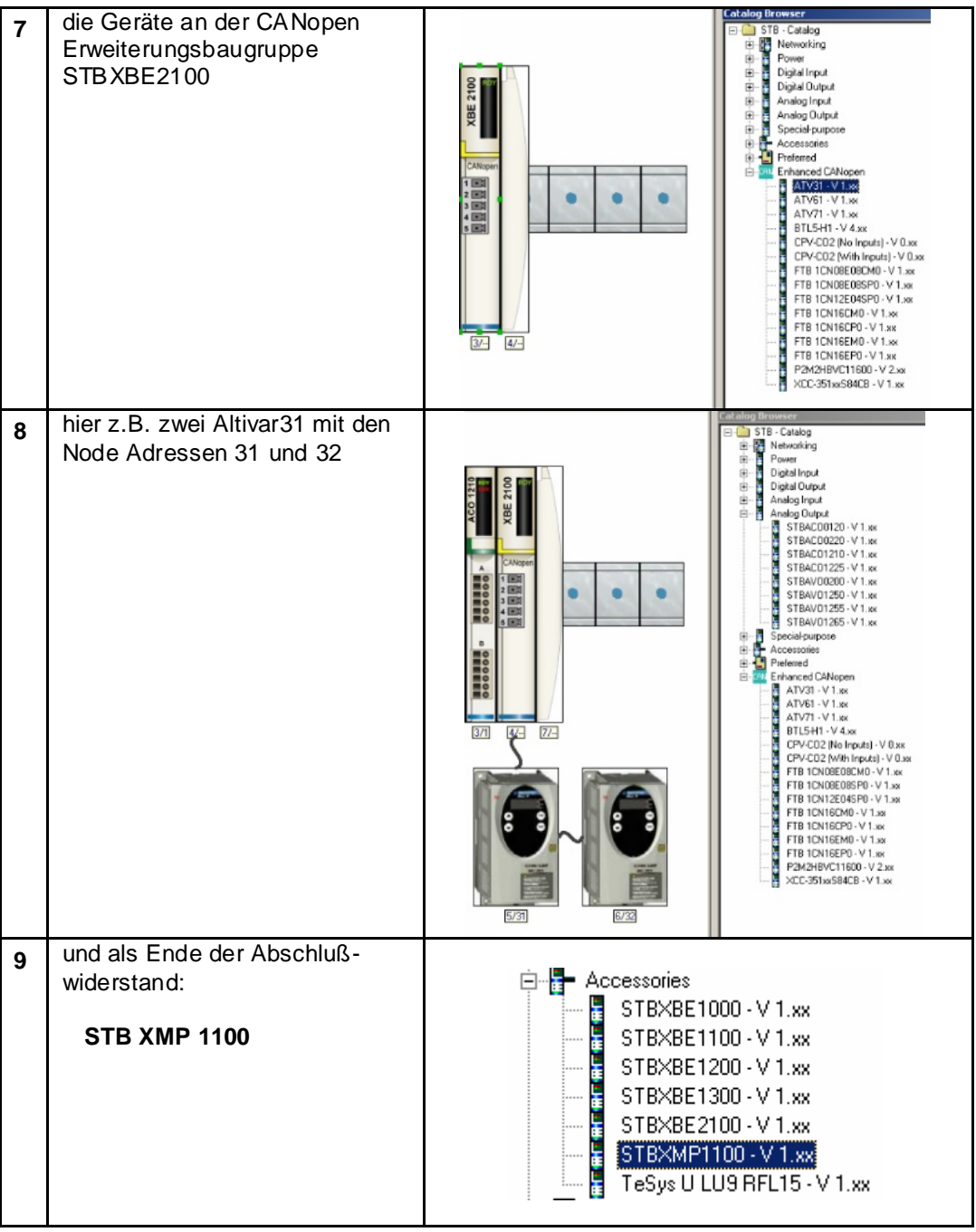

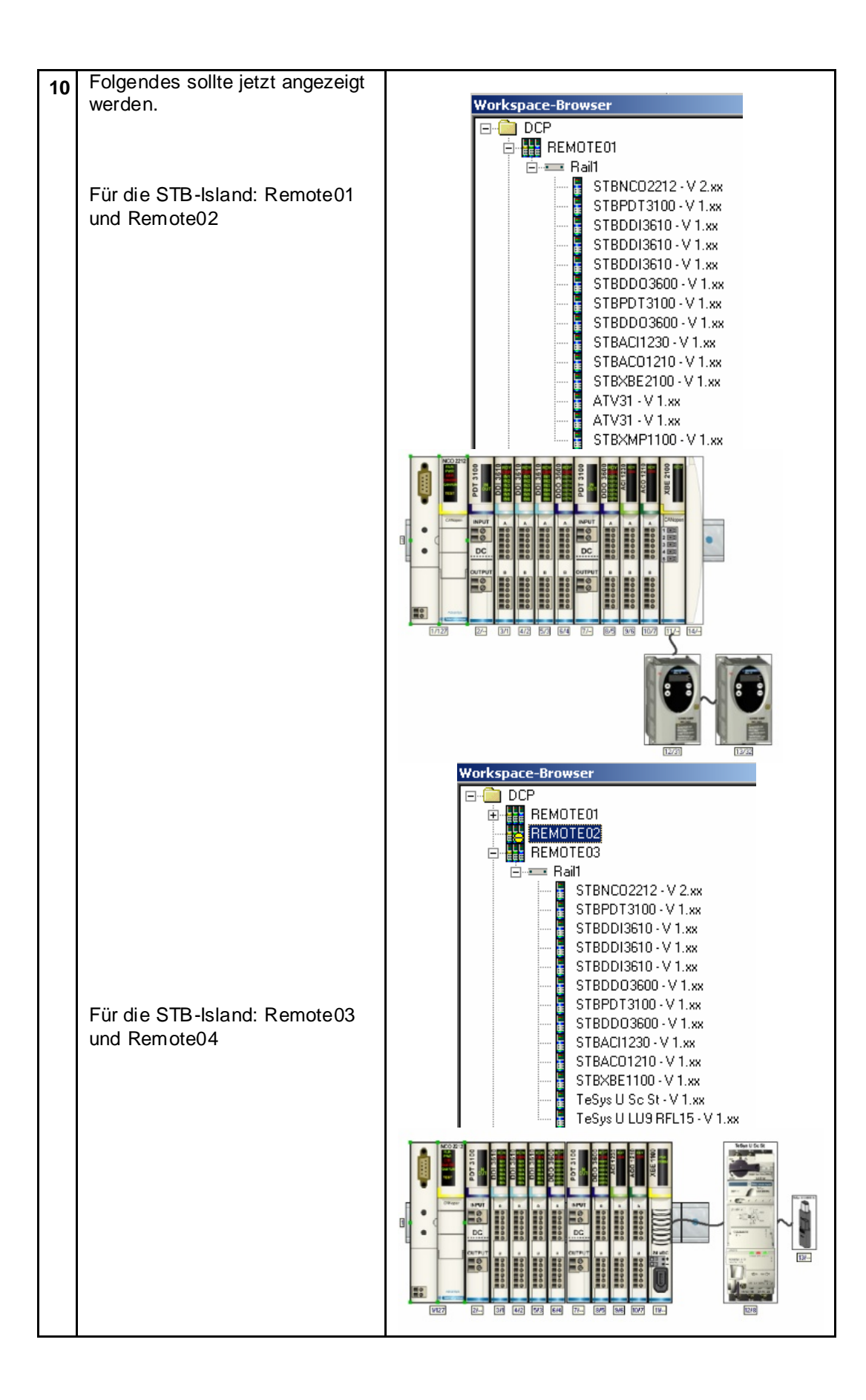

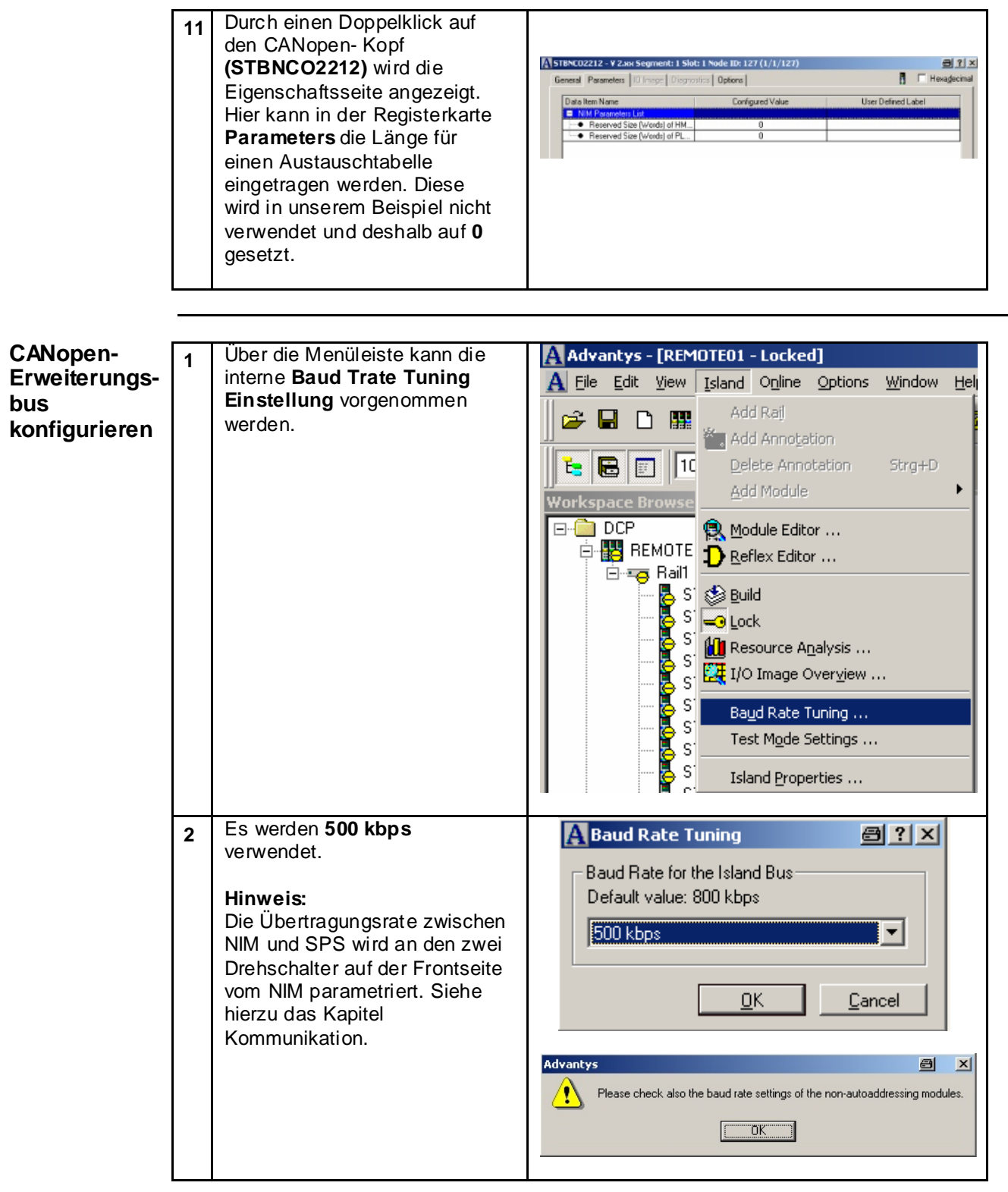

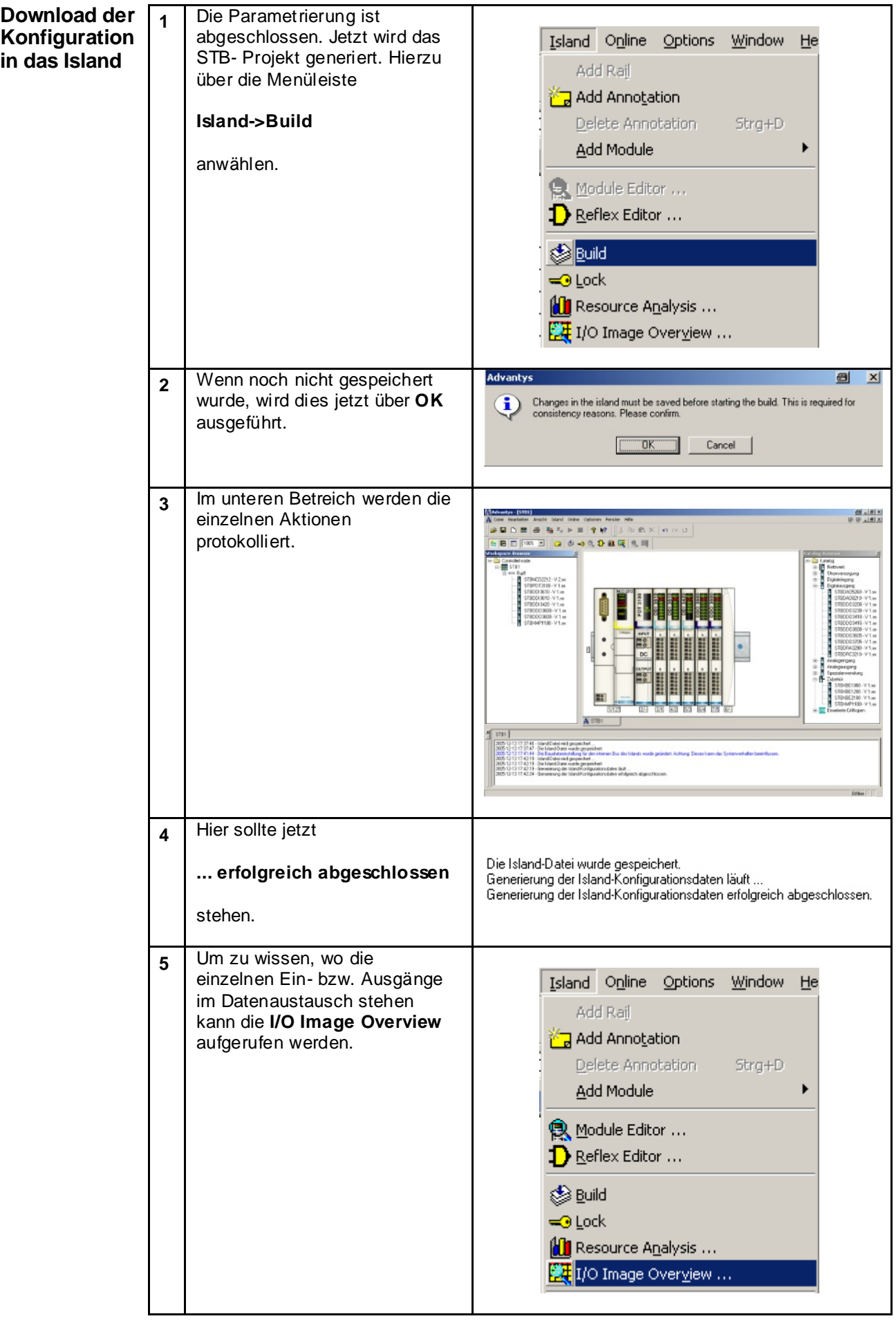

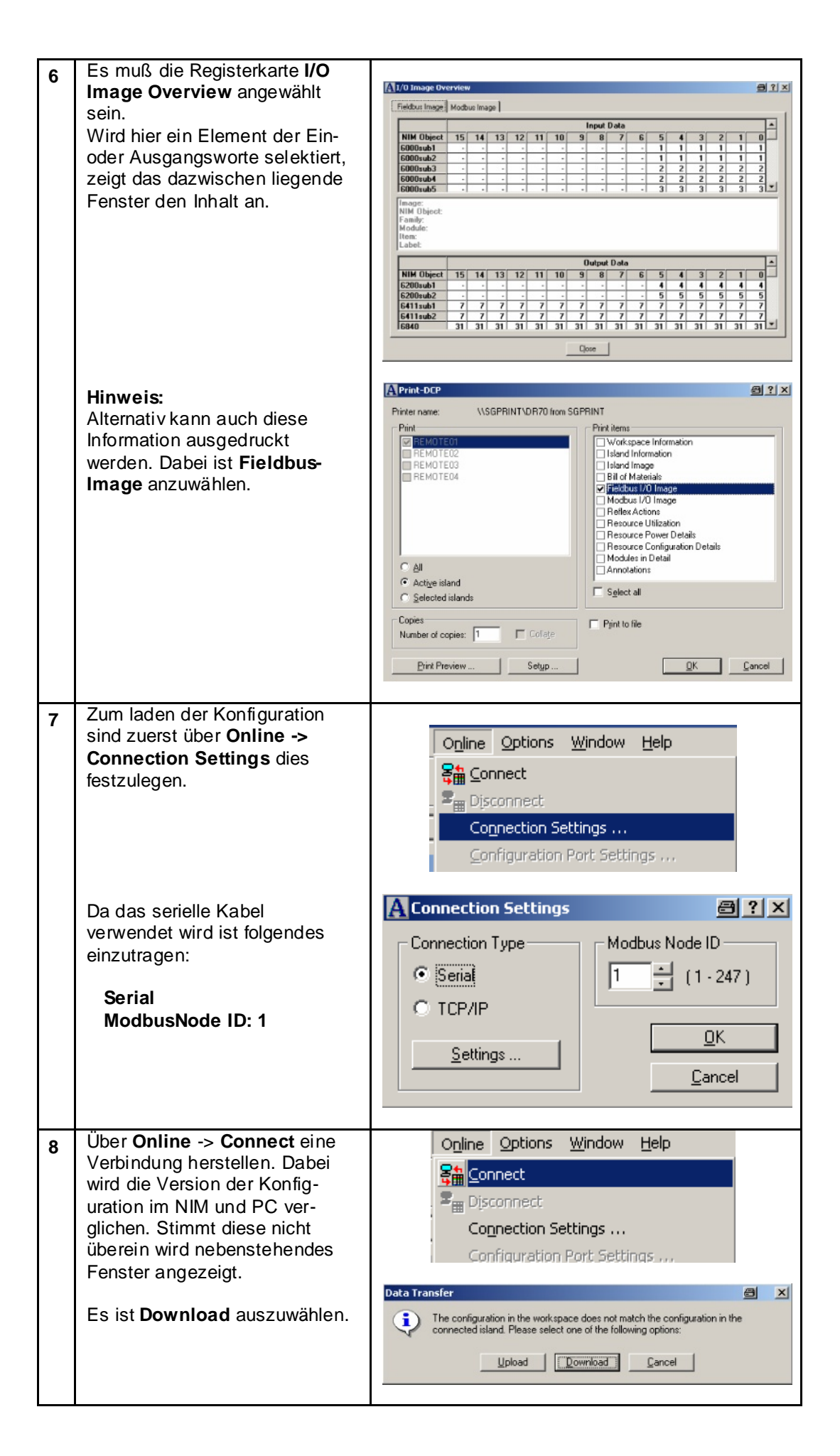

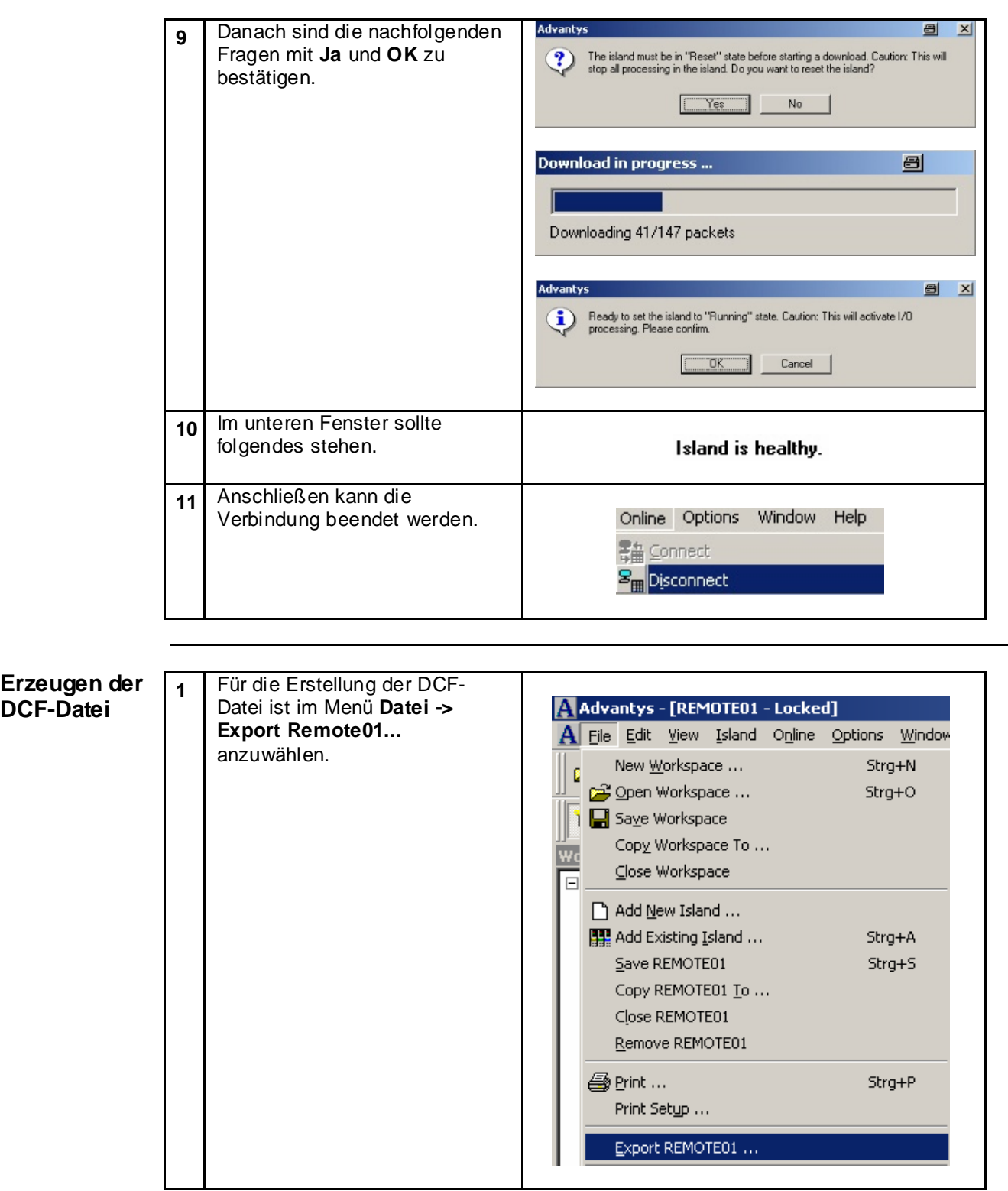

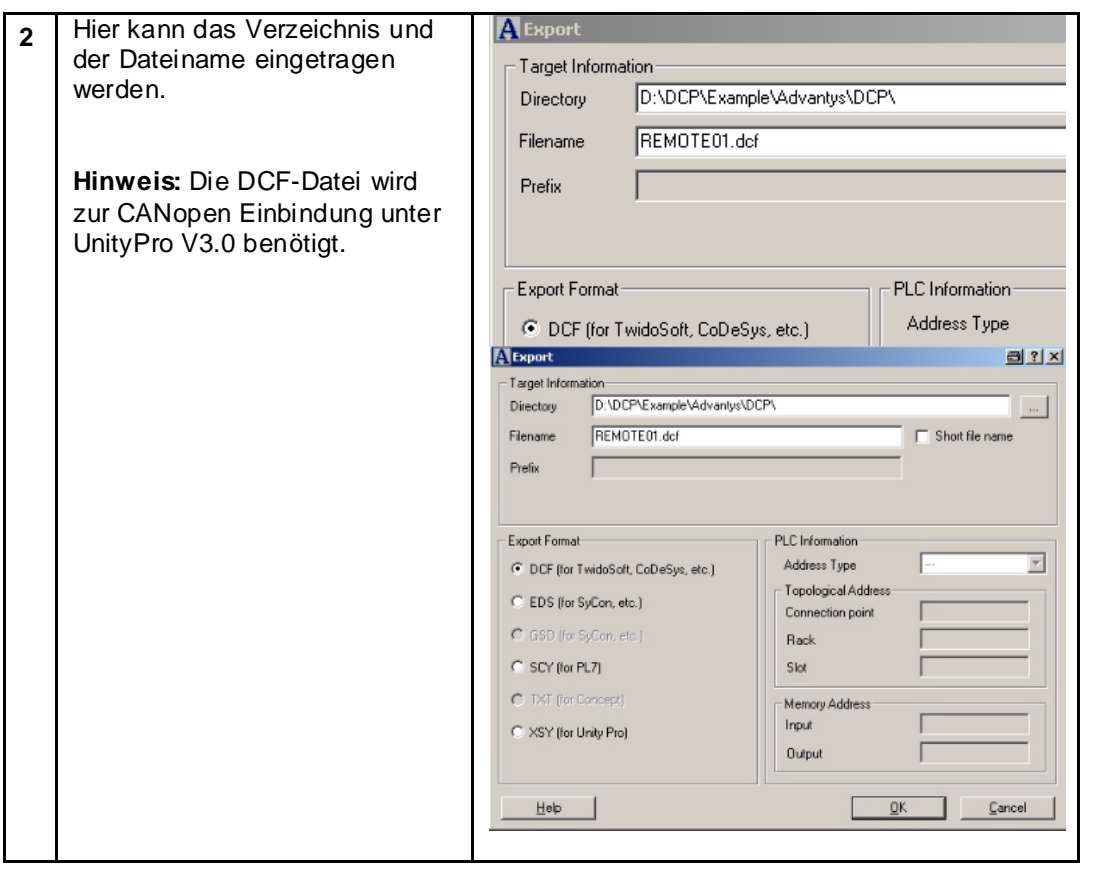

## **Advantys FTB**

**Einleitung In dieser Sektion werden die verschiedenen Schritte beschrieben, um die dezentrale** E/A-Plattform FTB für die CANopen Kommunikation vorzubereiten. Die Einbindung von FTB wird mit Zuweisen der CANopen-Adresse und Übertragungsrate für Advantys FTB realisiert. Alle weiteren Einbindungen erfolgen in der SPS–Konfiguration mittels UnityPro. **Advantys FTB** Zuweisen der CANopen-Adresse **PWR IN** PWR OUT **CANopen** und Übertragungsrate bei Advantys FTB **Configuration** Č  $\Omega$  $\circ$ Die **CANopen-Adresse und die**  ค **Übertragungsrate** werden manuell an den Modulen über die **Drehschalter** eingestellt. Dabei gibt  $\circledcirc$   $\circledcirc$ C es zwei Drehschalter für die 0 Adresse und einen Drehschalter für die Übertragungsrate. **BUS OUT** In diesem Beispiel haben die drei FTB-Module die **Adresse 11,12,13** Data rate switch  $\Omega$ und die Übertragungsrate beträgt 0 Node-ID switch x 10 Node-ID switch x 1 € **500 kBits/s** (Drehschalter Position = 7)**Switch position Transmission speed** Automatic recognition  $\overline{0}$  $\overline{1}$ 10 kBit/s  $\overline{2}$ 20 kBit/s  $\overline{3}$ 50 kBit/s  $\frac{1}{4}$  $100$  kBit/s  $\overline{5}$ 125 kBit/s  $\overline{6}$ 250 kBit/s  $\overline{7}$ 500 kBit/s  $\overline{8}$ 800 kBit/s  $\overline{9}$ 1000 kBit/s

# **Lexium 05**

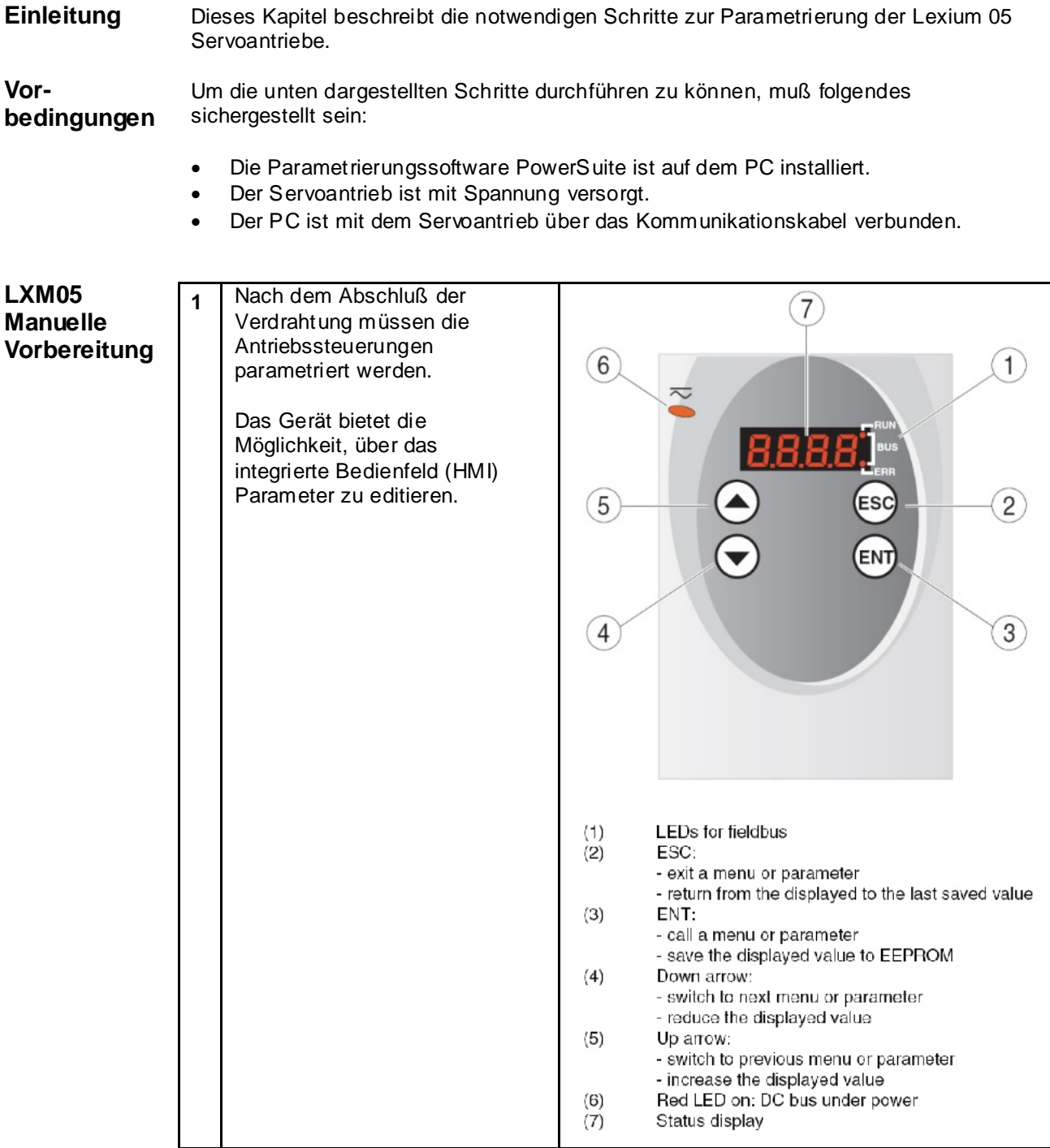

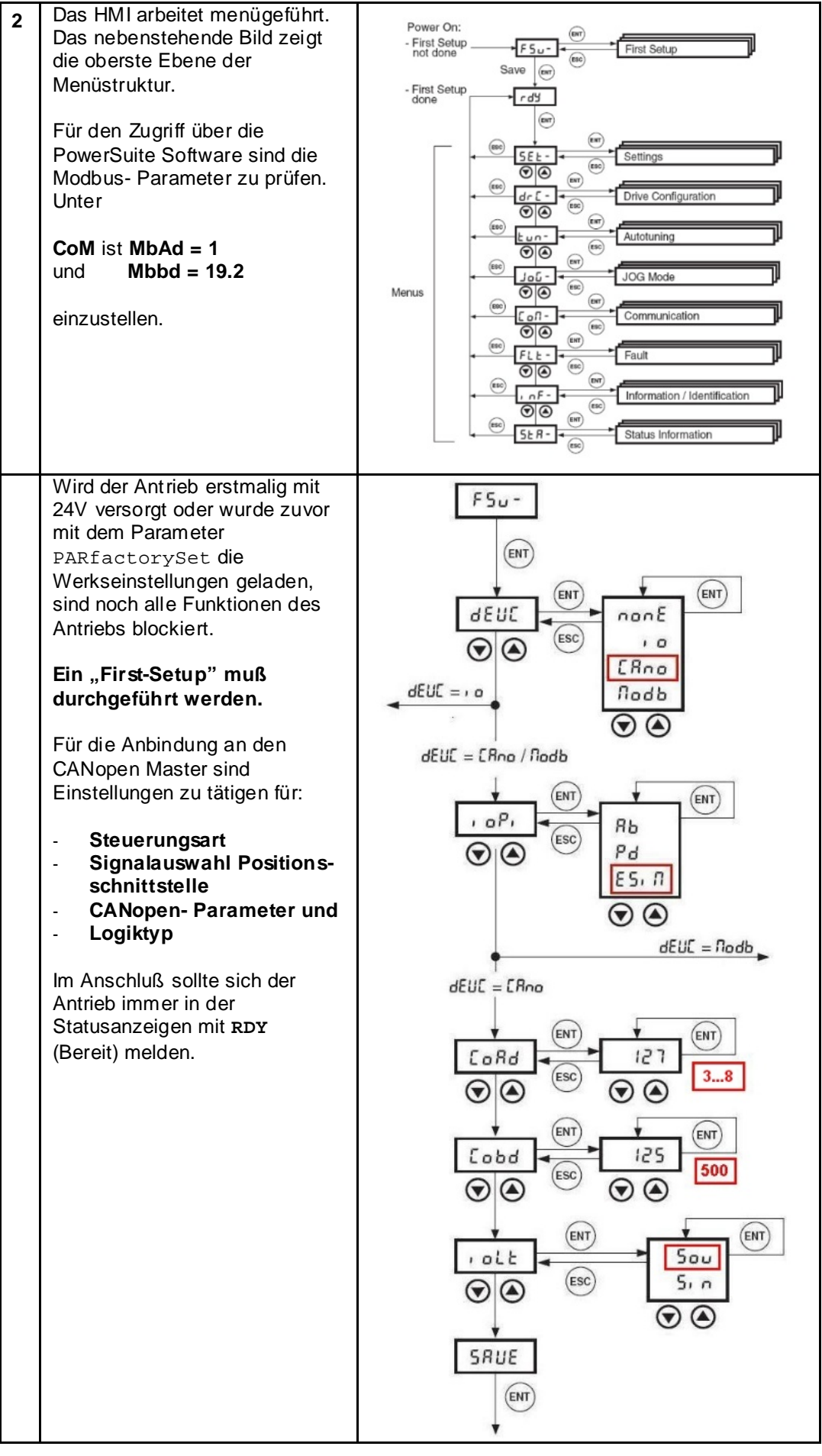

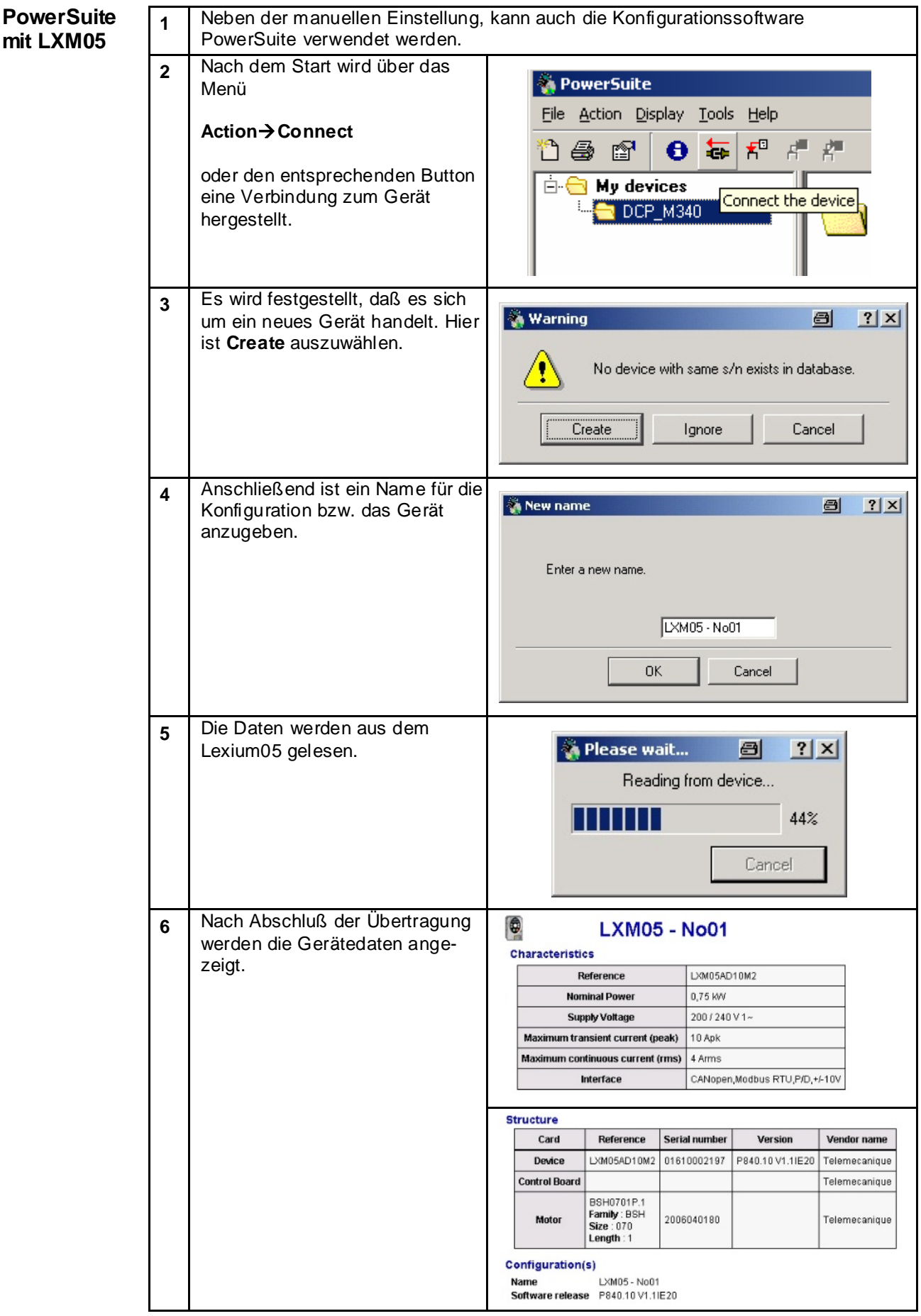

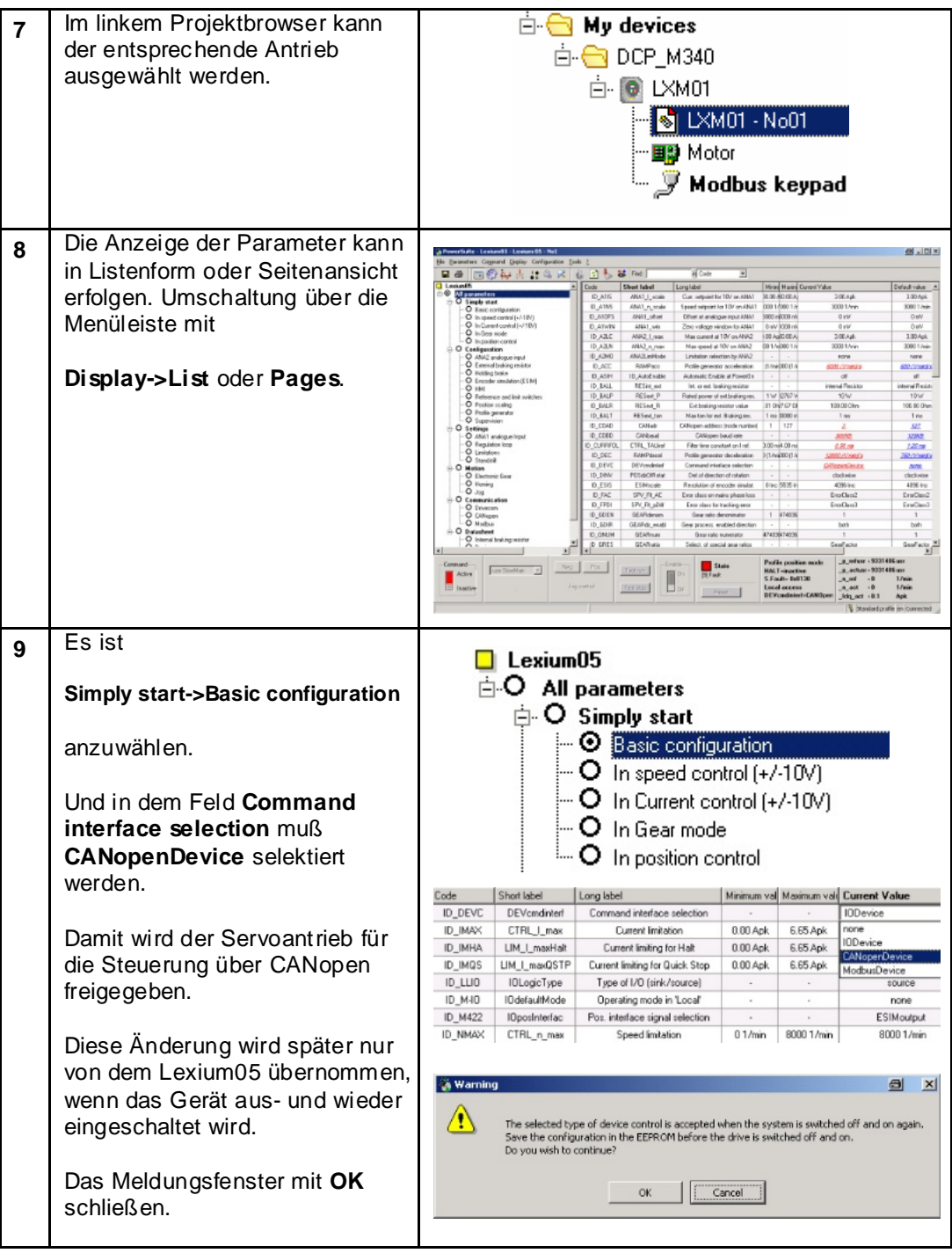

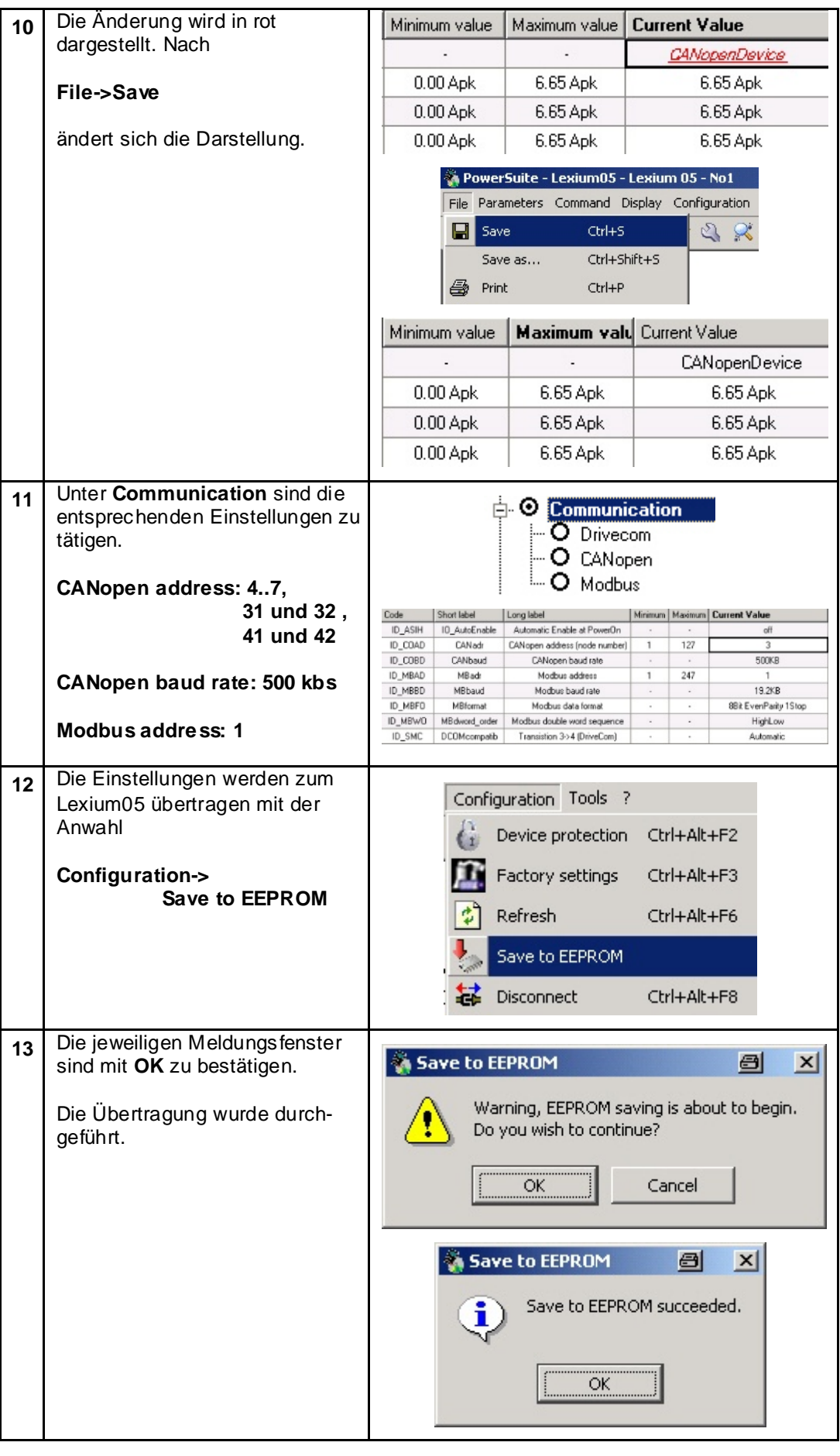

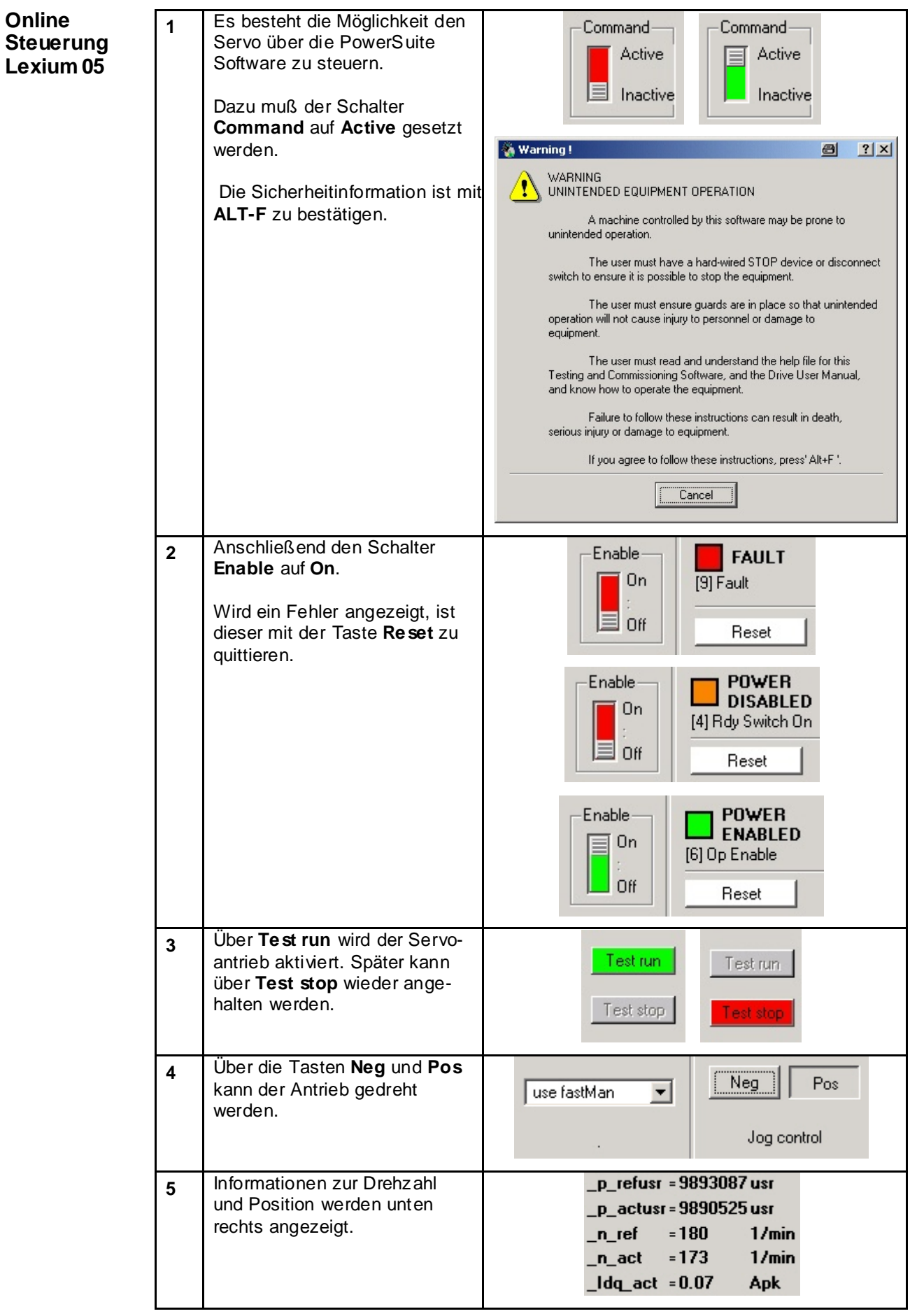

## **IcIA IFS93**

#### **Allgemein** Die IcIA IFS93 Parameter können mittels der Software IcIA EASY verändert werden.

Die Software IcIA EASY ist frei im Internet auf der Berger Lahr Seite erhältlich. Zusätzlich wird ein Parametrierungskabel für eine RS 485 Schnittstelle benötigt.

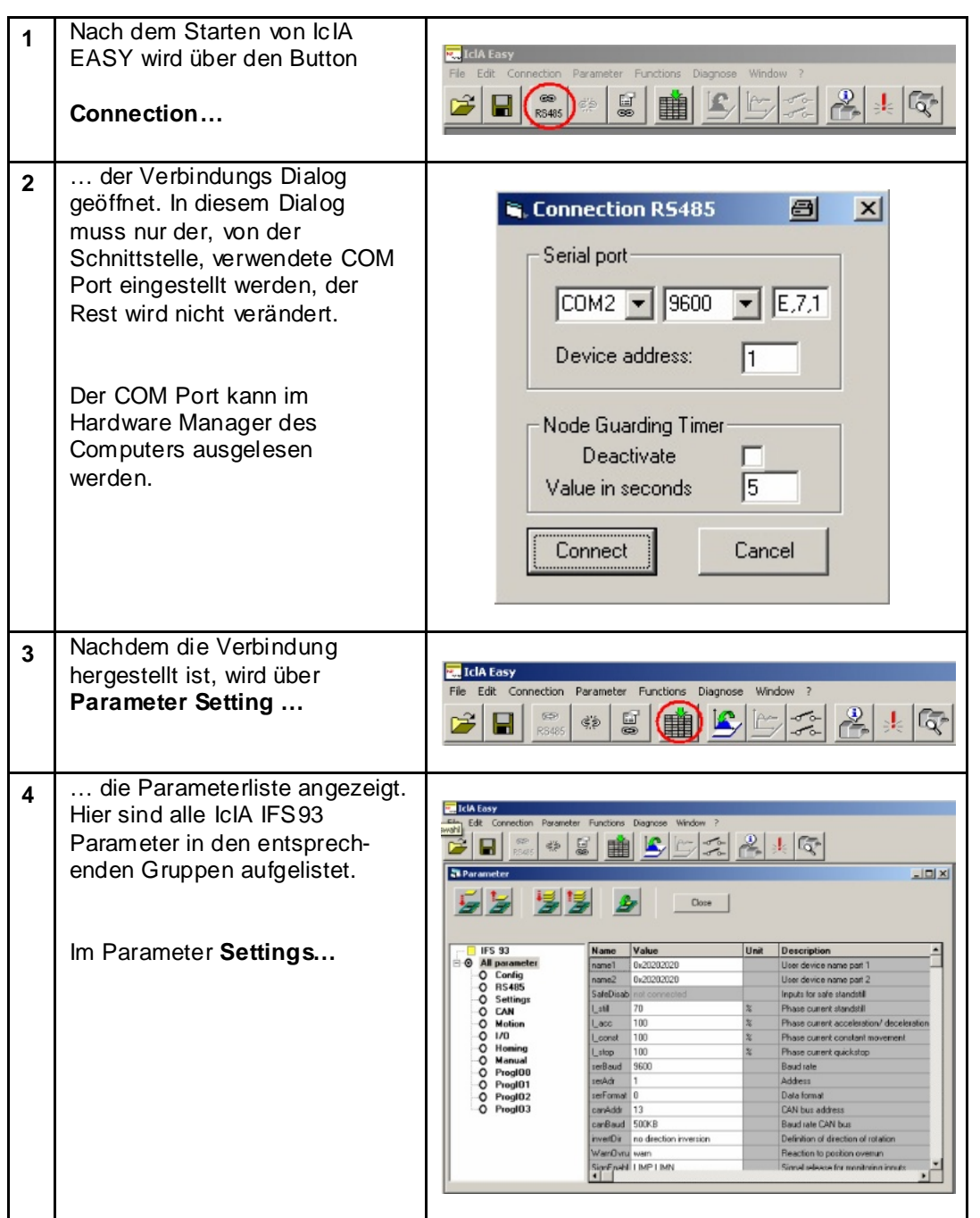

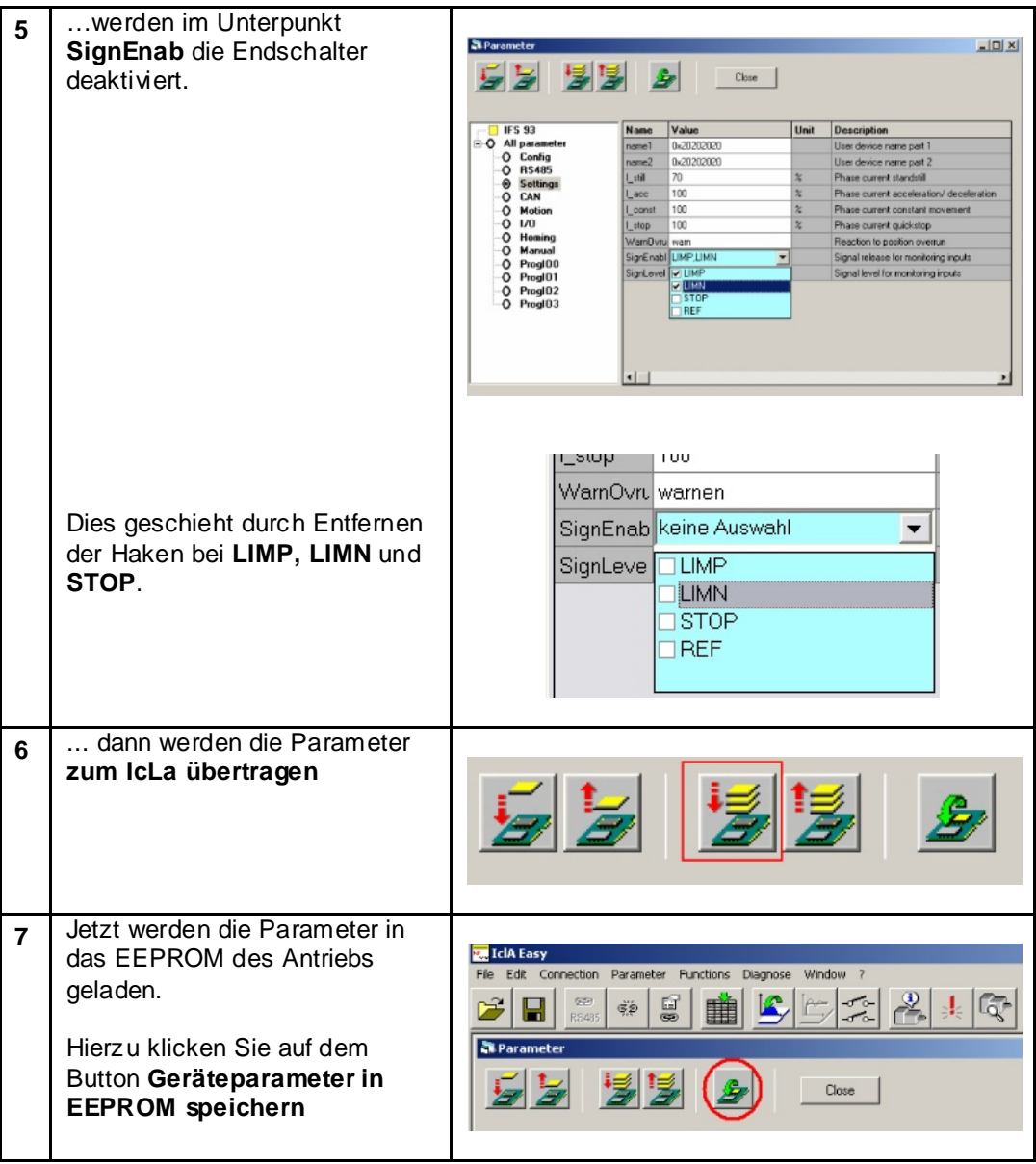

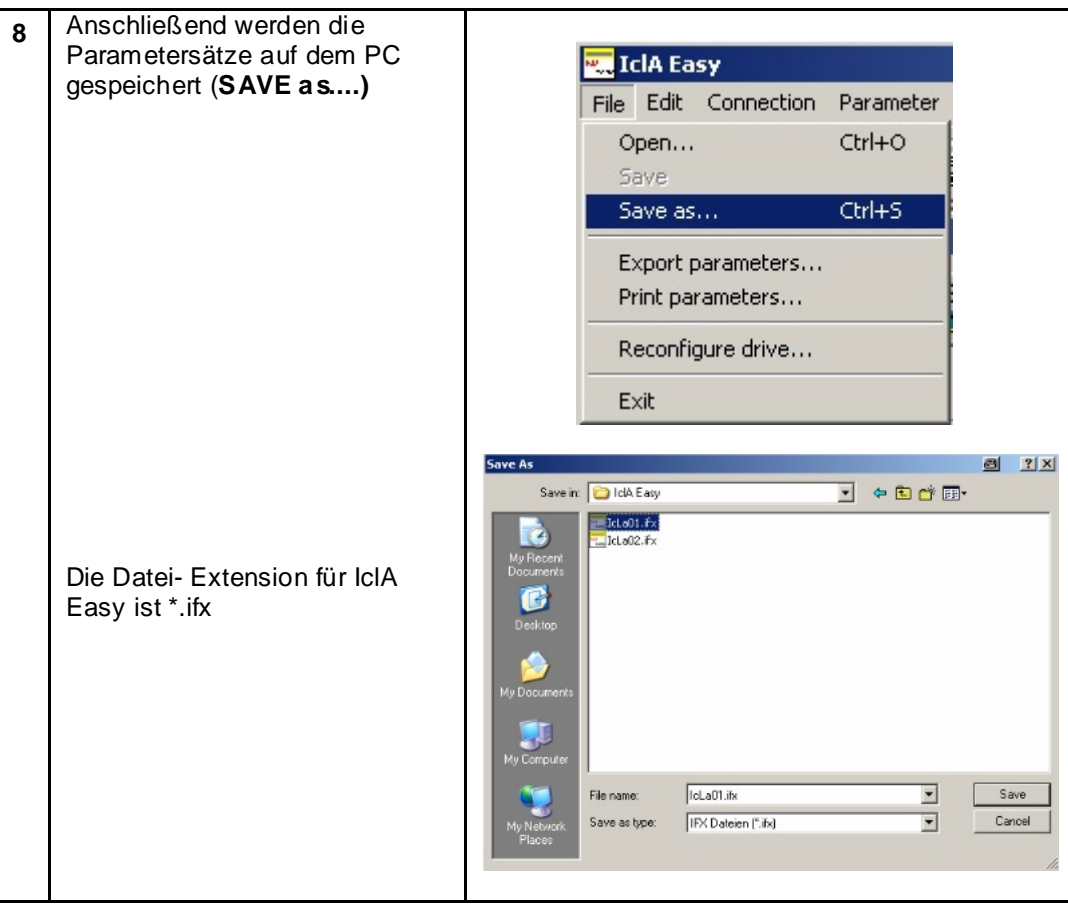

#### **Altivar 31**

**Einführung** In diesem Abschnitt wird die Konfiguration der Parameter für den Frequenz-umrichter Altivar 31 beschrieben. Sie können die Parameter für den Altivar auch über das Frontbedienfeld auf dem Gerät selbst eingeben (optional). Die Verwendung von PowerSuite hat jedoch den großen Vorteil, daß Sie die Daten auf Ihrem PC speichern können und darüber hinaus die Möglichkeit zum Ausdruck und zur Dokumentierung der Informationen gegeben ist. Außerdem unterstützt die Software den Startprozeß des Altivar und trägt zu einer Optimierung der Parameter im Online-Betrieb bei.

> **HINWEIS**: Die werkseitige Voreinstellungen in Ihrer PowerSuite- Version unterscheiden sich ggf. von denen im gelieferten Gerät. Um sicherzustellen, daß Sie über dieselbe Basiskonfiguration auf dem Gerät und in PowerSuite verfügen, sollten Sie die Konfiguration aus dem Altivar laden, bevor Sie an den Werkseinstellungen Änderungen vornehmen. Wenn Sie die Einstellungen auf dem Altivar ändern, können Sie die werkseitigen Voreinstellungen auf dem Bedienfeld auf der Altivar-Gerätevorderseite jederzeit durch Setzen der FCS- Funktion im DRC- Steuermenü wiederherstellen.

Im vorliegenden Beispiel werden die werkseitigen Voreinstellungen auf dem Altivar großteils beibehalten. Die nachstehenden Parameter jedoch müssen angepasst werden. Sie können sie mit den nachstehenden Werten auf dem Bedienfeld auf der Altivar- Vorderseite einsehen:

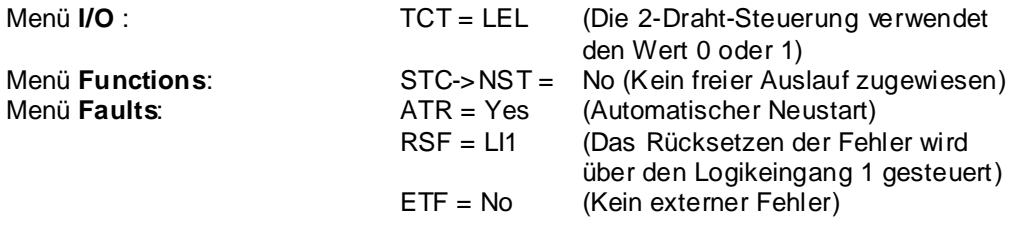

Die Konfiguration und Definition der Altivar- Parameter umfasst folgende Schritte:

- Altivar- Anschlüsse für die Signalschnittstelle
- Start von PowerSuite
- Erstellung eines Geräts
- Erstellung, bearbeiten, speichern einer Konfiguration
- Laden der Konfiguration in den Frequenzumrichter

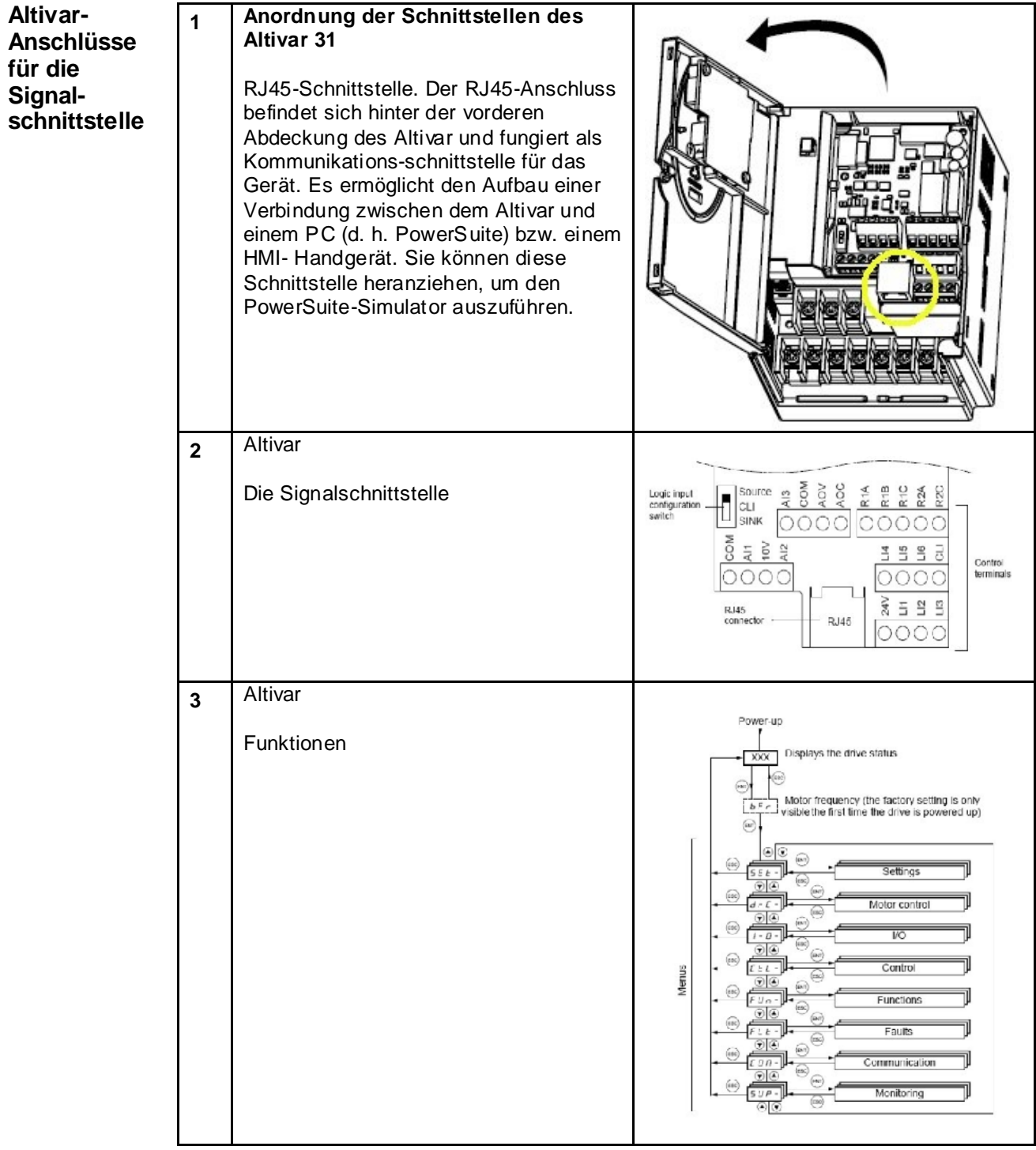

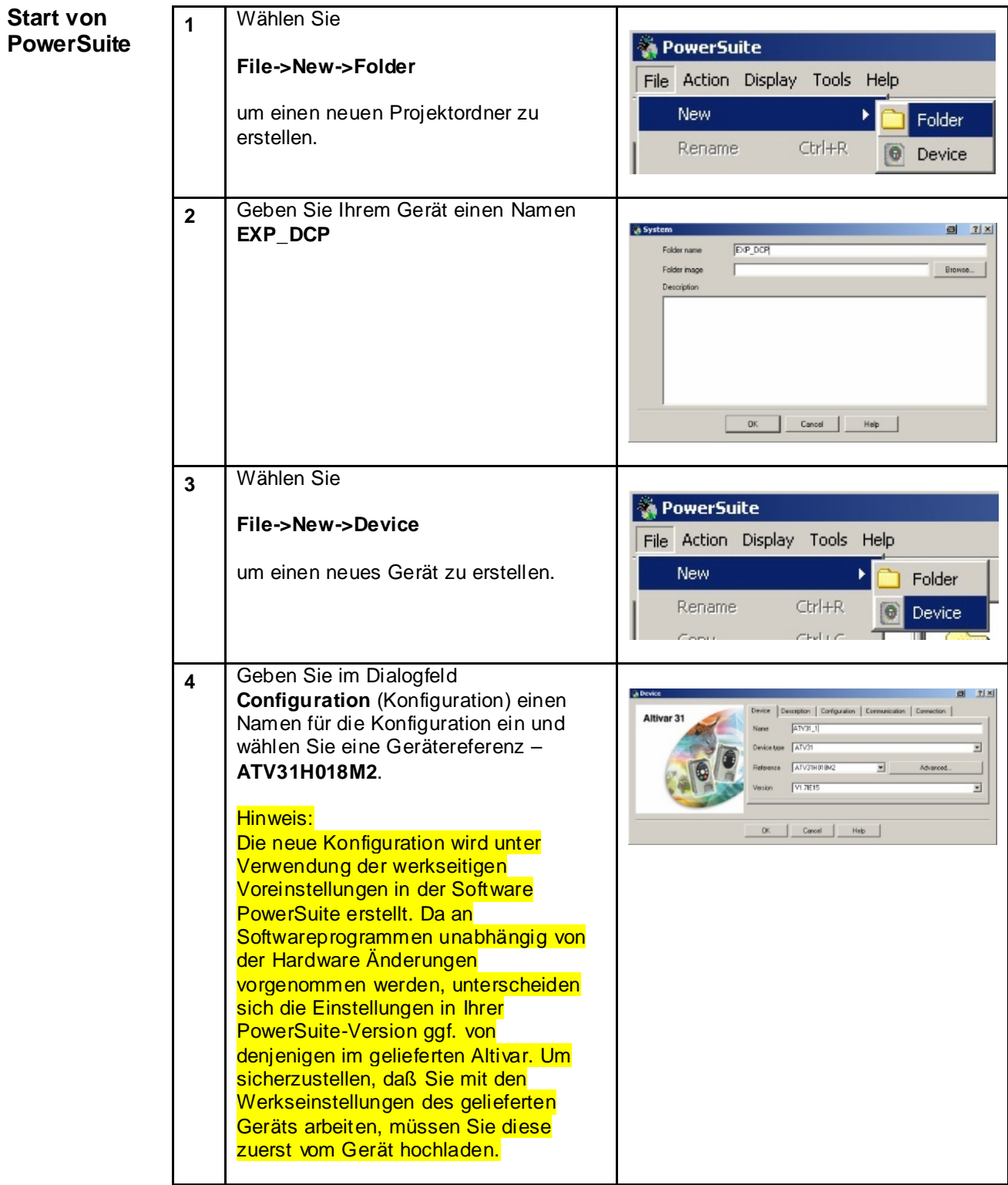

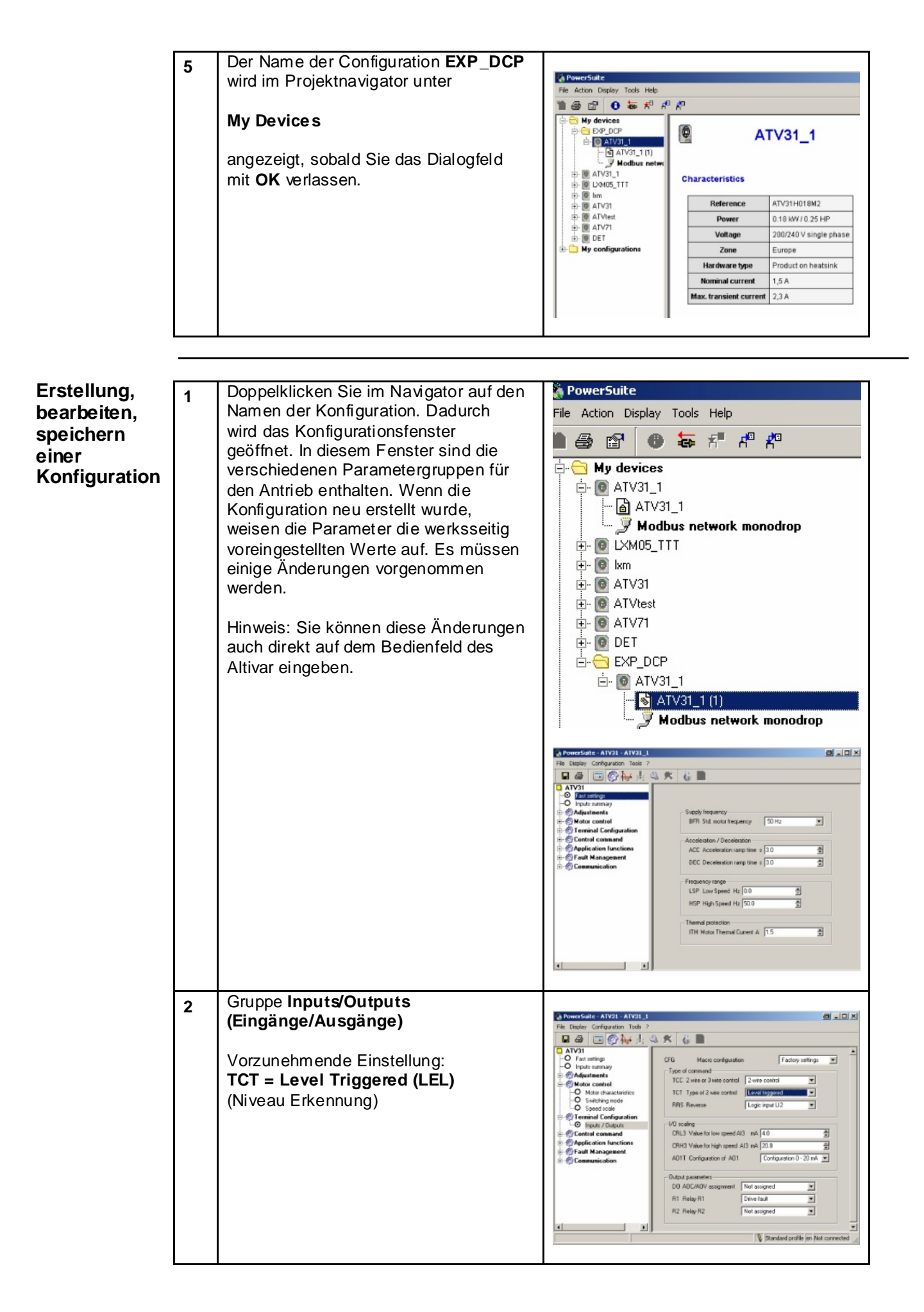

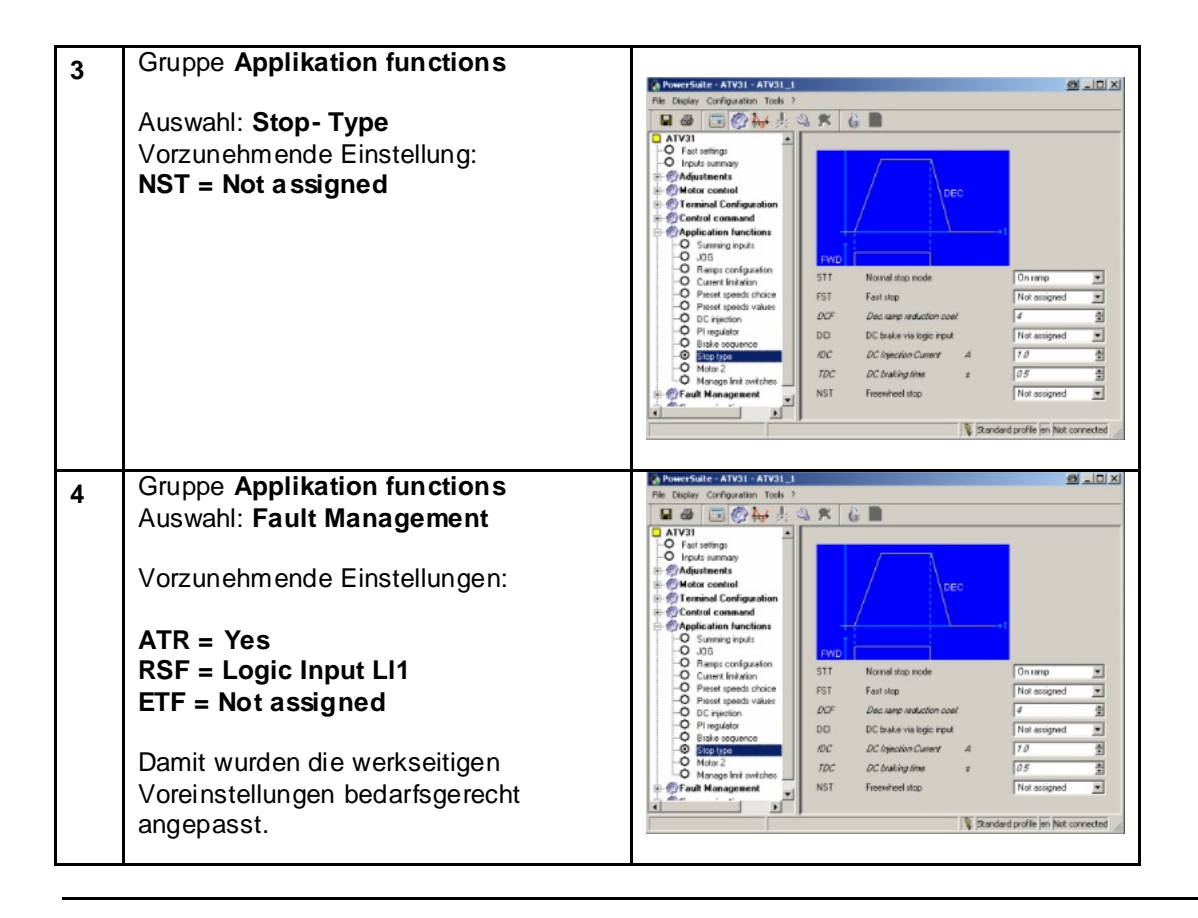

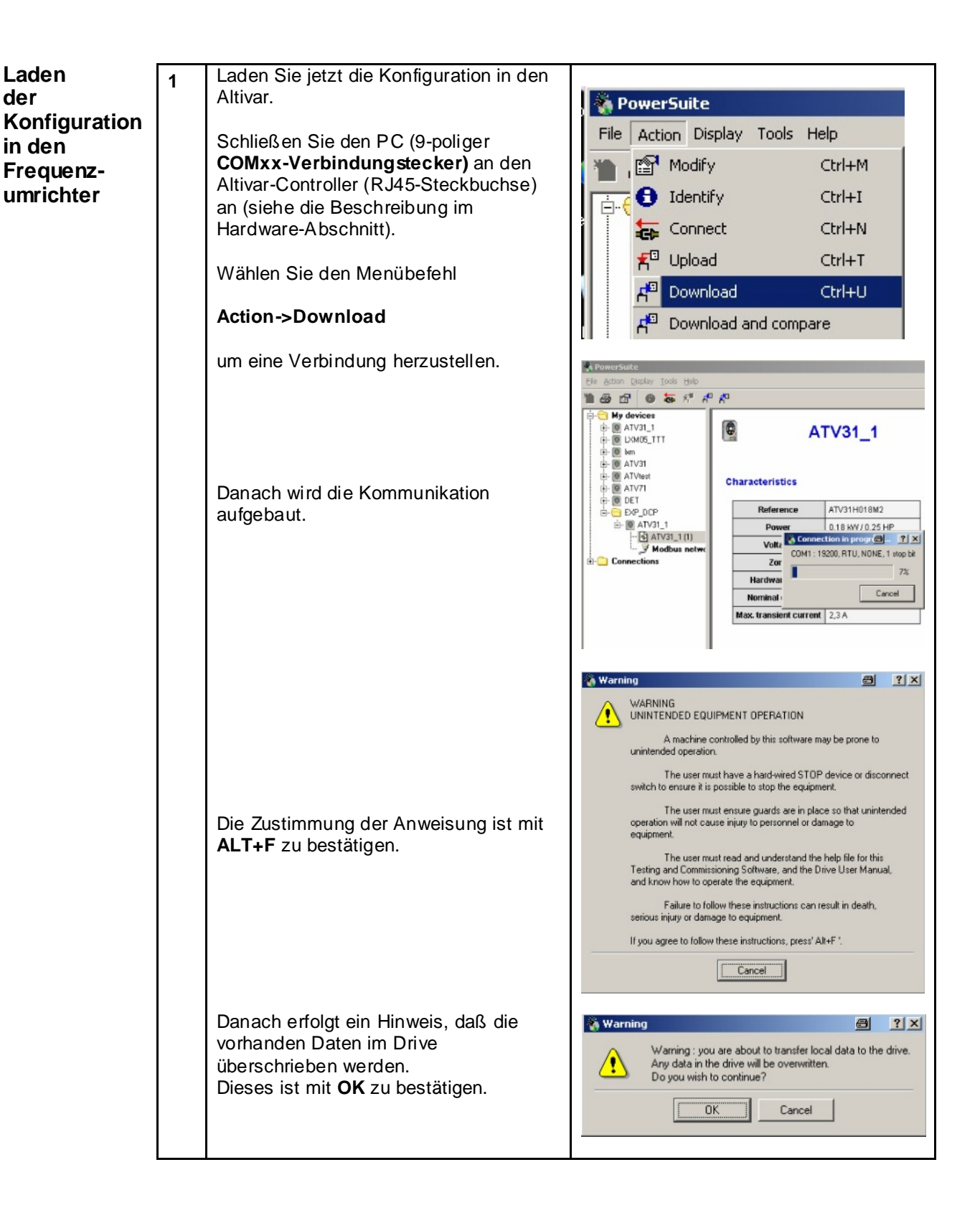

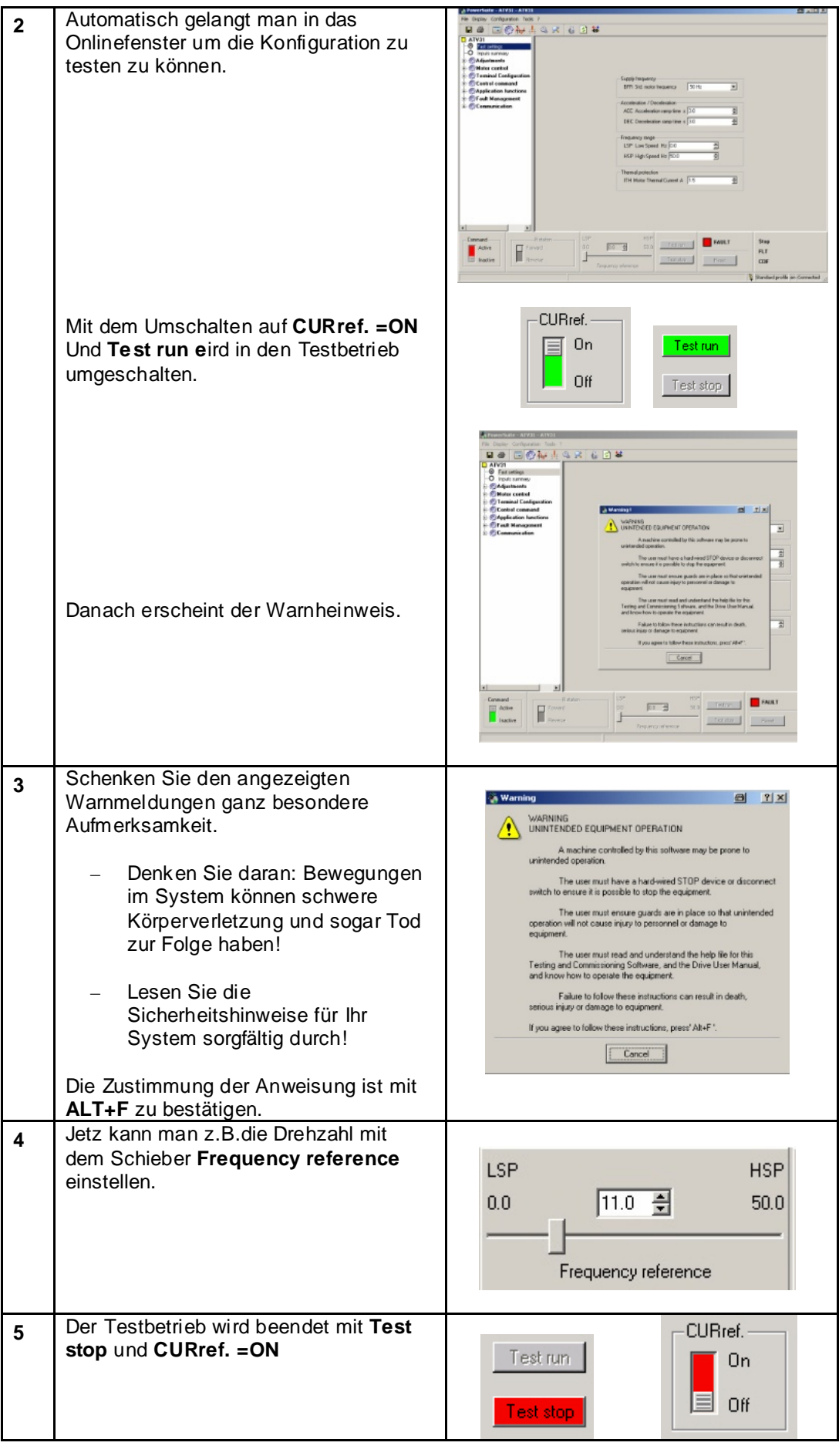

# **TeSysU**

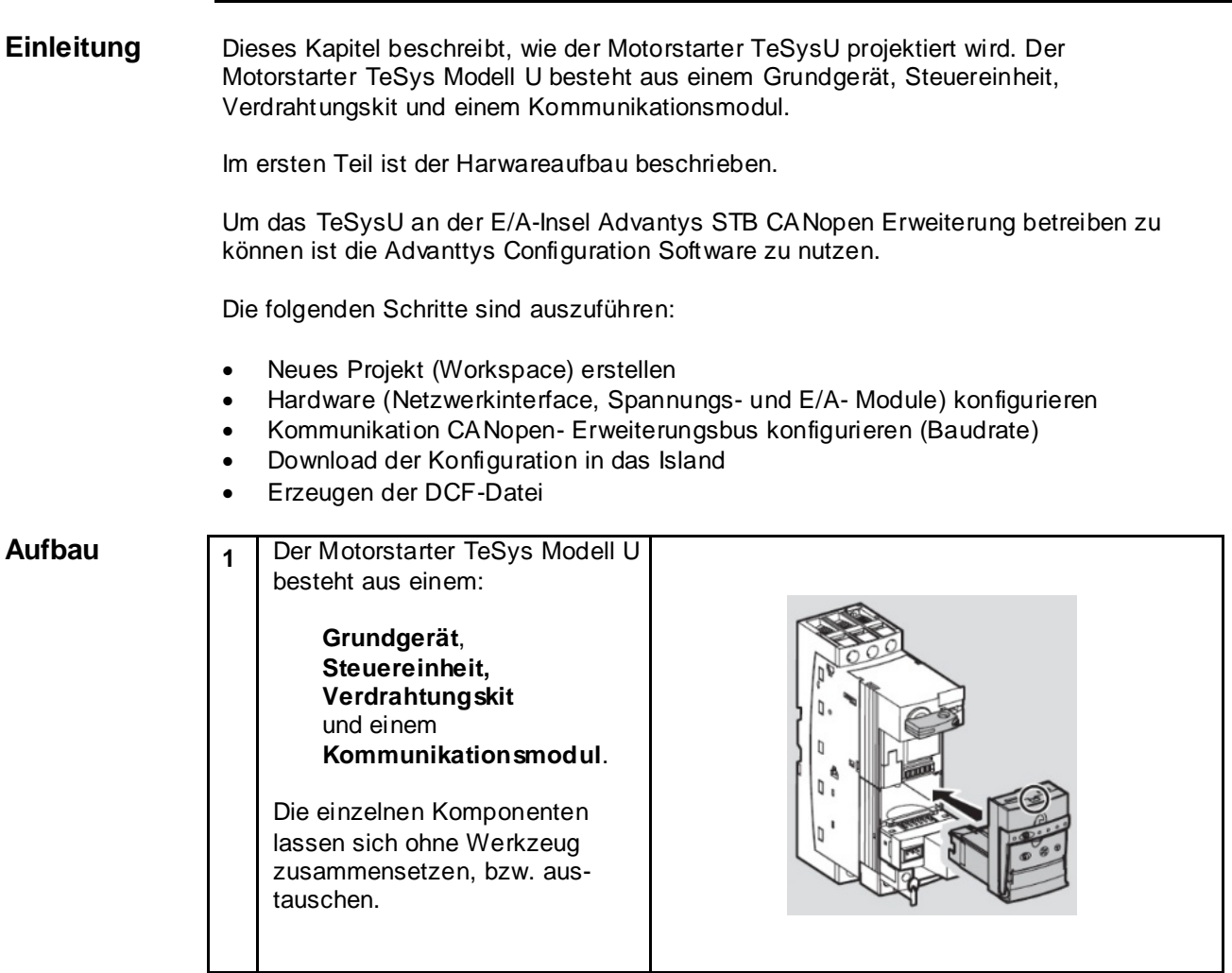

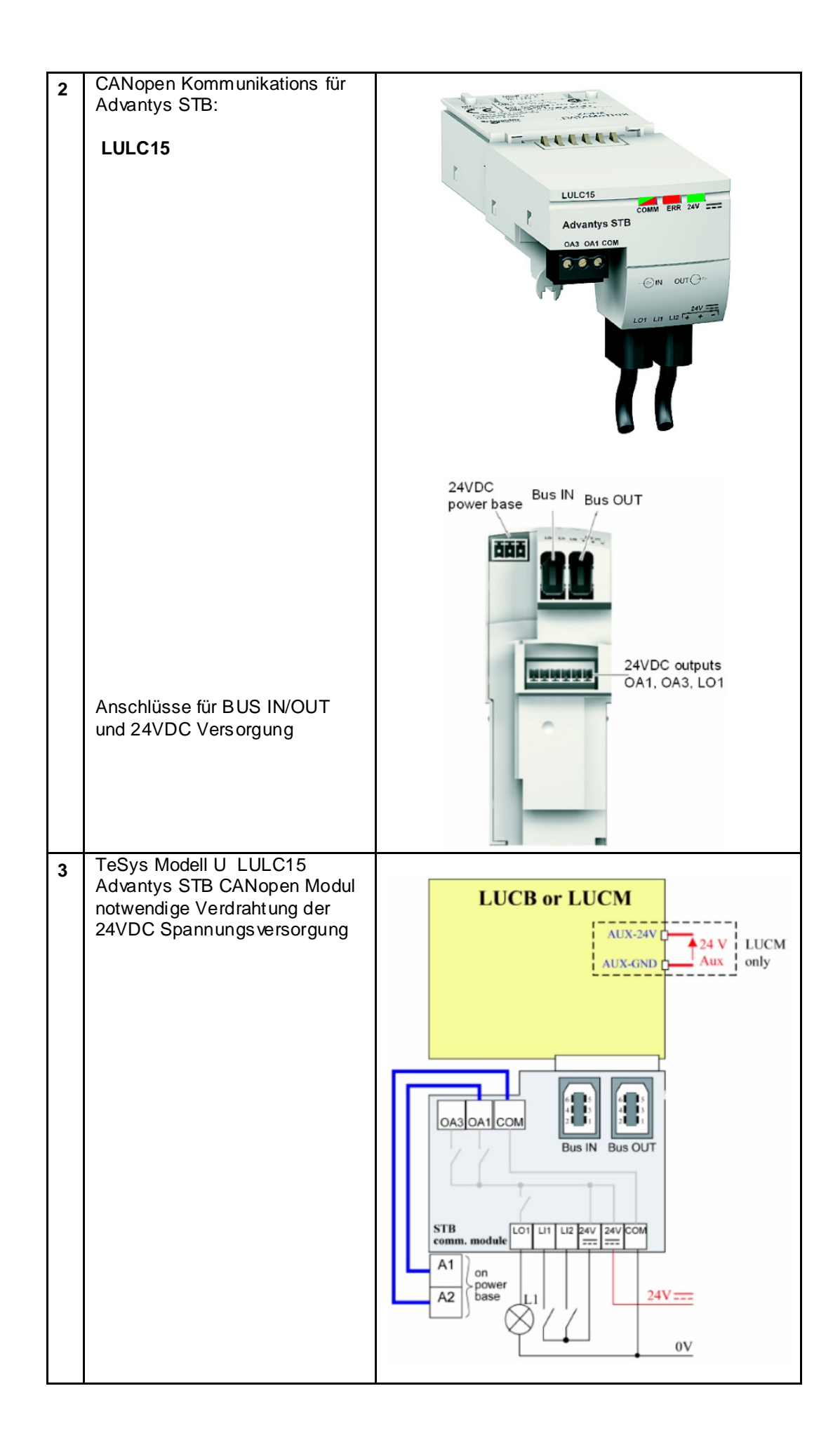

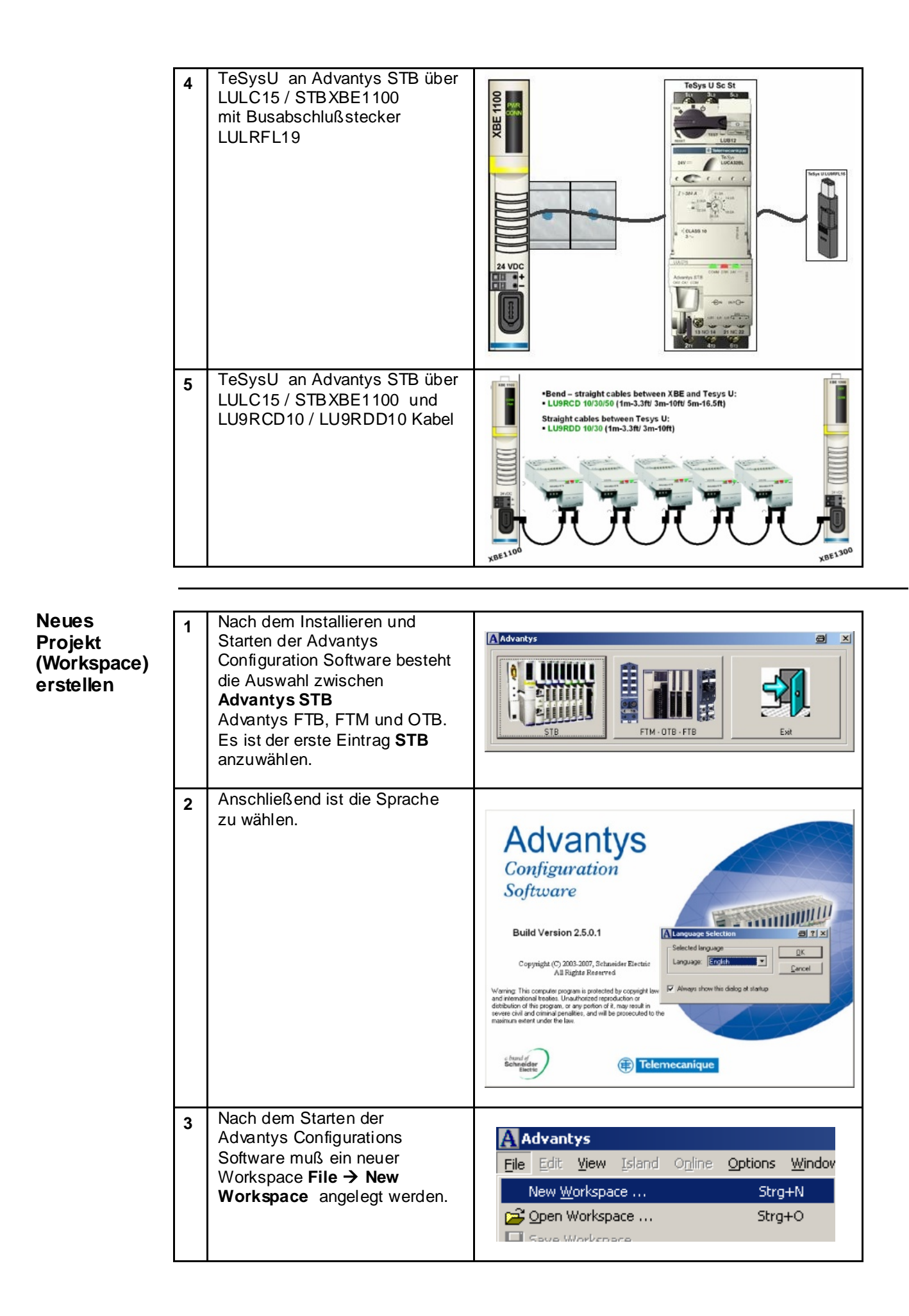

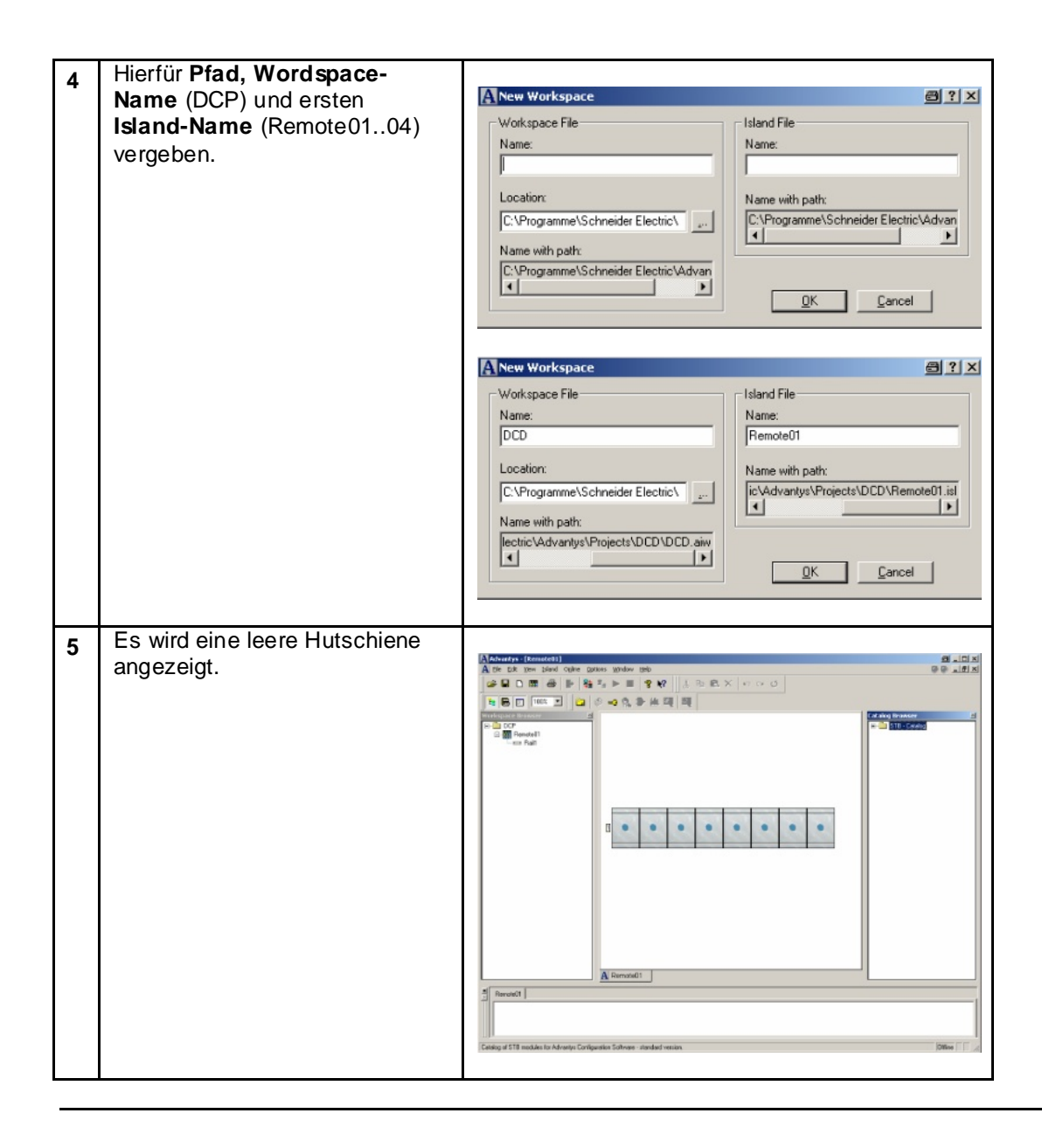

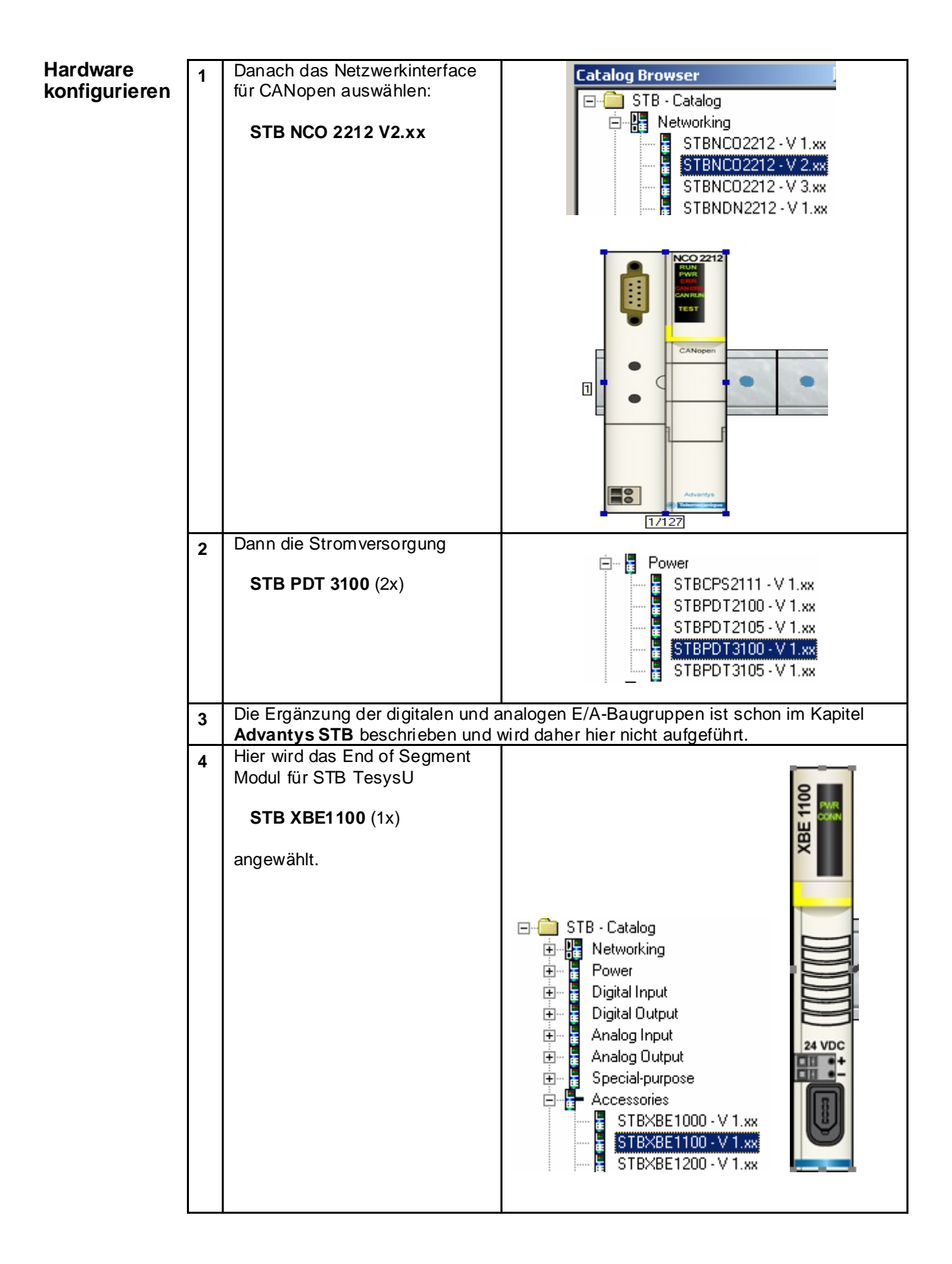

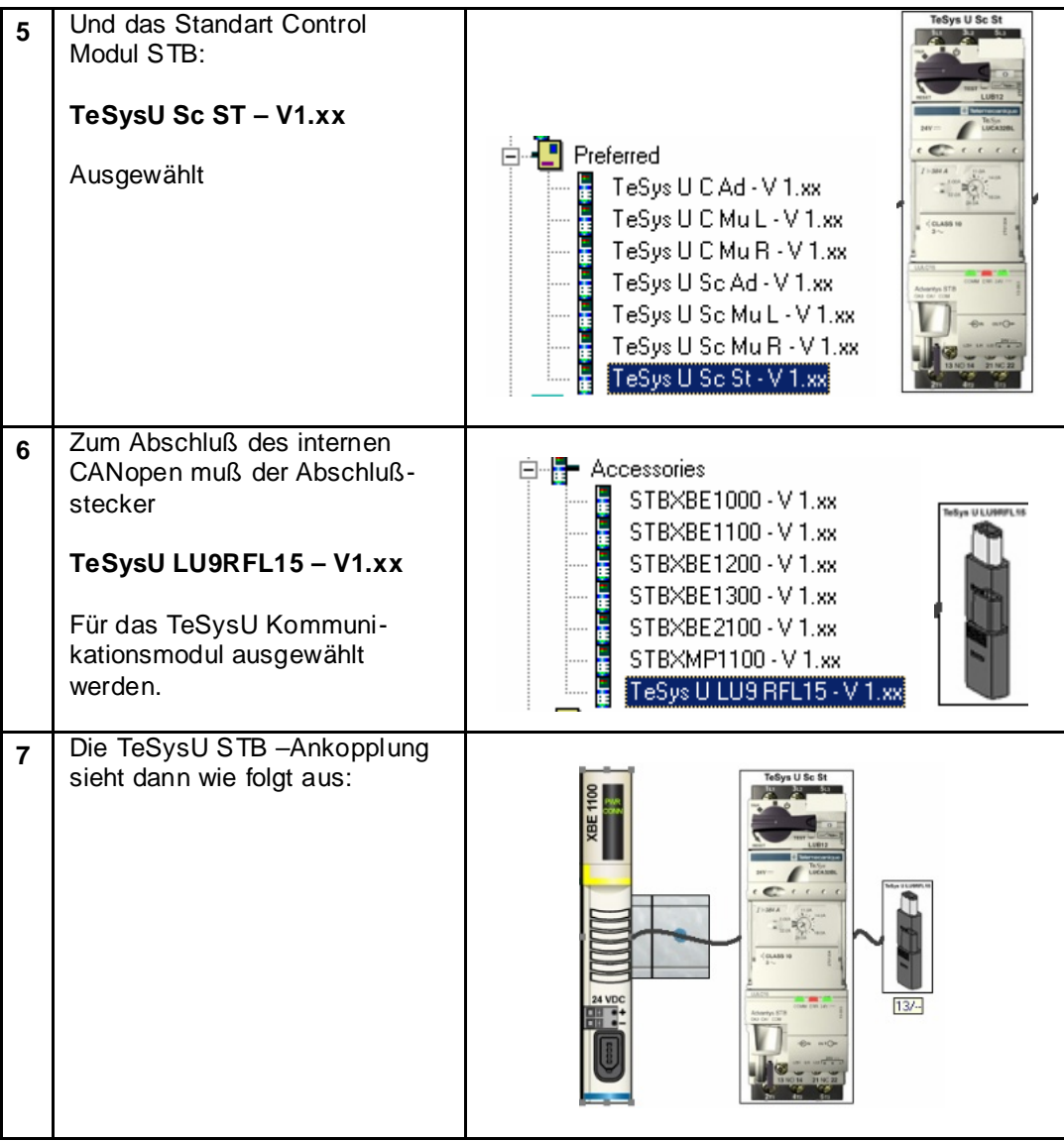

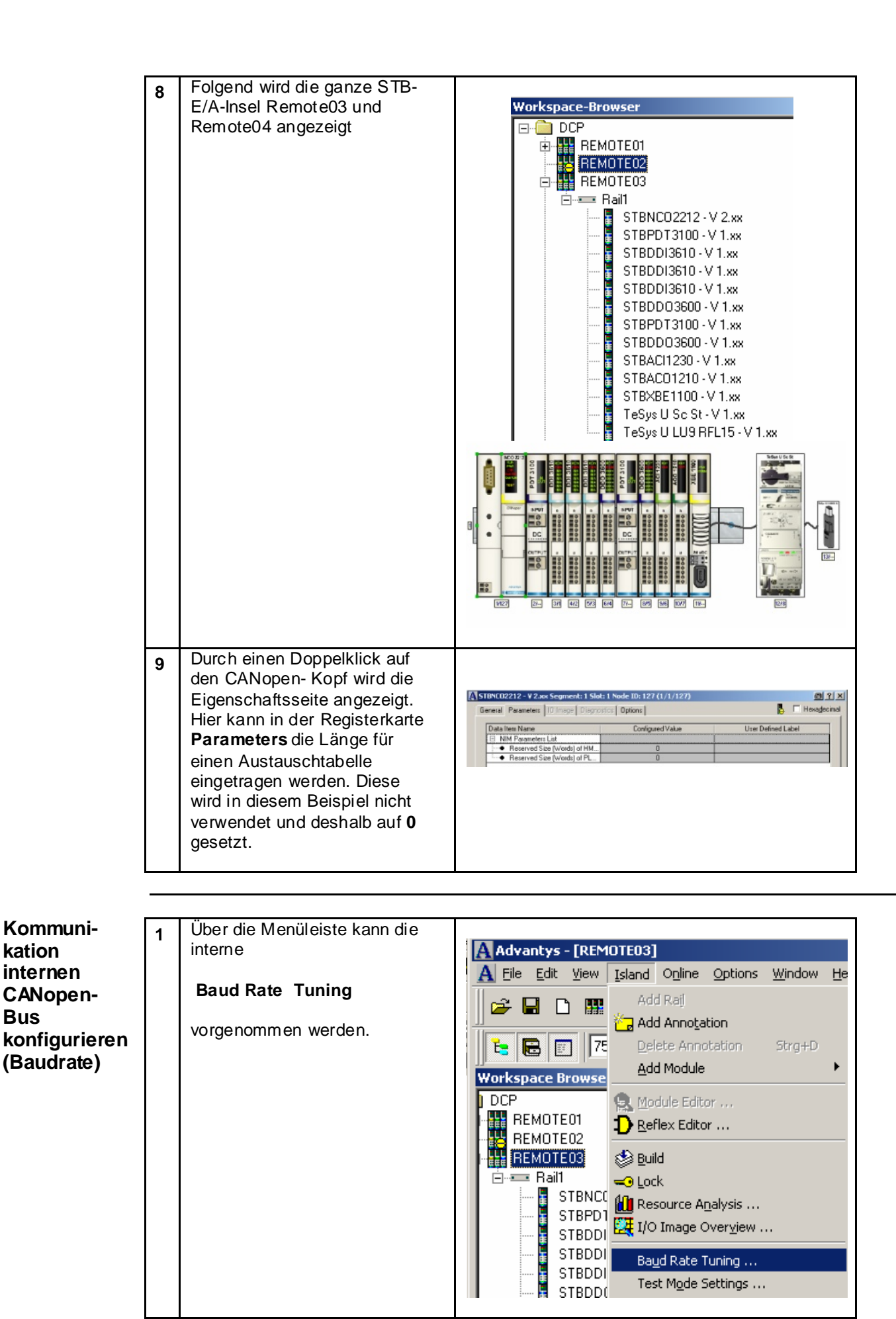

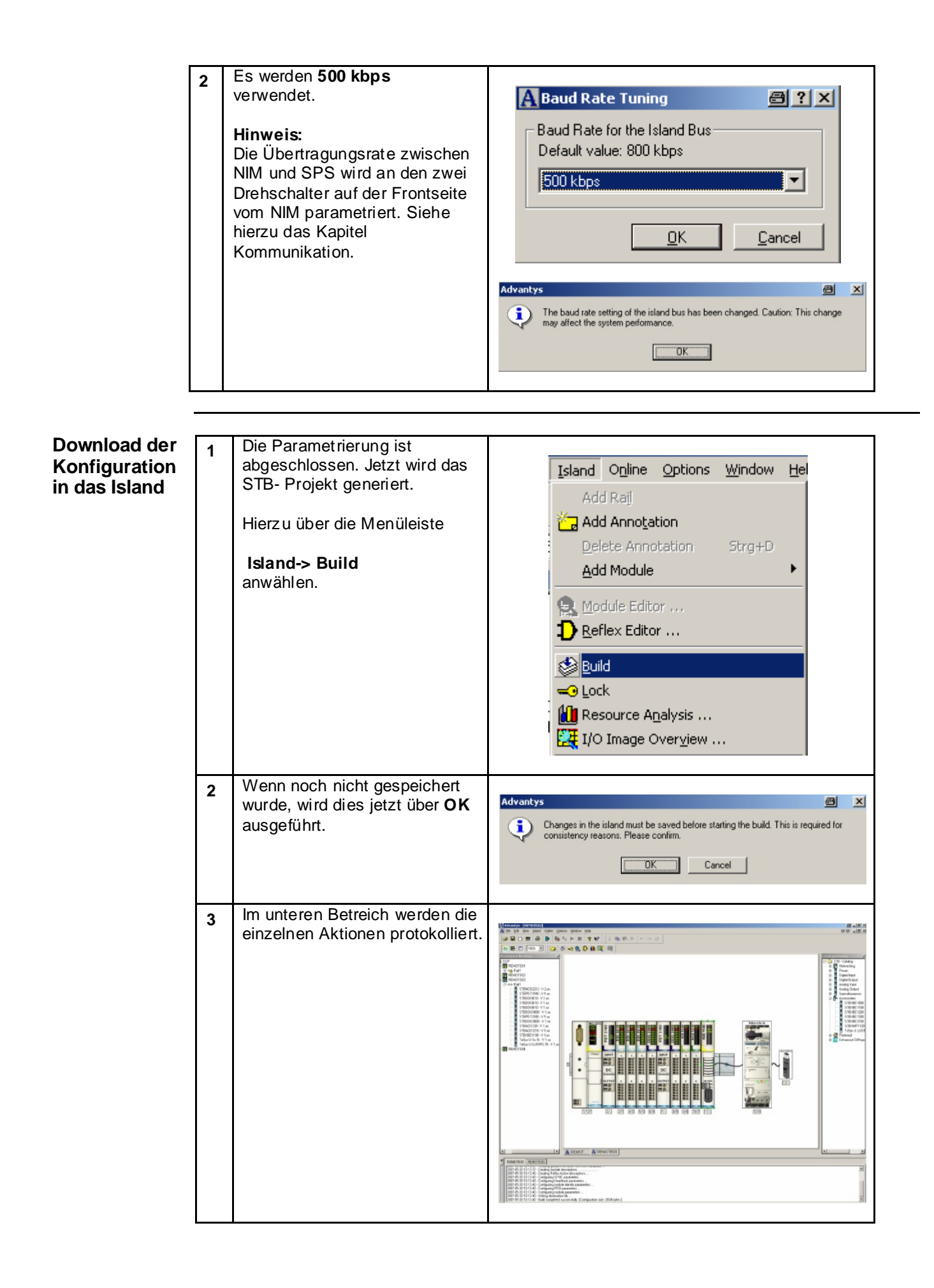
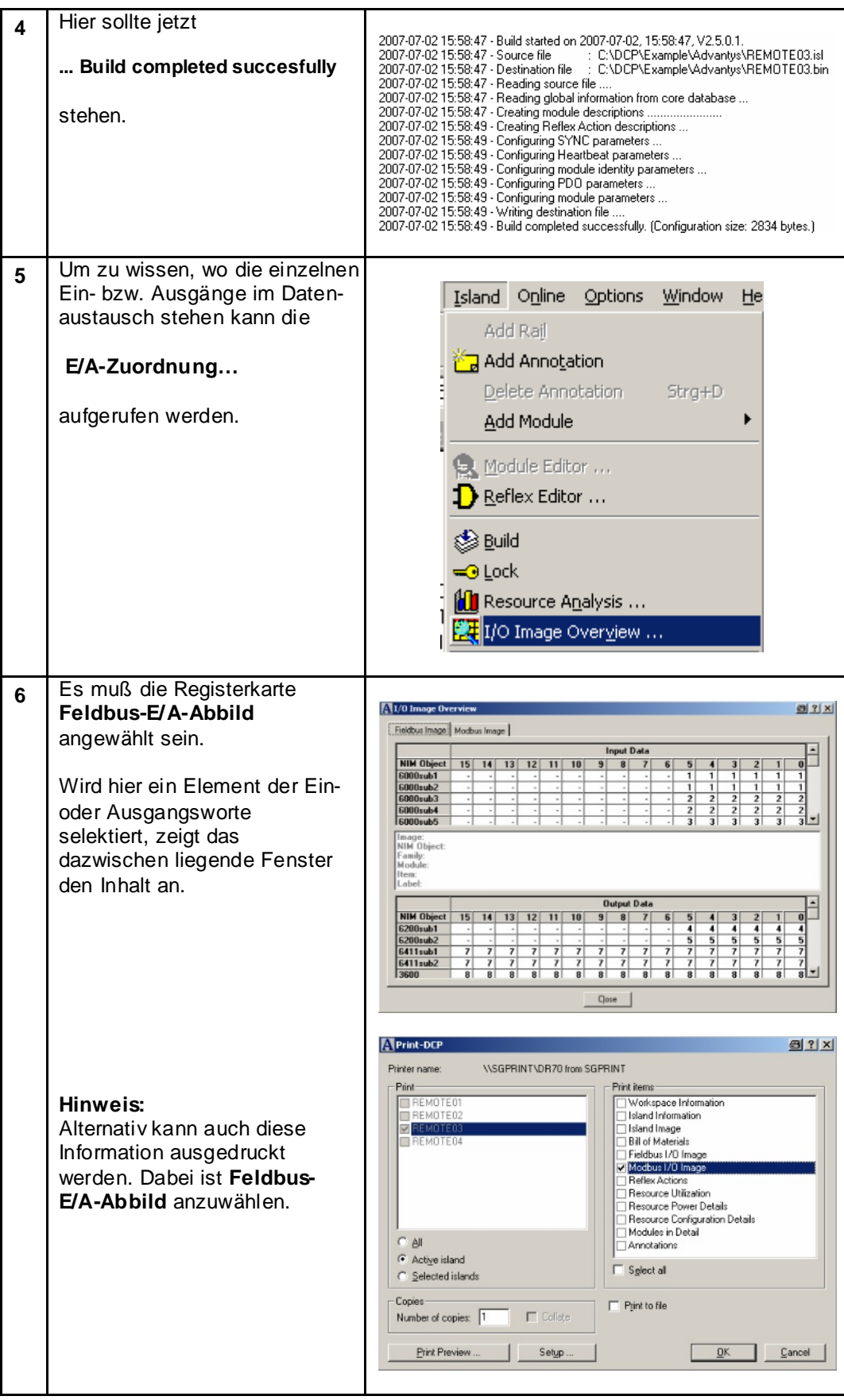

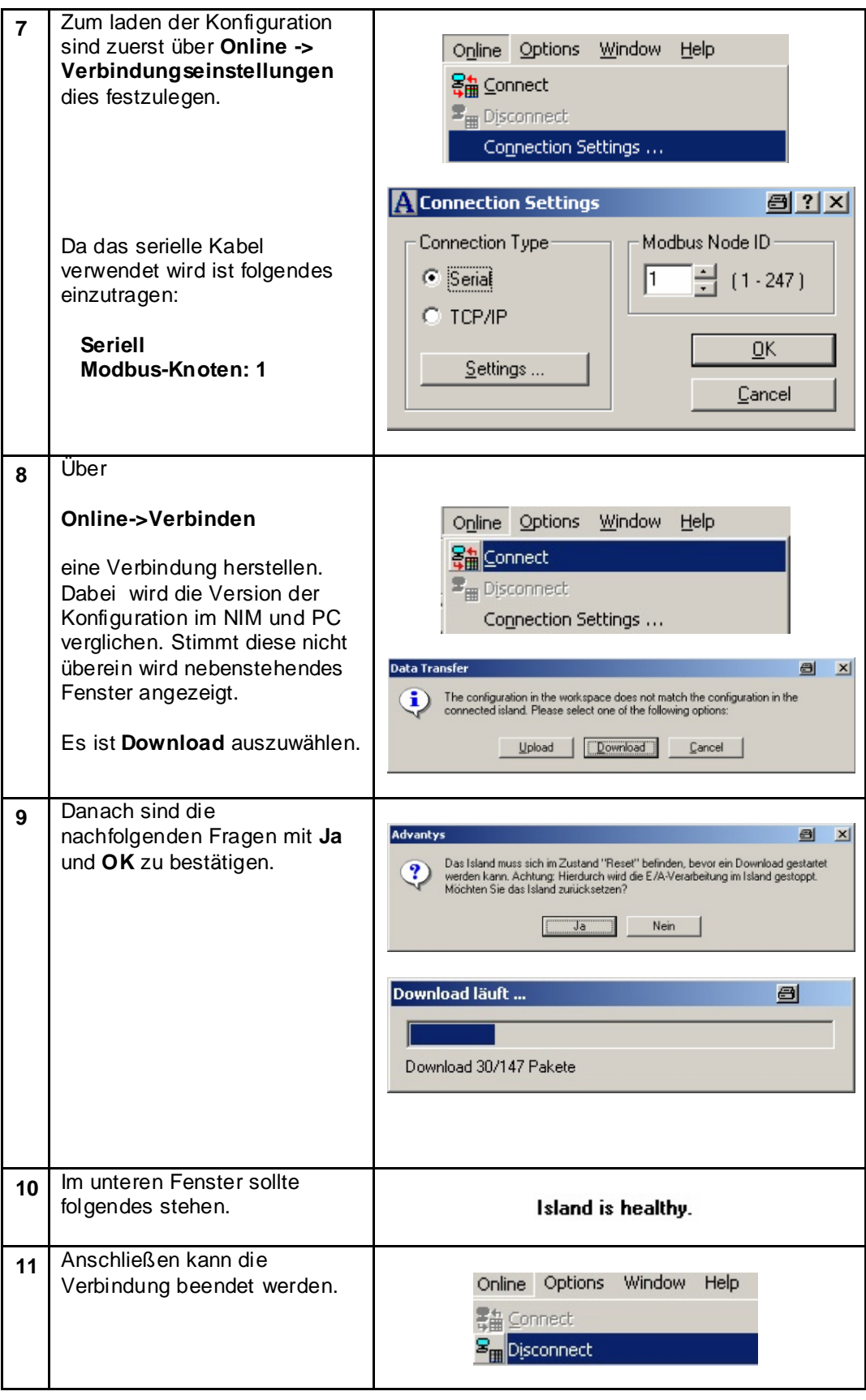

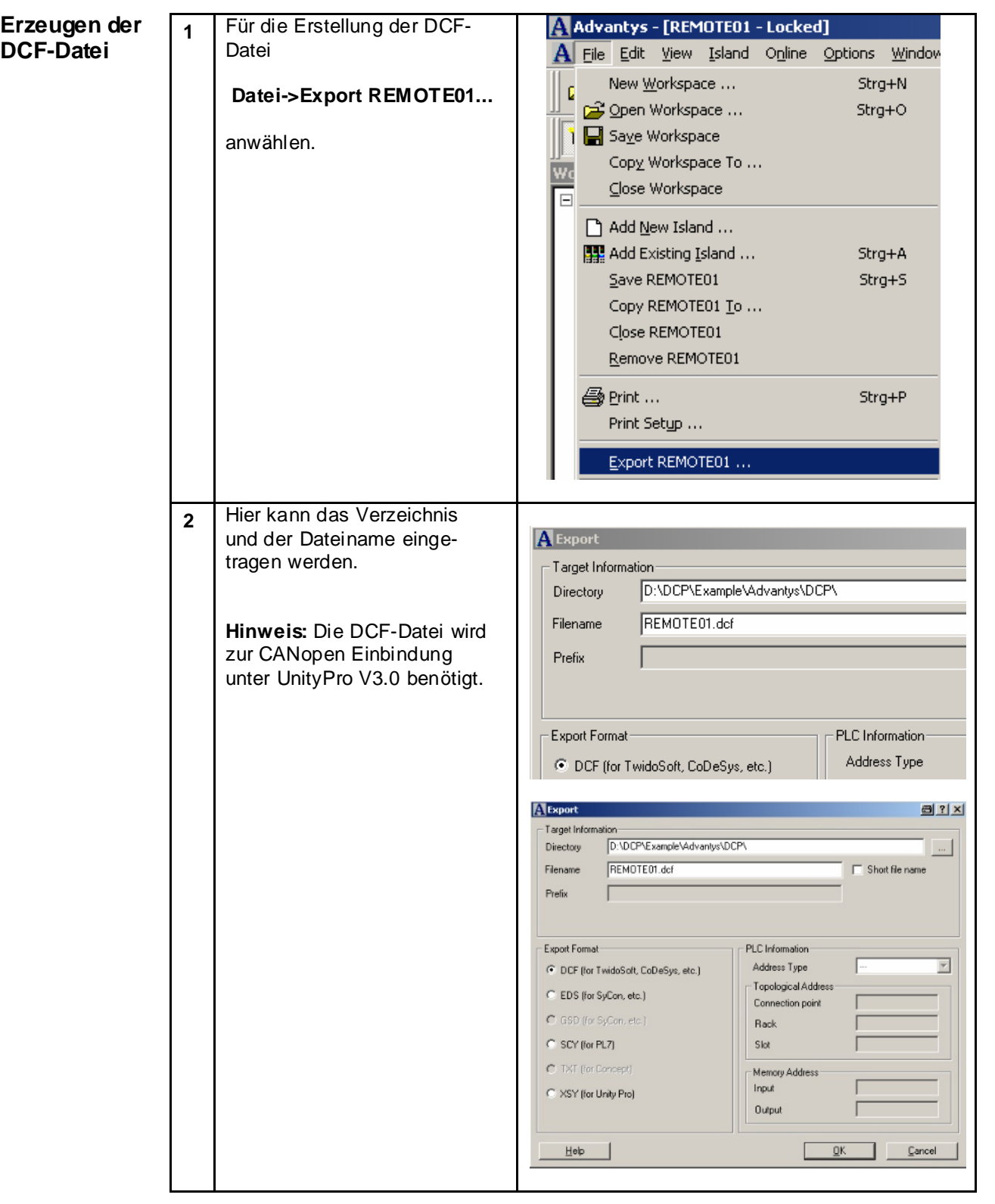

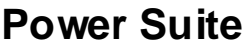

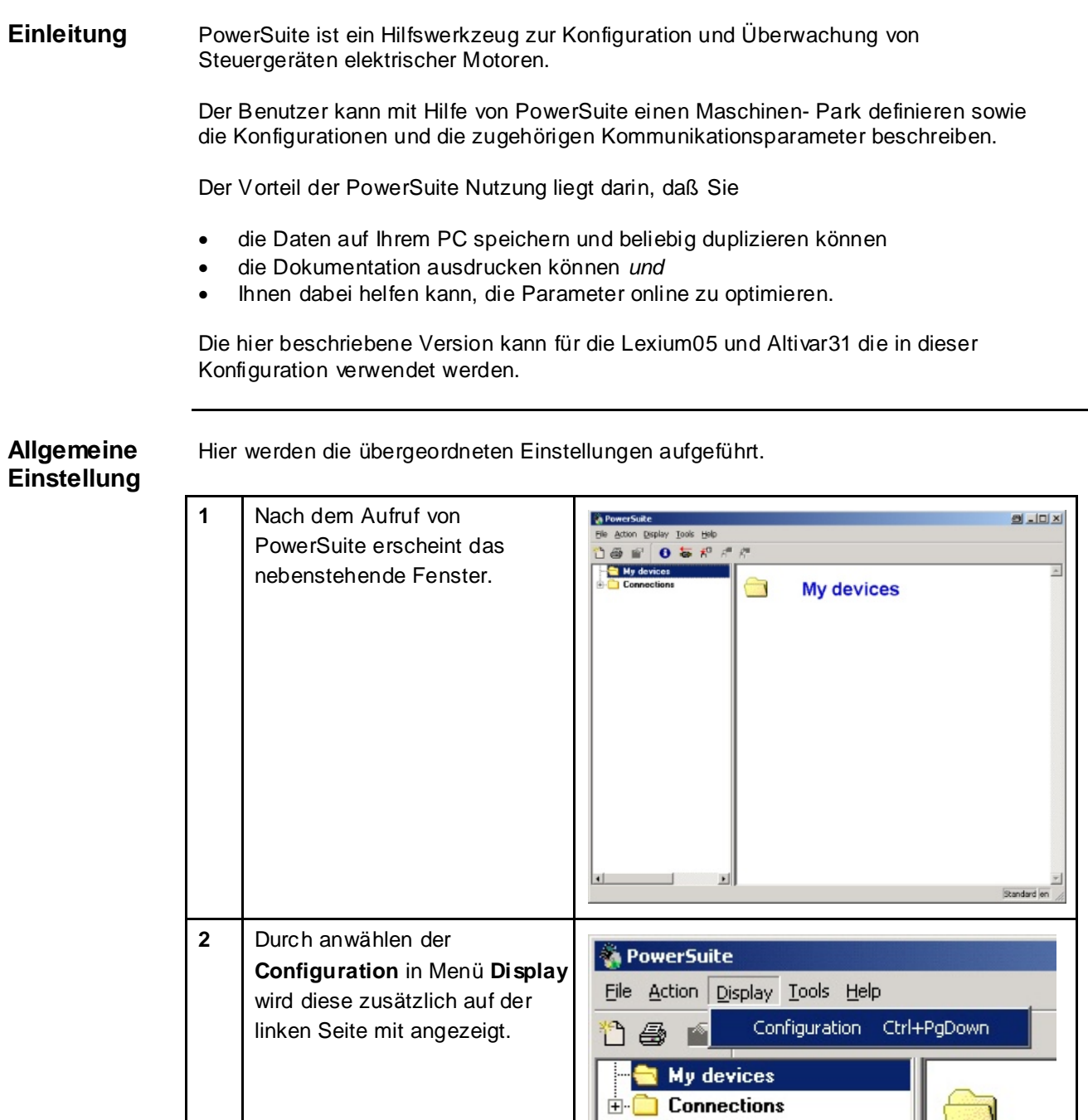

Ш

 $\mathbb{R}^n$ 

Ш

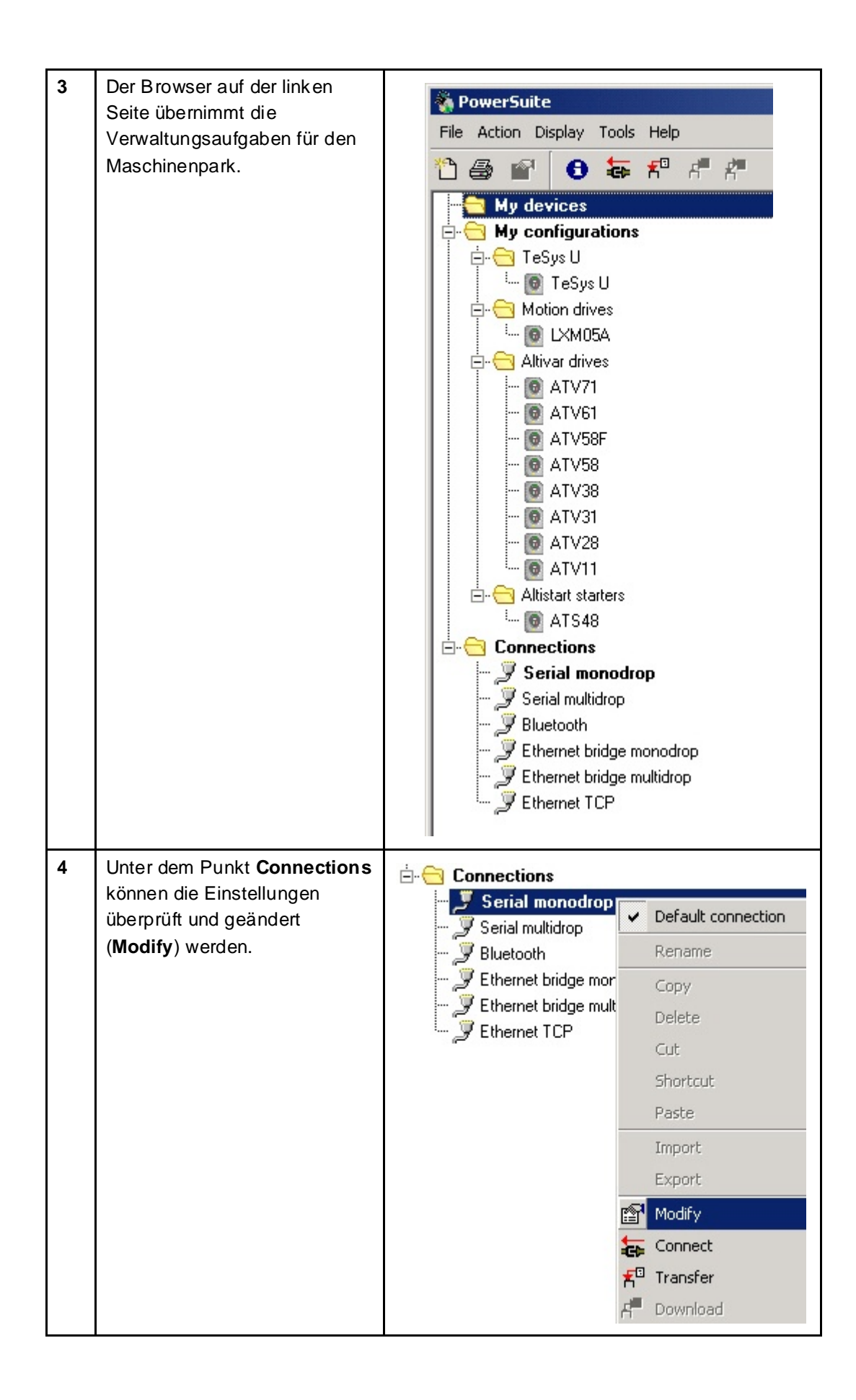

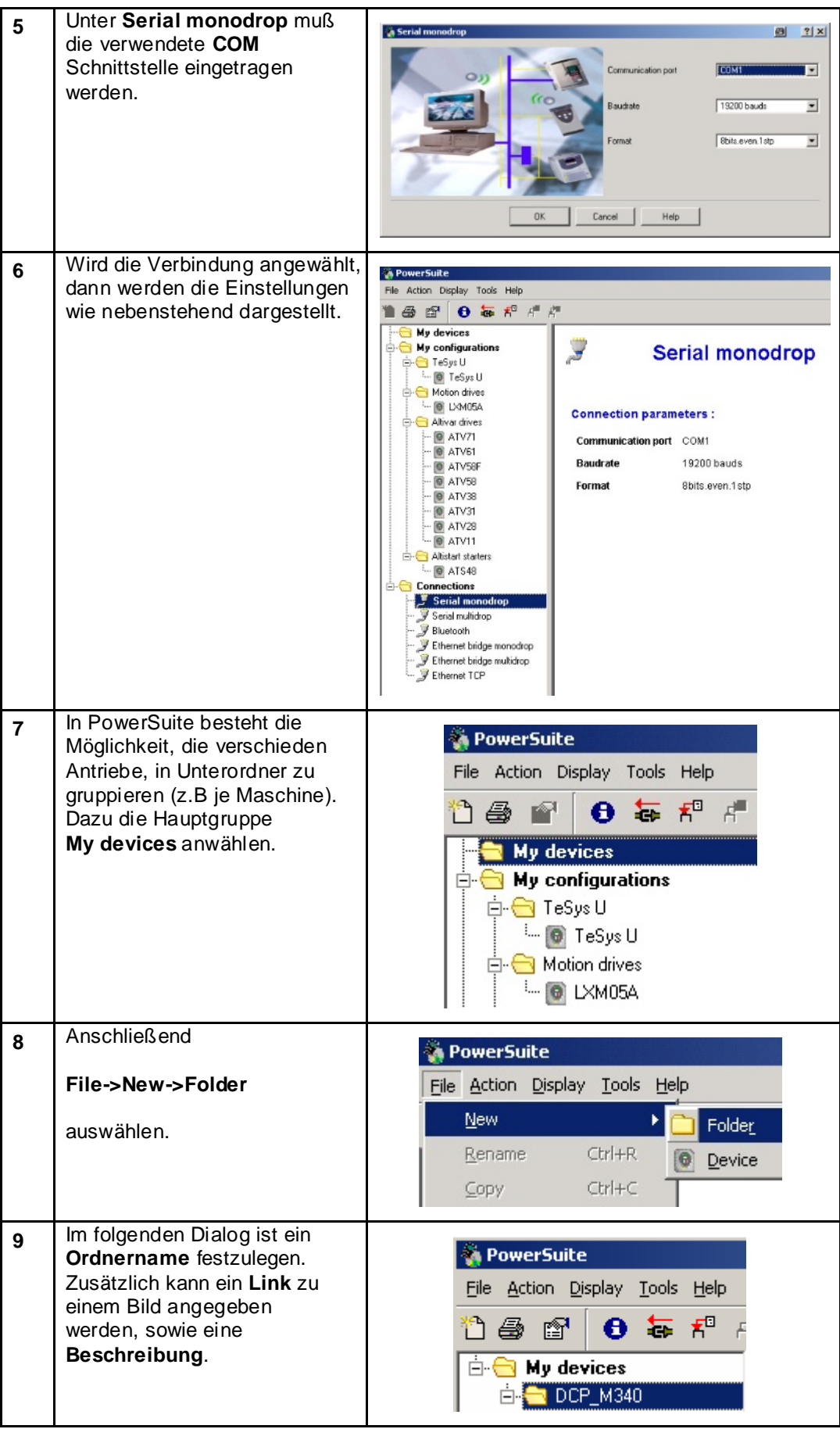

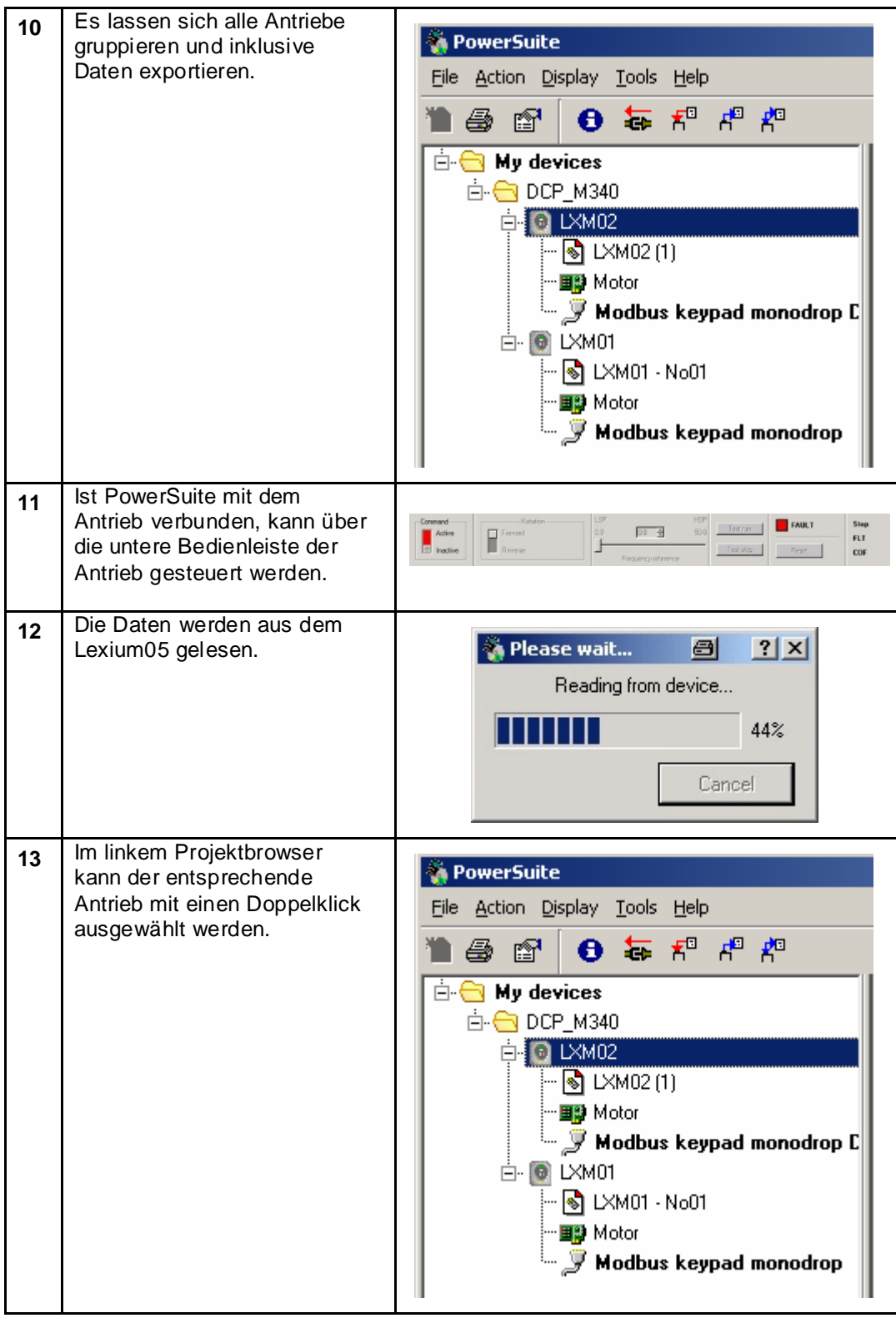

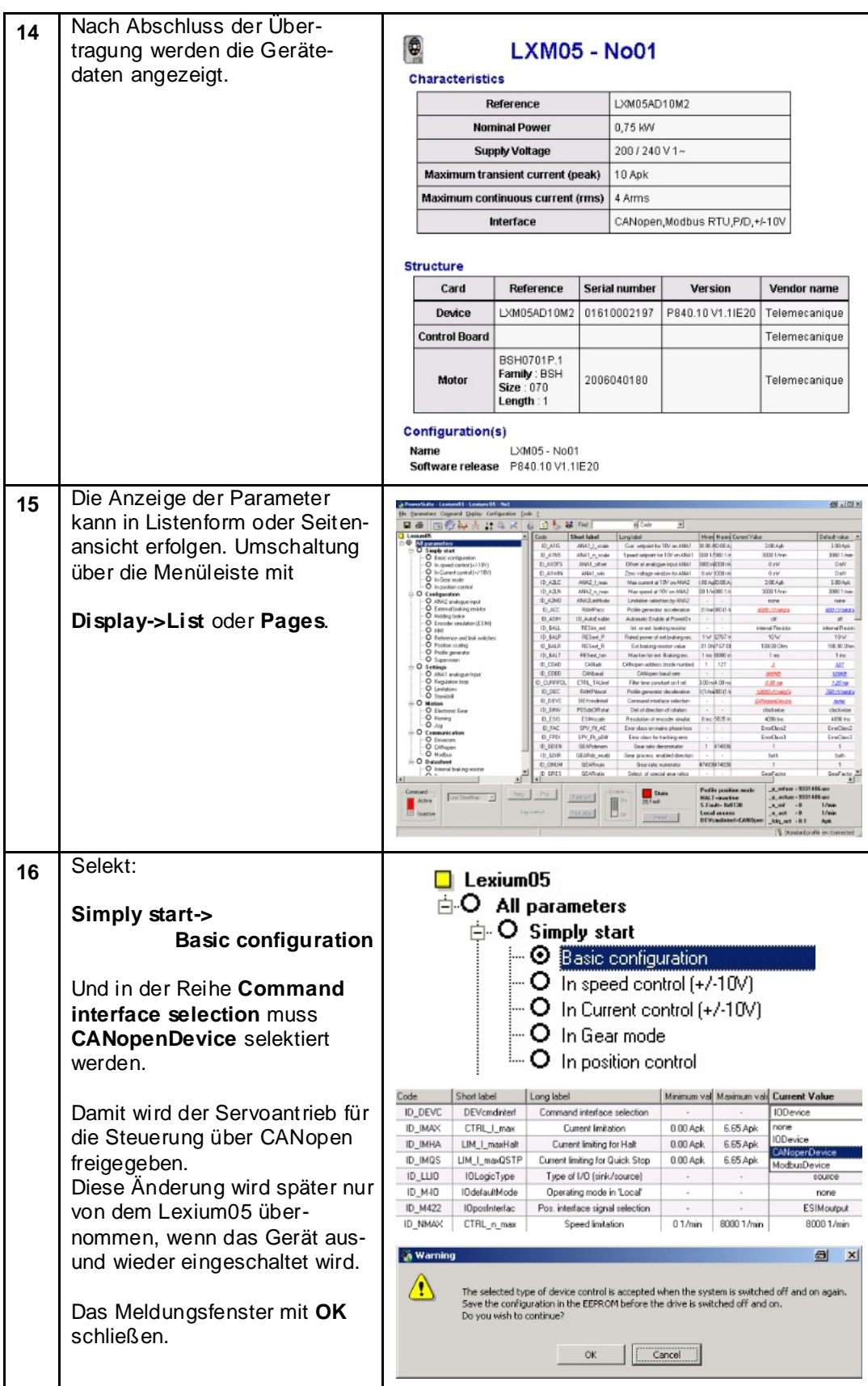

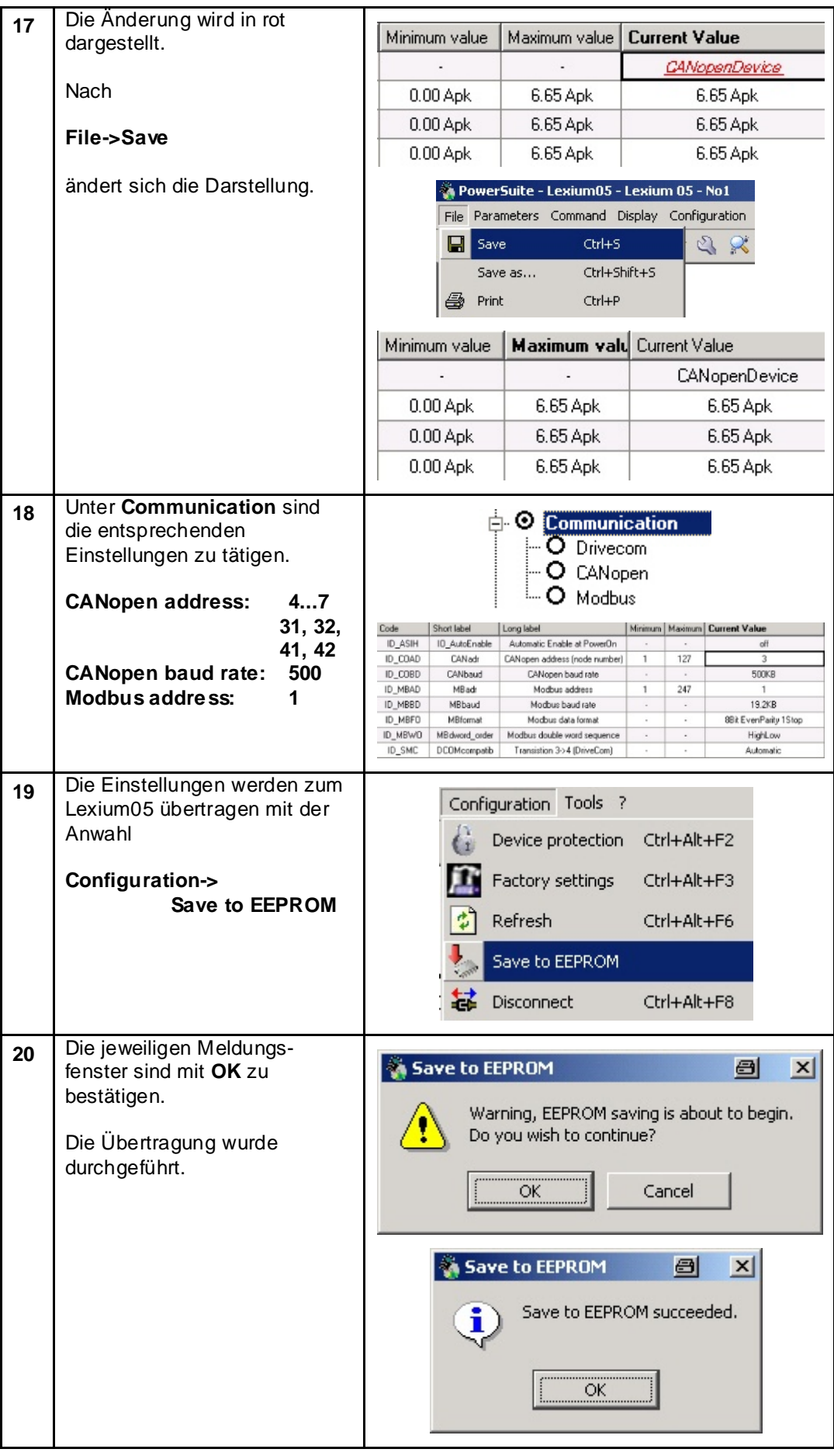

#### **Allgemein** Die IcIA IFS93 Parameter können mittels der Software IcIA EASY verändert werden.

Die Software IcIA EASY ist frei im Internet auf der Berger Lahr Seite erhältlich. Zusätzlich wird ein Parametrierungskabel für eine RS 485 Schnittstelle benötigt.

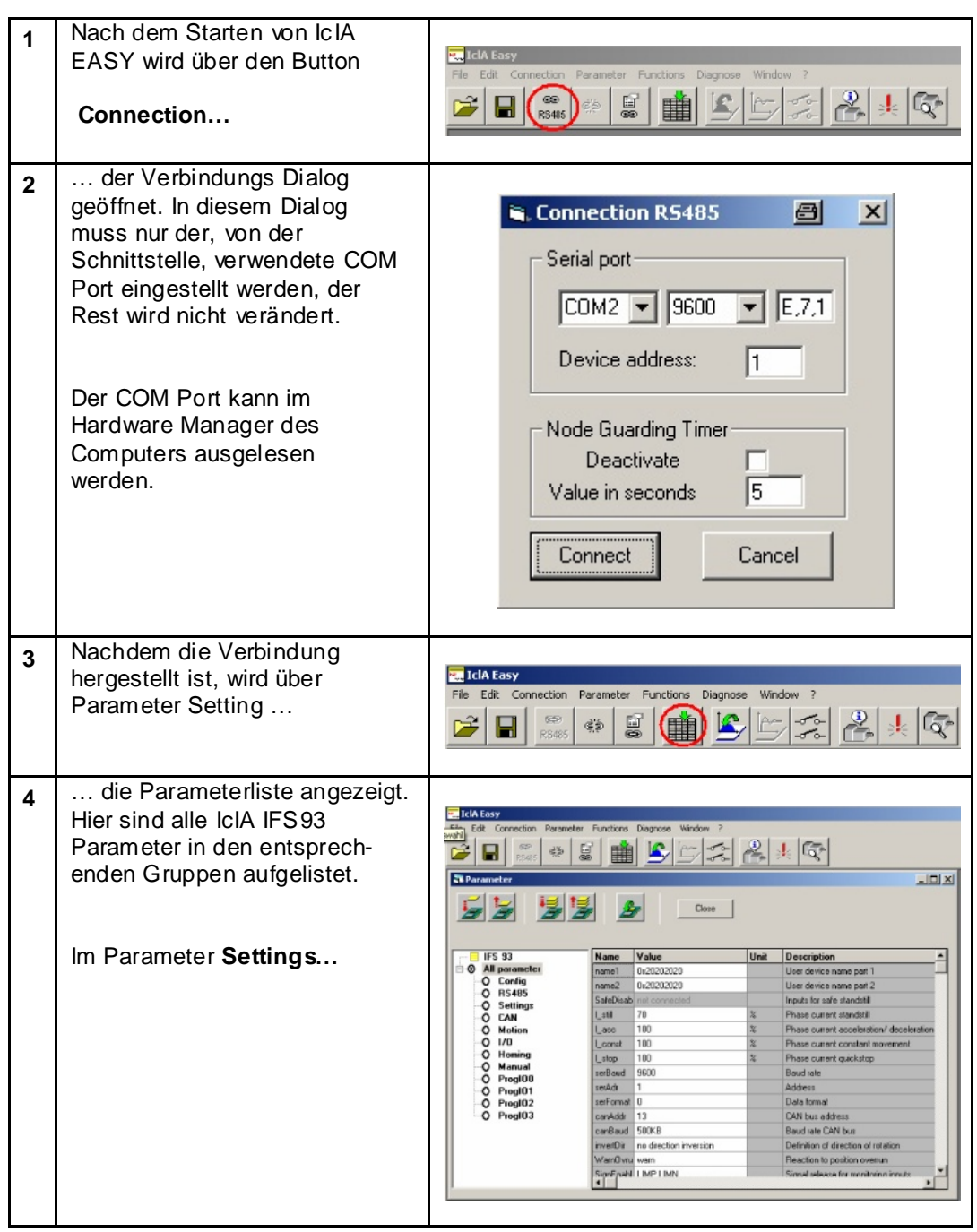

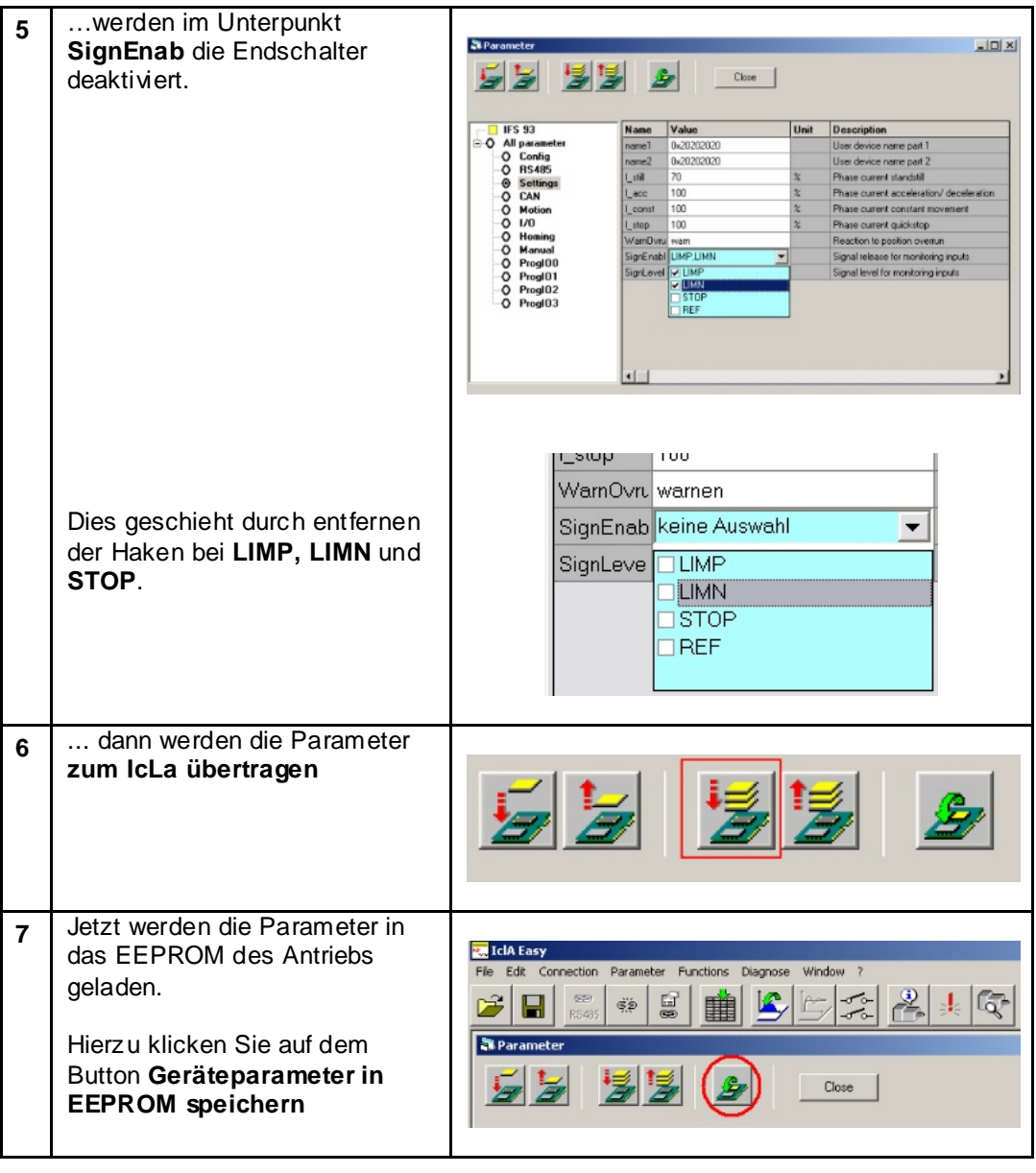

# **Anhang**

# **Detaillierte Komponentenliste**

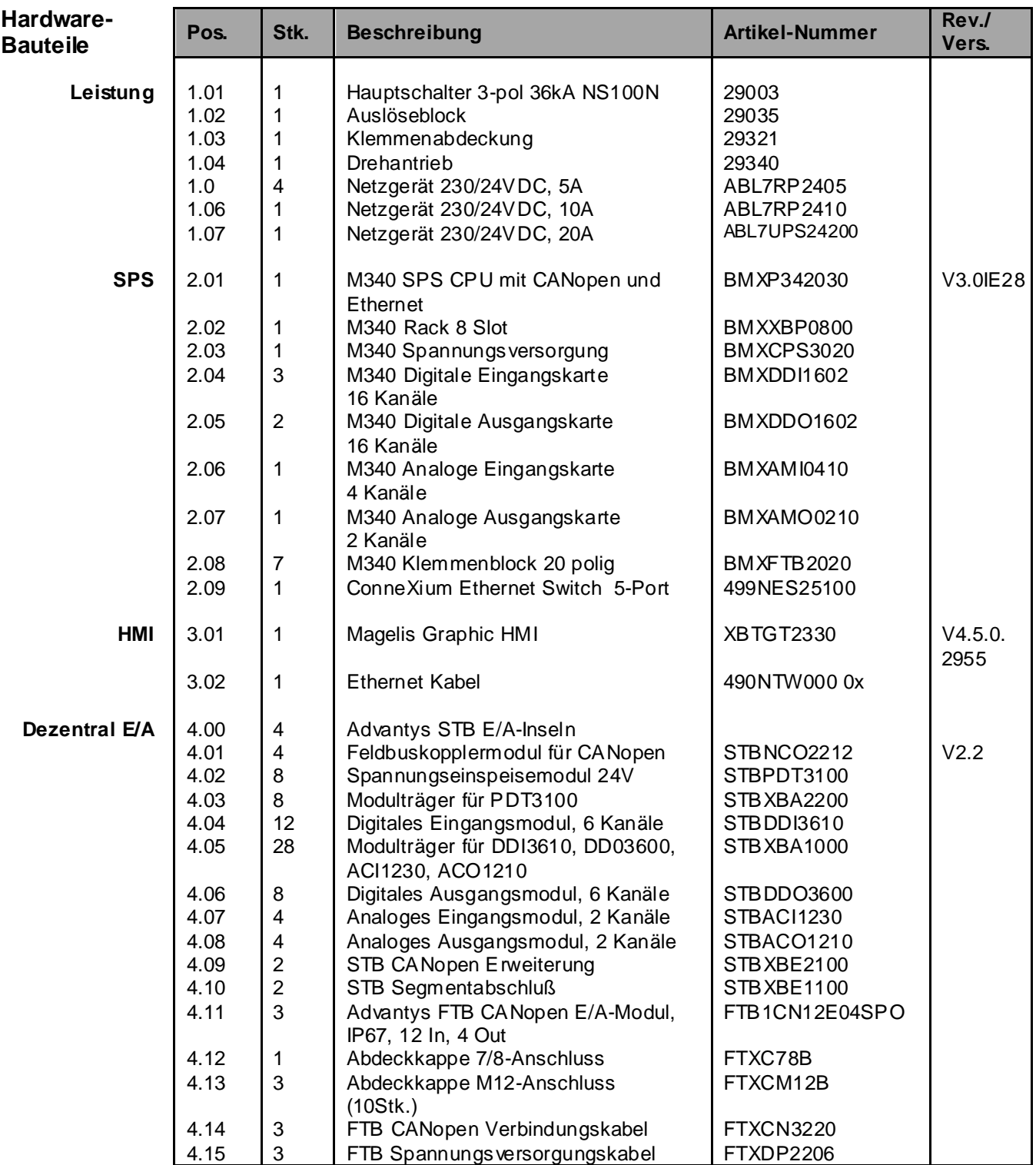

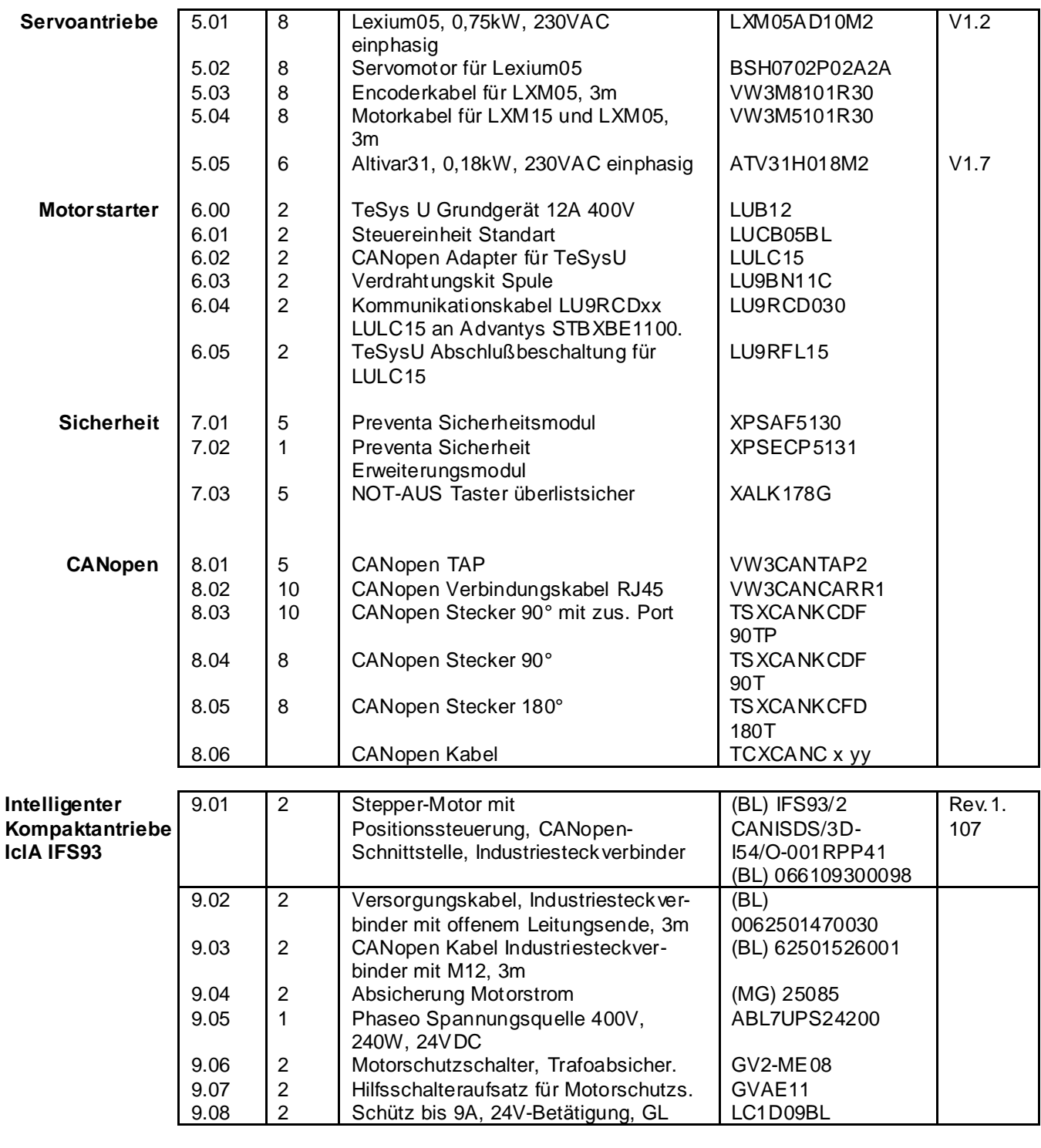

**Software-Komponenten**

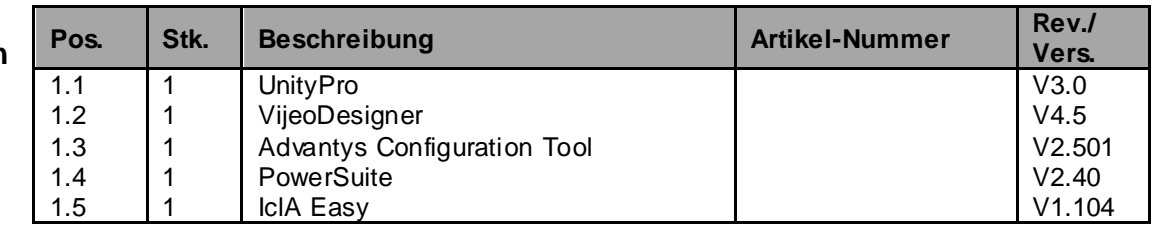

## **Schutzklasse der Komponenten**

#### **Vorgesehene Einbauort /**  $Schutzkla$ *sse*

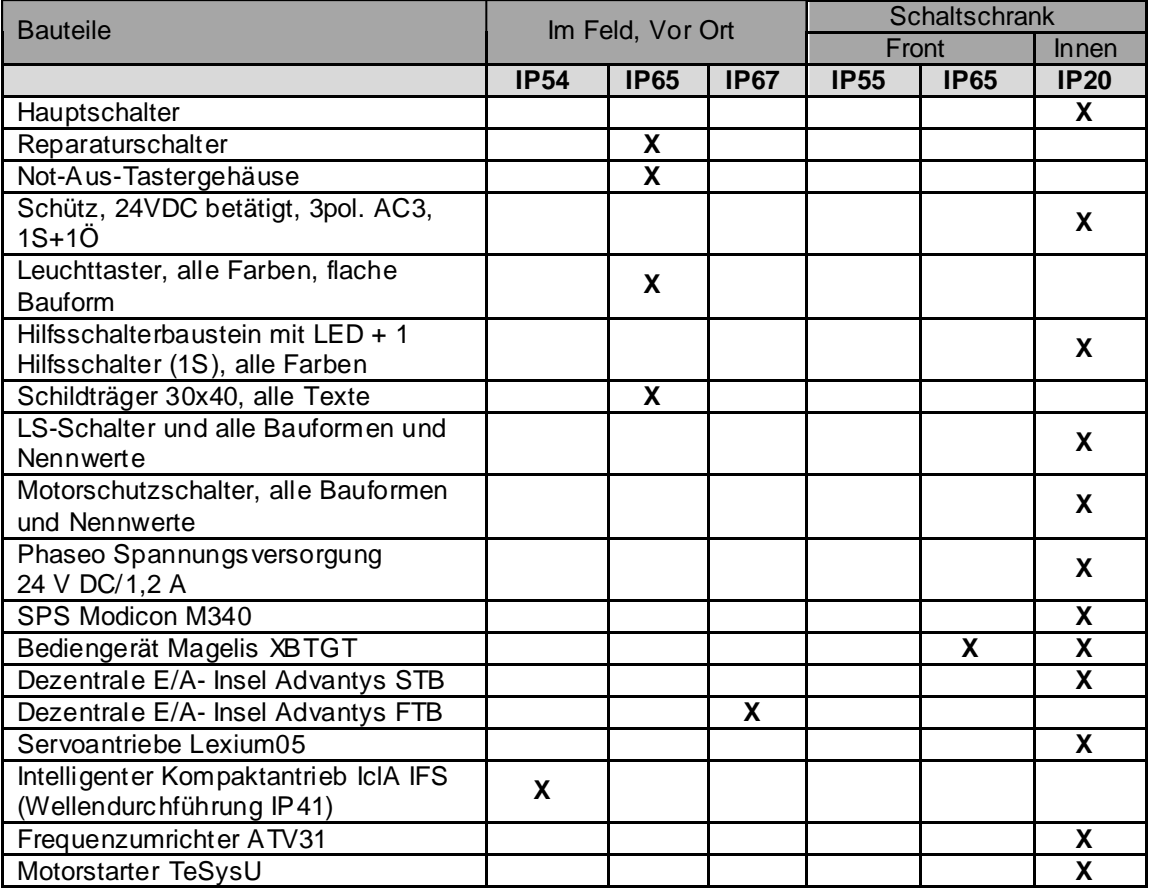

## **Eigenschaften der einzelnen Komponenten**

#### **Komponenten Speicherprogrammierte Steuerung - Modicon M340**

- Für komplexe Maschinen in mittleren Infrastrukturen
- CPU mit bis zu zwei integrierten Busschnittstellen (CANopen, TCP/IP und/oder Modbus)
- Die Programmierung erfolgt mit der Software UnityPro
- Flexible Breite mit 4, 6, 8 oder 12 Slots
- Spannungsversorgung mit 24 VDC oder 100…240 VAC
- Verfügbare Karten für digitale, analoge E/As, Zähler, Kommunikation und Netzwerke
- Kompakte Kartenabmessung 32x100x93mm (BxHxT)
- USB Programmieranschluss
- Großer interner Speicher und Steckplatz für zusätzliche SD-Speicherkarte

#### **Modulare E/A-Baugruppe Advantys STB**

- offenes modulares E/A-System
- Einfache Inbetriebnahme über Advantys Configuration **Software**
- Energieverteilung, Signalerfassung und Energieverwaltung über Islandbus
- Feldbuskopplermodule für Ethernet TCP/IP, CANopen, Modbus Plus, Fipio, INTERBUS, Profibus DP und DeviceNet
- Gateway-Funktionalität durch CANopen Erweiterungsmodul
- EMV-Geschützt
- Zulassungen UL, CSA

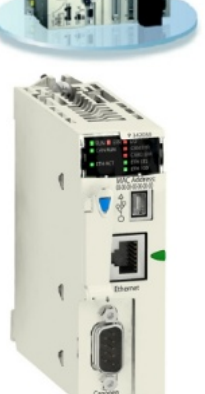

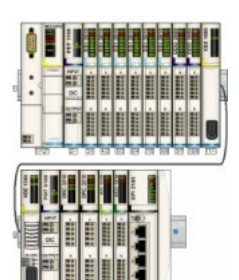

## **Komponenten**

#### **E/A-Modul Advantys FTB**

forts.

#### Geeignet für Einsatz in stark beanspruchter Umgebung - Schutzgrad IP67

- Auch in Metallgehäuse für extreme Umgebung
- Kommunikation über CANopen, DeviceNet, Profibus-DP oder Interbus möglich
- Kombinierte Module mit Ein- und Ausgängen
- Diagnosestatusmeldungen durch LEDs und über Bus pro Kanal und für das Modul zur Lokalisierung von Störungen
- Desina-Sensoren mit integrierter Diagnosefunktion anschließbar
- Ausgänge Kurzschluss- und Überspannungsgeschützt
- Temperaturbereich: 0..+ 55°C
- Zertifizierung UL Listed

### **Servoantrieb Lexium 05**

- Spannungsbereich: einphasig 100...120 VAC oder 200...240 VAC dreiphasig 200...240 VAC oder 380...480 VAV
- Leistung: 0,4 bis 6 kW
- Nennmoment: 0,5 bis 36 Nm
- Nenndrehzahl: 1500 bis 8000 min-1
- Das kompakte Design ermöglicht die platzsparende Installation des Antriebs in Schaltschränken oder Maschinen.
- Beinhaltet die Sicherheitsfunktion "Power Removal" (Sicherer Halt), die ein unbeabsichtigtes Starten des Motors verhindert. Kategorie 3 bei Maschinennorm EN 954-1
- Die Lexium 05-Servoverstärker sind standardmäßig mit einem Bremswiderstand ausgestattet (optional externer Bremswiderstand)
- Schnelle Abtastzeit der Regelkreise: 62,5µs für Strom-, 250µs für Drehzahl- und 250µs für Positionsregelkreis
- Betriebsarten: Punkt-zu-Punkt-Positionierung (relative und absolute), Elektronisches Getriebe, Geschwindigkeitsprofil, Drehzahlregelung und Manuellfahrt zur einfachen Inbetriebnahme
- Ansteuerungsschnittstellen: CANopen-, Modbus- oder Profibus DP Analoge Referenzeingänge mit + 10 V Logikeingänge und -ausgänge

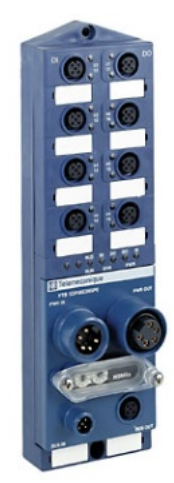

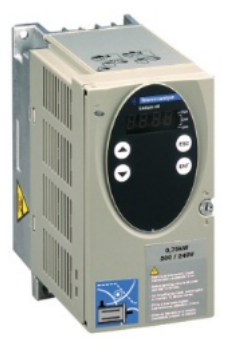

**Komponenten** forts.

#### **Frequenzumrichter Altivar**

**ATV31H018M2**

Der Antrieb Altivar 31 ist ein Frequenzumrichter für dreiphasige Käfigläufer- Asynchronmotoren. Der Altivar 31 ist robust, kompakt, bedienerfreundlich und entspricht den Normen EN 50190, IEC/EN 61800-2, IEC/EN 61800-3, der UL/CSA-Zertifizierung und der CE-Kennung.

Das Gerät stellt Funktionen bereit, die sich für die meisten, gängigen Applikationen eignen, u. a.:

- Materialhandhabung (kleine Fördersysteme, Hebezeuge usw.)

- Bündel- und Verpackungsmaschinen

- Spezialisierte Maschinen (Mischer, Kneter, Textilmaschinen usw.)

- Pumpen, Kompressoren, Lüftungen

Die Antriebe der Baureihe Altivar 31 kommunizieren über industrielle Modbus- und CANopen- Busse. Diese zwei Protokolle sind in den Antrieben als Standard integriert. Die Altivar 31-Antriebe sind mit einer Wärmeleitung für normale Umgebungen und einem belüfteten Gehäuse ausgestattet. Es besteht die Möglichkeit, mehrere Geräte nebeneinander anzubringen, wenn Platz gespart werden muß.

Die Antriebe sind verfügbar für Motornennleistungen zwischen 0,18 kW und 15 kW, mit vier verschiedenen Spannungsversorgungstypen:

- 200 V bis 240 V einphasig, 0,18 kW bis 2,2 kW
- 200 V bis 240 V dreiphasig, 0,18 kW bis 15 kW
- 380 V bis 500 V dreiphasig, 0,37 kW bis 15 kW
- 525 V bis 600 V dreiphasig, 0,75 kW bis 15 kW

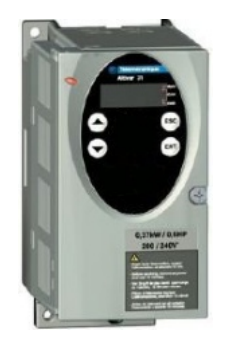

#### **Komponenten** forts.

#### **Intelligenter Kompaktantrieb IclA IFS93**

- Abgabeleistung 74/117W (24/36 VDC Einspeisung)
- Maximal Stromaufnahme 6A
- Drehmomentbereich 0,17Nm; 3,1 ... 11Nm (mit Getriebe)
- Hohes stromloses Selbsthaltemoment
- Drehzahlbereich bis 4800 1/min (ohne Getriebe)
- Temperaturbereich: 0..+ 65°C
- Kompakt, da Motor und Elektronik eine Einheit bilden
- Vereinfachter Installationsaufwand und geringere EMV-Belastung
- Anschluss über Industriestecker optional
- Ausgerüstet für Kommunikation über CANopen, Profibus DP oder RS485
- Betriebsarten Referenzierung, Manuellfahrt, Punkt-zu-Punkt, Geschwindigkeitsprofil
- Zulassungen cRLus, CE

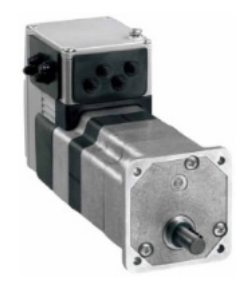

#### **Komponenten TeSys Modell U**

forts.

- Ein Grundgerät
	- Steuereinheit 0,15 32A
	- Nur 6 Einstellbereiche bis 32A
	- Nur 4 Spannungsbereiche bis 240V AC/DC
	- 3 Varianten: Standard, Erweitert, Multifunktion
- Baubreite 45 mm
- Komplette Wendekombination 0,15 32A
- Hilfsschalter & Funktionsmodule
	- Integriert: Hilfskontakt Motorschutzschalter 1Ö, verdrahtet
	- Integriert: Hilfskontakte Schütz 1S+1Ö, frei verfügbar
	- Option: Hilfsschaltermodul mit 2 Kontakten **Schützzustand**
	- Option: Meldekontakt "Fehler" und "Position Wahlschalter"
	- Funktionsmodul Alarm-Thermische Überlast
	- Funktionsmodul Anzeige der Motorlast (0-10V, 4- 20mA)
	- Funktionsmodul Differenzierte Fehleranzeige (in Vorbereitung)
- Kommunikationsmodule
	- Parallelverdrahtung, mit Steck-Verbindungskabeln werden bis zu acht Motorabgänge auf ein Verteilermodul geführt
	- Modbus Protokoll RTU
	- AS-Interface
	- CANopen
	- Gateway: FIPIO/Modbus, DeviceNet/Modbus, Profibus DP/Modbus

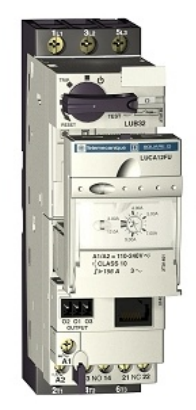

#### **Komponenten**

**Magelis Bedienterminal** 

forts.

#### **XBT GT 2330**

Brillante Anzeige

Gestochen scharfes Bild mit 65.536 Farben (TFT), 4.096 Farben (STN) oder 16 Graustufen, je nach Modell Kontrast und Helligkeit einstellbar

Auflösung QVGA 320 x 240 Pixel

Analoger Touchscreen für freie Positionierung der Objekte

- Kompakt Geringe Einbaumaße: nur 167 x 135 mm (B x H) Werkzeuglose, schnelle Montage
- Kommunikativ Zwei serielle Schnittstellen (RS232C & RS485), ein USB-Port ein Ethernet-Port 10/100BaseT, International einsetzbar Mehrsprachige Anwendungen, bis zu 10 Sprachen gleichzeitig Zahlreiche Zeichensätze verfügbar (lateinisch,

japanisch, chinesisch, kyrillisch, …)

 Zeitersparnis bei der Applikationserstellung mit der Projektierungssoftware VijoeDesigner

Bibliothek mit über 4.000 nutzbaren Symbolen, Bitmaps und Piktogrammen Vorgefertigte Objekte für Alarmlisten, Rezepte und

**Trendkurven** 

## **Preventa Sicherheitsschaltgeräte**

### **XPSAF5130**

- Kategorie 3 nach EN 954 Teil 1
- $\bullet$  24V DC
- 3 sicherheitsgerichtete Schaltkontakte
- 1 Halbleiterausgang für SPS
- Schmale Bauform

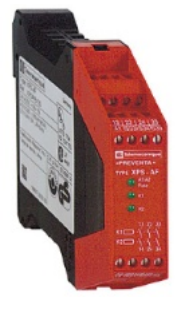

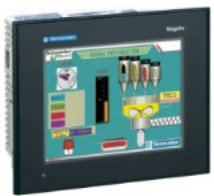

#### **Komponenten** forts. **Netzgerät Phaseo: ABL7RE2403, ABL7RE2405 und ABL7UPS24100**

- Primärgetaktete elektronische Spannungsversorgung mit **Netzfilter**
- 100..240V AC 1~ / 24V DC einstellbar
- 3A, 5A bzw. 10A sekundärseitig
- Schmale Bauform
- Anzeige der Eingangs- und Ausgangsspannung (bei ABL7RE) über LEDs
- Parallelschaltung möglich (bei ABL7RE)
- Kurzschlussfest und überlastsicher mit manueller oder automatischer Rückstellung
- Zulassungen UL, CSA, TÜV, Ctick (ABL7UPS: cULus, cRLus)

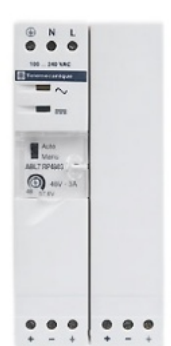

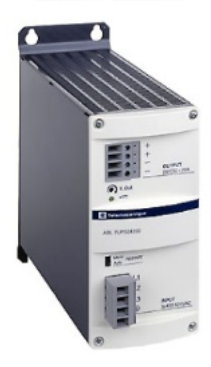

UnityPro ist die gemeinsame Programmier-, Test- und Betriebssoftware der Steuerungen Premium, M340 und Quantum.

- UnityPro unterstützt standardmäßig alle fünf Programmiersprachen gemäß IEC 61131-3 mit allen Testfunktionen per PC-Simulation oder direkt online an der Steuerung.
- Dank den speicherunabhängigen Symbolvariablen, den strukturierten Daten und den Anwenderfunktionsbausteinen sind die Objekte der Anwendung eine direkte Abbildung der speziellen Komponenten des automatisierten Prozesses.
- Der Anwender konfiguriert die Bedienerbildschirme von UnityPro in der Anwendung mit Hilfe der grafischen Bibliotheken. Der Bedienerzugriff ist einfach und direkt.
- Die Test- und Wartungsfunktionen werden durch animierte Grafikobjekte vereinfacht.
- Für die Diagnose werden in einem Visualisierungsfenster sämtliche System- und Anwendungsfehler in Klartext chronologisch (am Ursprung mit Datum und Uhrzeit versehen) angezeigt. Über die Navigationsfunktion für die Fehlerursachensuche können Sie zum Ursprung der fehlenden Bedingungen zurückgehen.
- Das XML-Format, ein Web-Standard für den Datenaustausch, wurde als Quellformat für UnityPro-Anwendungen übernommen. Durch einfache Import- /Exportfunktionen kann die gesamte Anwendung oder Teile davon mit anderer Software in Ihrem Projekt ausgetauscht werden.
- Die in UnityPro integrierten Konverter wandelt automatisch PL7- und Concept-Programme in UnityPro-Programme.

#### **Vijeo-Designer**

#### **VJDSPULFUCDV45M**

Die anwenderfreundliche Konfigurationssoftware Vijeo-Designer ermöglicht eine einfache und schnelle Projektenwicklungs mithilfe von Konfigurationsfenstern. Vijeo-Designer unterstützt die Verarbeitung von Prozessdaten unter Rückgriff auf den Touchscreen XBT-G und auf Java-Script.

Nachstehend einige Merkmale:

- **Navigator**
- $\bullet$

 $\bullet$ 

- Bibliothek mit animierten Grafikobjekten
- $\bullet$ Online-Hilfe
- $\bullet$

 $\bullet$ 

- Fehlerbericht-Anzeige  $\bullet$
- Objektattribut-Anzeige
- Variablenlisten

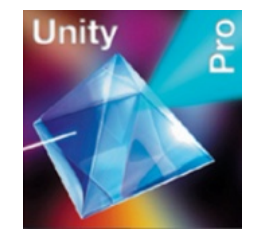

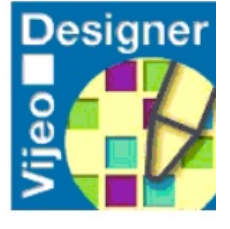

#### **Komponenten** forts. **Advantys Configuration Tool**

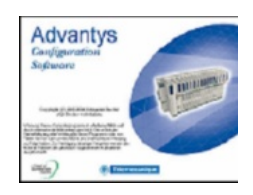

#### **STBSPU1000**

Die Konfiguration eines Advantys STB- Systems umfaßt die folgenden Schritte:

- Ggf. die Parametrierung aller E/A- Module der Advantys STB- Plattform (digitale, analoge und intelligente Module) mit Standardfunktionen.
- Parametrierung der auf Inselebene abgewickelten Reflexfunktionen. Diese Parameter werden mit der Advantys- Konfigurationssoftware STB SPU 1000 eingestellt.

Diese Software ermöglicht außerdem:

- Eine Optimierung der Inselleistung durch Festlegung von Prioritäten bei der Bearbeitung von Moduldaten.
- Das Hinzufügen von bevorzugten Modulen oder Standard- CANopen- Geräten (wie beispielsweise FTB,OTB, ATV31,ATV71 Lexium05, TeSysU, Osicoder )
- Das Prüfen der Konfiguration auf Übereinstimmung mit den Konzeptionsrichtlinien und Prüfen der Stromaufnahme.
- Die Änderung von Standardfunktionen der Module.

#### **VW3A8104**

Die Software PowerSuite dient der Einrichtung von Motoranlassern und Frequenzumrichter von Telemecanique. Mit der Software steht eine überaus leicht zu handhabende Oberfläche für die Konfiguration von Motoranlassern der Baureihen Altistart und TeSys Modell U sowie von Antrieben der Baureihe Altivar in einer Microsoft Windows®-Umgebung bereit. Die Oberfläche ist in fünf Sprachen verfügbar (Englisch, Französisch, Deutsch, Italienisch und Spanisch).

Das PowerSuite- Softwarecenter kann für die Vorbereitung, Programmierung, Konfiguration und Verwaltung von Motoranlassern und Frequenzumrichter von Telemecanique herangezogen werden.

Mit dem PowerSuite- Softwarecenter sind folgende Möglichkeiten gegeben:

- Standalone- Modus: Vorbereitung und Speicherung von Konfigurationsdateien für Anlasser und Antriebe
- Online- Modus mit Verbindung zum Anlasser bzw. Antrieb:
	- Konfiguration
	- Einstellung
	- Überwachung (außer Antriebe des Typs Altivar 31)
	- Steuerung (außer Antriebe des Typs Altivar 31)
	- Übertragung und Vergleich von
	- Konfigurationsdateien zwischen PowerSuite und Anlasser bzw. Antrieb

Mit den Konfigurationsdateien können folgende Vorgänge durchgeführt werden:

- Speicherung auf Festplatte, CD-ROM, Diskette usw.
- **Druck**
- Export in Office-Automation-Programme
- Austausch zwischen einem PC und einem Pocket-PC mithilfe einer Standardsynchronisationssoftware. Die PowerSuite- Konfigurationsdateien für PC und Pocket PC weisen dasselbe Format auf und sind kennwortgeschützt**.**

Die für den Altivar 31 konzipierte Software wurde erweitert und bietet nun zusätzlich folgende Funktionen:

Oszilloskop, Anpassung der Parameternamen, Erstellung anwenderspezifischer Menüs, Erstellung von Überwachungsbildschirmen, Suchen und Ordnen verschiedener Parameter.

Mit der Software steht auch eine Online-Kontexthilfe zur Verfügung.

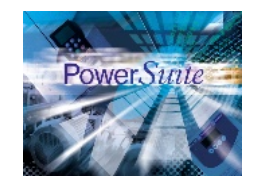

### **Komponenten**

forts.

#### **IcLa Easy**

Die Bediensoftware *IclA Easy* arbeitet zusammen mit den Intelligenten Kompaktantrieben IclA und kann zur Inbetriebnahmeunterstützung, Produktpräsentation, Diagnose und Test eingesetzt werden.

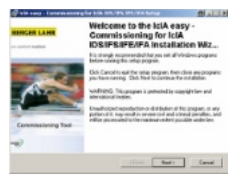

#### **Unterstützte Kompaktantriebe**

*IclA Easy* unterstützt die Intelligenten Kompaktantriebe

- IclA IFS
- IclA IFE
- $\bullet$  IclA IFA
- IclA IDS (nur für Diagnosezwecke, nur über die RS485 Kommunikationsschnittstelle)

#### **Funktionen**

- Eingeben und anzeigen von Geräteparametern
- Archivieren und duplizieren von Geräteparametern
- Anzeige von Status- und Geräteinformationen
- Positionieren des Motors mit dem PC
- Auslösen von Referenzfahrten
- Regleroptimierung (nur bei IclA IFA)
- Zugriff auf alle dokumentierten Parameter
- Diagnose von Betriebsstörungen
- Schnittstellen zum Kompaktantrieb

*IclA Easy* kommuniziert mit Hilfe eines Feldbusumsetzers mit den Kompaktantrieben.

## **Kontakt**

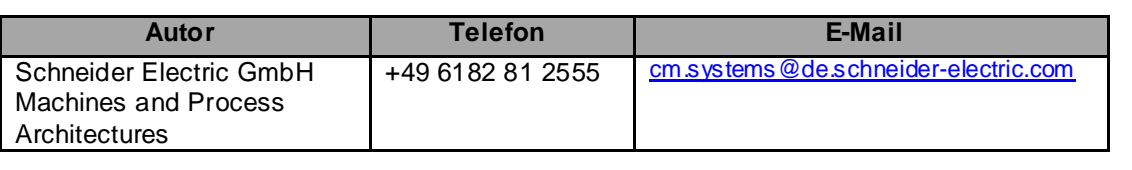

Schneider Electric GmbH Steinheimer Strasse 117 D - 63500 Seligenstadt **Germany** 

Da Normen, Spezifikationen und Formate von Zeit zu Zeit geaendert werden, lassen Sie sich bitte eine Bestaetigung der Information in dieser Publikation geben.